### CITIZEN SYSTEMS JAPAN CO., LTD.

6-1-12, Tanashi-cho, Nishi-Tokyo-Shi, Tokyo 188-8511, Japan E-mail: sales-oe@systems.citizen.co.jp http://www.citizen-systems.co.jp/

CITIZEN is a registered trademark of CITIZEN Holdings CO., LTD., Japan. CITIZEN es una marca registrada de CITIZEN Holdings CO. LTD., Japón. Design and specifications are subject to change without notice. 西铁城和CITIZEN是日本法人西铁城控股株式会社的注册商标

# CE

Printed in China

HDBSR135T09 XXX

SCALE 1:1 size:140x75mm PARTS NO.: HDBSR135T09 (SR135)

File name:SR-135N\_HDBSR135T09\_COVER\_cs2.ai Vision: 2008.12.03 size:140x75mm

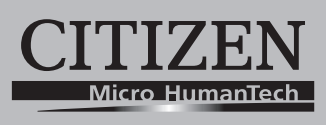

## **SCIENTIFIC CALCULATOR**

## **SR-135N**

**Instruction Manual** Manual de Instrucciones Livro de Especificacoes Anweisungshandbuch **Manuel d'instructions** Istruzioni all'Uso Gebruiksaanwijzing Manual Инструкция по зксплуатции Instrnkcja Obsługi

- E1 -

### **Contents**

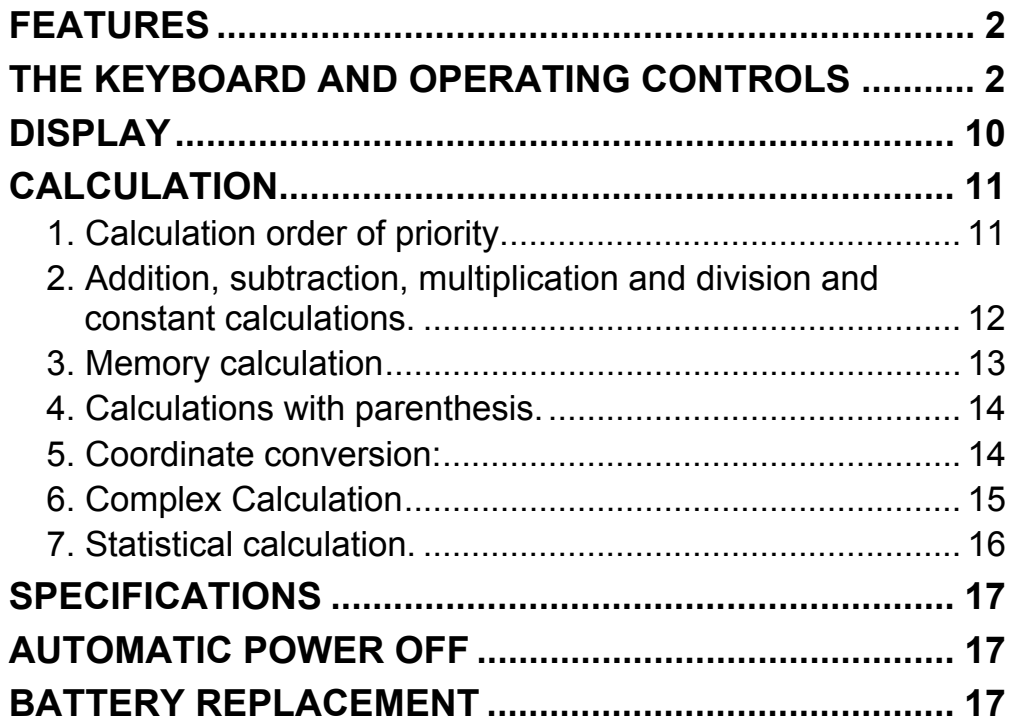

#### - E2 -

SR135\_English\_090326.rtf SIZE : 140x75mm SCALE 2:1

### **FEATURES**

(1) Normal operations.

Four operation  $(+, -, x, \div)$ ,  $x^y$ ,  $\sqrt[y]{x}$ , auto-constant, parenthesis, percentage.

- (2) Memory calculation  $(X \rightarrow M, MR, M+)$ .
- (3) General mathematical function:

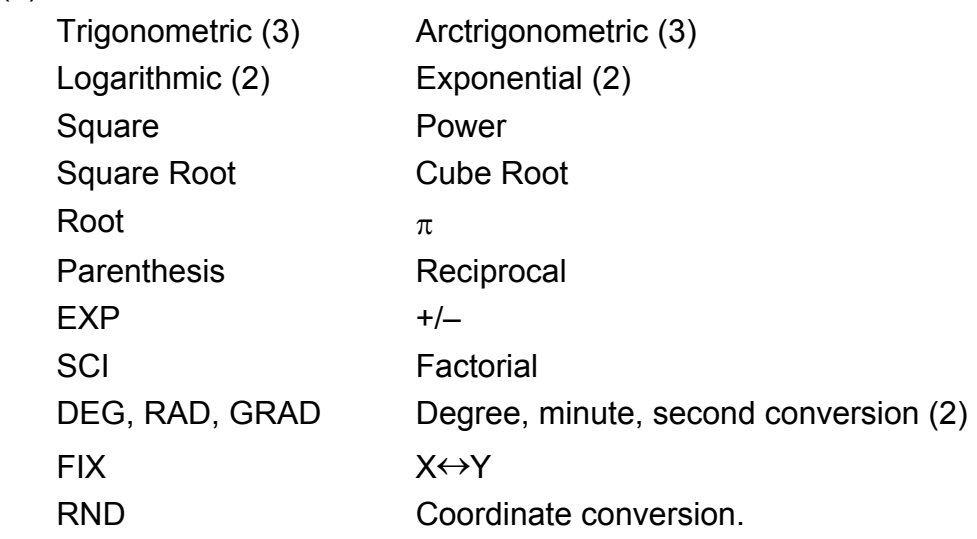

- (4) Binary, octal, decimal and hexadecimal mode. Mutual conversions and calculations of binary, octal, decimal, and hexadecimal numbers.
- (5) Memory protection when power off.
- (6) An automatic power off feature to preserve battery life.
- (7) Statistics calculations.
	- Number of sample (n).
- Total of square of all data ( $\Sigma x^2$ ).
	- Average  $(\bar{x})$ .
	- 2 kinds of the standard deviation ( $\sigma$ n-1,  $\sigma$ n).
	- Total of all data  $(\Sigma x)$ .
- (8) 2-variable function polar-rectangular coordinate conversion.

### **THE KEYBOARD AND OPERATING CONTROLS**

(1) [ ] **ON/C SD** : 1. Power on and clear an error condition.

2. Set and clear the statistics mode.

- (3) **[OFF]** : Power off key.
- (4) **[SHIFT]** : This is the key for specifying the second function. When this key is pressed, the special display "SHIFT" lights. When this key press twice continuously, the second function mode releas.
- **DRG→**<br>(5) **[DRG**]: a. Pressing this key will change the mode of angle unit

(2)  $\begin{bmatrix} x! \\ C \mathbf{E} \end{bmatrix}$  : 1. Clear entry key.

2. Factorial function (x!).

 $x! = n x (n-1) x (n-2) x (n-3) x ... x 2 x 1$ 

sequentially  $\triangleright$  DEG  $\rightarrow$  RAD  $\rightarrow$  GRAD and display it on LCD.

 b. Pressing this key after [SHIFT] key shall change the mode of angle and shall convert the displayed data.

 $DEG \rightarrow RAD : RAD = DEG x \pi/180$  $RAD \rightarrow GRAD$ : GRAD = RAD x 200/ $\pi$  $GRAD \rightarrow DEG : DEG = GRAD x 180/200$ 

- a. When the key operations are performed by these keys according to a numerical expression, a result of operation is obtained according to mathematical priorities. Priorities discriminated are:
	- 1) 1-variable function.
	- 2) Expression in "( )"; (The most inner expression has priority in case of multiple parenthesis)
- 3)  $x^y$ ,  $\sqrt[y]{x}$ 
	- 4)  $x, \div$
	- $5) +$ , –
- (6) **[0] ~ [9]** : Press these keys in their logical sequence to enter numbers.
- (7)  $\begin{bmatrix} RND \\ \end{bmatrix}$  : a. Use to set the decimal point when entering numbers.
	- b. When press as the first number, it is regarded as [0] and [ • ] keys are pressed.
	- c. Random as a second function.

Pressing this key shall display the random number.

The range of random number is 0.000~0.999.

- (8) **[+/–]** : a. In setting data in the mantissa section, this key reverse code in the mantissa section similarly for exponent section, it reverse code in the exponent section.
	- b. For the operation result, this key reverse code in the mantissa section.

#### (9) **[+], [–], [x], [** ÷ **], [ ( ], [ ) ]**

- E4 -

 b. Whenever the key is operated, the calculator discriminates the above priorities and holds the data and operation keys pending as required.

 This pending action is possible up to 6 times, and 15 levels or more pending become error.

c.  $[$  (  $]$  key is accepted only immediately after [CE],  $[+]$ ,  $[-]$ ,  $[x]$ ,  $[+]$ , [x<sup>y</sup>],  $[\sqrt[x]{x}]$ , [=],  $[$  ( ] keys can not accepted in all other cases. When this key is accepted, the displayed data is cleared to 0. When [ ( ] key is first accepted, the special display "( )" illuminates.

When a parenthesis expression is completed [ ) ] and [=] key or When it is cleared by the [ON/C] key, etc. or when errors are generated, the special display "( )" goes out.

- d. If it is within the allowable range of pending, [ ( ] can be input into any place in an expression as many times as desired. However, if the key is pressed continuously 16 times or more, it becomes error.
- e. From a viewpoint of numerical expression when the corresponding " ) " key is not pressed, the operation is not executed even if the " (" key is pressed. On the other hand, When the " (" key is pressed and the "  $=$  " key is the pressed without pressing the corresponding " ) " key, the operation is also completed according to the priority.
- (10)  $[X\rightarrow M]$ , [MR], [M+] Memory calculation
	- a. The memory register "M" used by these keys is a completely independent single memory.
	- b. Display data is added to "M" (memory register) by [M+] key. If data overflows at this time, the proceeding data is hold.
	- c. Display data is stored in "M" by  $[X\rightarrow M]$  key.
	- d. Contents of "M" is displayed by [MR] key.
	- e. When any data except for 0 is stored in "M", the special display "M" illuminates.
- (11)  $[EXP]$  : 1. Exponent select key.

- $(12)$   $\begin{bmatrix} 96 \\ = \end{bmatrix}$  : Calculation
	- a. When any arithmetic functions constant mode has been set, the displayed number is converted from a percentage to a decimal.

 Example: 61.5% Key Input Display

 $[6] [1] [ \cdot ] [5] [SHIFT] [%]$  0.615

2. This key display a rounded value : 3.141592654.

 b. When [=] key is pressed after [%] following arithmetic function will be executed.

- E5 -

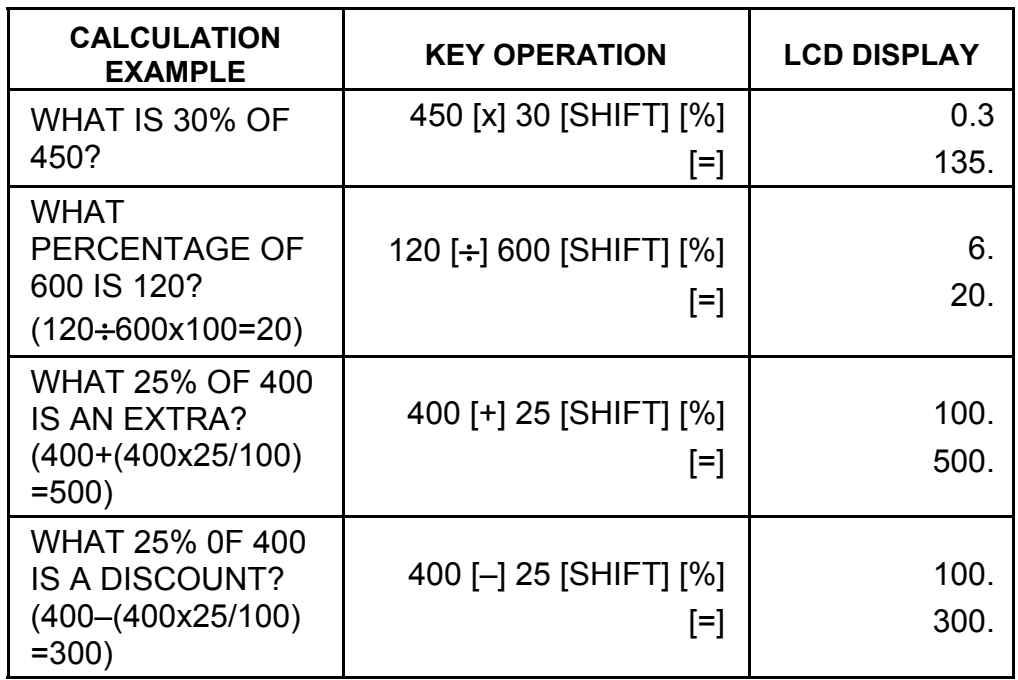

(13) Trigonometric and arctrigonometric function / Hyperbolic and arc hyperbolic trigonometric function (1-variable)

([sin], [cos], [tan], [sin–1 ], [cos–1 ], [tan–1 ]).

- (16)  $\begin{bmatrix} \overrightarrow{0} & \overrightarrow{0} & \overrightarrow{ii} \\ \overrightarrow{0} & \overrightarrow{0} & \overrightarrow{0} & \overrightarrow{0} \end{bmatrix}$  a. These keys convert degrees, minutes, seconds, into decimal degree and decimal degrees into degree minutes, and seconds.
	- b. On the " " format, the integer part of display data is regarded as degree, 2 digits below the decimal point as minutes and the 3rd digit and belows as seconds. Example:

 These function are calculated according to respective defined areas and accuracy shown in behind chart, any displayed result of operation can become operators.

(14) Exponential and Logarithmic functions (1-variable).

([In], [log],  $[e^x]$ , [10<sup>x</sup>]) Same as Trigonometric functions.

(15) Reciprocal, Square, Square Root, and Cube Root.

([1/x], [x<sup>2</sup>], [ $\sqrt{ }$ ], [ $\sqrt[3]{ }$ ]) Same as Trigonometric functions.

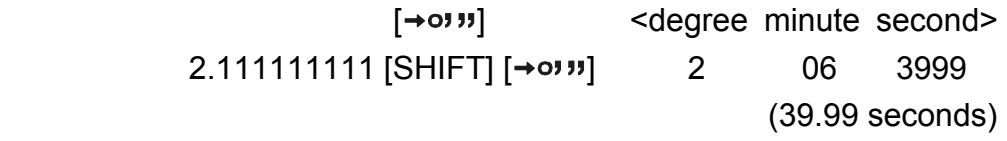

(17) Binary mode ([SHIFT], [<sup>BIN</sup>], [0], [1]).

- a. Data input and output are both binary integers in a maximum of 10 digits.
- b. A negative number is expressed in binary of two's complement.

- E6 -

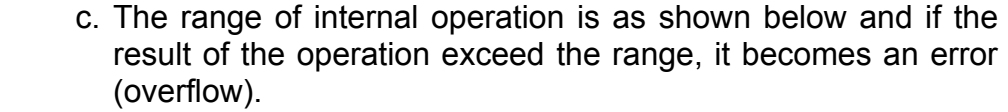

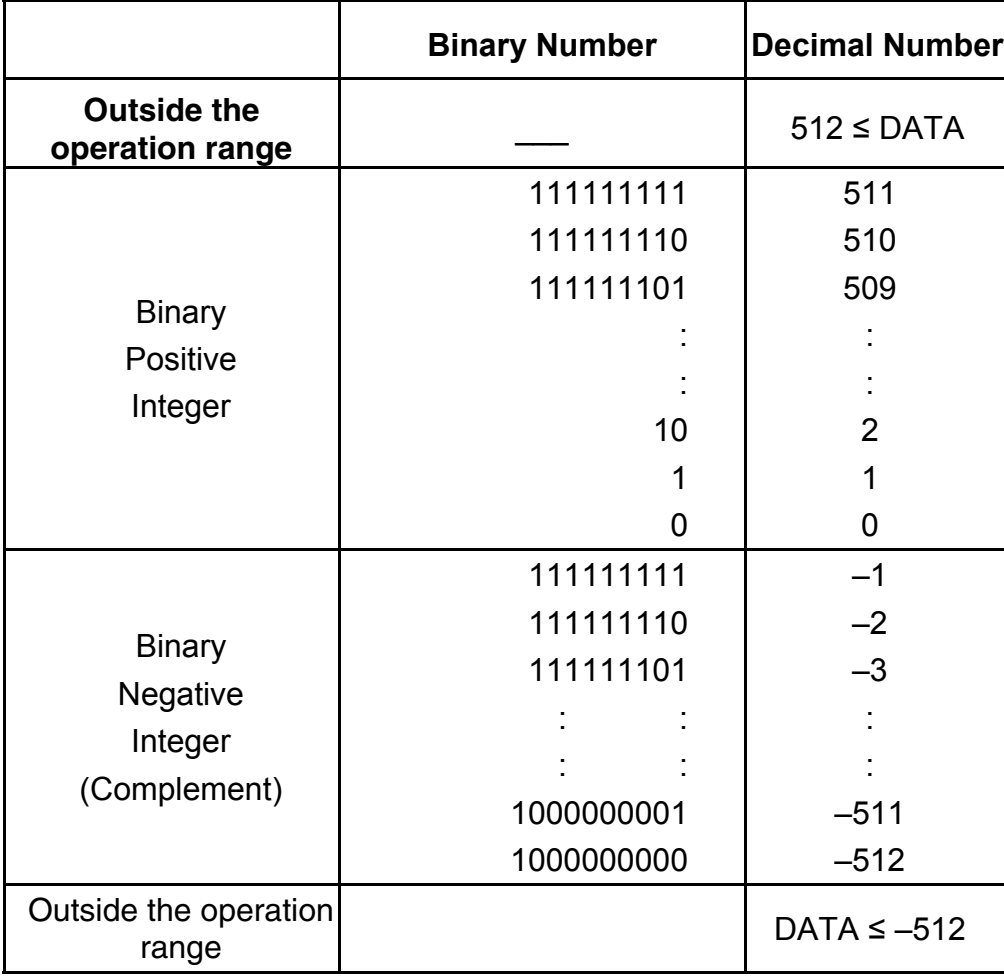

(18) Octal mode ( [SHIFT],  $\begin{bmatrix} \text{OCT} \\ \text{X} \end{bmatrix}$ , [0] ~ [7] ).

- a. Data input and output are both octal integers with a maximum of 10 digits.
- b. A negative number is expressed in the octal number display of two's complement.
- c. The range of internal operation is as shown below and if the result of the operation exceed the range, it becomes an error (overflow).

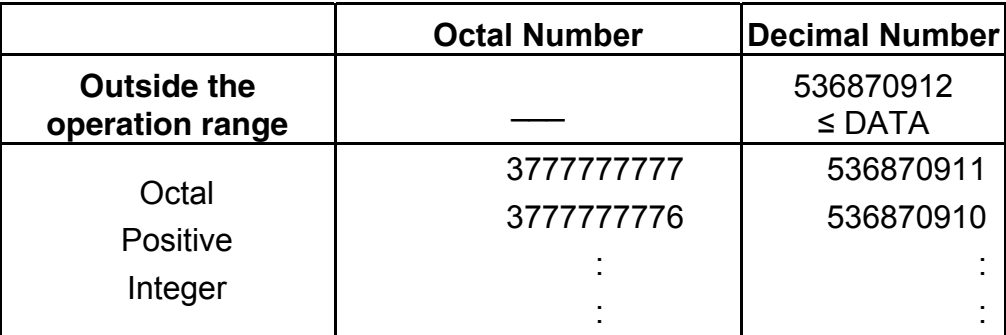

- E7 -

SR135\_English\_090326.rtf SIZE : 140x75mm SCALE 2:1

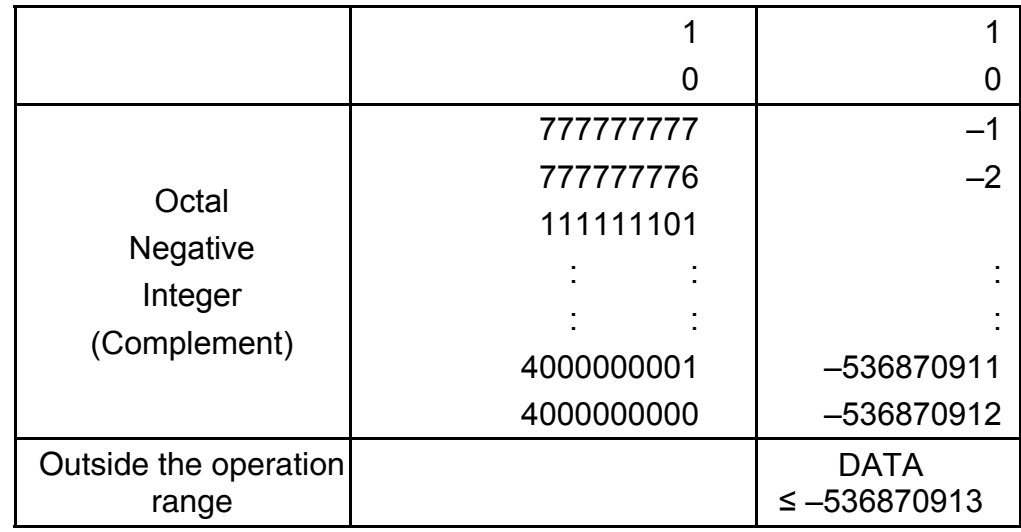

(19) Hexadecimal Mode ([SHIFT], [HEX], [0]  $\sim$  [9], [A]  $\sim$  [F]).

- a. Data input and output are both hexadecimal integer with a maximum of 10 digits.
- b. A negative number is expressed in a hexadecimal number of two's complement.
- c. The range of internal operation is as shown below and if the result of operation exceed the range, it becomes an error (overflow).

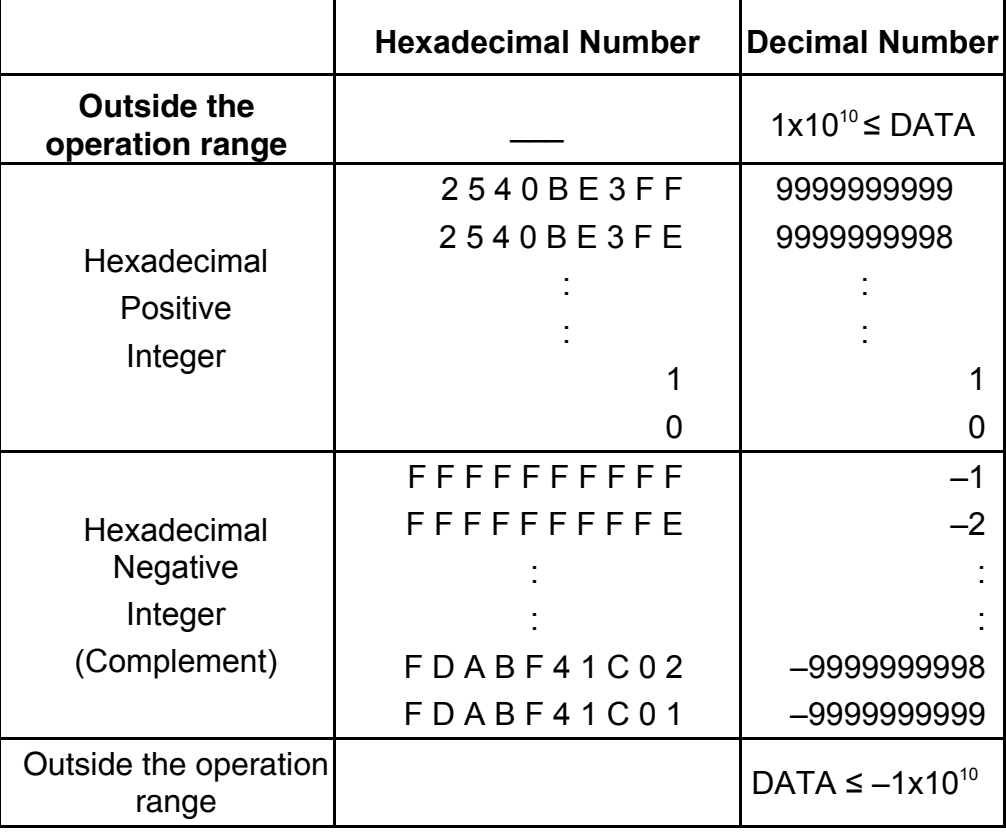

(20) **[FIX** 1. Used to switch between display mode.

 2. Used to set the number of digits display after the decimal point. Example:

- E8 -

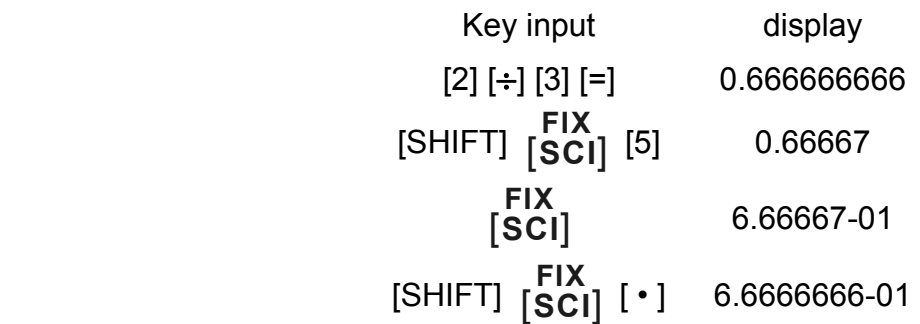

 $(21)$  [X $\leftrightarrow$ Y] : Exchange key.

 Used to exchange the displayed number with the contents of an internal register.

- (22) [a], [b],  $[R\rightarrow P]$ ,  $[P\rightarrow R]$  : Coordinate conversion.
	- a. These keys convert the rectangular coordinate into the polar coordinate and the polar coordinate into the rectangular coordinate. The range units that have been set by the [DRG] key follow.
	- b. Respective defined areas and accuracy are as shown in behind chart however, the range of  $\theta$  obtained by R $\rightarrow$ P in degree is as follows:
		- 1st Quadrant  $0^{\circ} \le \theta \le 90^{\circ}$
		- 2nd Quadrant  $90^{\circ} \le \theta \le 180^{\circ}$
		- 3rd Quadrant –180° $\leq \theta \leq -90^{\circ}$
		- 4th Quadrant  $-90^{\circ} \le \theta \le 0^{\circ}$
	- c. Input of 2 variable is performed by setting x or r pressing [a] key and y or  $\theta$  pressing [b] key.
	- d. The operation result of x or r is obtained in the display register or by pressing [a] key and y or  $\theta$  by pressing [b] key.

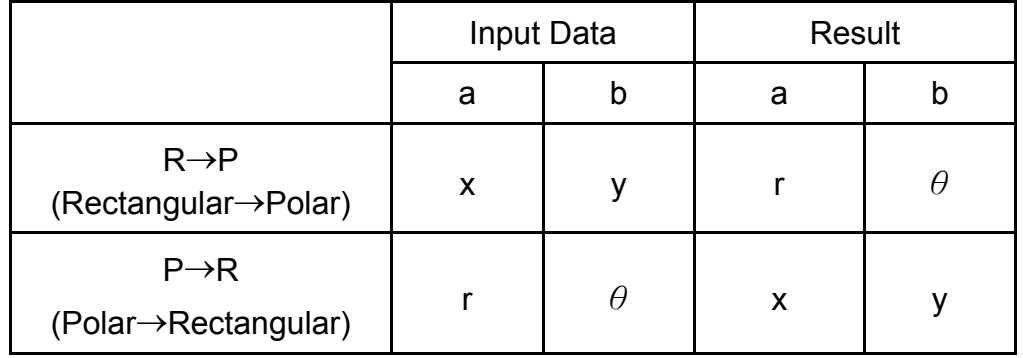

$$
(\rightarrow r, \theta)
$$
 r =  $\sqrt{x^2 + y^2}$ ,  $\theta$  = tan<sup>-1</sup> y/x  
 $(\rightarrow x, y)$  x = r cos  $\theta$ , y = r sin  $\theta$ 

- E9 -

SR135\_English\_090326.rtf SIZE : 140x75mm SCALE 2:1

- a. When you calculate the calculation of statistics, pressing **SD**<br>[SHIFT] [ON/C] keys for statistics mode ("SD" sign ). When you clear to statistics mode, press the same keys ([SHIFT] [ ] **ON/C SD** ).
	- b. You can't perform the memory calculation, parenthesis calculation or conversion of coordinates.
	- c. [DATA] : Data entry key. [DEL] : Data clear key.
	- d. you can calculate the following statistical volume in this calculator.
		- 1. n : Number of data (Number of sample).
		- 2. Σx : Total of datum.
- 3.  $\Sigma x^2$ : Total of square of each data.
	- 4.  $\bar{x}$  : Average of datum.
	- 5. σn–1: The sample standard deviation of the data.
	- 6.  $\sigma$ n : The population standard deviation of the data.

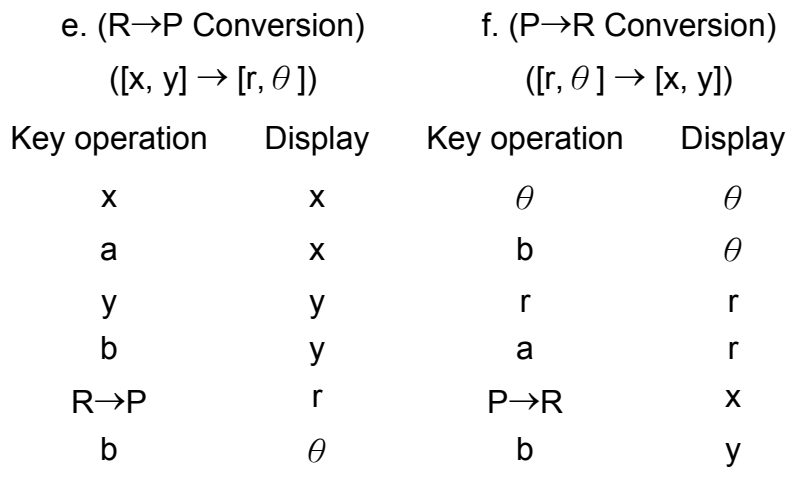

(23) Statistical calculation mode ([SHIFT]  $\frac{SD}{[ON/C]}$ ).

$$
\overline{x} = \frac{\sum_{i=1}^{n} xi}{n} = \frac{\sum x}{n}
$$

$$
\sigma n - 1 = \sqrt{\frac{\sum_{i=1}^{n} (xi - \overline{x})^2}{n-1}} = \sqrt{\frac{\sum x^2 - (\sum x^2)/n}{n-1}}
$$

$$
\sigma n = \sqrt{\frac{\sum_{i=1}^{n} (xi - \overline{x})^2}{n}} = \sqrt{\frac{\sum x^2 - (\sum x^2)/n}{n}}
$$

- E10 -

(24)  $_{[00\rightarrow 0]}^{\text{CPLX}}$  : Digit erase / Complex number mode key. When

exponential portion is not specified:

 $[00+0]$  : Upon pressing this key immediately after the value is entered, displayed value is shifted to the right and the last digit is erased.

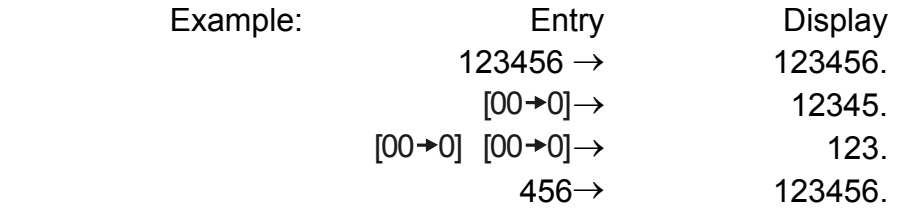

(25)  $\frac{\sqrt[x]{x}}{[x^y]}$ *x <sup>x</sup>* : Power / Root key

 When exponential portion is entered: Numberals in exponential ponential portion are shifted right and last digit is erased. At this point, 0 replaces the first digit in the exponential.

- $[x^y]$ : Press any number  $[x]$ ,  $[x^y]$ , any number  $[y]$ , and  $[=]$  to raise y to the x power.
- $[\text{SHIFT}] [\sqrt[N]{x}]$ : Press any number [x] [SHIFT]  $[\sqrt[N]{x}]$ , any number [y], and [=] to display the y root x.

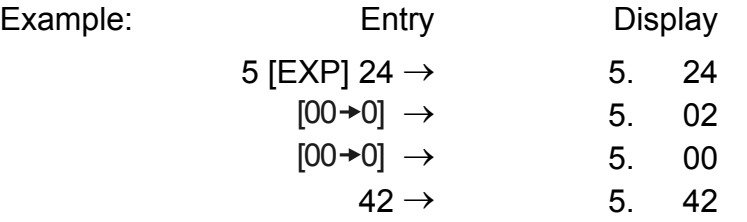

[SHIFT] [CPLX] : Setting and clearing of complex number mode are executed alternately.

### **DISPLAY**

## • Display style

- E11 -

SR135\_English\_090326.rtf SIZE : 140x75mm SCALE 2:1

• Special display

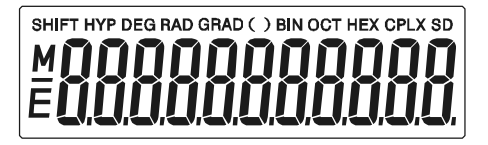

#### Examples of display

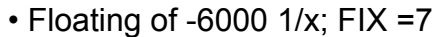

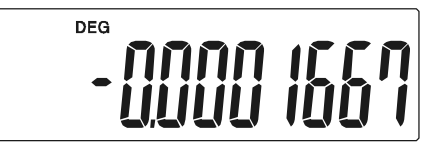

• Same as above, engineering display

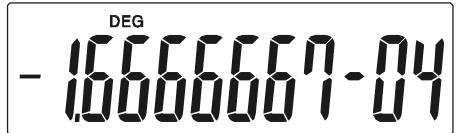

• Error display

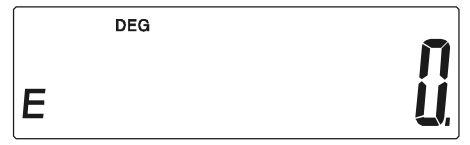

### **CALCULATION**

#### **1. Calculation order of priority.**

Because there is automatic priority of operations Logic the calculations, may be performed as expressed in the equation. (Calculation order of priority).

- 1. Function calculations.
- 2. Calculation in ( ).
- 3. Power and Root calculation.
- 4. Multiplication and division.
- 5. Addition and subtraction.

(Where the priority of two operations are the same they are performed in the order in which they appear).

- E12 -

$$
5 \div 4^{2} \times 7 + 3 \times 0.5^{\text{COS60}} \\
\downarrow (1) \quad \downarrow (4) \quad (5) \quad \downarrow (4) \\
\downarrow (6) \quad \downarrow (7) \quad \downarrow (8)
$$

The added in addition, subtracted in subtraction, multiplicand in multiplication, the divisor in division and the x value in power  $(x^y)$  and Root ( $\sqrt[N]{x}$ ).Calculations takes on the value of constant.

When execution starts with high priority calculations it is necessary to save low priority calculation, and for that reason there are 6 internal storage levels supplied.

These storage levels are also used in calculations involving parenthesis, therefore as long as priority operations involving parenthesis do not exceed 15 levels the calculations may be performed as they appear in the equation.

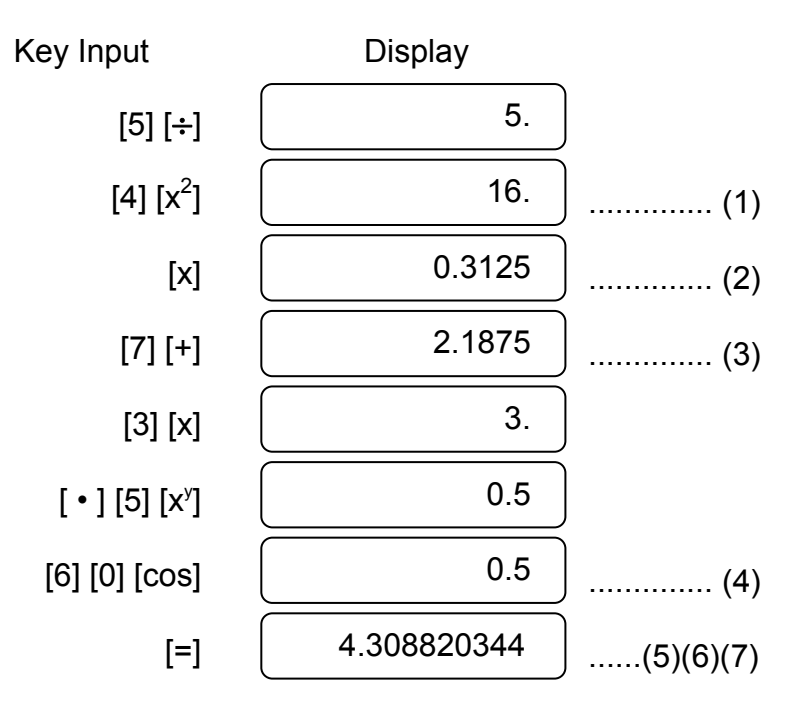

#### **2. Addition, subtraction, multiplication and division and constant calculations.**

Example:

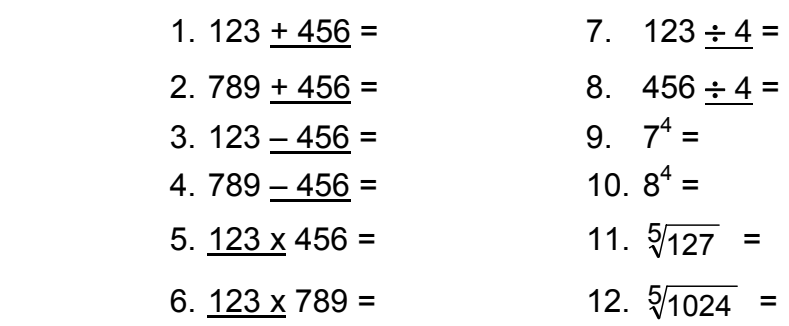

- E13 -

Input and output the independent memory is done by pressing  $[X\rightarrow M]$ , [MR], [M+]

### **3. Memory calculation**

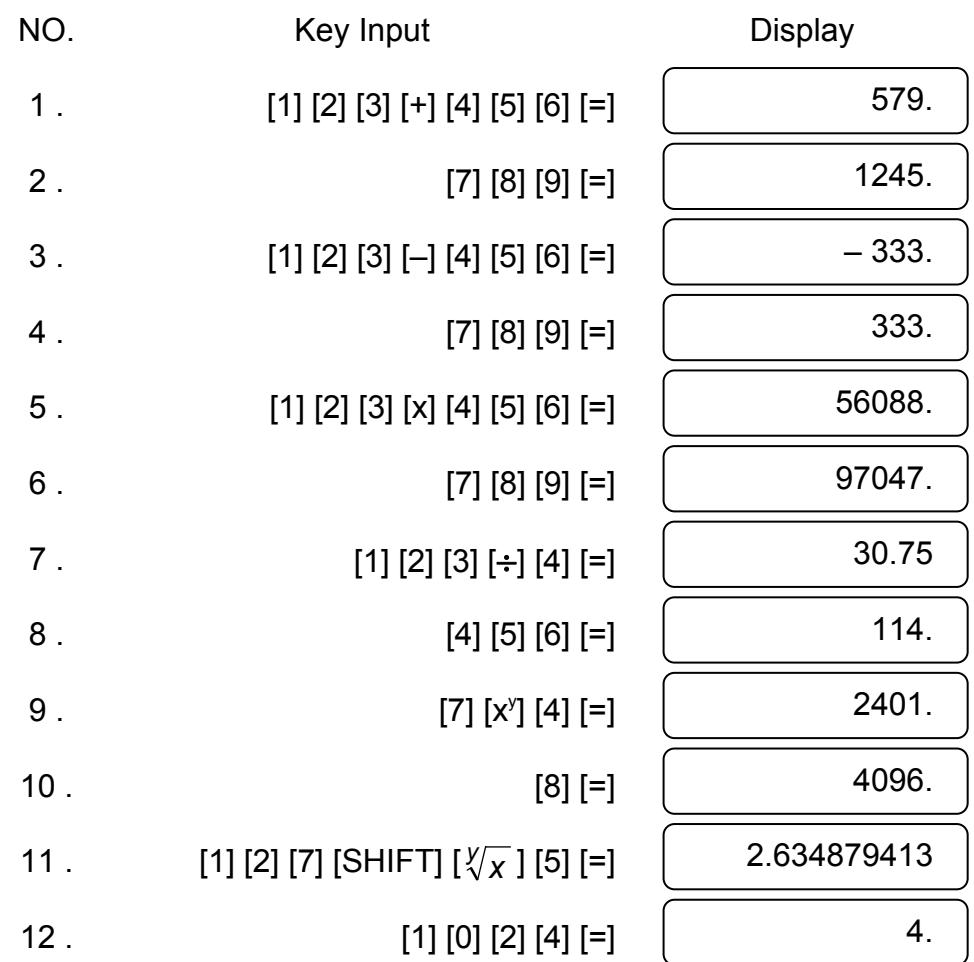

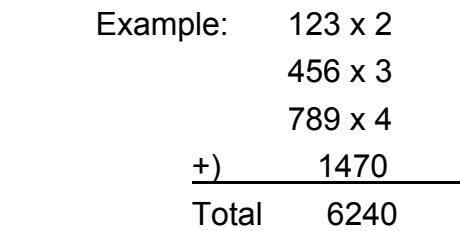

Key Input **Display** 

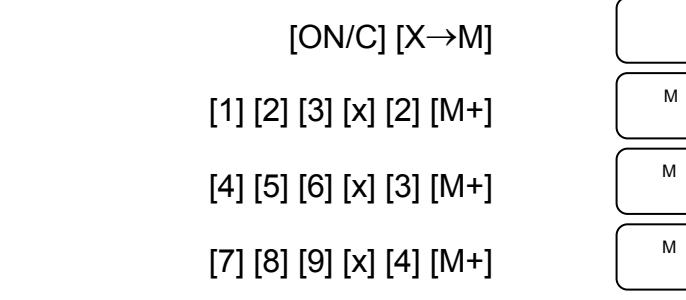

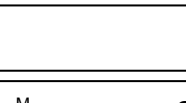

0.

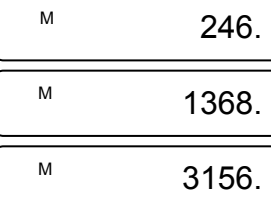

- E14 -

SR135\_English\_090326.rtf SIZE : 140x75mm SCALE 2:1

#### **4. Calculations with parenthesis.**

Parenthesis are used when it is desired to perform calculations in a first priority that usually followed for the +, -, x,  $\div$ ,  $x^y$ ,  $\sqrt[y]{x}$ , operations. In other words the "(" ")" force those prior operations it to be pending until the calculation inside the parenthesis are performed.

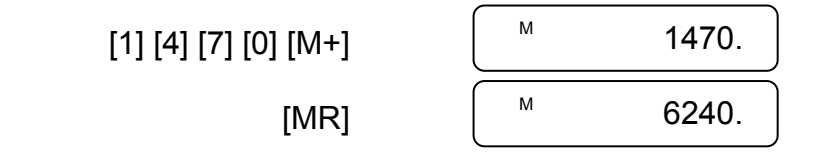

Parenthesis may be used in a chained calculation as long as the total of levels ending due to the automatic priority Logic and parenthesis does not exceed 15.

Example: 6+ [(5–3.6+5)x0.8–6] x3.2 =

#### **5. Coordinate conversion:**

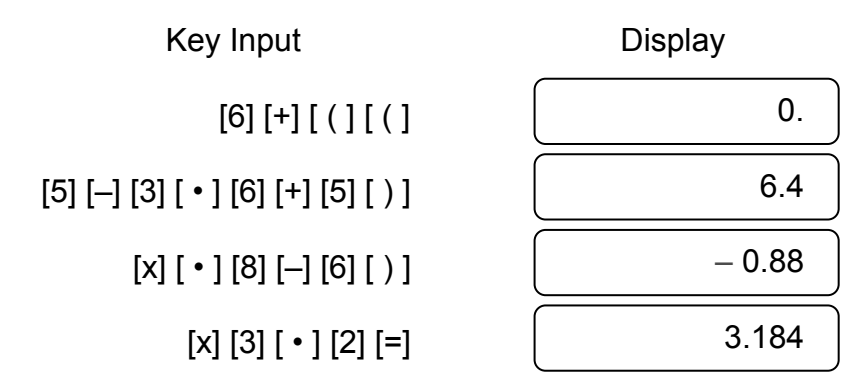

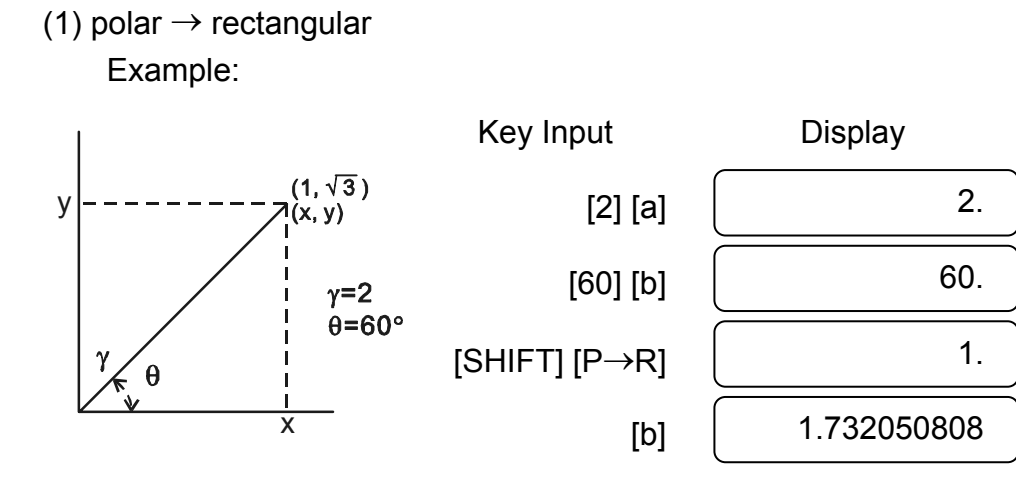

- E15 -

SR135\_English\_090326.rtf SIZE : 140x75mm SCALE 2:1

(2) rectangular  $\rightarrow$  polar

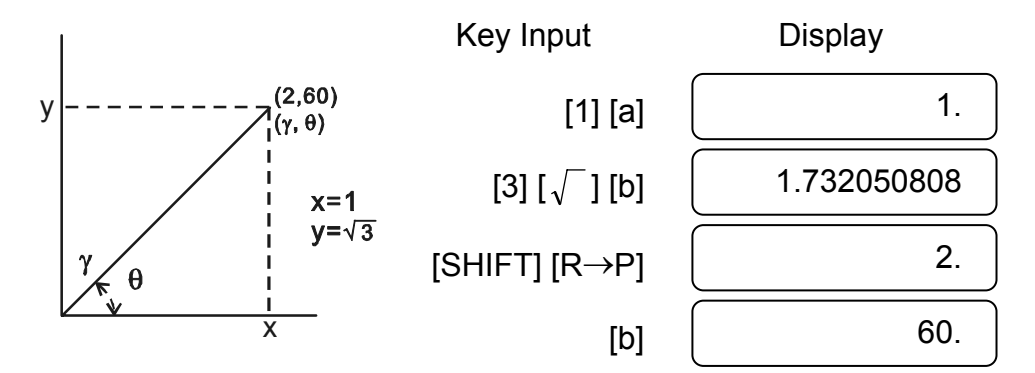

### **6. Complex Calculation**

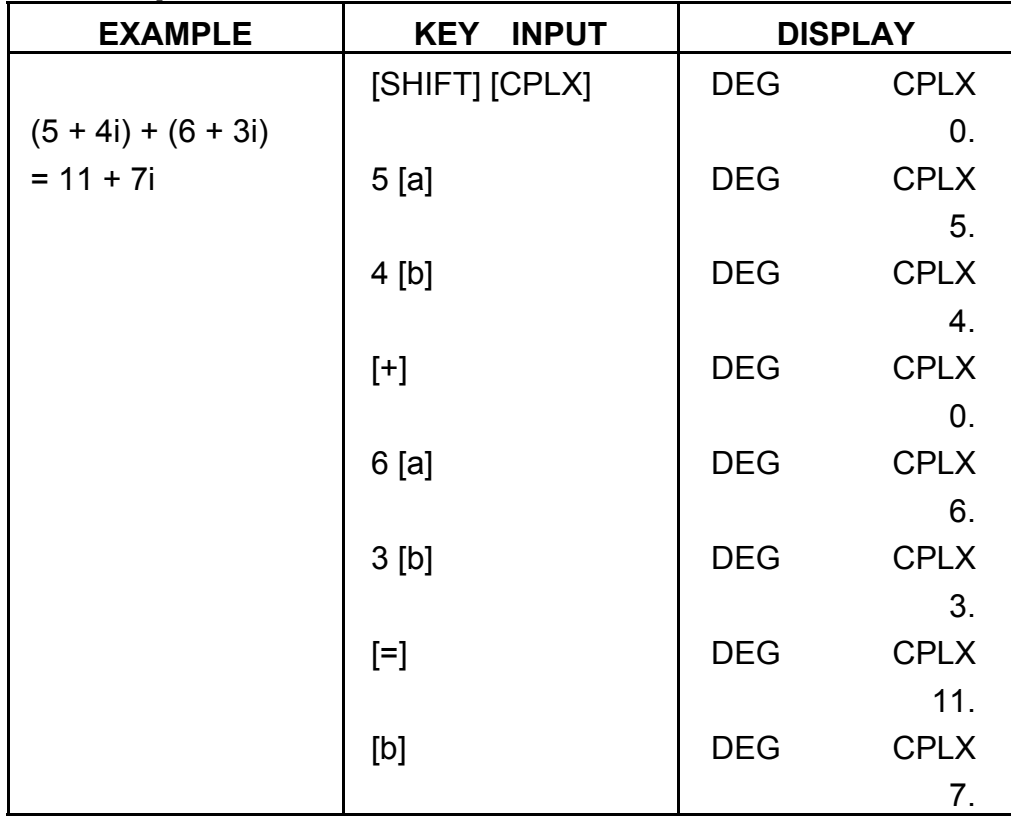

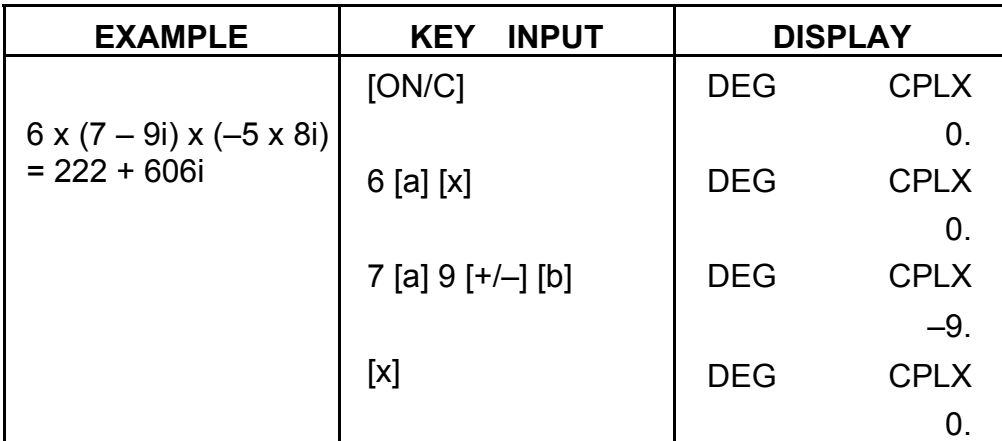

- E16 -

SR135\_English\_090326.rtf SIZE : 140x75mm SCALE 2:1

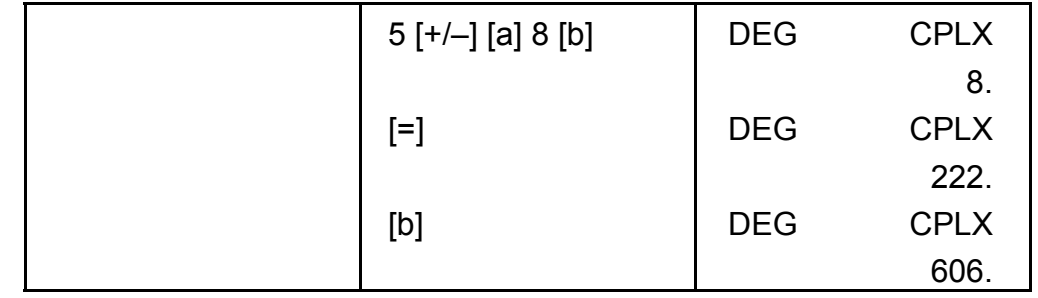

#### **7. Statistical calculation.**

Example:

(1) What is the average and standard deviation? Data: 55, 53, 57, 54, 51, 56, 55, 52

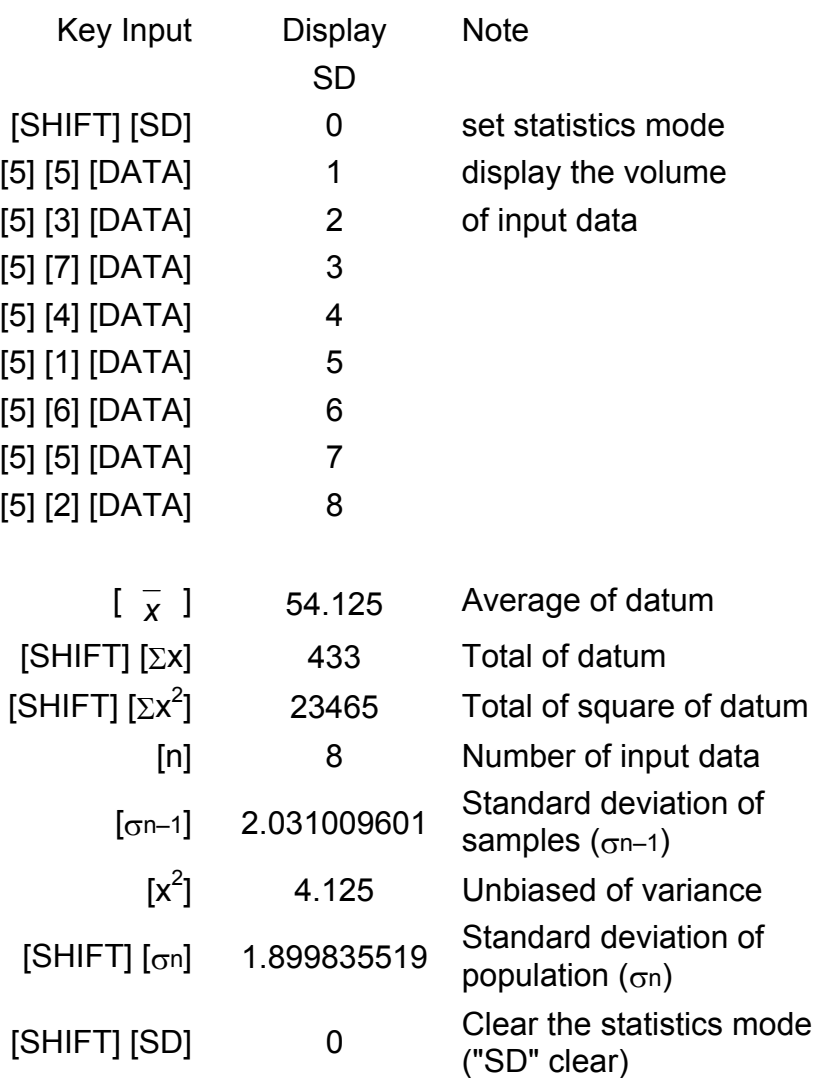

- E17 -

(2) Recorrect of data

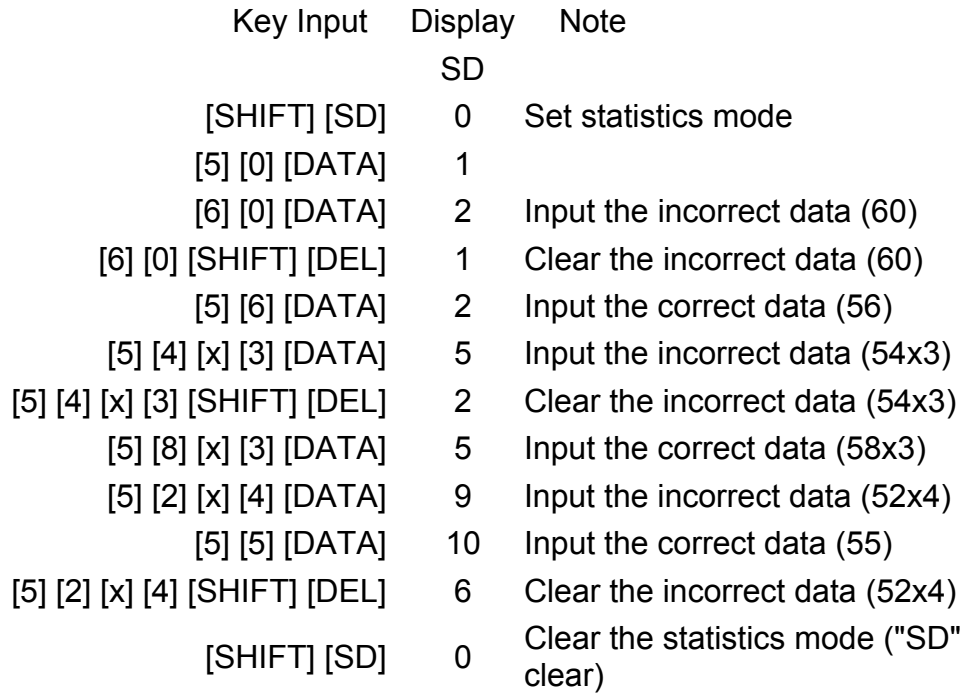

### **SPECIFICATIONS**

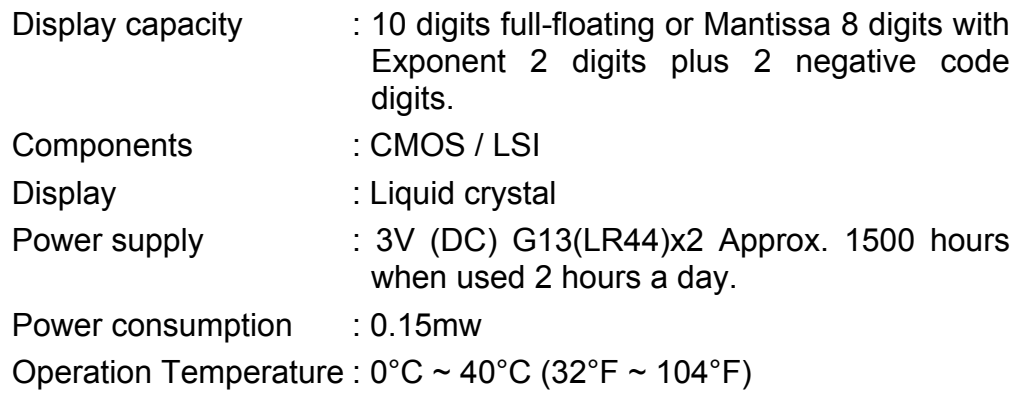

### **AUTOMATIC POWER OFF**

If any key is not pressed for about 7.5 minutes, the power is automatically shut off.

### **BATTERY REPLACEMENT**

The calculator is powered by two alkaline batteries (G13 or LR44). When the display dims, replace the batteries. Be careful not to be injured when you replace the battery.

- E18 -

- 1. Unscrew the screws on the back of the calculator.
- 2. Insert a flat bladed screwdriver into the slot between the upper and lower case then carefully twist it to separate the case.
- 3. Remove both batteries and dispose of them properly. Never allow children to play with batteries.
- 4. Wipe off the new batteries with a dry cloth to maintain good contact.
- 5. Insert the two new batteries with their flat sides (plus terminals) up.
- 6. Align the upper and lower cases then snap them to close together.
- 7. Tighten the screws.

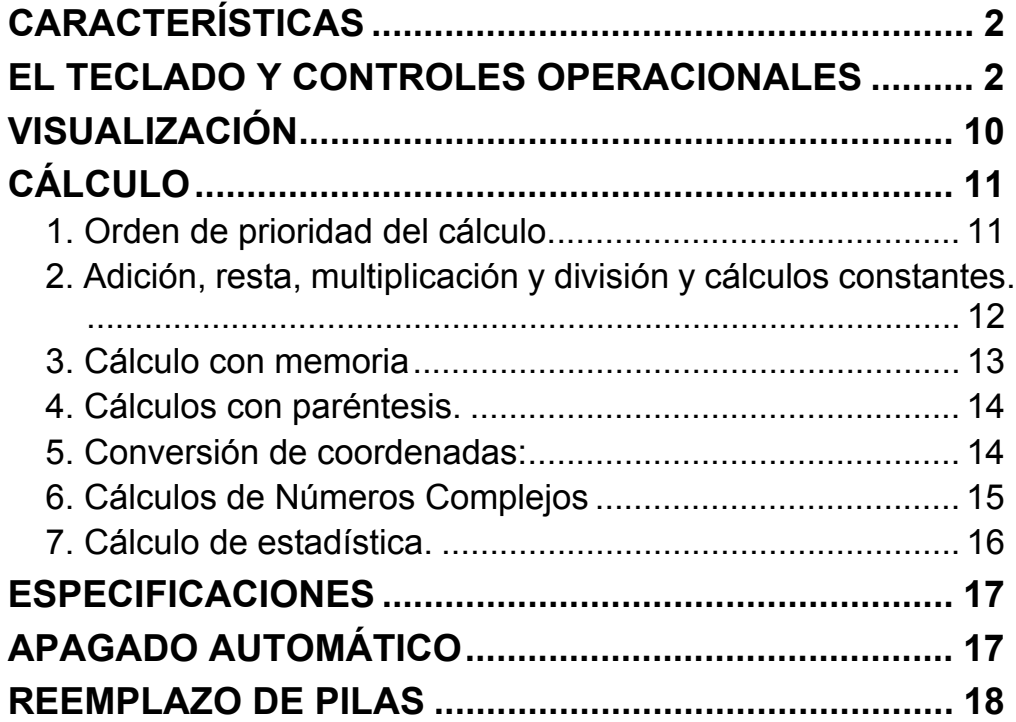

### CONTENIDOS

### **CARACTERÍSTICAS**

(1) Operaciones comunes.

Cuatro operaciones básicas (+, -, x,  $\div$ ), x<sup>y</sup>,  $\sqrt[x]{x}$ , auto-constante, paréntesis, porcentaje.

- (2) Cálculos con memoria (X→M, MR, M+).
- (3) Funciones matemáticas generales:

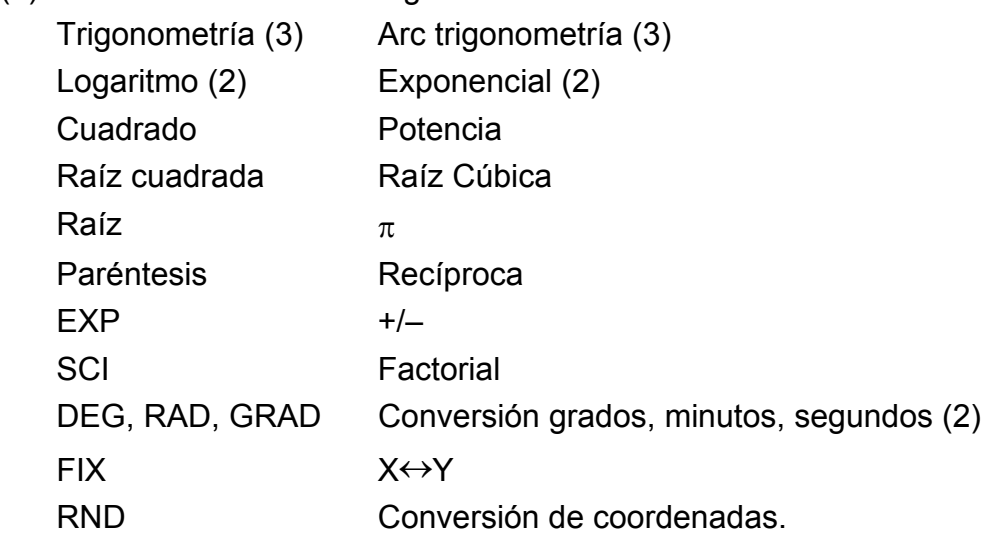

- (4) Modo binario, octal, decimal y hexadecimal. Conversiones y cálculos entre números binarios, octales, decimales, y hexadecimales.
- (5) Protección de memoria en el apagado.
- (6) Apagado automático para mantener la duración de la batería.
- (7) Cálculos estadísticos.
	- Número de muestra (n).
	- Total del cuadrado de todos los datos  $(\Sigma x^2)$ .
	- Media (  $\bar{x}$  ).
	- 2 tipos de desviaciones padrones  $(\sigma n-1, \sigma n)$ .
	- Total de todos los datos  $(\Sigma x)$ .
- (8) Conversión de coordenada de la función polar-rectangular con 2 variables.

### **EL TECLADO Y CONTROLES OPERACIONALES**

(1) **SD**<br>
(1) **[ON/C]**: 1. Enciende y borra una condición de error.

2. Abre y borra el modo de estadística.

- (3) **[OFF]** : Tecla de apagado.
- (4) **[SHIFT]** : Esta es la tecla especificadora de la función secundaria. Cuando se presiona esta tecla, un mensaje "SHIFT" aparece sobre la pantalla. Cuando se presiona dos veces seguidas, el modo función secundaria se desactiva.
- **DRG** → **DRG** : a. Esta tecla cambiará el modo de unidad de ángulo secüencialmente P DEG → RAD → GRAD y indicará

 $(2)$   $\begin{bmatrix} x! \\ C E \end{bmatrix}$ : 1. Borra la tecla digitada.

2. Función factorial (x!).

 $x! = n x (n-1) x (n-2) x (n-3) x ... x 2 x 1$ 

sobre la pantalla LCD.

 b. Presionando esta tecla después de la tecla [SHIFT] cambiase el modo de ángulo y convierte el dato sobre la pantalla.

 $DEG \rightarrow RAD : RAD = DEG x \pi/180$ 

 $RAD \rightarrow GRAD$ : GRAD = RAD x 200/ $\pi$ 

 $GRAD \rightarrow DEG : DEG = GRAD \times 180/200$ 

- (6) **[0] ~ [9]** : Digitar estas teclas en su secuencia lógica para entrar los datos.
- (7)  $\begin{bmatrix} \text{RND} \\ \bullet \end{bmatrix}$ : a. Usado para definir el punto decimal durante la entrada de números.
	- b. Presionándola como primero número, se asumen como presionadas las teclas [0] y [ • ].
	- c. Aleatorio como segunda función.

Digitando esta tecla mostrará el número aleatorio.

El intervalo de números aleatorios es 0.000~0.999.

- (8) **[+/–]** : a. Entrando el dato en la sección de mantisa, esta tecla invierte el código del mismo modo como en la sección exponencial, ella invierte el código en la sección exponencial.
	- b. Para el resultado de la operación, esta tecla invierte el código en la sección de mantisas.

#### (9) **[+], [–], [x], [** ÷ **], [ ( ], [ ) ]**

- a. Cuando las operaciones principales son ejecutadas por estas teclas según una expresión numérica, se obtiene un resultado de operación según las prioridades matemáticas. Prioridades discriminadas son:
	- 1) Función con 1 variable.
	- 2) Expresión entre "( )"; (La expresión más interna tiene prioridad en caso de paréntesis múltiplos)

3)  $x^y$ ,  $\sqrt[y]{x}$ 

4)  $x, \div$ 

```
5) +, –
```
SR135\_Spanish\_090326.rtf SIZE:140x75mm SCALE 2:1

 b. Siempre que se presiona la tecla, la calculadora discrimina las prioridades arriba y mantiene los datos y teclas de operación pendientes si necesario.

 Esta acción pendiente es posible hasta 6 veces, y 15 niveles porque muchas operaciones pendientes generan error.

[+], [–], [x], [÷], [x<sup>y</sup>], [  $\sqrt[1]{x}$  ], [=], [ ( ] no ser aceptadas en todos los otros casos. Cuando se acepta esta tecla, el dato mostrado es ajustado a cero. Cuando se acepta la tecla [ ( ] primero, la pantalla especial "( )" se ilumina.

c. La tecla [ ( ] es aceptada solamente después de las teclas [CE],

 Después de completada una expresión dentro de paréntesis tecleando [ ) ] y [=] o borrando con la tecla [ON/C], etc. o cuando los errores son generados, el mensaje especial "( )" desaparece.

- d. Si está dentro del intervalo permitido de pendencia, [ ( ] se puede insertarse en cualquer lugar en una expresión cuantas veces desear. No obstante, si usar la tecla continuamente 16 veces o más, generará error.
- e. Del punto de vista de la expresión numérica cuando no se presiona la tecla correspondiente " ) ", la operación no se ejecuta aún que la tecla " ( " es usada. Por otro lado, cuando la tecla " ( " es presionada y la tecla " = " es usada sin teclear la correspondiente " ) ", la operación también se completará según la prioridad.
- (10) [X→M], [MR], [M+] Cálculo con memoria
	- a. El registrador de memoria "M" usado por estas teclas es una memoria completamente independiente.
	- b. El dato visualizado es sumado a "M" (registrador de memoria) a través de la tecla [M+]. Si ocurrir desbordamiento de datos, ellos serán mantenidos.
	- c. El dato visualizado será memorizado en "M" con las teclas  $[X \rightarrow M]$ .
	- d. El contenido de "M" es mostrado con la tecla [MR].
	- e. Cuando se memoriza cualquier dato excepto 0 en "M", el indicador especial "M" aparecerá sobre la pantalla.
- (11)  $\begin{bmatrix} \pi \\ EXP \end{bmatrix}$ : 1. Tecla de función exponencial.
	- 2. Esta tecla muestra el valor redondeado: 3.141592654.

(12)  $\begin{bmatrix} \frac{\%}{\degree} \\ \frac{\%}{\degree} \end{bmatrix}$  : Cálculos

 a. En cualquier modo de función aritmética usado, el número sobre la pantalla se convierte de porcentaje para decimal.

-S5-

Ejemplo: 61.5%

Teclas digitadas **Pantalla** 

[6] [1] [ • ] [5] [SHIFT] [%] 0.615

 b. Tecleando [=] después de [%] se ejecutará la siguiente función aritmética .

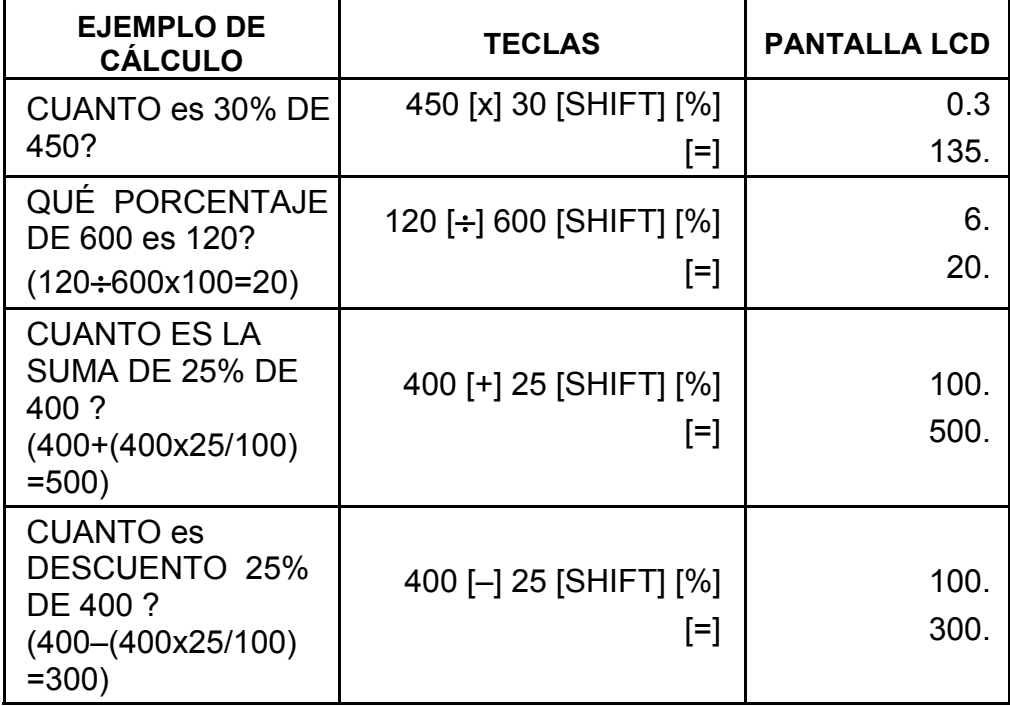

(13) Función trigonométrica y sus inversas / Función hiperbólica y sus inversas (1-variable)

([sin], [cos], [tan], [sin–1 ], [cos–1 ], [tan–1 ]).

 $\left[ \rightarrow \infty \right]$  <grado minuto segundo> 2.1111111111 [SHIFT] [→ויוס→] 2 06 3999 (39.99 segundos)

 Estas funciones son calculadas según las respectivas áreas definidas y precisión mostradas en los esquemas anteriores, cualquier resultado visualizado puede tornarse operadores.

- (14) Funciones exponenciales y logaritmicas (1-variable). ([In], [log],  $[e^x]$ , [10<sup>x</sup>]) Como en las funciones trigonométricas.
- (15) Recíproca, Cuadrado, Raíz Cuadrada, y Raíz Cúbica.
	- ([1/x], [x<sup>2</sup>], [ $\sqrt{\phantom{a}}$ ], [ $\sqrt[3]{\phantom{a}}$ ]) Como en las funciones trigonométricas.
- (16) [<sup>101</sup>/<sub>2</sub> a. Estas teclas convierten grados, minutos, segundos, en grado decimal, y grado decimal en grados, minutos, y segundos.
	- b. En el formato " " , la parte entera del dato visualizado es considerada como grado, 2 dígitos después del punto decimal como minutos y los siguientes como segundos.

Ejemplo:

#### (17) Modo binario ([SHIFT], <sub>[</sub><sup>BIN</sup>], [0], [1] ).

- a. Dato de entrada y salida son ambos enteros binarios con el máximo de 10 dígitos.
- b. Un número negativo se expresa en binario del complemento de dos.
- c. El intervalo de operaciones internas es como visualizado abajo y si el resultado de la operación exceder el intervalo, generará error (desbordamiento).

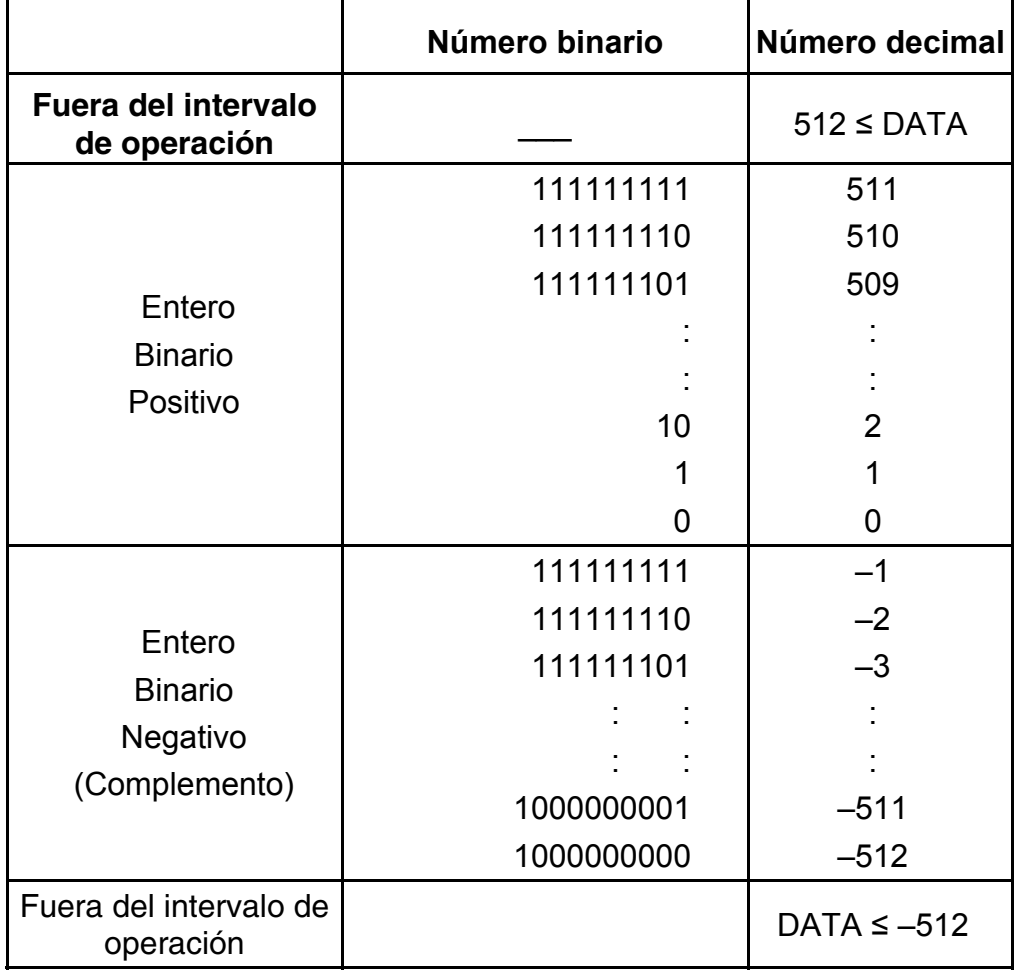

(18) Modo octal ( [SHIFT],  $\begin{bmatrix} \text{OCT} \\ \text{X} \end{bmatrix}$ , [0] ~ [7] ).

- a. Dato de entrada y de salida son ambos enteros octales con un máximo de 10 dígitos.
- b. Un número negativo se expresa sobre la pantalla de número octal del complemento de dos.
- c. El intervalo de operaciones internas es como visualizado abajo y si el resultado de la operación exceder el intervalo, generará error (desbordamiento).

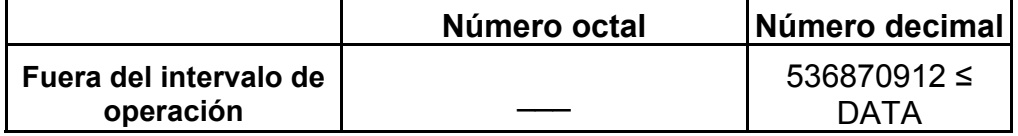

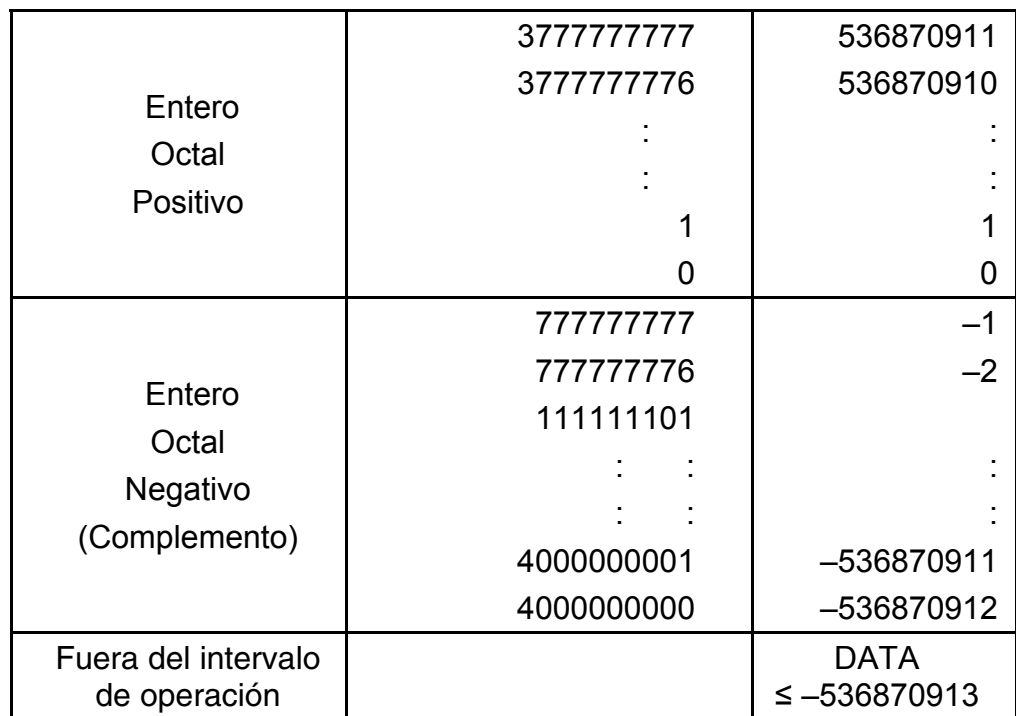

(19) Modo hexadecimal ([SHIFT], [HEX], [0]  $\sim$  [9], [A]  $\sim$  [F]).

- a. Dato de entrada y de salida son ambos enteros hexadecimales con un máximo de 10 dígitos.
- b. Un número negativo se expresa en un número hexadecimal del complemento de dos.
- c. El intervalo de operación interna es mostrado abajo y si el resultado de la operación exceder el intervalo, generará error (desbordamiento).

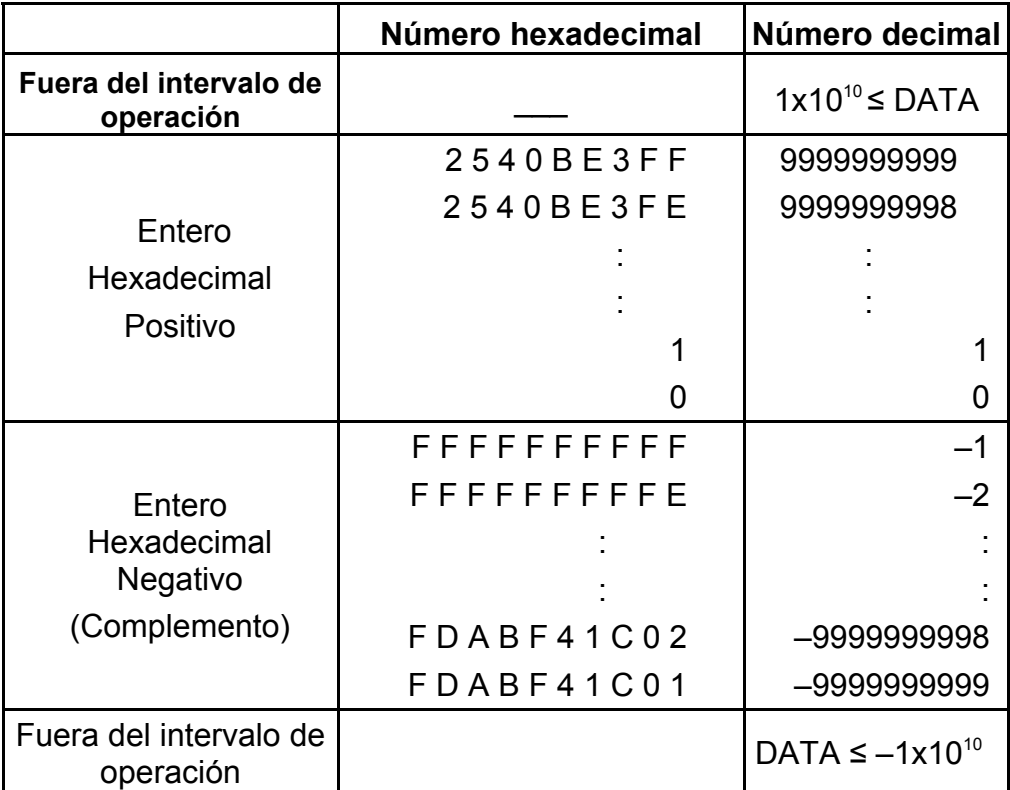

- (20) [ ] **SCI FIX** 1. Usado para conmutar entre los modos de visualización.
	- 2. Usado para definir el número de dígitos visualizados después del punto decimal.

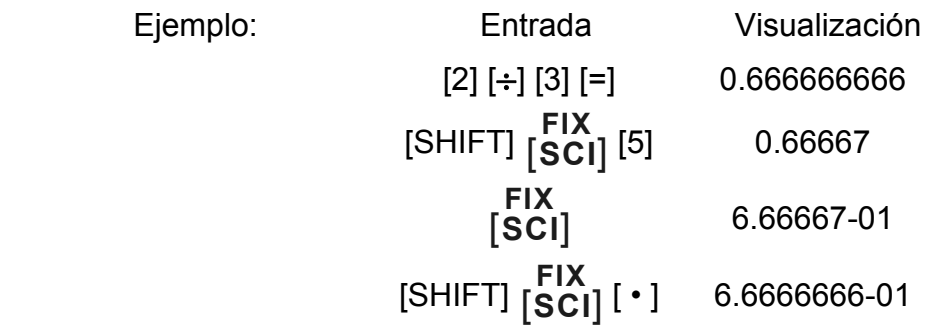

(21)  $[X \leftrightarrow Y]$  : Tecla de Cambio.

 Usada para cambiar el número visualizado con el contenido de un registrador interno.

- (22) [a], [b], [R→P], [P→R] : Conversión de coordenadas.
	- a. Estas teclas convierten coordenada rectangular para coordenada polar y coordenada polar para coordenada rectangular. El intervalo de unidades definidas por la tecla [DRG] es como sigue.
	- b. Áreas respectivas definidas y precisión son mostradas en los esquemas anteriores, no obstante el intervalo obtenido por R→P en grados es como sigue:
		- 1st Quadrante  $0^\circ \leq \theta \leq 90^\circ$
		- 2nd Quadrante  $90^{\circ} \le \theta \le 180^{\circ}$
		- 3rd Quadrante –180° $\leq \theta \leq$ –90°
		- 4th Quadrante  $-90^{\circ} \le \theta \le 0^{\circ}$
	- c. Se ejecuta la entrada de 2 variables definindo x o r presionandose la tecla [a] y y o  $\theta$  presionandose la tecla [b].
	- d. El resultado de la operación de x o r es obtenido en el registrador de visualización o presionandose la tecla [a] y y  $\theta$ presionandose la tecla [b].

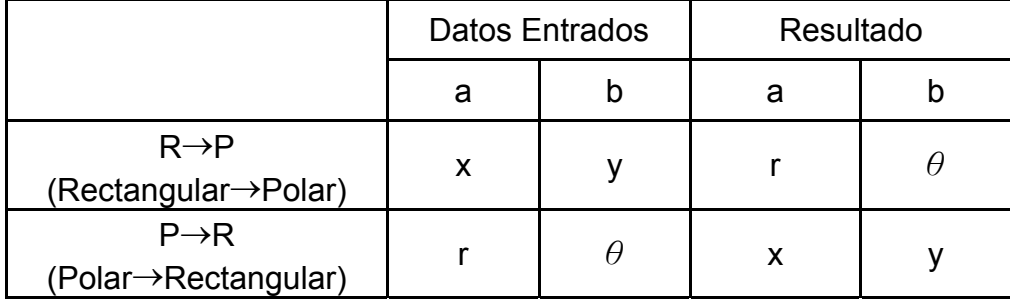

$$
(\rightarrow r, \theta) r = \sqrt{x^2 + y^2}, \theta = \tan^{-1} y/x
$$

 $(\rightarrow x, y)$  x = r cos  $\theta$ , y = r sin  $\theta$ 

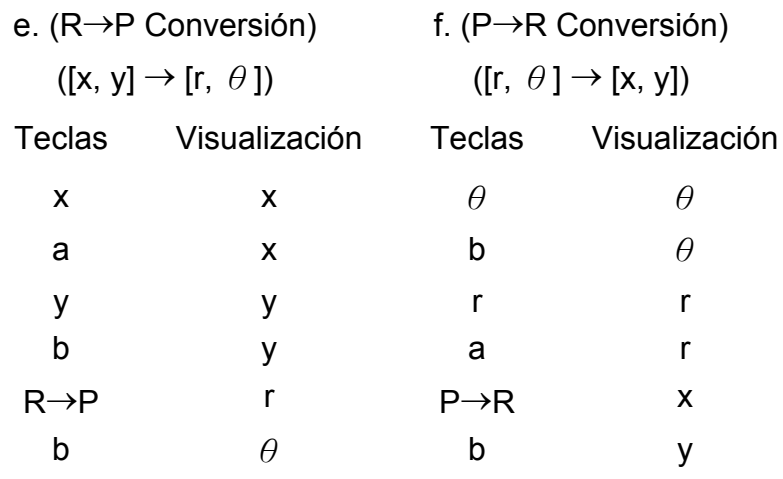

(23) Modo de cálculo estadístico ([SHIFT] [ ] **ON/C SD** ).

- a. Cuando se calcula estadística, digite las teclas [SHIFT] [ ] **ON/C SD** para modo estadístico (segno "SD"). Para borrar el modo estadístico, digite las mismas teclas ([SHIFT] [ ] **ON/C SD** ).
- b. No es posible ejecutar el cálculo con memoria o con paréntesis o conversión de coordenadas.
- c. [DATA] : Tecla para entrada de datos.

[DEL] : Tecla para borrar datos.

- d. se puede calcular el siguiente volumen estadístico en esta calculadora.
	- 1. n : Número del dato (Número de la muestra).
	- 2. Σx : Total de datos.
- $3. \Sigma x^2$ : Total del cuadrado de cada dato.
	- 4.  $\bar{x}$  : Media de los datos.
	- 5. σn–1: La desviación padrón de muestra del dato.
	- 6. σn : La desviación padrón populacional del dato.

$$
\overline{x} = \frac{\sum_{i=1}^{n} xi}{n} = \frac{\sum x}{n}
$$

$$
\sigma n - 1 = \sqrt{\frac{\sum_{i=1}^{n} (xi - \overline{x})^2}{n - 1}} = \sqrt{\frac{\sum x^2 - (\sum x^2)/n}{n - 1}}
$$

$$
\sigma n = \sqrt{\frac{\sum_{i=1}^{n} (xi - \overline{x})^2}{n}} = \sqrt{\frac{\sum x^2 - (\sum x^2)/n}{n}}
$$

(24)  $_{[00\rightarrow0]}^{CPLX}$ : Borra dígito/Tecla para o modo de números complejos.

SR135\_Spanish\_090326.rtf SIZE:140x75mm SCALE 2:1 2009/3/26

Cuando la parte exponencial no está especificada:

 $[00+0]$ : Digitando esta tecla después de inserir los datos, el valor sobre la visualización se desplaza a la derecha de la pantalla y se borra el último digito.

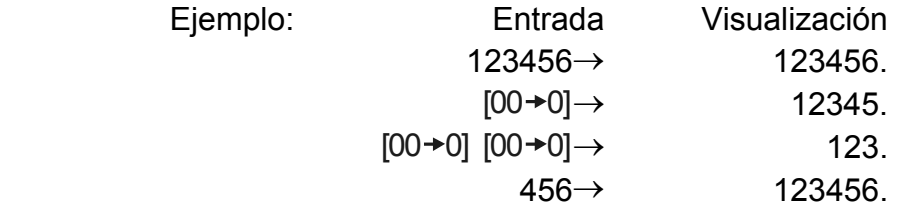

(25)  $\frac{\sqrt[y]{x}}{[x^y]}$ *x <sup>x</sup>* : Tecla para Potencia / Raíz

> $[x^y]$  : Digitar cualquier número  $[x]$ ,  $[x^y]$ , cualquier número  $[y]$ , y  $[=]$ para elevar x a potencia y.

 Cuando la parte exponencial es especificada: Los numerales de la parte exponencial son desplazados a la derecha y se borra el último dígito. En este punto, 0 sustituye el primero digito en exponencial.

[SHIFT] [  $\sqrt{x}$  ] : Digitar cualquier número [x] [SHIFT] [  $\sqrt{x}$ ], un número [y], y [=] para obtener la raíz y de x.

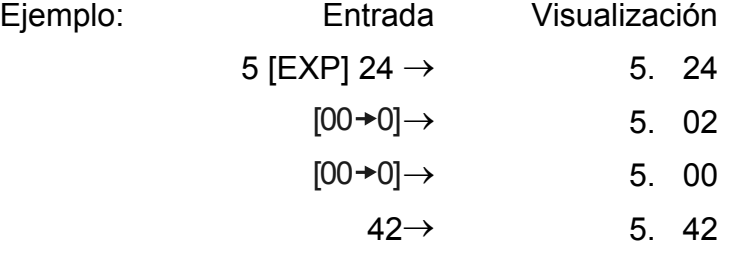

[SHIFT] [CPLX] : La entrada y anulación del modo para números complejos se ejecuta alternadamente.

### **VISUALIZACIÓN**

• Formato de Visualización 

-S11-

• Visualización Especial

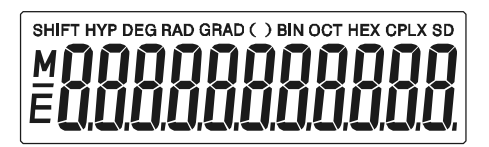

Ejemplos de visualización • Aproximadamente -6000 1/x; FIX =7

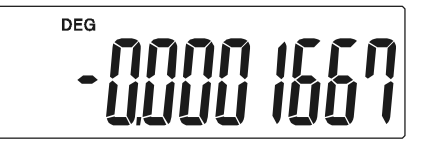

• Lo mismo arriba, notación de ingeniería

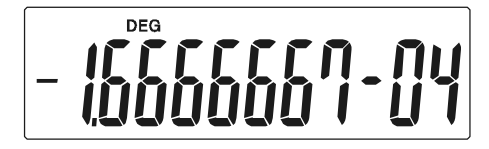

• Condición de error

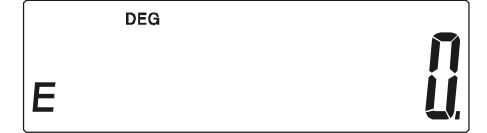

### **CÁLCULO**

#### **1. Orden de prioridad del cálculo.**

Debido a la orden automática lógica para prioridad de operaciones, los cálculos deberán ser ejecutados como expresos en las equaciones. (Orden de prioridad de cálculo).

- 1. Cálculos de funciones.
- 2. Expresiones entre ( ).
- 3. Cálculo de Potencia y Raíz.
- 4. Multiplicación y división.
- 5. Adición y resta.

(Si ha prioridad de dos operaciones es la misma, ellas son ejecutadas en la orden que aparecen).

-S12-

$$
5 \div 4^{2} \times 7 + 3 \times 0.5^{\text{COS}60^{\circ}}
$$
  
Figure 10: (1)  
 $\left(\begin{array}{c} | & 1 \\ | & 6 \end{array}\right)$   
 $\left(\begin{array}{c} | & 4 \\ | & 5 \end{array}\right)$   
= 4.308820344

• Un valor repetidamente adicionado, restado, multiplicado, dividido o con valor x en la Potencia (x<sup>y</sup>) y en la Raíz ( $\sqrt[y]{\chi}$  ).Cálculos tomarán el

- Cuando se inicia la ejecución con cálculos de prioridad superior, es necesario salvar los cálculos de prioridade inferior, y por eso ha 6 niveles de almacenamiento interno incorporados.
- Estos niveles de almacenamiento son también usados en cálculos envolviendo paréntesis, por eso con tal de que operaciones de prioritárias envolviendo paréntesis no excedan 15 niveles los cálculos pueden se ejecutar como aparecen en la equación.

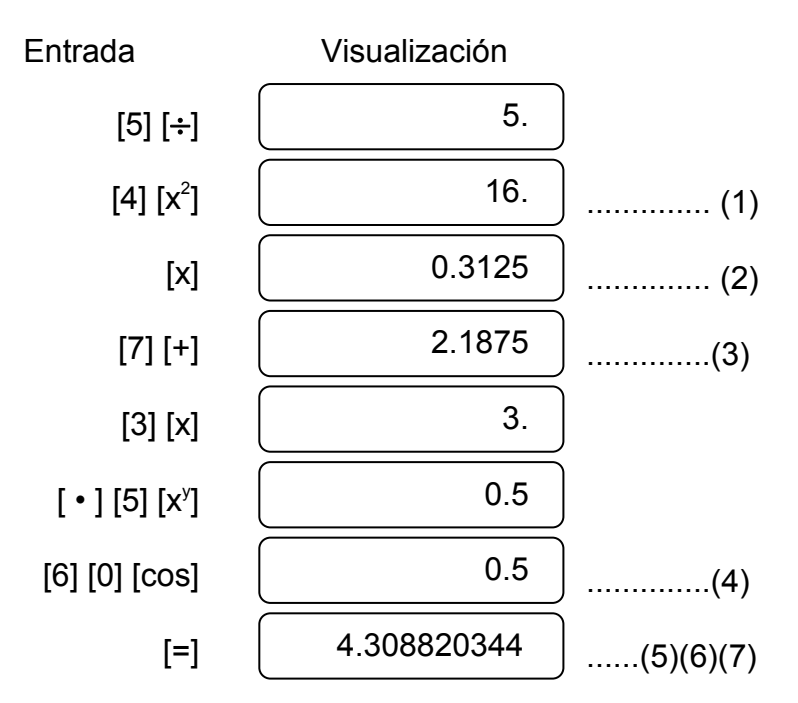

#### **2. Adición, resta, multiplicación y división y cálculos constantes.**

valor como constante.

Ejemplo:

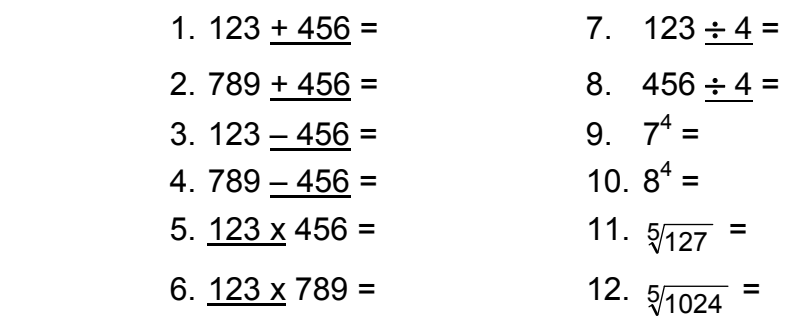

-S13-

#### **3. Cálculo con memoria**

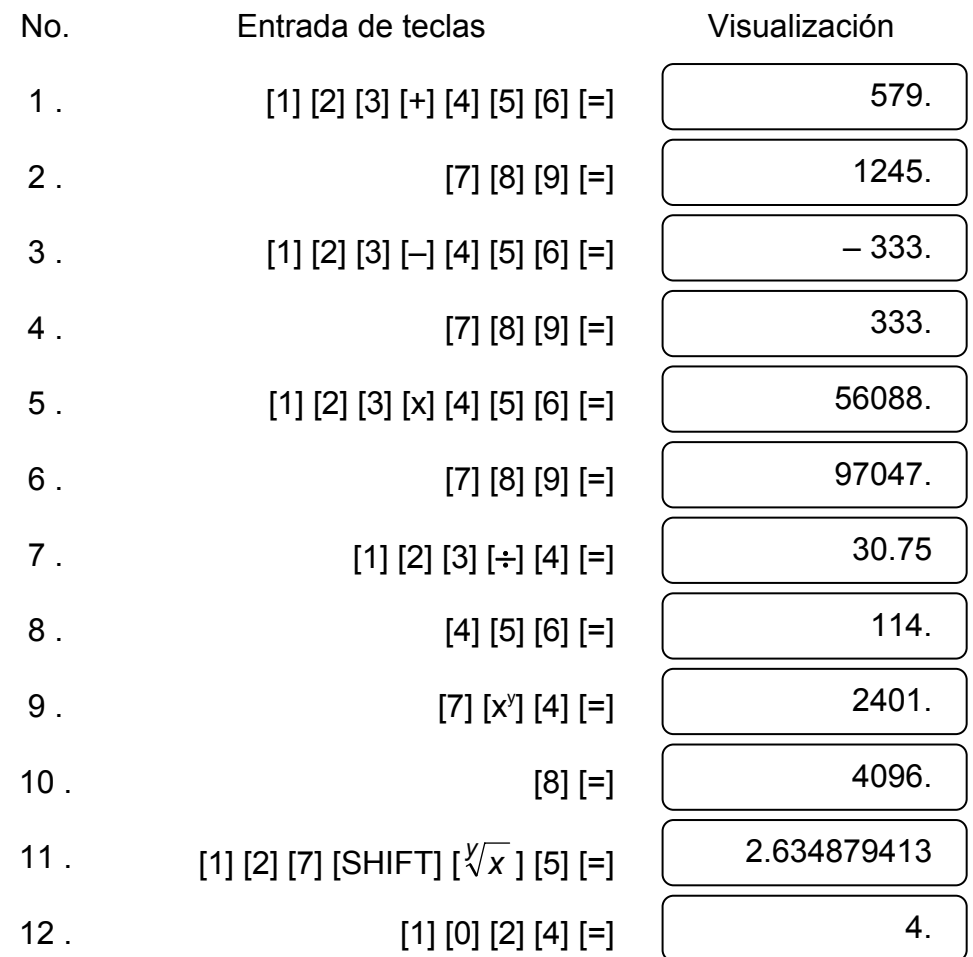

Entrada y salida de datos de la memoria independiente se ejecuta presionando [X→M], [MR], [M+]

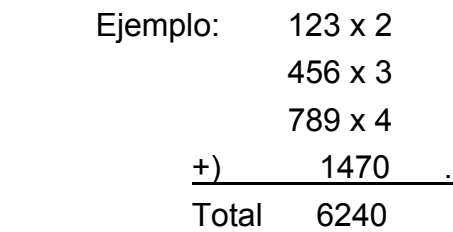

Entrada de teclas Visualización

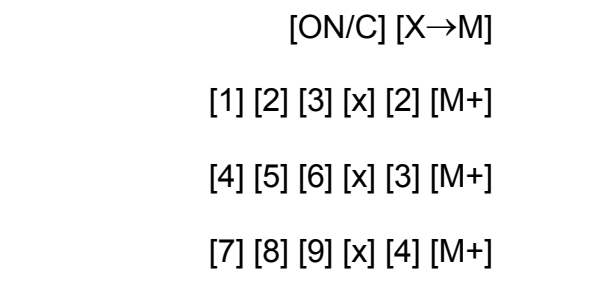

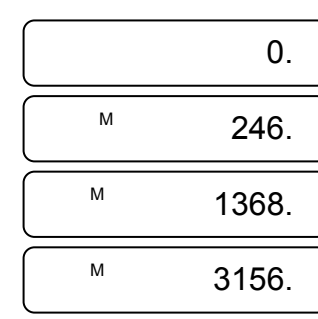

-S14-

#### **4. Cálculos con paréntesis.**

- Paréntesis son usados cuando se desea dar prioridades a cálculos fuera de la orden de prioridad de operaciones +, –, x, ÷, x<sup>y</sup>, <sub>X</sub>/<sub>x</sub> . En otras palabras los "(" ")" fuerzan pendencia de operaciones prioritárias hasta ejecutar los cálculos entre paréntesis.
- Paréntesis pueden ser usados en una cadena de cálculos con tal de que el total de niveles finalizados debido a la lógica automática de prioridades, y paréntesis no excedam a 15. Ejemplo: 6+ [(5–3.6+5)x0.8–6] x3.2 =

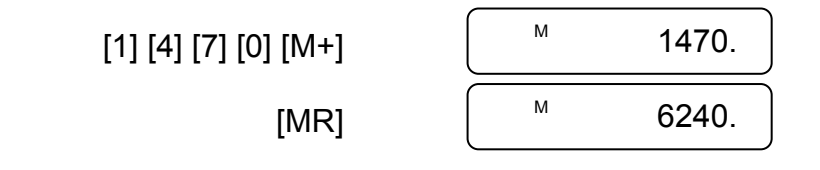

#### **5. Conversión de coordenadas:**

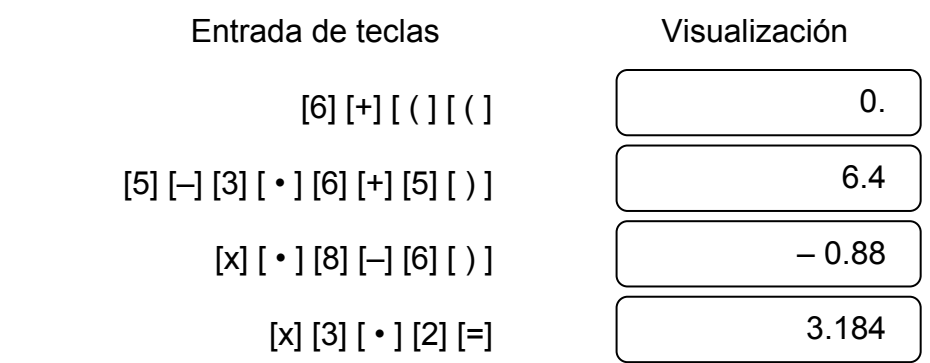

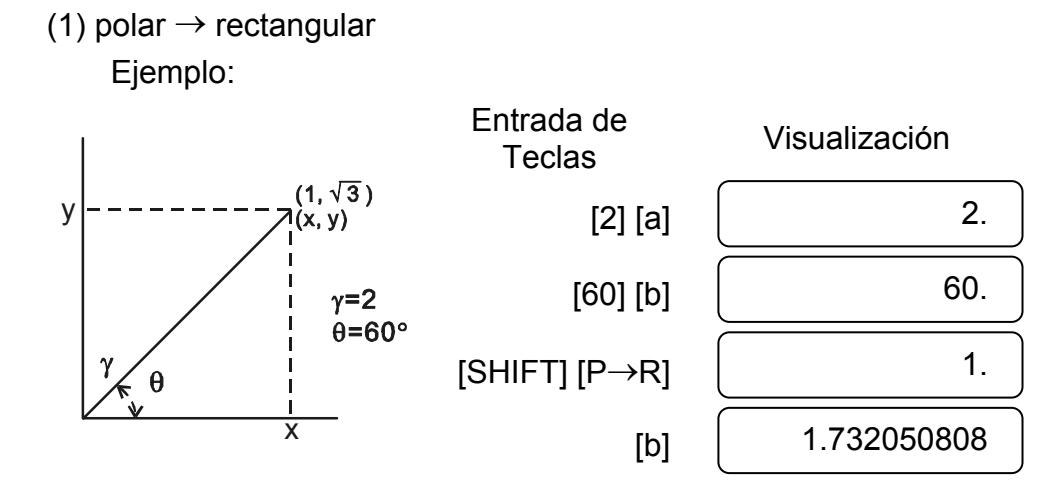

-S15-

### **6. Cálculos de Números Complejos**

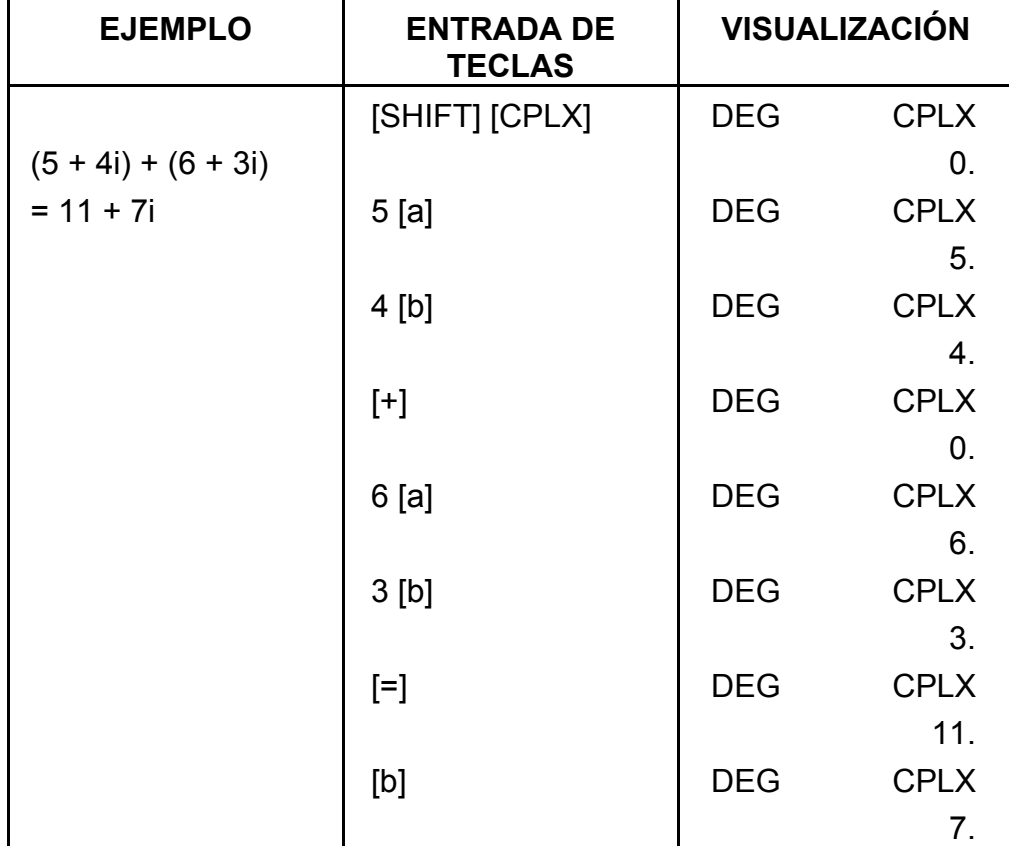

#### (2) rectangular  $\rightarrow$  polar

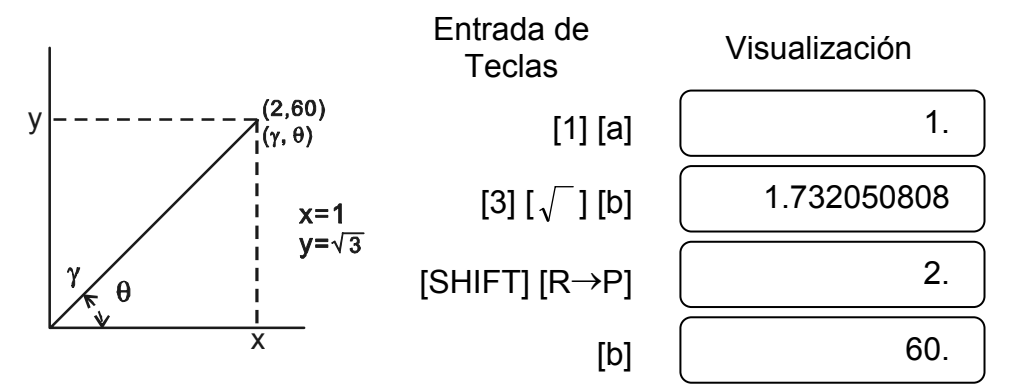

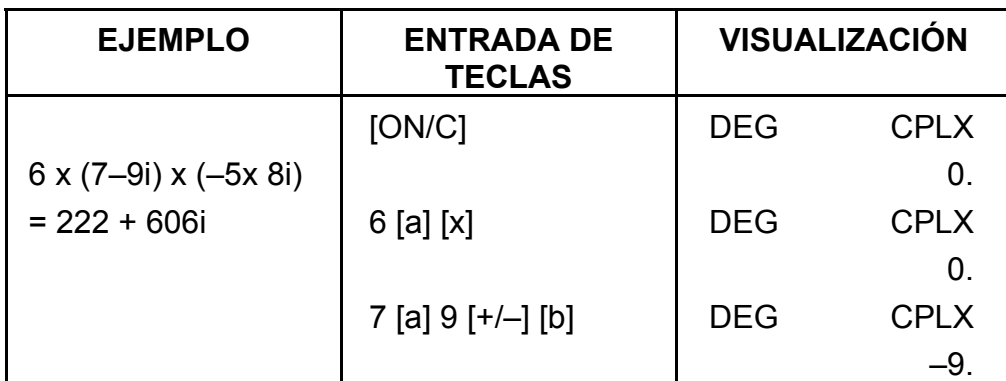

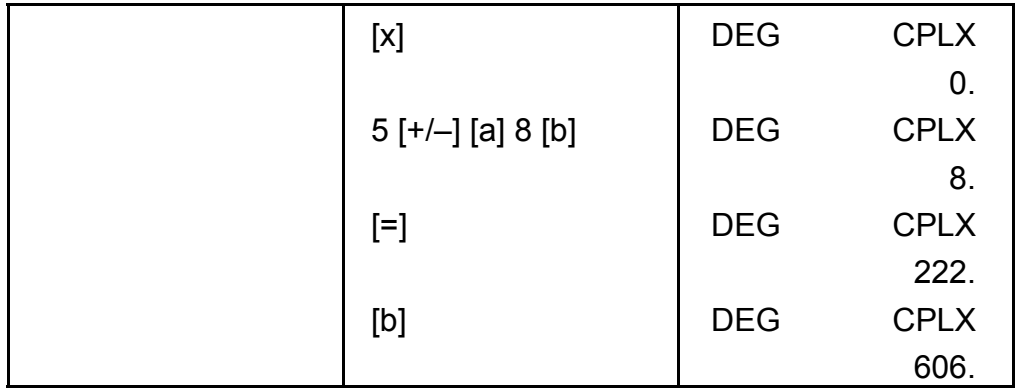

#### **7. Cálculo de estadística.**

#### Ejemplo:

(1) Cuanto es la media y la deviación padrón?

Datos: 55, 53, 57, 54, 51, 56, 55, 52

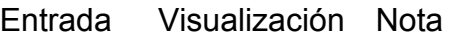

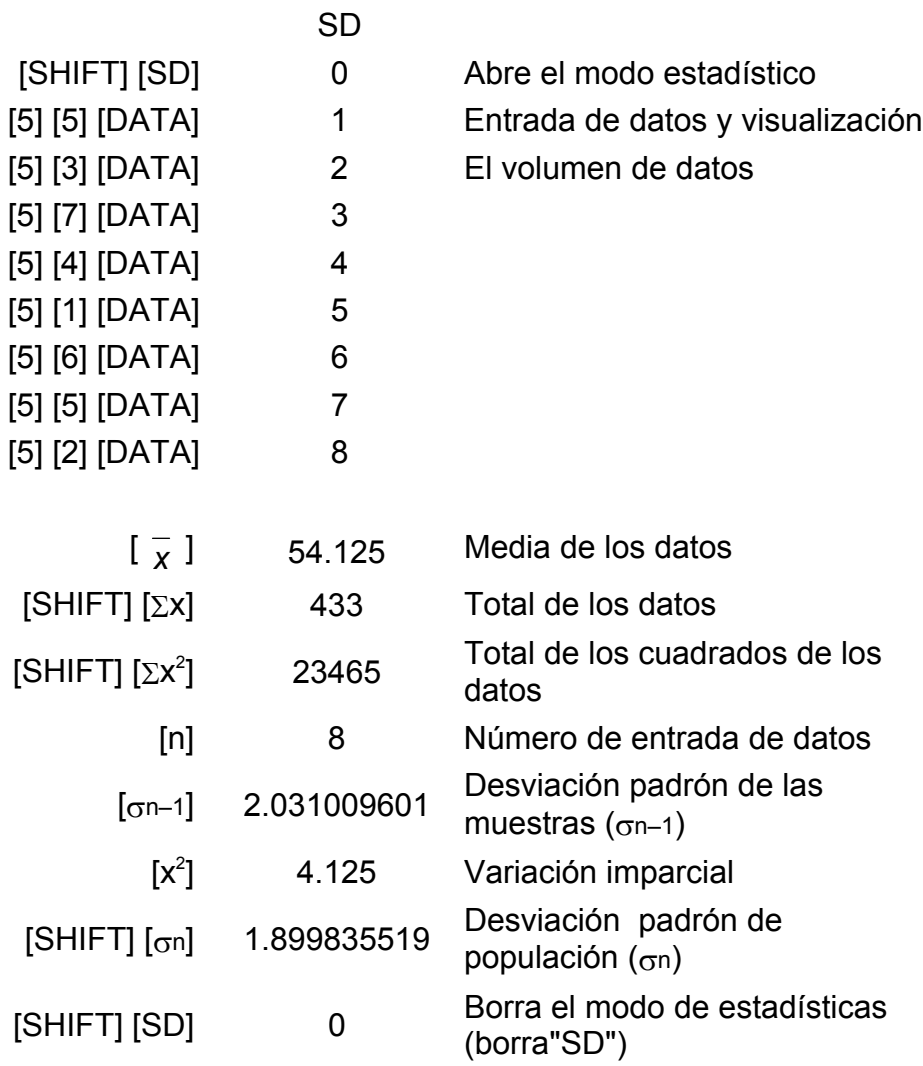

(2) Corrección de datos

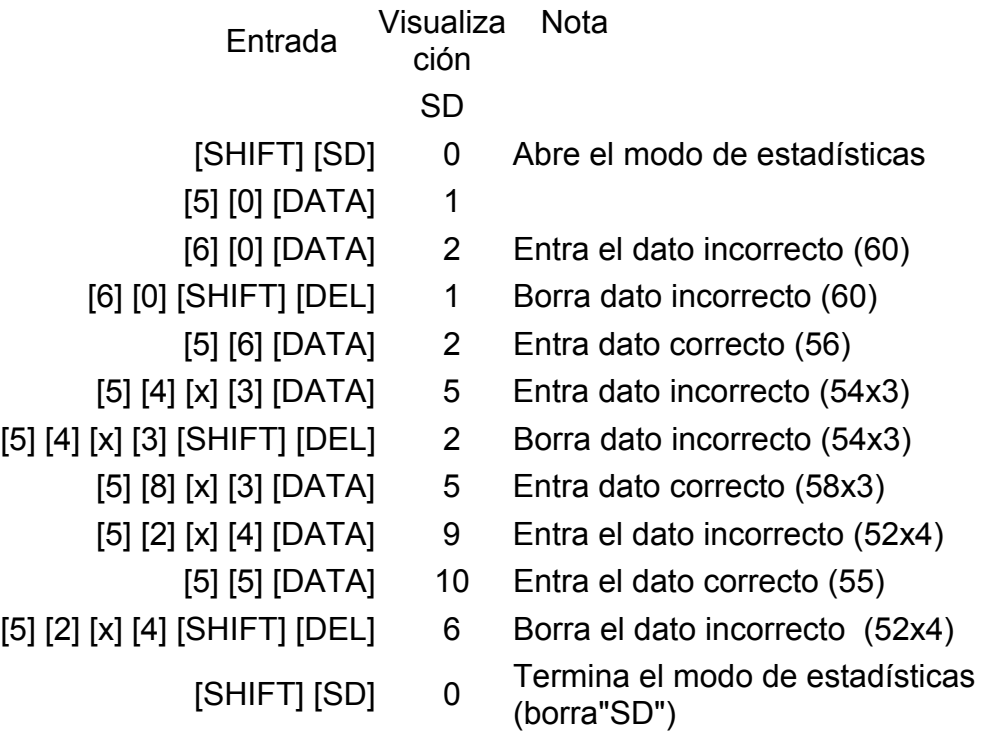

### **ESPECIFICACIONES**

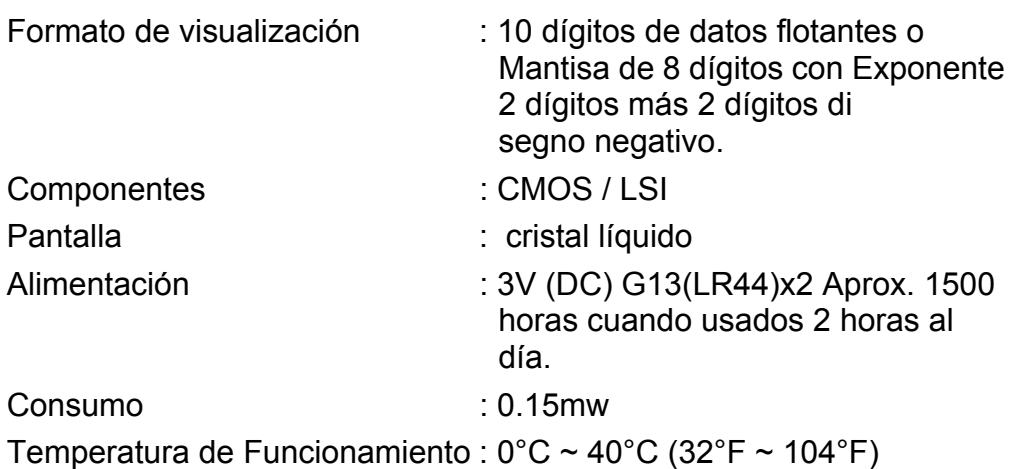

## **APAGADO AUTOMÁTICO**

Si no se presiona ninguna tecla por 7.5 minutos, la alimentación se apaga automáticamente.
SR135\_Spanish\_090326.rtf SIZE:140x75mm SCALE 2:1 2009/3/26

## **REEMPLAZO DE PILAS**

La calculadora es alimentada por duas baterías alcalinas G13(LR44).

Cuando la visualización se torna borrosa, sustituya las baterías. Tenga cuidado al reemplazar la batería para no ser herido.

- 1. Soltar los tornillos en la parte trasera de la calculadora.
- 2. Inserir un destornillador en la ranura entre la caja superior y inferior y torcerla cuidadosamente para separarlas.
- 3. Quitar ambas las baterías y descartarlas. No permíta nunca que los niños toquen las baterías.
- 4. Limpiar las baterías nuevas con un paño seco para mantener un bueno contacto.
- 5. Insertar las dos baterías nuevas con las faces llanas (terminales positivos) hasta arriba.
- 6. Alinear las cajas superiores y inferiores y aprietarlas para cerrarlas juntamente.
- 7. Atornillar los tornillos.

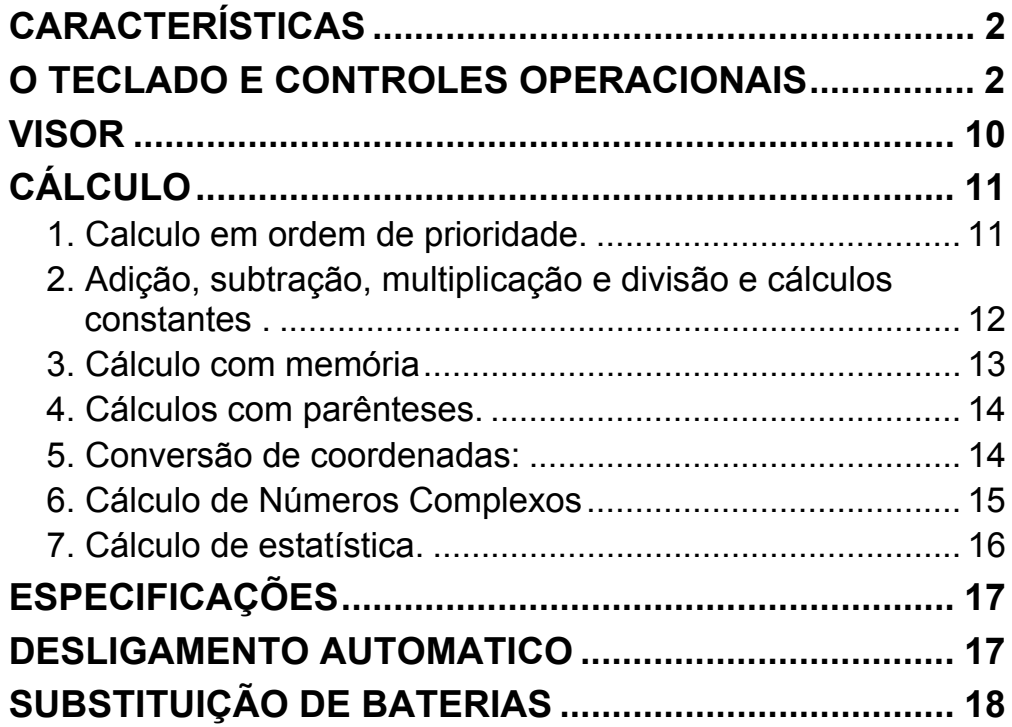

# Índice

# **CARACTERÍSTICAS**

(1) Operações comuns.

Quatro operações básicas (+, -, x,  $\div$ ), x<sup>y</sup>,  $\sqrt[y]{x}$ , auto-constante, parênteses, porcentagem.

- (2) Cálculos com memória (X→M, MR, M+).
- (3) Funções matemáticas gerais:

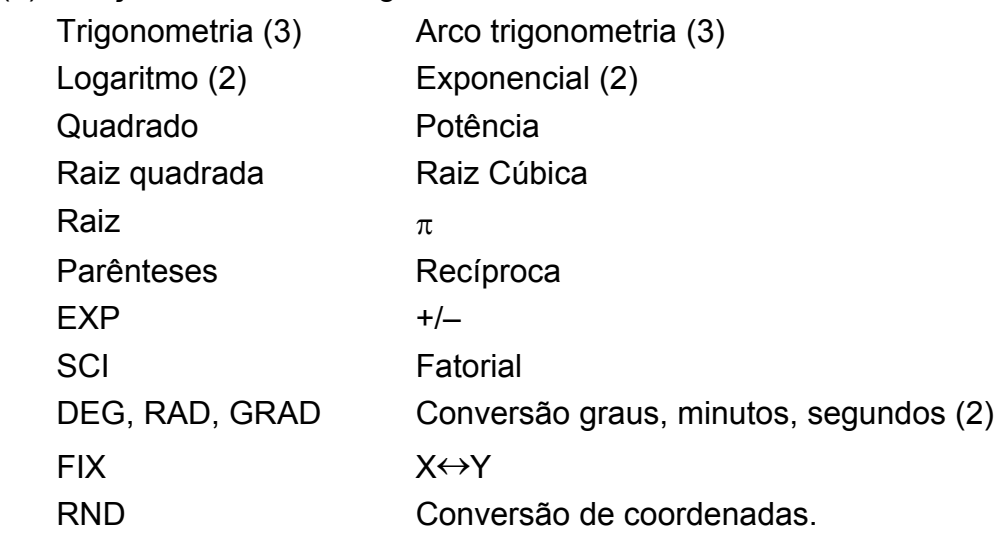

- (4) Modo binário, octal, decimal e hexadecimal. Conversões e cálculos entre números binários, octais, decimais, e hexadecimais.
- (5) Proteção de memória no desligamento.
- (6) Desligamento automático para preservar a duração da bateria.
- (7) Cálculos estatísticos.
	- Número de amostra (n).
- Total do quadrado de todos os dados ( $\Sigma x^2$ ).
	- Média (  $\bar{x}$  ).
	- 2 tipos de desvios padrões ( $\sigma$ n–1,  $\sigma$ n).
	- Total de todos os dados  $(\Sigma x)$ .
- (8) Conversão de coordenada da função polar-retangular com 2 variáveis.

## **O TECLADO E CONTROLES OPERACIONAIS**

(1) [ ] **ON/C SD** : 1. Liga e limpa uma condição de erro.

2. Abre e limpa o modo de estatística.

 $(2)$   $\begin{bmatrix} x! \\ C E \end{bmatrix}$ : 1. Limpa a tecla inserida.

2. Função fatorial (x!).

 $x! = n x (n-1) x (n-2) x (n-3) x ... x 2 x 1$ 

- (3) **[OFF]** : Tecla de desligamento.
- (4) **[SHIFT]** : Esta é a tecla especificadora da função secundária. Ao ser acionada a mensagem "SHIFT" aparece no visor. Ao ser pressionada duas vezes seguidas, o modo função secundária é desativado.
- (5) **DRG** →<br>(5) **[DRG**]: a. Esta tecla mudará o modo de unidade de ângulo seqüencialmente P DEG > RAD > GRAD ] e indicará no visor LCD.
	- b. Pressionando esta tecla após a tecla [SHIFT] muda-se o modo de ângulo e converte-se o dado no visor.

 $DEG \rightarrow RAD : RAD = DEG x \pi/180$ 

 $RAD \rightarrow GRAD : GRAD = RAD \times 200/\pi$ 

- $GRAD \rightarrow DEG : DEG = GRAD x 180/200$
- (6) **[0] ~ [9]** : Digite estas teclas em sua seqüência lógica para inserir dados.
- (7) **RND** : a. Defina o ponto decimal durante a entrada de números.
	- b. Pressionando como primeiro número, assume-se como pressionadas as teclas [0] e [ • ].
	- c. Randômico como segunda função.

- a. Quando as operações de digitação são executadas por estas teclas conforme uma expressão numérica, um resultado de operação é obtido conforme prioridades matemáticas. Prioridades discriminadas são:
	- 1) função com 1 variável.
	- 2) Expressão entre "( )"; (A expressão mais interna tem prioridade em caso de parênteses múltiplos)
- 3)  $x^y$ ,  $\sqrt[y]{x}$ 
	- 4)  $x, \div$
	- $(5) +$ , –

Digitando esta tecla mostrará o número randômico.

A faixa de números randômicos é 0.000~0.999.

- (8) **[+/–]** : a. Inserindo dado na seção de mantissa, esta tecla inverte o código similarmente à seção exponencial , ela inverte código na seção exponencial.
	- b. Para o resultado da operação, esta tecla inverte o código na seção de mantissas.

#### (9) **[+], [–], [x], [** ÷ **], [ ( ], [ ) ]**

 b. Sempre que a tecla é pressionada, a calculadora discrimina as prioridades acima e mantém os dados e teclas de operação pendentes conforme necessário.

 Esta ação de pendência é possível até 6 vezes, e 15 níveis ou mais pendentes geram erro.

[x<sup>y</sup>], [ $\sqrt[1]{x}$ ], [=], [ ( ] não serem aceitas em todos os outros casos. Quando esta tecla é aceita, o dado mostrado é zerado. Quando a tecla [ ( ] é aceita primeiro, o visor especial "( )" se ilumina.

c. A tecla [ ( ] é aceita somente após as teclas [CE], [+], [–], [x], [÷],

- a. O registrador de memória "M" usado por estas teclas é uma memória completamente independente.
- b. O dado no visor soma-se à "M" (registrador de memória) via tecla [M+]. Se hover sobrecarregamento de dados, eles serão mantidos.
- c. O dado do visor é armazenado em "M" pelas teclas [X→M].
- d. O conteúdo de "M" é mostrado pela tecla [MR].
- e. Quando qualquer dado exceto 0 é armazenado em "M", o indicador especial "M" aparece no visor.
- (11)  $\overrightarrow{[EXP]}$ : 1. Tecla função exponencial.

 Ao completar uma expressão em parênteses teclando [ ) ] e [=] ou quando ela é limpa pela tecla [ON/C] , etc. ou quando erros são gerados, a mensagem especial "( )" desaparece.

- d. Se dentro da faixa permitida de pendência, [ ( ] pode ser inserida em qualquer lugar numa expressão quantas vezes se desejar. Entretanto, se a tecla for usada continuamente 16 vezes ou mais, gera-se erro.
- e. Do ponto de vista de expressão numérica quando a tecla correspondente " ) " não for pressionada, a operação não é executada mesmo se a tecla " ( " for usada. Por outro lado, quando a tecla " ( " é pressionada e a tecla " = " é a usada sem teclar a correspondente " ) ", a operação é também completada conforme a prioridade.

(10) [X→M], [MR], [M+] Cálculo com memória

(12)  $\begin{bmatrix} \frac{\%}{\degree} \\ = \end{bmatrix}$ : Cálculos

 a. Em qualquer modo de função aritmética usado, o número no visor é convertido de porcentagem para decimal.

Exemplo: 61.5%

Teclas digitadas views visor

 $[6] [1] [ \cdot ] [5] [SHIFT] [%]$  0.615

 <sup>2.</sup> Esta tecla mostra valor arredondado : 3.141592654.

 b. Teclando [=] após [%] se executará a seguinte função aritmética .

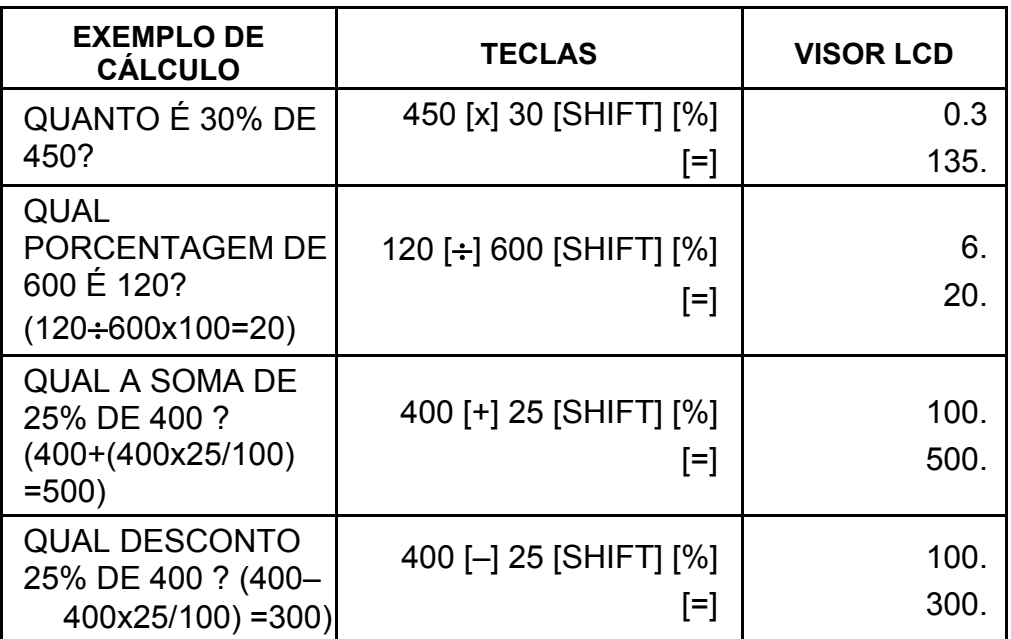

(13) Função trigonométrica e suas inversas / Função hiperbólica e suas inversas (1-variável)

([sin], [cos], [tan], [sin–1 ], [cos–1 ], [tan–1 ]).

- (16) ["16) a. Estas teclas convertem graus, minutos, segundos, para grau decimal , e grau decimal para graus, minutos, e segundos.
	- b. No formato " ", a parte inteira do dado do visor é tomada como grau, 2 dígitos após o ponto decimal como minutos e os seguintes como segundos. Exemplo:

[  $\rightarrow$ orau minuto segundo>

 Estas funções são calculadas conforme respectivas áreas definidas e precisão mostrados nos esquemas traseiros, qualquer resultado pode se tornar funcional.

- (14) Funções exponencial e logarítmica (1-variável). ([In], [log], [ $e^{\lambda}$ ], [10 $^{\lambda}$ ]) Como nas funções trigonométricas.
- (15) Inversa, Quadrado, Raiz Quadrada, e Raiz cúbica.

([1/x], [x<sup>2</sup>], [ $\sqrt{ }$ ], [ $\sqrt[3]{ }$ ]) Como nas funções trigonométricas.

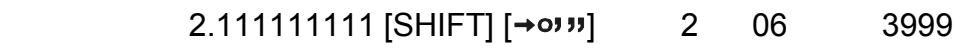

(39.99 segundos)

(17) Modo binário ([SHIFT], <sub>[</sub><sup>BIN</sup>], [0], [1] ).

 a. Dado de entrada e saída são ambos inteiros binários no máximo de 10 dígitos.

-P6-

- b. Um número negativo é expresso em binário de complemento de dois.
- c. A faixa de operações internas é como a vista abaixo e se o resultado da operação exceder a faixa, gera-se erro (sobrecarregamento).

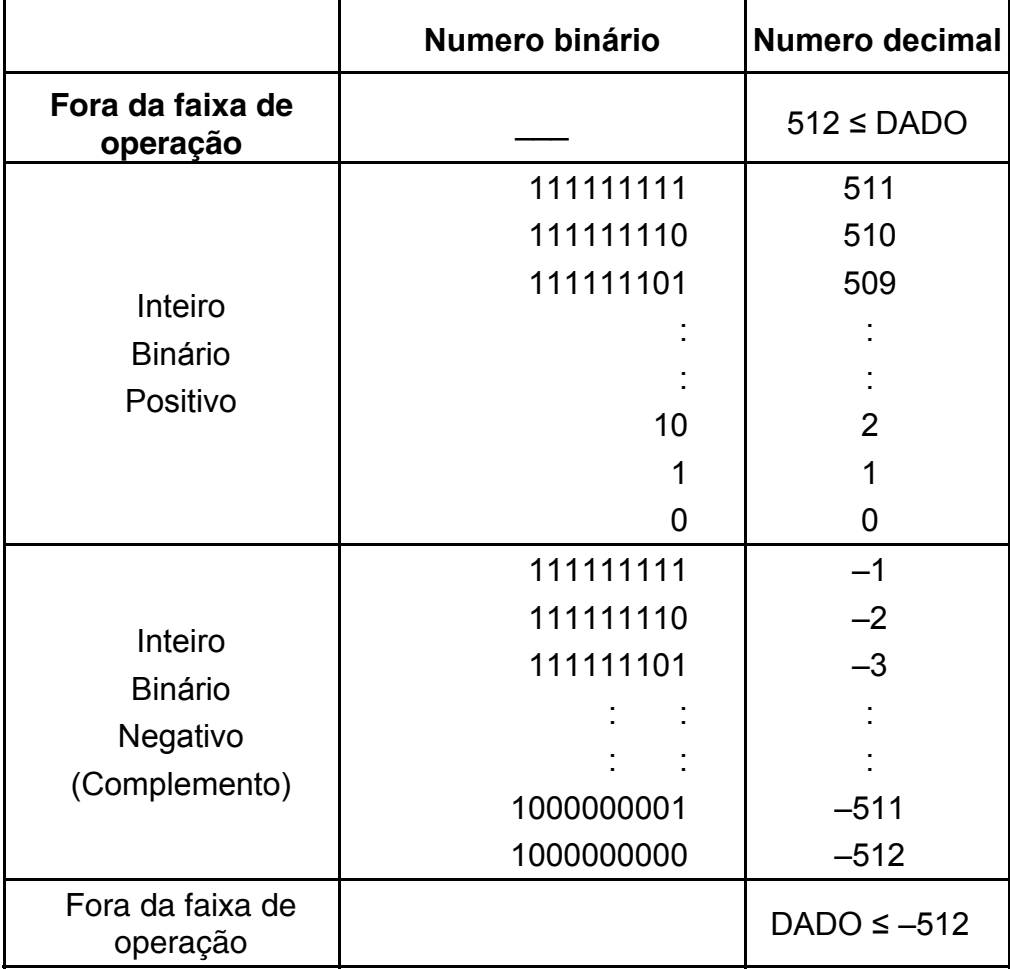

(18) Modo octal ( [SHIFT],  $\begin{bmatrix} \text{OCT} \\ \text{X} \end{bmatrix}$ , [0] ~ [7] ).

- a. Dado de entrada e de saída são ambos inteiros octais com um máximo de 10 dígitos.
- b. Um número negativo é expresso no visor de número octal de complemento de dois.
- c. A faixa de operações internas é como a vista abaixo e se o resultado da operação exceder a faixa, gera-se erro (sobrecarregamento).

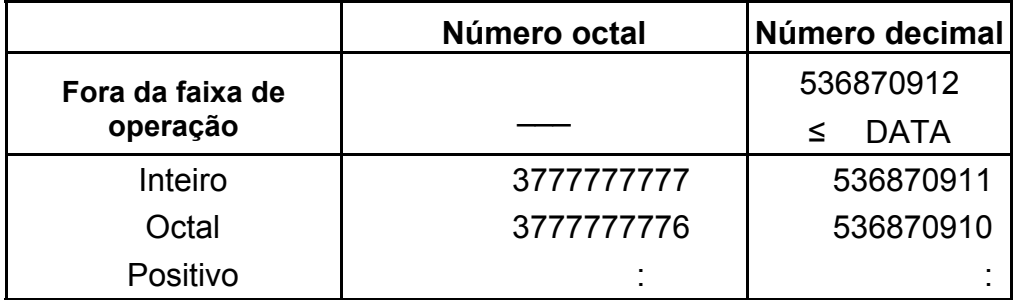

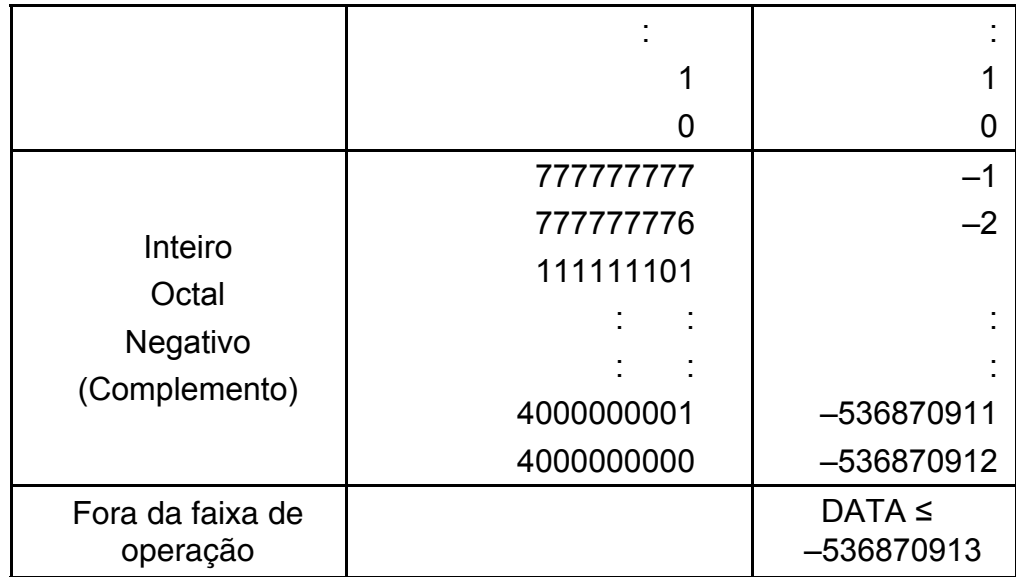

(19) Modo hexadecimal ([SHIFT], [HEX], [0]  $\sim$  [9], [A]  $\sim$  [F]).

- a. Dado de entrada e de saída são ambos inteiros hexadecimais com um máximo de 10 dígitos.
- b. Um número negativo é expresso em um número hexadecimal de complemento de dois.
- c. A faixa de operação interna é como a vista abaixo e se o resultado da operação exceder a faixa, gera-se erro (sobrecarregamento).

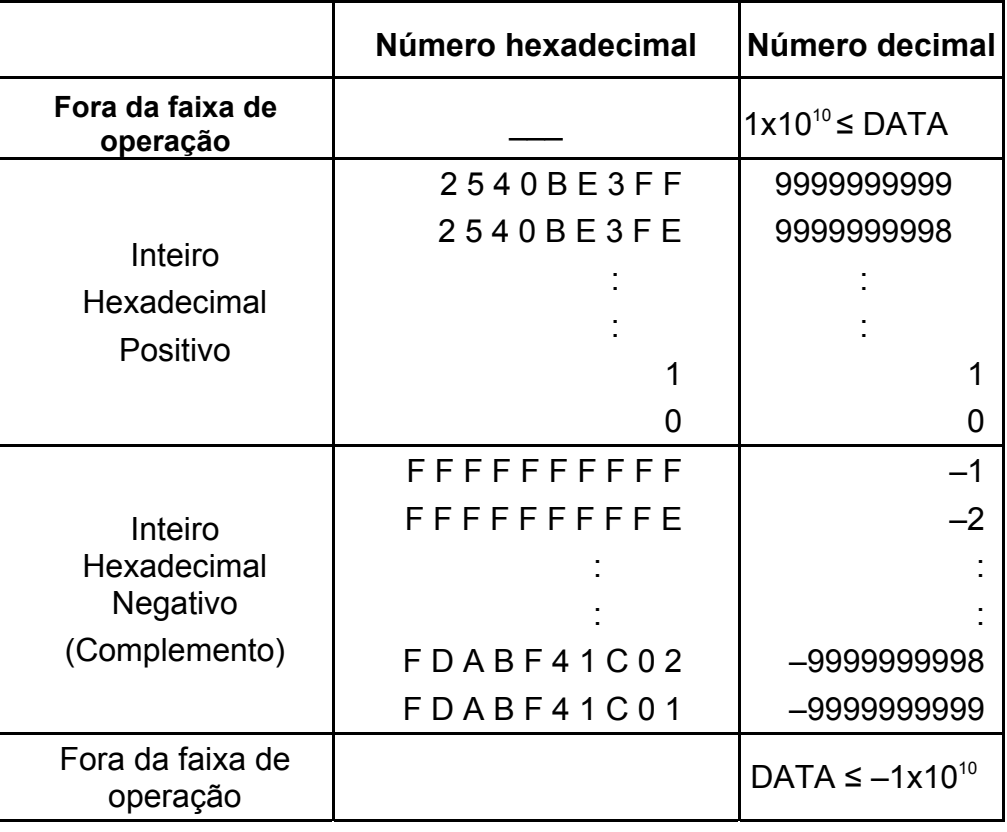

(20) **[FIX**<br>(20) **[SCI]** 1. Usado para comutar entre modos de visores.

2. Usado para definir a quantidade de dígitos do visor após o ponto decimal .

- (22) [a], [b], [R→P], [P→R] : Conversão de coordenadas.
	- a. Estas teclas convertem de coordenada retangular para coordenada polar e de coordenada polar para coordenada retangular. A faixa de unidades definidas pela tecla [DRG] continua.
	- b. Áreas respectivas definidas e precisão são como vistas  $\theta$  nos esquemas atrás ,entretanto a faixa de obtidos por R→P em graus é como se segue:
		- 1. Quadrante  $0^\circ \leq \theta \leq 90^\circ$
		- 2. Quadrante  $90^{\circ} \le \theta \le 180^{\circ}$
		- 3. Quadrante –180°≤ $\theta$  ≤–90°
		- 4. Quadrante  $-90^{\circ} \le \theta \le 0^{\circ}$
	- c. A entrada de 2 variáveis é feita definindo x ou r usando tecla [a] e y ou  $\theta$  pela tecla [b].
	- d. O resultado da operação de x ou r é obtido no registro do visor ou pela tecla [a] e y ou  $\theta$  pela tecla [b].

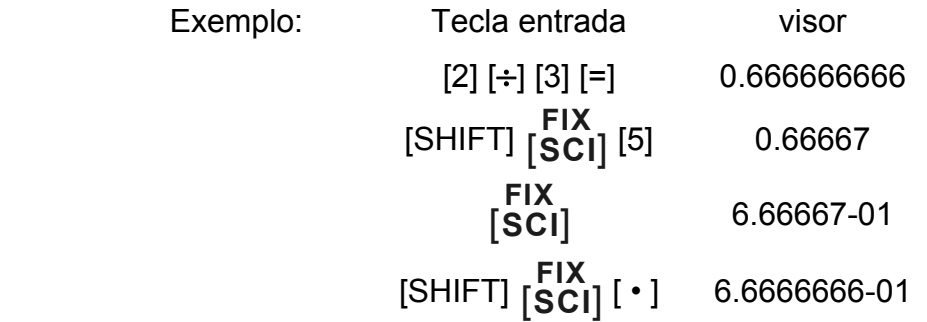

(21) [X↔Y] : Tecla de câmbio.

 Usada para trocar o número no visor com o conteúdo de um registro interno.

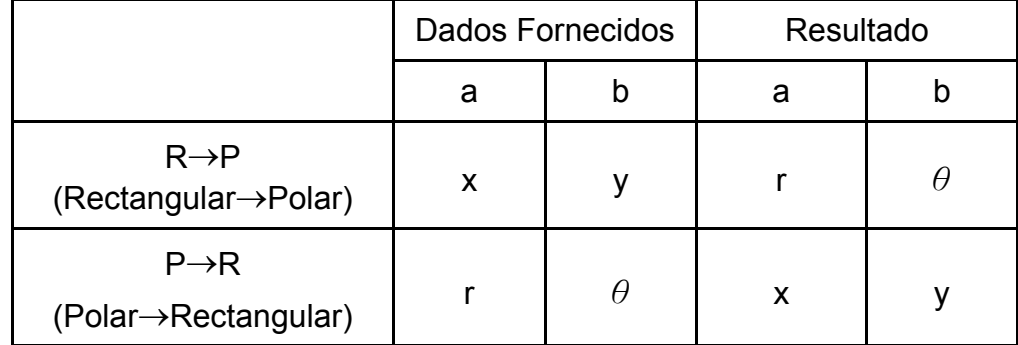

$$
(\rightarrow r, \theta) r = \sqrt{x^2 + y^2}, \theta = \tan^{-1} y/x
$$
  
 $(\rightarrow x, y) x = r \cos \theta, y = r \sin \theta$ 

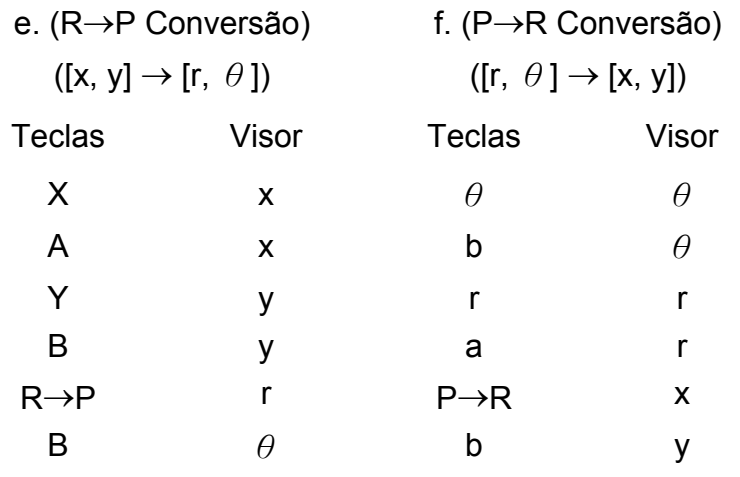

(23) Modo de cálculo estatístico ([SHIFT]  $\frac{\text{SD}}{[\text{ON/C}]}.$ 

- a. Quando se desejar efetuar cálculos de estatística, digite as teclas [SHIFT] [ ] **ON/C SD** para modo estatístico (sinal "SD"). Para limpar o modo estatístico , digite as mesmas teclas ([SHIFT] [ ] **ON/C SD** ).
- b. Você não poderá fazer cálculo com memória ou com parênteses nem conversão de coordenadas.
- c. [DATA] : Tecla para dados. [DEL] : Tecla apaga dados.
- d. você pode calcular o seguinte volume estatístico nesta calculadora.
	- 1. n : Número do dado (Número da amostra).
	- 2. Σx : Total de dados.
- $3. \Sigma x^2$ : Total do quadrado de cada dado.
	- 4. *x* : Média dos dados.
	- 5. σn–1: O desvio padrão amostral do dado.
	- 6. σn : O desvio padrão populacional do dado.

$$
\overline{x} = \frac{\sum_{i=1}^{n} xi}{n} = \frac{\sum x}{n}
$$

$$
\sigma n - 1 = \sqrt{\frac{\sum_{i=1}^{n} (xi - \overline{x})^2}{n-1}} = \sqrt{\frac{\sum x^2 - (\sum x^2)/n}{n-1}}
$$

$$
\sigma n = \sqrt{\frac{\sum_{i=1}^{n} (xi - \overline{x})^2}{n}} = \sqrt{\frac{\sum x^2 - (\sum x^2)/n}{n}}
$$

(24)  $_{[00\rightarrow 0]}^{\text{CPLX}}$ : Apaga dígito / Tecla modo de números complexos.

SR135\_Portuguess\_090326.rtf SIZE:140x75mm SCALE 2:1 2009/3/26

Quando a parte exponencial não é especificada:

 $[00+0]$  : Digitando esta tecla logo depois de inserir os dados, o valor na tela é transferido para a direita do visor e o último digito é apagado.

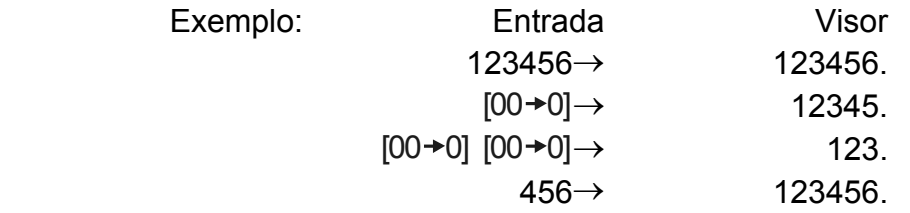

(25)  $\frac{\sqrt[y]{x}}{[x^y]}$ *x <sup>x</sup>* : Tecla Potência / Raiz

> $[x^y]$  : Digite qualquer número  $[x]$ ,  $[x^y]$ , qualquer número  $[y]$ , e  $[=]$ para elevar x à potência y.

> [SHIFT] [  $\sqrt[x]{x}$  ] : Digite qualquer número [x] [SHIFT] [  $\sqrt[x]{x}$ ], um número [y], e [=] para obter raiz y de x.

 Quando a parte exponencial é especificada: Os numerais da parte exponencial são transferidos à direita e o último dígito é apagado. Neste ponto, 0 substitui o primeiro digito na exponencial.

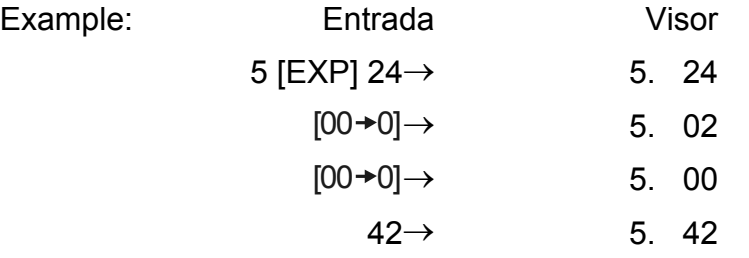

[SHIFT] [CPLX] : O acesso/saída do modo de complexos é executado alternadamente.

### **VISOR**

• Formato do Visor 

-P11-

• Visor especial

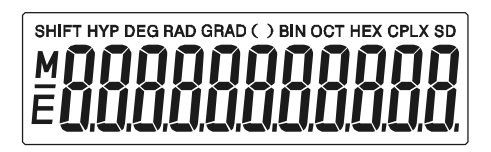

Exemplos de visualização • Aproximação de -6000 1/x; FIX =7

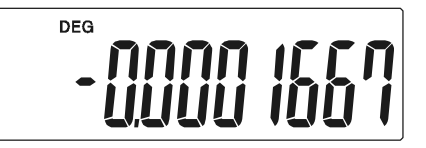

• O mesmo acima, notação de engenharia

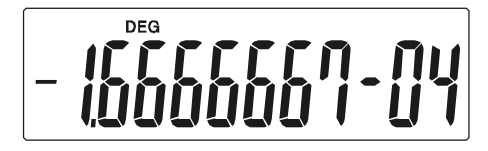

• Condição de erro

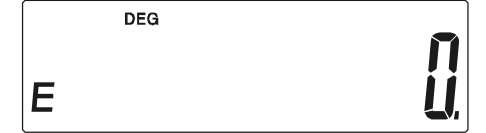

## **CÁLCULO**

#### **1. Calculo em ordem de prioridade.**

Em razão da ordem automática lógica de prioridade de operações os cálculos deverão ser efetuados como expresso nas equações. (Ordem de prioridade de cálculo).

- 1. Cálculos das funções.
- 2. Expressões entre ( ).
- 3. Cálculo de Potência e Raiz.
- 4. Multiplicação e divisão.
- 5. Adição e subtração.

(Onde a prioridade de duas operações for a mesma elas são efetuadas na ordem em que aparecerem).

-P12-

$$
5 \div 4^{2} \times 7 + 3 \times 0.5^{\text{COS}^{60}} \\
 \begin{array}{c|c|c|c|c} 5 \div 4^{2} \times 7 + 3 \times 0.5^{\text{COS}^{60}} & & & & \\
 & (1) & & (4) & & (5) \\
 & (3) & & (6) & & \\
 & & (7) & & & \\
\end{array}
$$
 = 4.308820344

- Quando a execução inicia-se com cálculos de prioridade superior é necessário salvar os de prioridade inferior, e por esta razão há 6 níveis de armazenagem internos fornecidos.
- Estes níveis de armazenagem são também usados em cálculos envolvendo parênteses, por isso contanto que operações prioritárias envolvendo parênteses não excedam 15 níveis os cálculos podem ser efetuados como aparecem na equação.

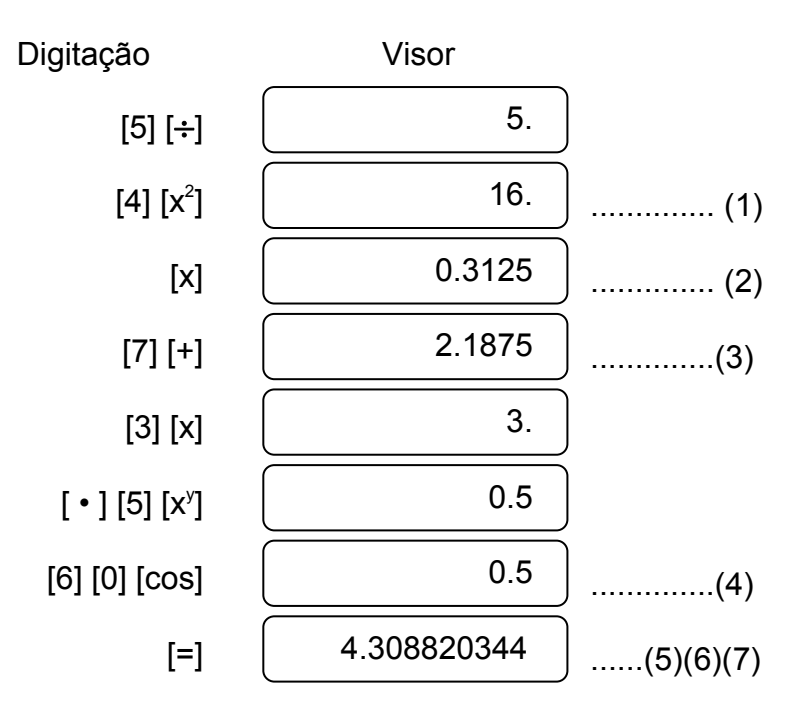

#### **2. Adição, subtração, multiplicação e divisão e cálculos constantes .**

• Um valor repetidamente sendo adicionado, subtraído , multiplicado, dividindo ou valendo x na potenciação (xy ) e na radiciação

 $(\sqrt[\ell]{x})$ .Cálculos que tomam um valor como constante.

Exemplo:

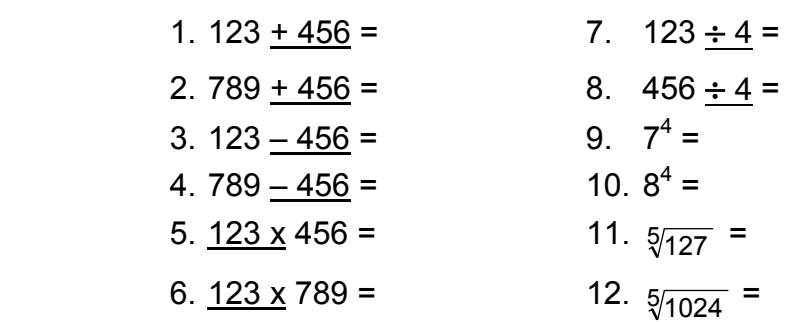

-P13-

#### **3. Cálculo com memória**

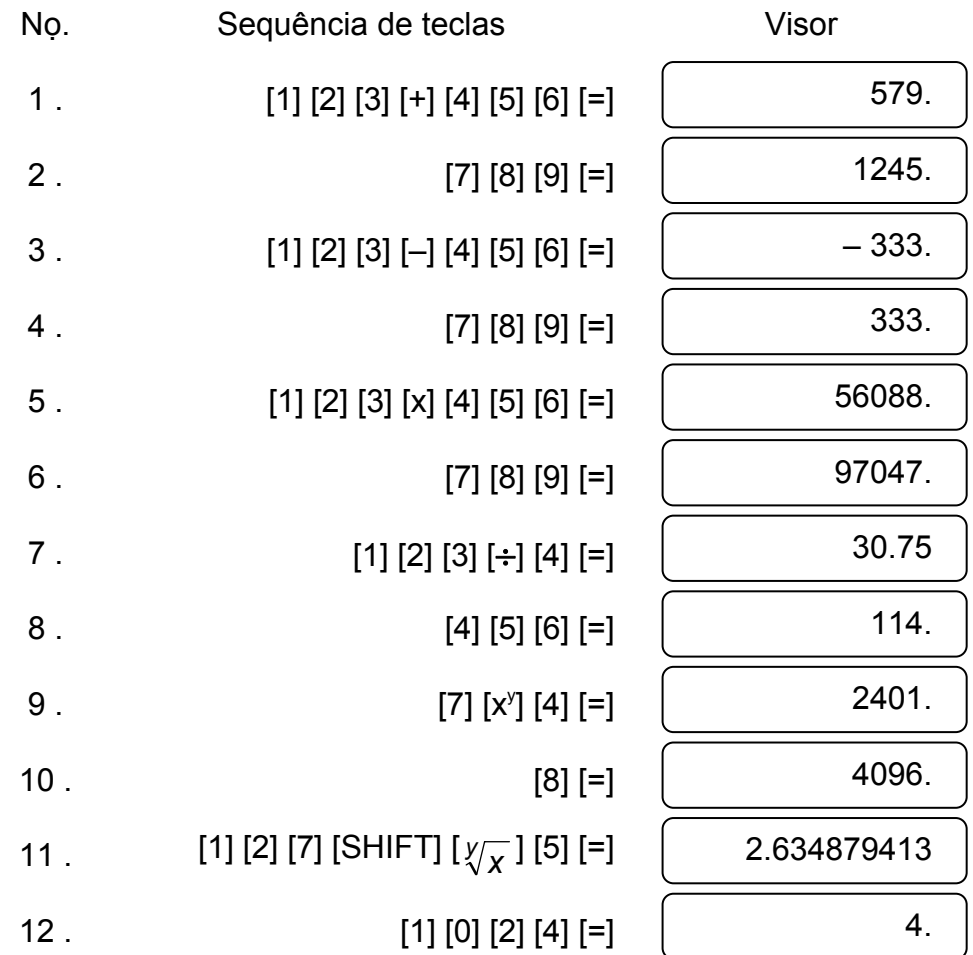

O acesso de dados à memória independente é feito teclando [X→M], [MR], [M+]

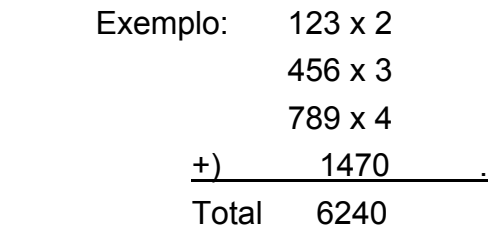

Sequência de teclas **Visor** 

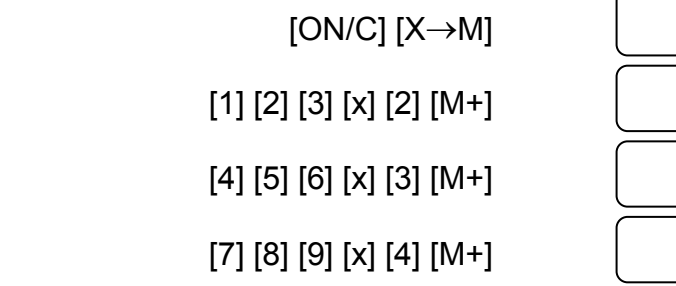

 $^{\text{M}}$  246.

 $M$  1368.  $M = 3156$ .

0.

-P14-

#### **4. Cálculos com parênteses.**

- Parênteses são usados quando se deseja priorizar cálculos a ser feitos fora da ordem de prioridade de operações +, –, x, ÷, x<sup>y</sup>,  $\sqrt[y]{x}$  . Em outras palavras os "(" ")" forçam que operações prioritárias fiquem pendentes até que os cálculos entre parênteses sejam efetuados.
- Parênteses podem ser usados numa cadeia de cálculos contanto que o total de níveis finalizados, devido à Lógica automática de prioridades, e parênteses não excedam a 15.

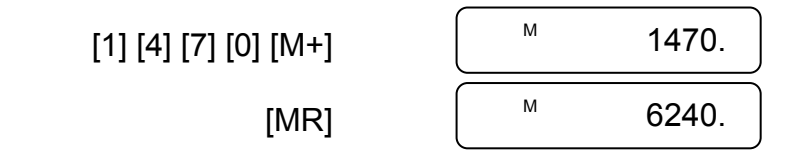

Exemplo: 6+ [(5–3.6+5)x0.8–6] x3.2 =

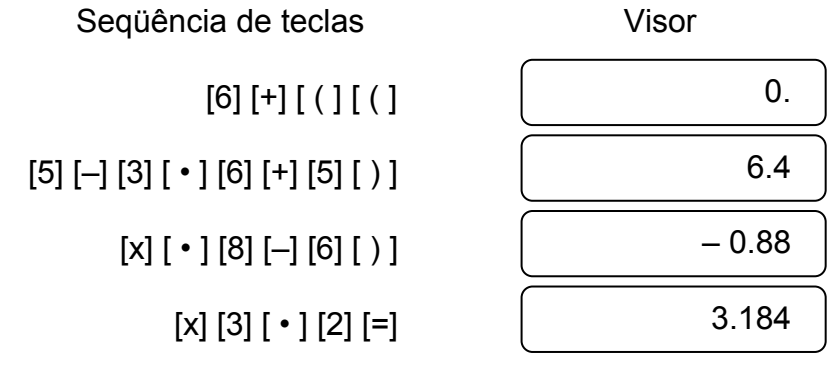

#### **5. Conversão de coordenadas:**

(1) polar  $\rightarrow$  retangular

Exemplo:

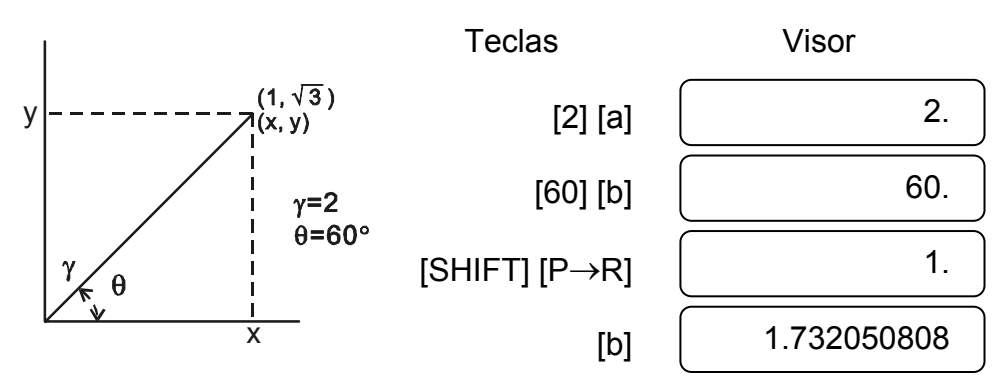

-P15-

### **6. Cálculo de Números Complexos**

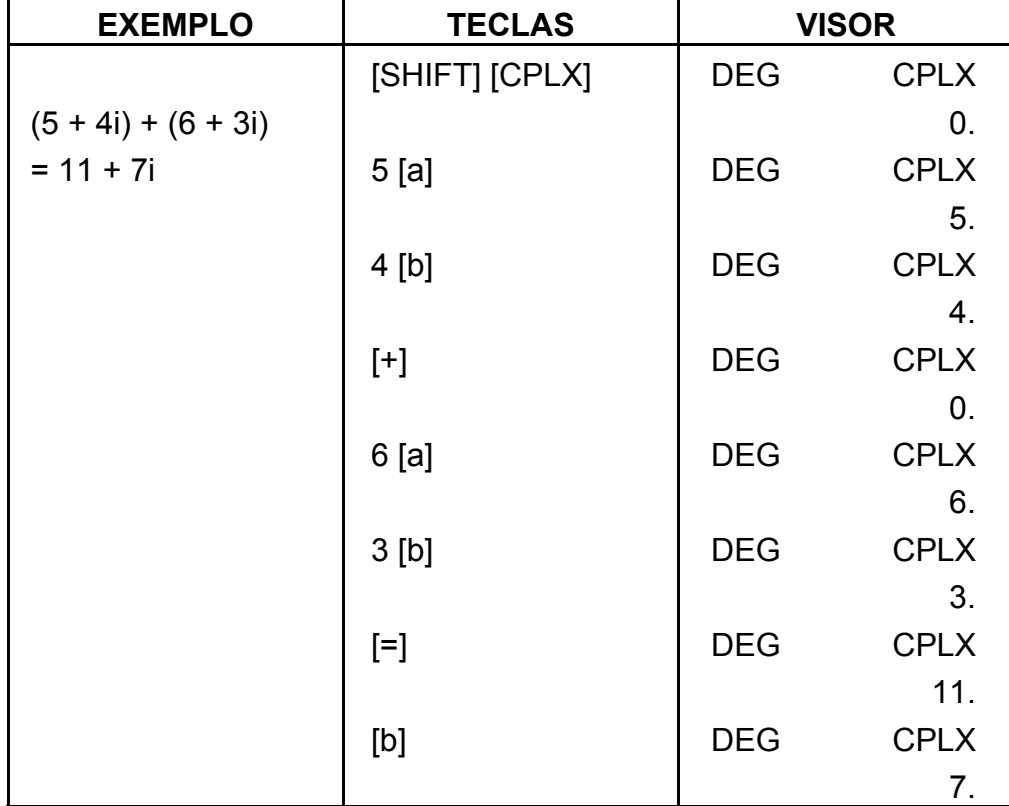

(2) retangular  $\rightarrow$  polar

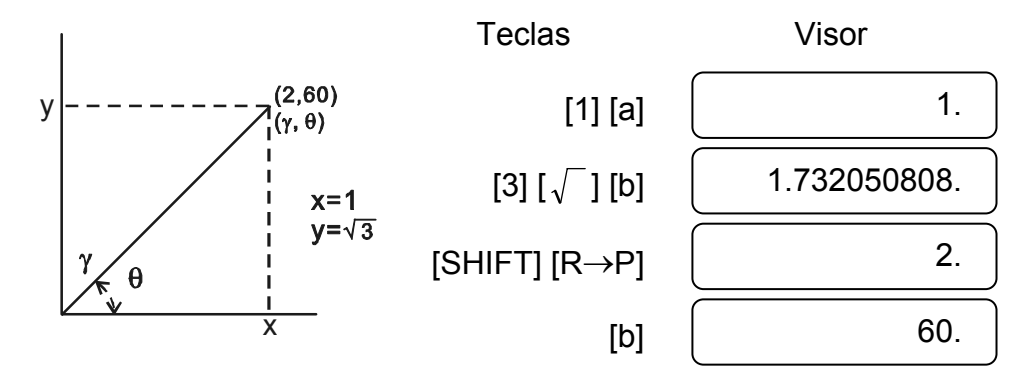

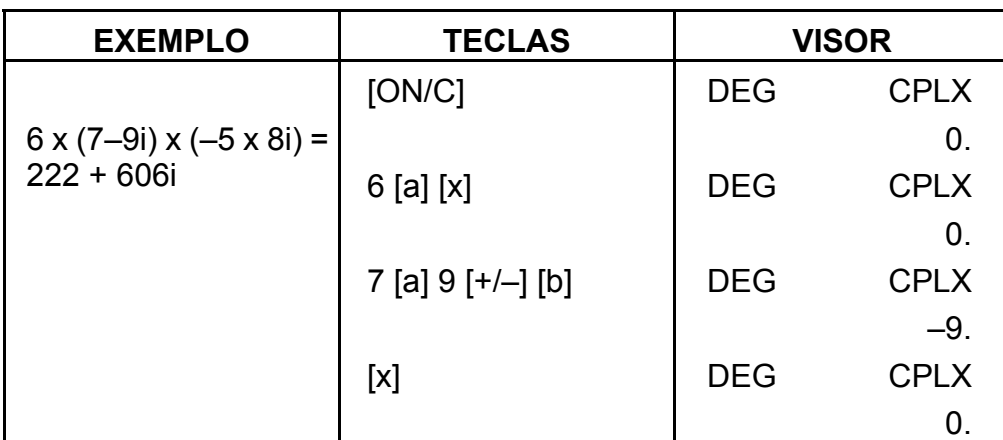

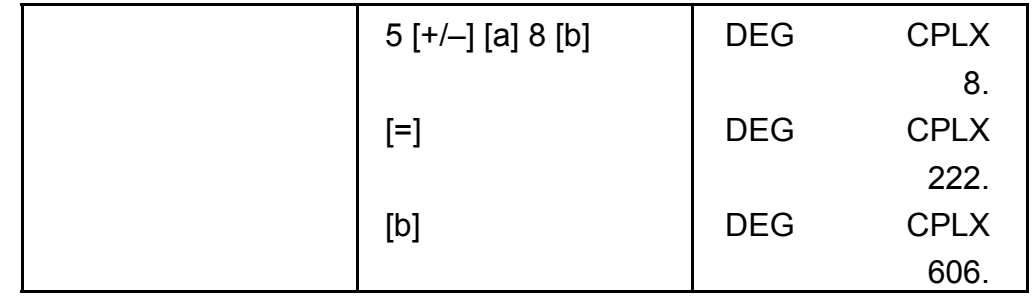

### **7. Cálculo de estatística.**

Exemplo:

(1) Qual a média e o desvio padrão?

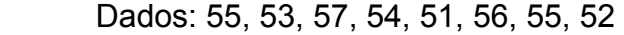

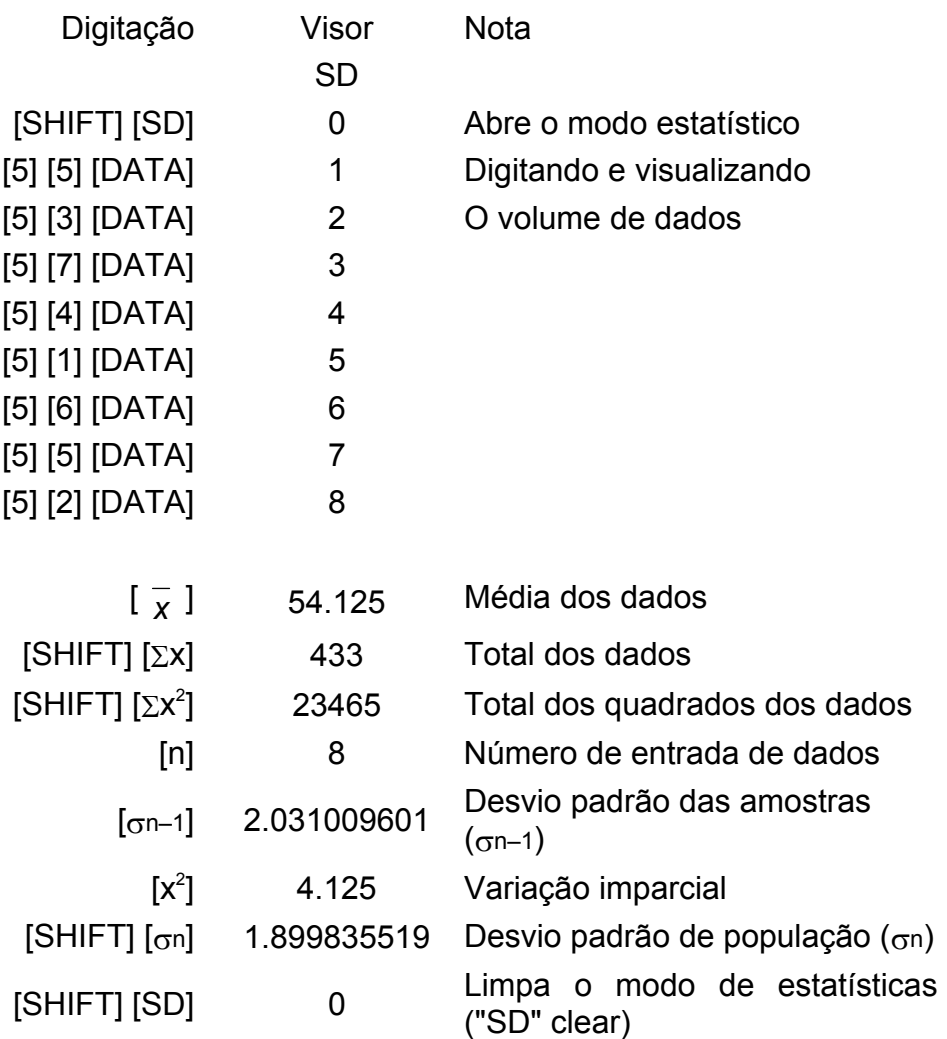

(2) Correção de dados

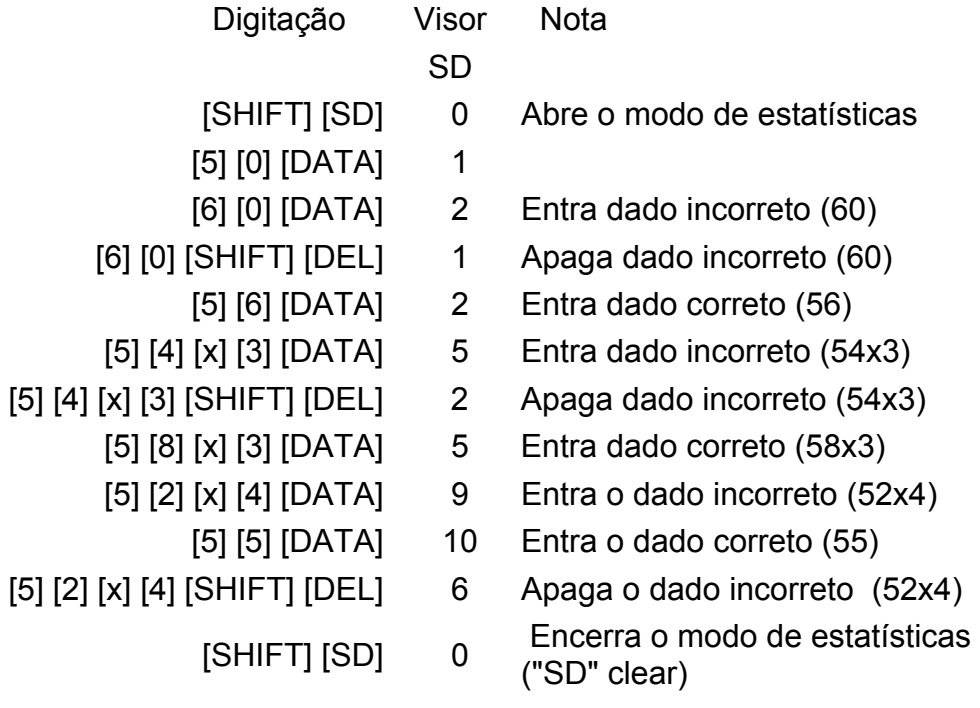

## **ESPECIFICAÇÕES**

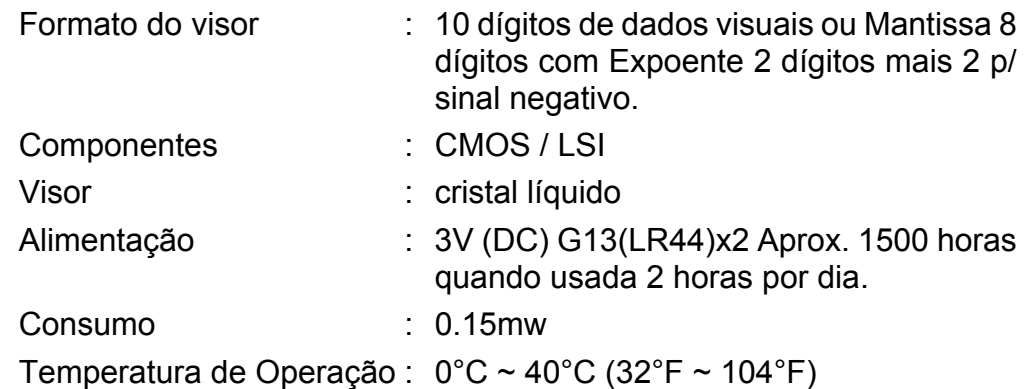

## **DESLIGAMENTO AUTOMATICO**

Se nenhuma tecla for pressionada dentro de 7.5 minutos, a alimentação é interrompida automaticamente.

# **SUBSTITUIÇÃO DE BATERIAS**

A calculadora é alimentada por duas baterias alcalinas G13(LR44).

Quando o visor ficar fraco, substitua as baterias. Tenha cuidado para não se ferir ao trocar a bateria.

- 1. Solte os parafusos na traseira da calculadora.
- 2. Insira uma chave de fenda na fenda entre a tampa e a caixa e cuidadosamente torça-a para separá-las .
- 3. Remova ambas as baterias e descarte-as. Jamais permita que crianças brinquem com baterias.
- 4. Limpe as novas baterias com pano seco para manter bom contato.
- 5. Insira as duas baterias com as faces lisas (positivo) para cima.
- 6. Alinhe a tampa com a caixa e aperte-as para fechá-las junto.
- 7. Aperte de volta os parafusos.

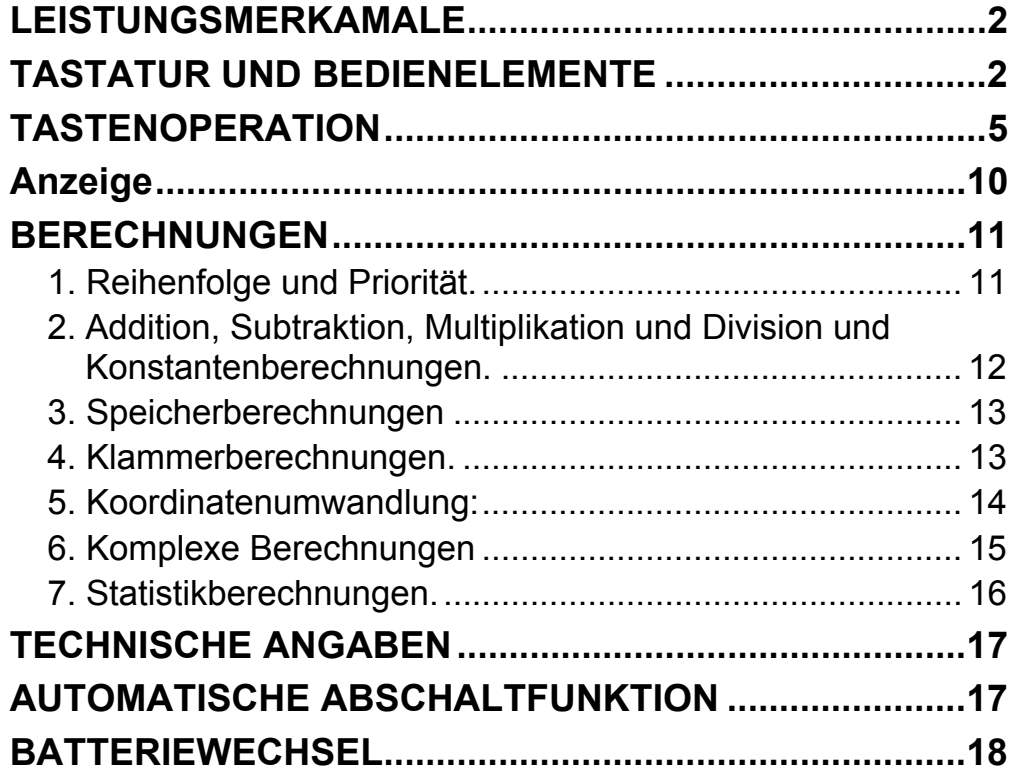

## Inhaltsverzeichnis

### **LEISTUNGSMERKAMALE**

(1) Gewöhnliche Berechnungen.

Vier Grundrechenarten  $(+, -, x, \div), x^y, \sqrt[y]{x}$ , Auto-Konstante, Klammerrechnung, Prozentrechnung.

- (2) Speicherberechnungen (X→M, MR, M+).
- (3) Allgemeine mathematische Funktionen:

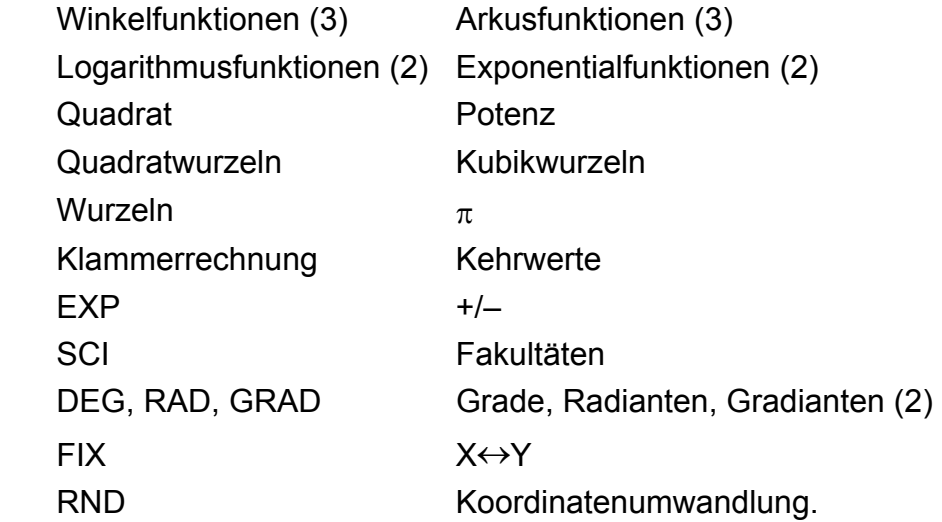

- (4) Binär-, Oktal-, Dezimal- und Hexadezimal-Modus. Beiderseitige Umwandlungen und Berechnungen of binär-, oktal-,
	- dezimal- und hexadezimaler Zahlen.
- (5) Speicherschutz im ausgeschalteten Zustand.
- (6) Automatische Stromabschaltung zum Schutz der Batterie.
- (7) Statistikberechnungen.
	- Anzahl der Beispiele (n).
- Gesamtsumme des Quadrats aller Daten  $(\Sigma x^2)$ .
	- Durchschnitt  $(\frac{\pi}{x})$ .
	- 2 Standardabweichungen ( $\sigma$ n-1,  $\sigma$ n).
	- Gesamtsumme aller Daten (Σx).
- (8) Funktion mit 2-variablen polar-rechtwinkliger Koordinatenumwandlung.

### **TASTATUR UND BEDIENELEMENTE**

(1) **[ON/C**]: 1. Einschalten und Fehler löschen.

2. Setzen und löschen des Statistikmodus.

- (3) **[OFF]** : Ausschalten
- (4) **[SHIFT]** : Diese Taste dient der Spezifizierung der zweiten Funktion. Wird sie gedrückt, leuchtet das spezielle Display "SHIFT". Wird Sie zweimal gedrückt, wird der zweite Funktionsmodus beendet.
- (5) **DRG→**<br>(5) **[DRG**]: a. Mit dieser Taste wird der Modus der Winkeleinheit in

(2)  $\begin{bmatrix} x! \\ C E \end{bmatrix}$ : 1. Eintrag löschen.

2. Fakultätsfunktion (x!).

 $x! = n x (n-1) x (n-2) x (n-3) x ... x 2 x 1$ 

der Sequenz <u>DEG→RAD→GRAD</u> gewechselt und im LCD angezeigt.

 b. Wird diese Taste nach [SHIFT] gedrückt, wechselt der Winkelmodus und werden die angezeigten Daten konvertiert.

 $DEG \rightarrow RAD : RAD = DEG x \pi/180$ 

 $RAD \rightarrow GRAD$ : GRAD = RAD x 200/ $\pi$ 

 $GRAD \rightarrow DEG : DEG = GRAD \times 180/200$ 

(6) **[0] ~ [9]**: Drücken Sie diese Tasten in ihrer logischen Reihenfolge, um Zahlen einzugeben.

(7) **RND** : a. Setzt den Dezimalpunkt bei der Eingabe von Zahlen.

- $5) + -$
- b. Wird diese Taste benutzt, beachtet der Rechner die obigen Prioritäten und hält Daten und Operation je nach Erfordernis
- b. Wird die Taste zuerst gedrückt, entspricht Sie den [0] und [ • ] Tasten.
- c. Zufallszahl als zweite Funktion.

 Ein Drücken dieser Taste erzeugt eine willkürliche Zahl im Bereich zwischen 0.000 und 0.999.

- (8) **[+/–]** : a. Bei der Dateneingabe im Mantissenbereich und auch im Exponentenbereich kehrt diese Taste den Code um.
	- b. Auch in Bezug auf das Ergebnis kehrt diese Taste den Code im Mantissenbereich um.

(9) **[+], [–], [x], [** ÷ **], [ ( ], [ ) ]**

- a. Werden diese Tasten zur Eingabe eines numerischen Ausdrucks benutzt, entspricht das erzielte Ergebnis der Operation den mathematischen Prioritäten. Diese sind:
	- 1) Funktion mit 1-Variablen.
	- 2) Ausdruck in "( )"; (Bei mehreren Klammern hat der innerste Ausdruck Priorität)

3)  $x^y$ ,  $\sqrt[y]{x}$ 

4)  $x, \div$ 

zurück.

 Es können bis zu 6 Operationen und 15 Ebenen im Wartezustand gehalten werden. Alles darüber hinaus Gehende führt zu einer Fehlermeldung.

c.  $[$  (  $]$  Diese Taste ist nur unmittelbar nach  $[CE]$ ,  $[+]$ ,  $[-]$ ,  $[x]$ ,  $[\div]$ , [x<sup>y</sup>],  $\lbrack x \rbrack$ ,  $\lbrack \sqrt[x]{x} \rbrack$ , [=], [ ( ] wirksam. Sie ist in allen anderen Fällen unwirksam. Ist diese Taste wirksam, bewirkt sie, dass die angezeigten Daten gelöscht werden (0). Wenn die Taste [ ( ] aktiv ist, wird dies durch "( )" angezeigt.

Wird ein Klammerausdruck mit [ ) ] und [=] abgeschlossen, mit [ON/C] gelöscht, oder wenn ein Fehler auftritt, erlischt das angezeigte "( )".

- d. Falls das Limit der Warteschleife nicht überschritten wird, kann [ ( ] an jeder Stelle eines jeden Ausdrucks so oft wie erforderlich gesetzt werden. Beachten Sie, dass eine Fehlermeldung erscheint, wenn die Taste 16 Mal oder öfter hintereinander gedrückt wird.
- e. Bei numerischen Ausdrücken wird ohne gesetzte " ) " Taste die Operation nicht ausgeführt, auch wenn die " ( " Taste steht. Auf der anderen Seite, wenn die " ( " und " = " Tasten gedrückt sind, wird die Operation der Priorität entsprechend ausgeführt, auch wenn die dazugehörende " ) " Taste fehlt.

(10) [X→M], [MR], [M+] Speicherberechnungen

- a. Das von dieser Taste genutzte Speicherregister "M" ist ein vollkommen unabhängiger einzelner Speicher.
- b. Angezeigte Daten können mit der [M+] Taste dem Speicherregister "M" zugefügt werden. Bei Datenüberlauf wird der Vorgang angehalten.
- c. Angezeigte Daten können mit der [X→M] Taste in "M" gespeichert werden.
- d. Der Inhalt von "M" wird mit der [MR] Taste angezeigt.
- e. Werden Daten, außer 0, in "M" gespeichert, leuchtet das spezielle Display "M".

(11)  $\left[\overrightarrow{EXP}\right]$  : 1. Exponentenwahl.

2. Der abgerundete Wert wird angezeigt: 3.141592654.

(12) [ ] **= %** : Berechnung

 a. Ist ein arithmetischer Funktionskonstantenmodus gesetzt, wird die Prozentangabe des angezeigten Wertes dezimal ausgedrückt.

Beispiel: 61.5%

Eingabe Anzeige

-G5-

[6] [1] [ • ] [5] [SHIFT] [%] 0.615

 b. Drückt man die [=] Taste nach [%] wird folgende arithmetische Funktion ausgeführt.

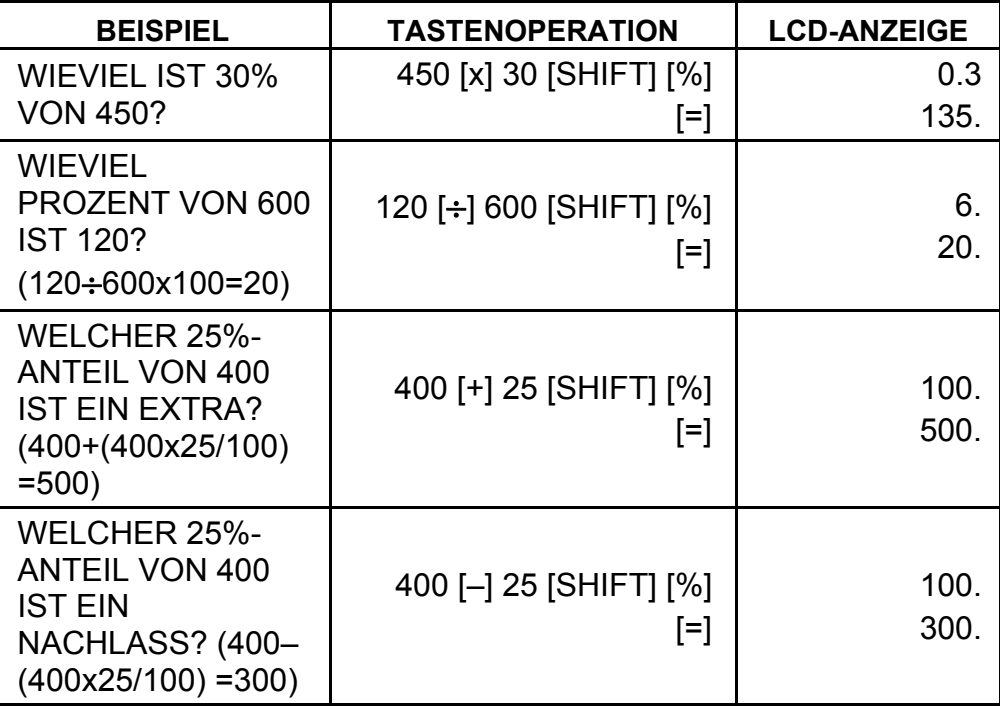

(13) Winkelfunktionen und Umkehrwinkelfunktion / Hyperbel und Umkehrhyperbelfunktionen (1-Variable)

- (16) [<sup>101</sup>/<sub>2</sub> a. Diese Tasten wandelt Grade, Minuten, Sekunden, in Dezimalgrad und Dezimalgrad in Grad, Minuten, und Sekunden um.
	- b. Im " " Format, wird der Integerteil der dargestellten Daten als Grad betrachtet, 2 Stellen hinter dem Dezimalpunkt werden Minuten, die 3. Stellen steht für Sekunden.

([sin], [cos], [tan], [sin–1 ], [cos–1 ], [tan–1 ]).

[→וּנוּס <Grad Minute Sekunde> 2.111111111 [SHIFT] [→oיווס→] 2 06 3999 (39.99 Sekunden)

 Diese Funktionen werden entsprechend definierter Bereiche und Genauigkeit berechnet, wie in der vorherigen Tabelle gezeigt, das angezeigte Ergebnis einer Operation kann als Operator dienen.

- (14) Exponential- und Logarithmusfunktionen (1-Variable). ([In], [log], [ $e^{\lambda}$ ], [10 $^{\lambda}$ ]) so wie Winkelfunktionen.
- (15) Kehrwert, Quadrat, Quadratwurzel und Kubikwurzel.

([1/x], [x<sup>2</sup>], [ $\sqrt{\ }$ ], [ $\sqrt[3]{\ }$ ]) so wie Winkelfunktionen.

Beispiel:

-G6-

### (17) Binärmodus ([SHIFT], <sub>[</sub><sup>BIN</sup>], [0], [1] ).

- a. Bei der Dateneingabe und -ausgabe handelt es sich in beiden Fällen um binäre Integer mit maximal 10 Stellen.
- b. Eine negative Zahl wird als Binär eines Zweierkomplements ausgedrückt.
- c. Folgende Tabelle zeigt den Bereich einer internen Operation, falls das Ergebnis den Bereich übersteigt, erscheint eine Fehlermeldung (Überlauf).

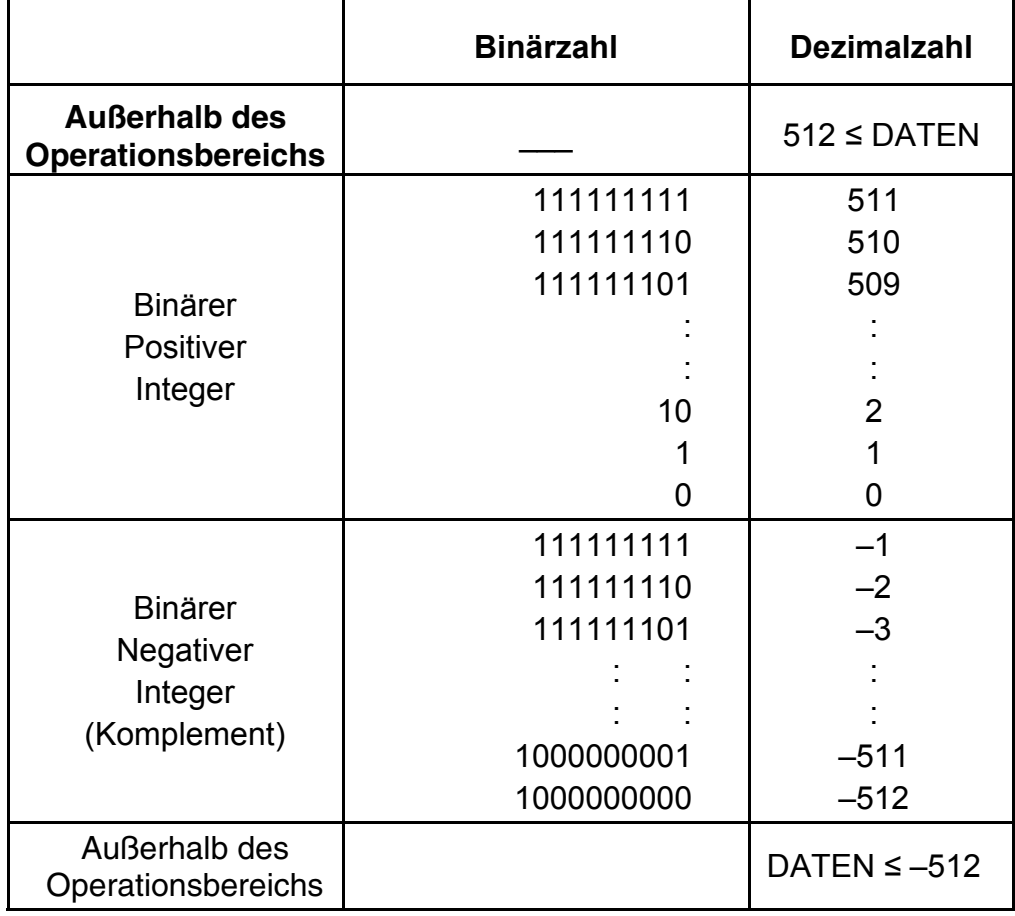

(18) Oktalmodus ( [SHIFT],  $\begin{bmatrix} \text{OCT} \\ \text{X} \end{bmatrix}$ , [0] ~ [7] ).

- a. Bei der Dateneingabe und -ausgabe handelt es sich um oktale Integer mit maximal 10 Stellen.
- b. Eine negative Zahl wird als Oktalzahl eines Zweierkomplements ausgedrückt.
- c. Folgende Tabelle zeigt den Bereich einer internen Operation, falls das Ergebnis den Bereich übersteigt, erscheint eine Fehlermeldung (Überlauf).

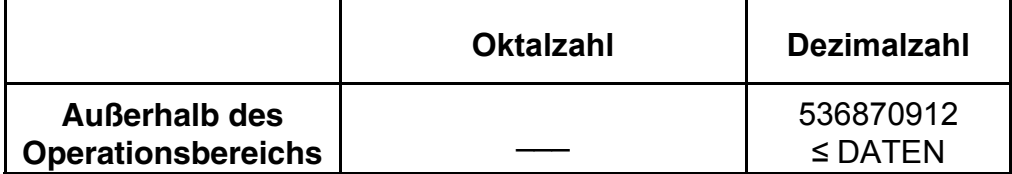

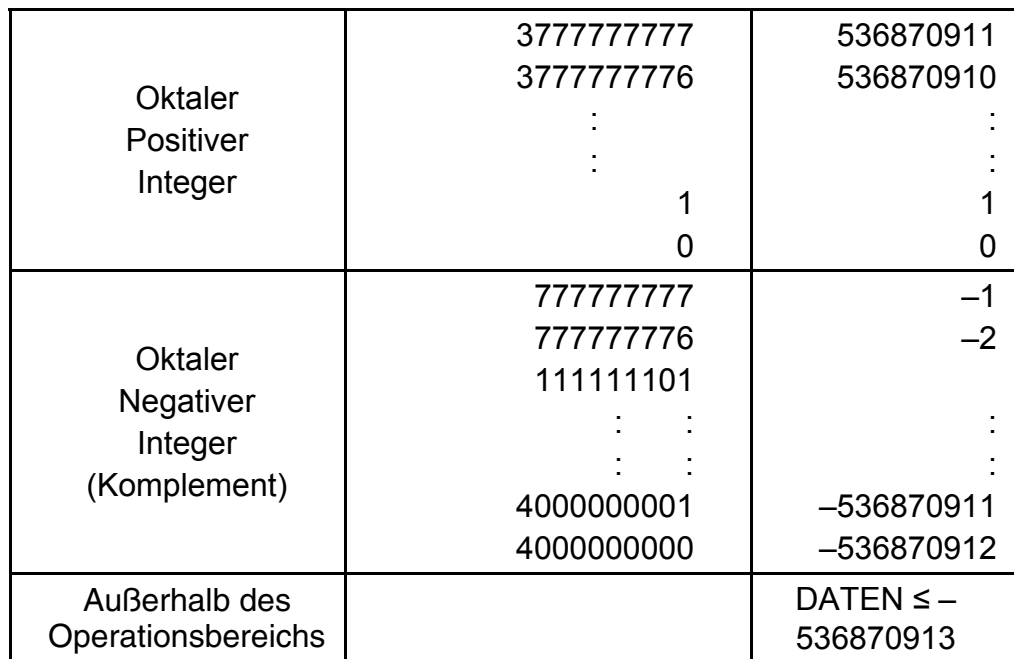

(19) Hexadezimalmodus ([SHIFT], [HEX] , [0] ~ [9] , [A] ~ [F]).

- a. Bei der Dateneingabe und -ausgabe handelt es sich um hexadezimale Integer mit maximal 10 Stellen.
- b. Eine negative Zahl wird als Hexadezimalzahl eines Zweierkomplements ausgedrückt.
- c. Folgende Tabelle zeigt den Bereich einer internen Operation, falls das Ergebnis den Bereich übersteigt, erscheint eine Fehlermeldung (Überlauf).

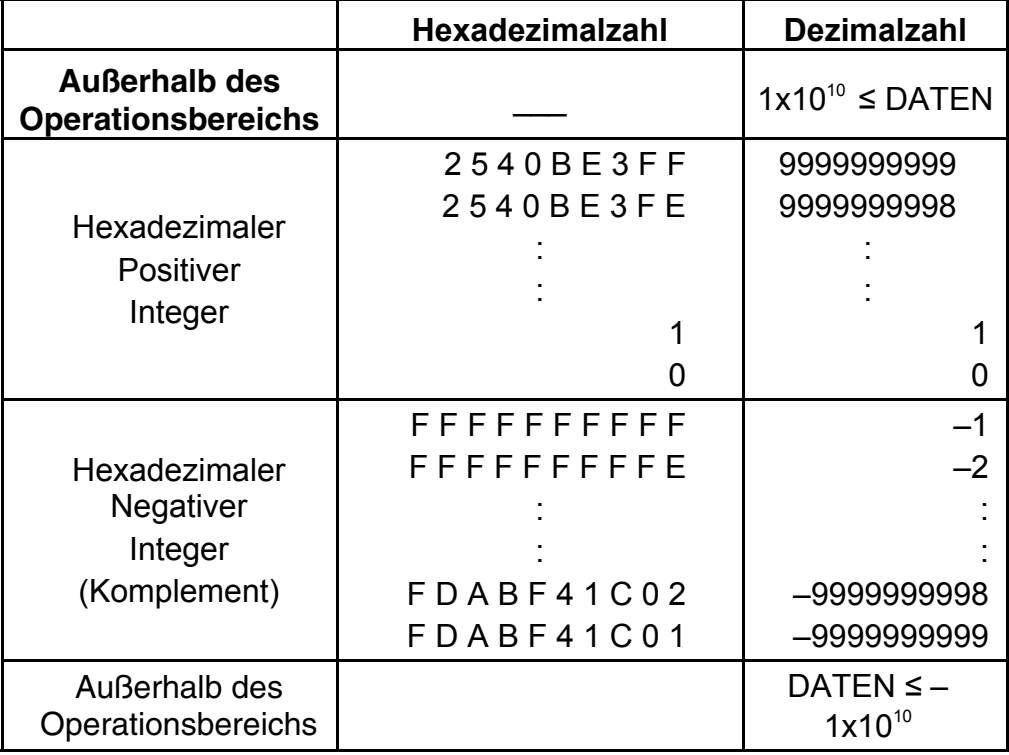

(20) [ ] **SCI FIX** 1. Schaltet zwischen Displaymodi.

 2. Setzt die Anzahl der Stellen nach dem Dezimalpunkt. Beispiel: Eingabe Anzeige

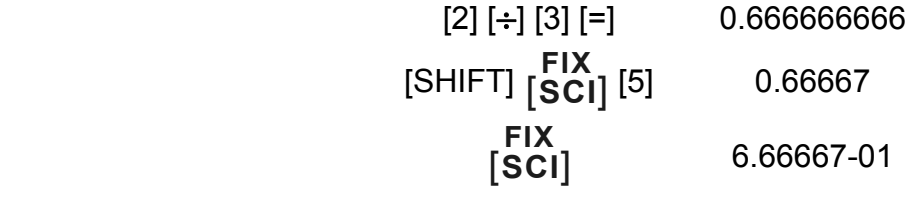

### [SHIFT] [ ] **SCI FIX** [ • ] 6.6666666-01

 $(21)$  [X $\leftrightarrow$ Y] : Austausch.

 Dient dem Austausch der angezeigten Zahl mit dem Inhalt des internen Registers.

- (22) [a], [b],  $[R\rightarrow P]$ ,  $[P\rightarrow R]$  : Koordinatenumwandlung.
	- a. Diese Tasten wandeln die rechtwinklig Koordinate in eine polare Koordinate und umgekehrt. Der für die Einheiten durch die [DRG] Taste gesetzte Bereich folgt.
	- b. Folgende Tabelle zeigt definierte Bereiche und Genauigkeit, der Bereich von  $\theta$  der durch R→P erhalten wird (in Grad) ist wie folgt:
		- 1. Quadrant  $0^\circ \leq \theta \leq 90^\circ$
		- 2. Quadrant  $90^{\circ} \le \theta \le 180^{\circ}$
		- 3. Quadrant –180°≤  $\theta$  ≤ –90°
		- 4. Quadrant  $-90^{\circ} \le \theta \le 0^{\circ}$
	- c. Die Eingabe 2 Variablen wird durch Setzen von x oder r und Drücken der [a] Taste und y oder  $\theta$  und drücken der [b] Taste ausgeführt.
	- d. Das Ergebnis von x oder r wird im Anzeigeregister, oder durch Drücken der [a] Taste angezeigt, das Ergebnis von y oder  $\theta$ wird durch Drücken der [b] Taste ermittelt.

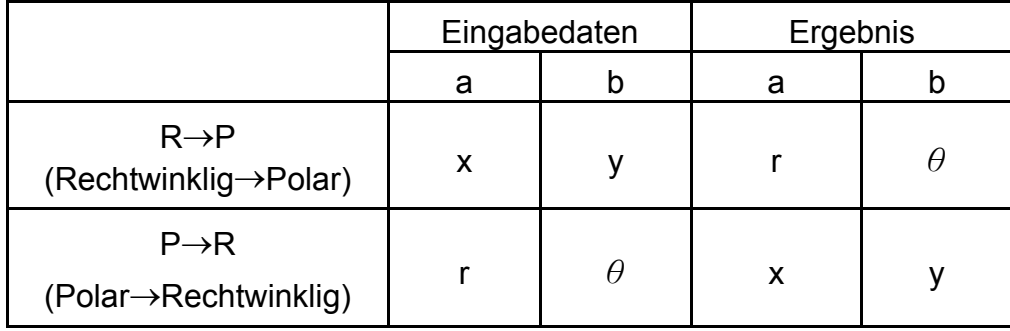

$$
(\rightarrow r, \theta) r = \sqrt{x^2 + y^2}, \theta = \tan^{-1} y/x
$$
  
 $(\rightarrow x, y) x = r \cos \theta, y = r \sin \theta$ 

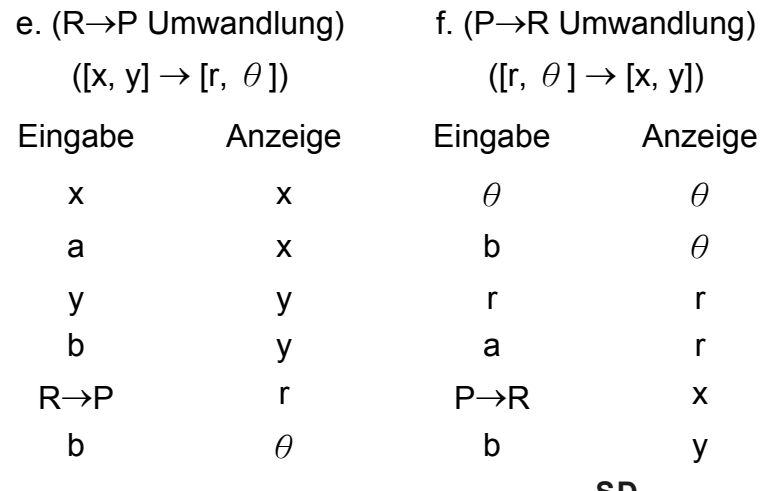

(23) Statistischer Berechnungsmodus ([SHIFT]  $\begin{bmatrix} SD \\ ON/C \end{bmatrix}$ ).

- a. Bei der Berechnung von Statistiken, drücken Sie die [SHIFT] [ ] **ON/C SD** Tasten für den Statistikmodus ("SD" Zeichen ). Zum Löschen des Statistikmodus, drücken Sie die gleichen Tasten ([SHIFT] [ ] **ON/C SD** ).
- b. Speicherberechnungen, Klammerberechnungen oder Umwandlungen von Koordinaten können nicht durchgeführt werden.
- c. [DATA] : Dateneintrag. [DEL] : Daten löschen.
- d. folgende statistischen Berechnungen führt der Rechner aus.
	- 1. n : Anzahl der Daten (Anzahl der Muster).
	- 2. Σx : Gesamtsumme der Daten.
- 3.  $\Sigma x^2$ : Gesamtsumme des Quadrats der Daten.
	- 4. *x* : Mittelwert der Daten.
	- 5. σn–1: Muster-Standardabweichung der Daten.
	- 6. σn: Populations-Standardabweichung der Daten.

$$
\overline{x} = \frac{\sum_{i=1}^{n} xi}{n} = \frac{\sum x}{n}
$$

$$
\sigma n - 1 = \sqrt{\frac{\sum_{i=1}^{n} (xi - \overline{x})^2}{n-1}} = \sqrt{\frac{\sum x^2 - (\sum x^2)/n}{n-1}}
$$

$$
\sigma n = \sqrt{\frac{\sum_{i=1}^{n} (xi - \overline{x})^2}{n}} = \sqrt{\frac{\sum x^2 - (\sum x^2)/n}{n}}
$$

(24)  $_{[00\rightarrow0]}^{CPLX}$ : Ziffer löschen / Komplexer Zahlenmodus. Wenn der exponentielle Teil nicht angegeben ist:

> $[00+0]$  : Drückt man diese Taste sofort nach der Werteingabe, wird der angezeigte Wert nach rechts geschoben und die letzte Stelle gelöscht.

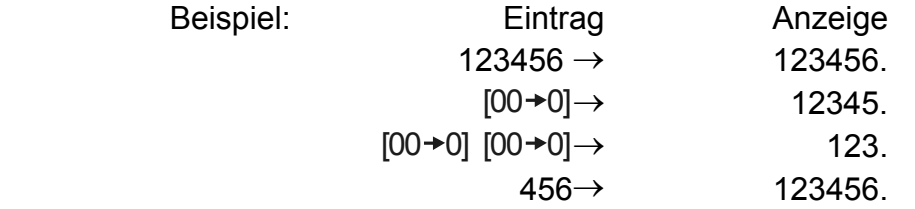

(25)  $\frac{\sqrt[y]{x}}{[x^y]}$ *x <sup>x</sup>* : Potenz / Wurzel-Taste

 Bei der Eingabe des exponentiellen Teils: Ziffern des exponentiellen Teils werden nach rechts geschoben, die letzte Stelle gelöscht und die 0 ersetzt die erste Stelle des exponentiellen Teils.

- [x<sup>y</sup>] : Drücken Sie eine beliebige Zahl [x], [x<sup>y</sup>], eine beliebige Zahl [y], und [=]um x zur y Potenz zu erheben.
- [SHIFT]  $[\sqrt[x]{x}]$ : Drücken Sie beliebige Zahl [x] [SHIFT]  $[\sqrt[x]{x}]$ , eine beliebige Zahl [y], und [=]um die y Wurzel von x zu ermitteln.

• Normales Display ה<br>ע

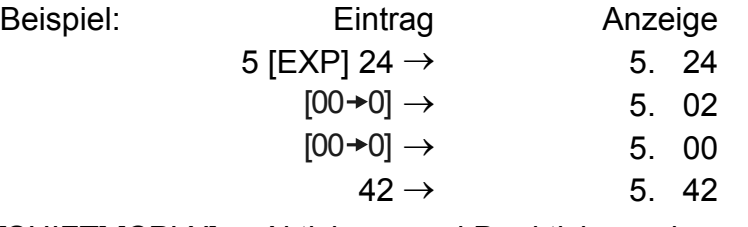

[SHIFT] [CPLX] : Aktivieren und Deaktivieren des Komplexen Zahlenmodus geschieht im Wechsel.

### **Anzeige**

• Spezielles Display

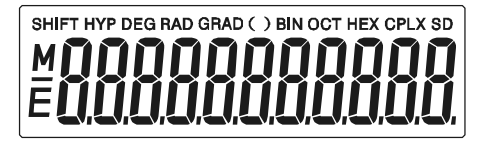

#### Beispiele

• Gleiten von -6000 1/x; FIX =7

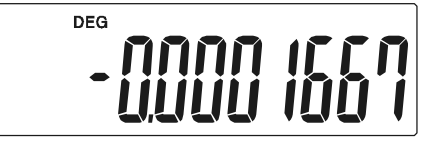

• So wie oben, technisches Display

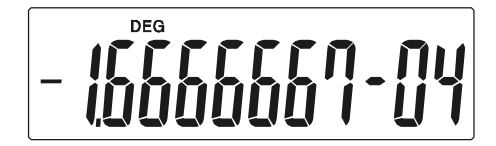

• Fehleranzeige

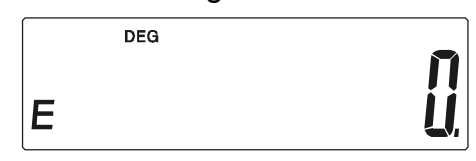

### **BERECHNUNGEN**

### **1. Reihenfolge und Priorität.**

Berechnungen folgen einer automatisch gesetzten Priorität und werden wie in der folgenden Gleichung durchgeführt. (Reihenfolge der Berechnungen).

- 1. Funktionen.
- 2. Berechnungen in ( ).
- 3. Potenz und Wurzelberechnungen.
- 4. Multiplikation und Division.
- 5. Addition und Subtraktion.

(Bei gleicher Priorität entscheidet die Reihenfolge).

$$
5 \div 4^{2} \times 7 + 3 \times 0.5^{\text{COS}^{60}} \\
 \begin{array}{c|c|c|c|c} 5 & 4^{2} \times 7 + 3 \times 0.5^{\text{COS}^{60}} \\
 & 1 & 4 \\
 & 6 & 5\n \end{array} = 4.308820344
$$

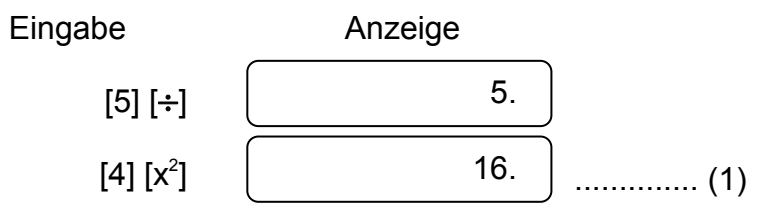

-G12-

- Die Ausführung von Berechnungen hoher Priorität macht ein Speichern von Berechnungen niedriger Priorität notwendig, dafür sind 6 interne Speicherniveaus vorhanden.
- Diese Speicherniveaus werden auch bei Klammerbrechnungen benutzt, daher können Berechnungen entsprechend ihrem Erscheinen in der Gleichung ausgeführt werden, solange Prioritätenoperationen mit Klammern 15 Ebenen nicht übersteigen.

#### **2. Addition, Subtraktion, Multiplikation und Division und Konstantenberechnungen.**

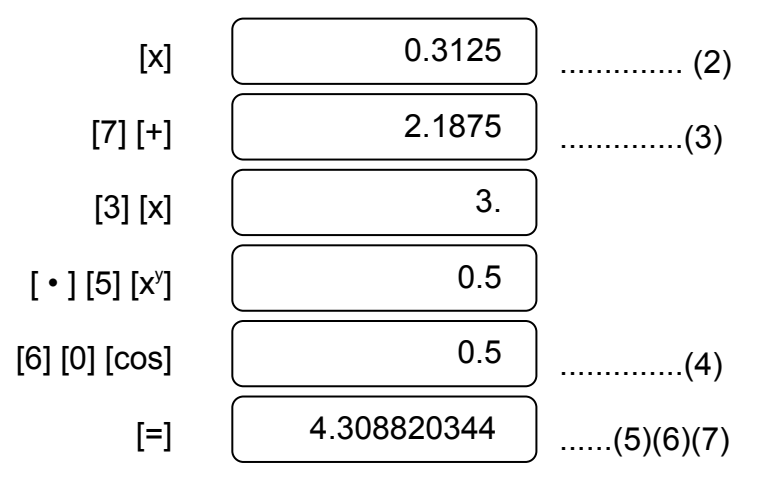

• Das bei Additionen Hinzugefügte, bei Subtraktionen Abgezogene, der Multiplikand bei Multiplikationen, der Divisor bei Divisionen, der x-Wert bei Potenzen (x<sup>y</sup>) und Wurzeln ( $\sqrt[p]{x}$ ) übernimmt den Wert der Konstanten.

Beispiel:

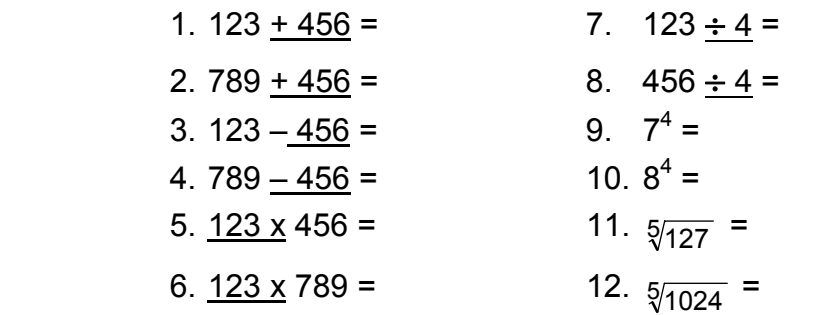

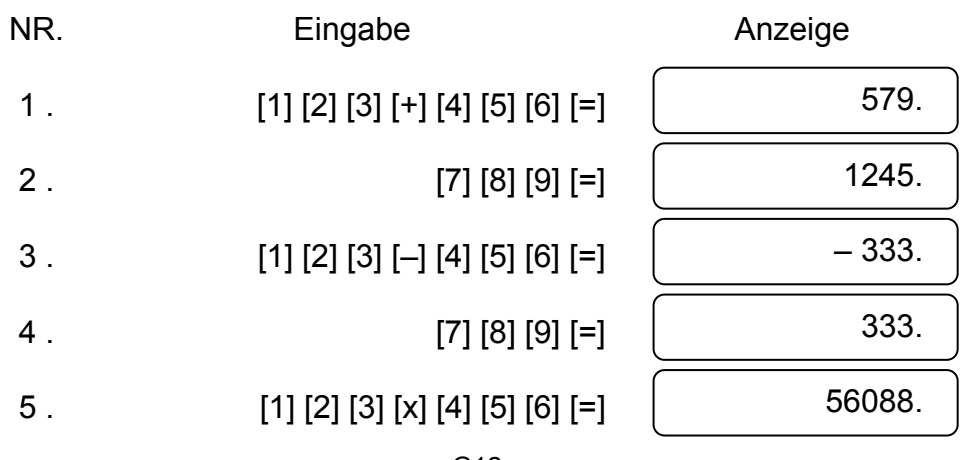

### **3. Speicherberechnungen**

Ein- und Ausgabe des unabhängigen Speichers geschieht durch Drücken von [X→M], [MR], [M+]

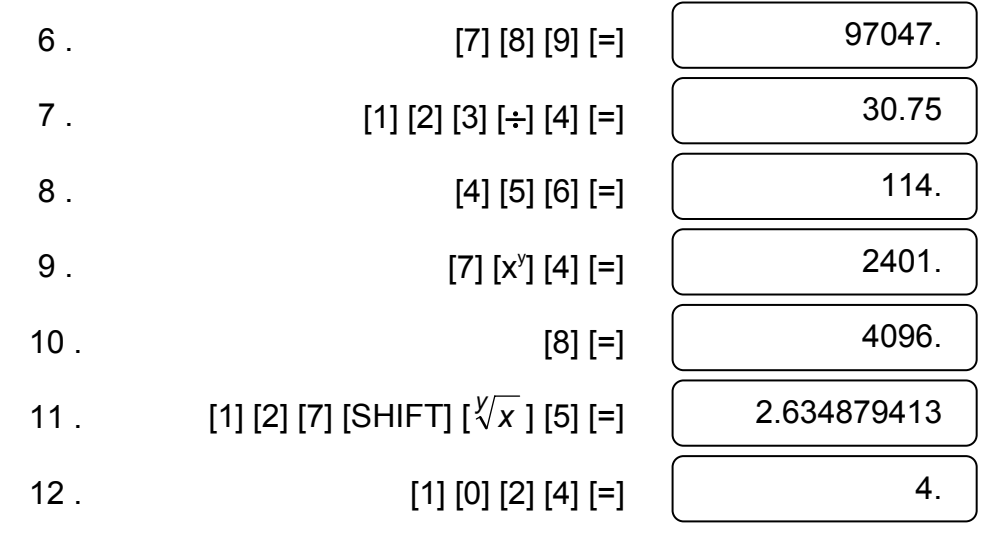

#### **4. Klammerberechnungen.**

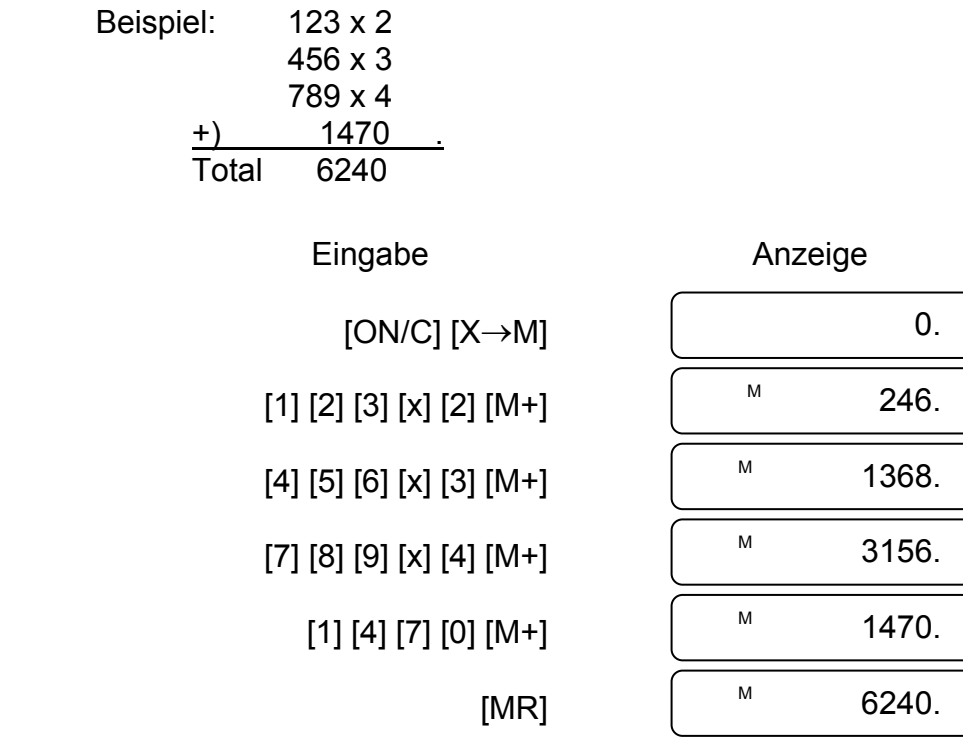

- Bei Berechnungen erster Priorität werden Klammern eingesetzt, die normalerweise für +, –, x, ÷, x<sup>y</sup>, ∜x Berechnungen gilt. Mit anderen Worten, "(" ")" zwingt die Prioritätenoperationen zu warten, bis die Klammerberechnungen ausgeführt sind.
- Klammern werden bei verketteten Berechnungen benutzt. Die

-G14-

Gesamtzahl der Ebenen darf der automatischen Prioritätslogik und Klammern entsprechend 15 nicht übersteigen.

Beispiel: 6+ [(5–3.6+5)x0.8–6] x 3.2 =

(1) polar  $\rightarrow$  rechtwinklig Beispiel:

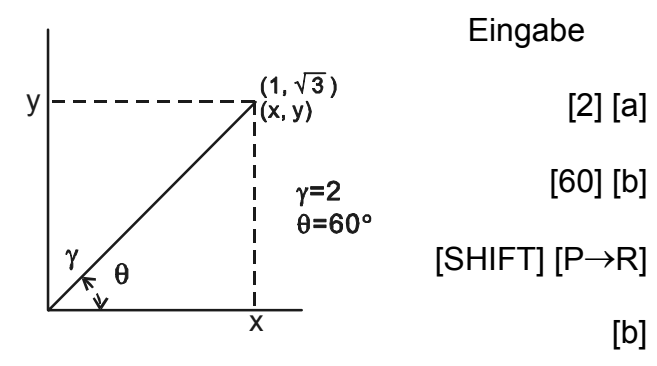

### **5. Koordinatenumwandlung:**

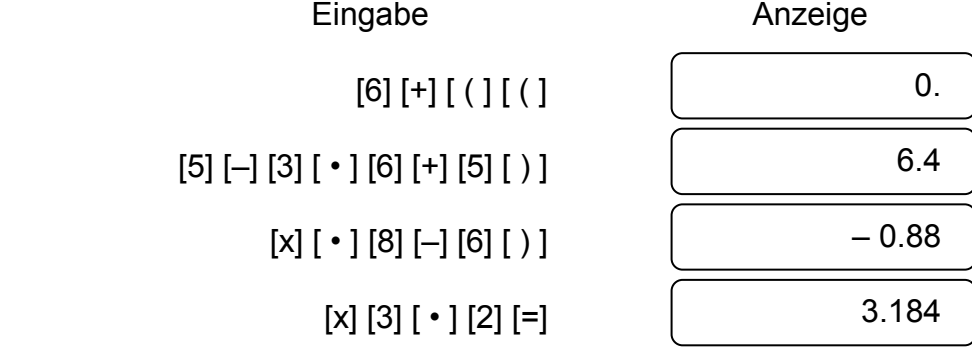

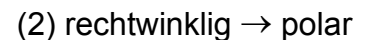

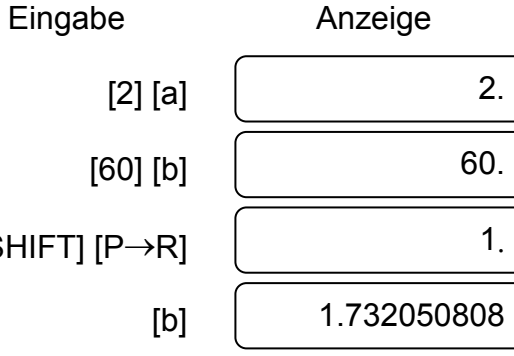

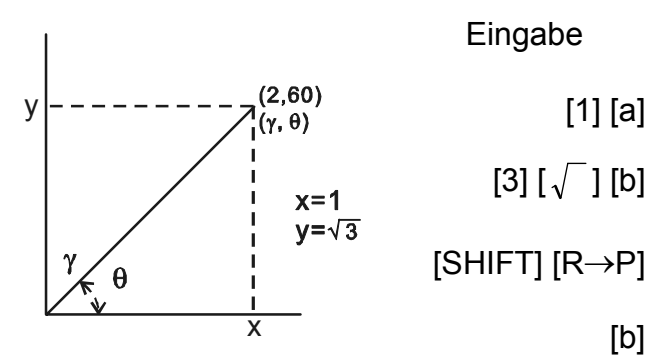

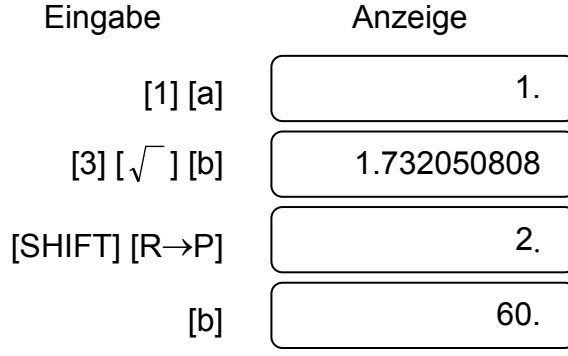

### **6. Komplexe Berechnungen**

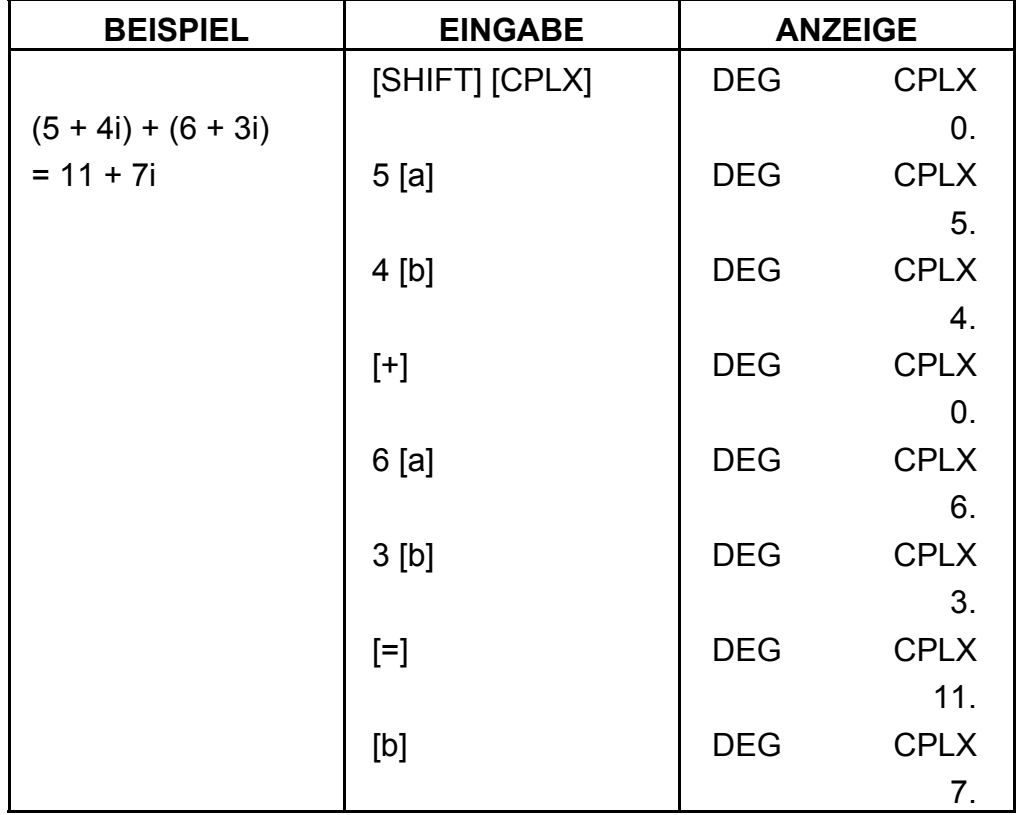

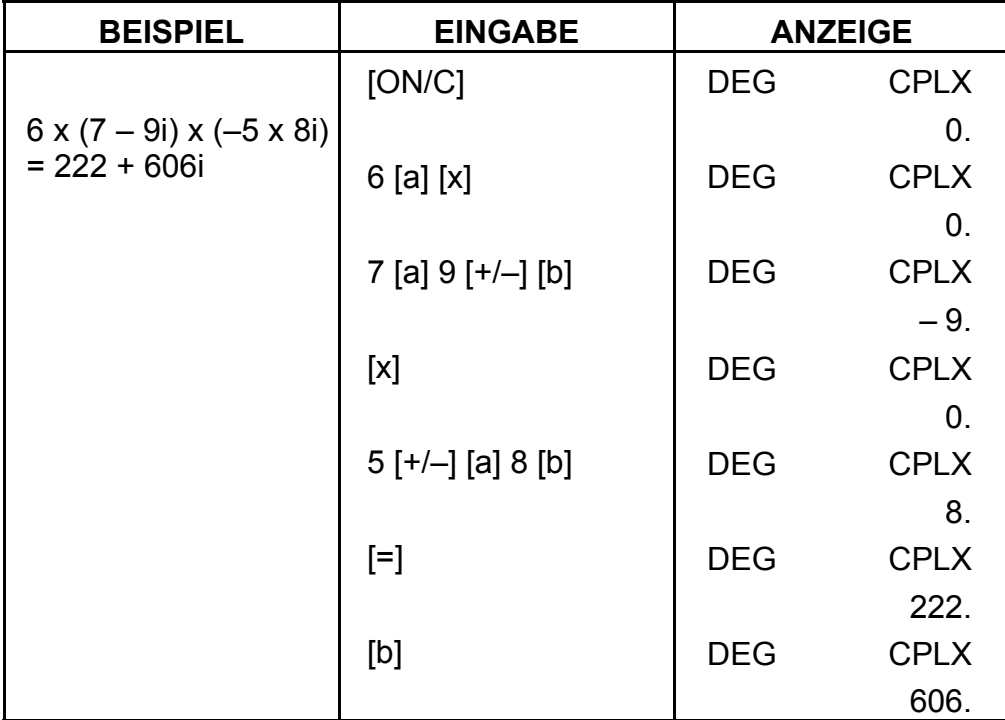

### **7. Statistikberechnungen.**

#### Beispiel:

(1) Was ist der Mittelwert und die Standardabweichung?

Daten: 55, 53, 57, 54, 51, 56, 55, 52

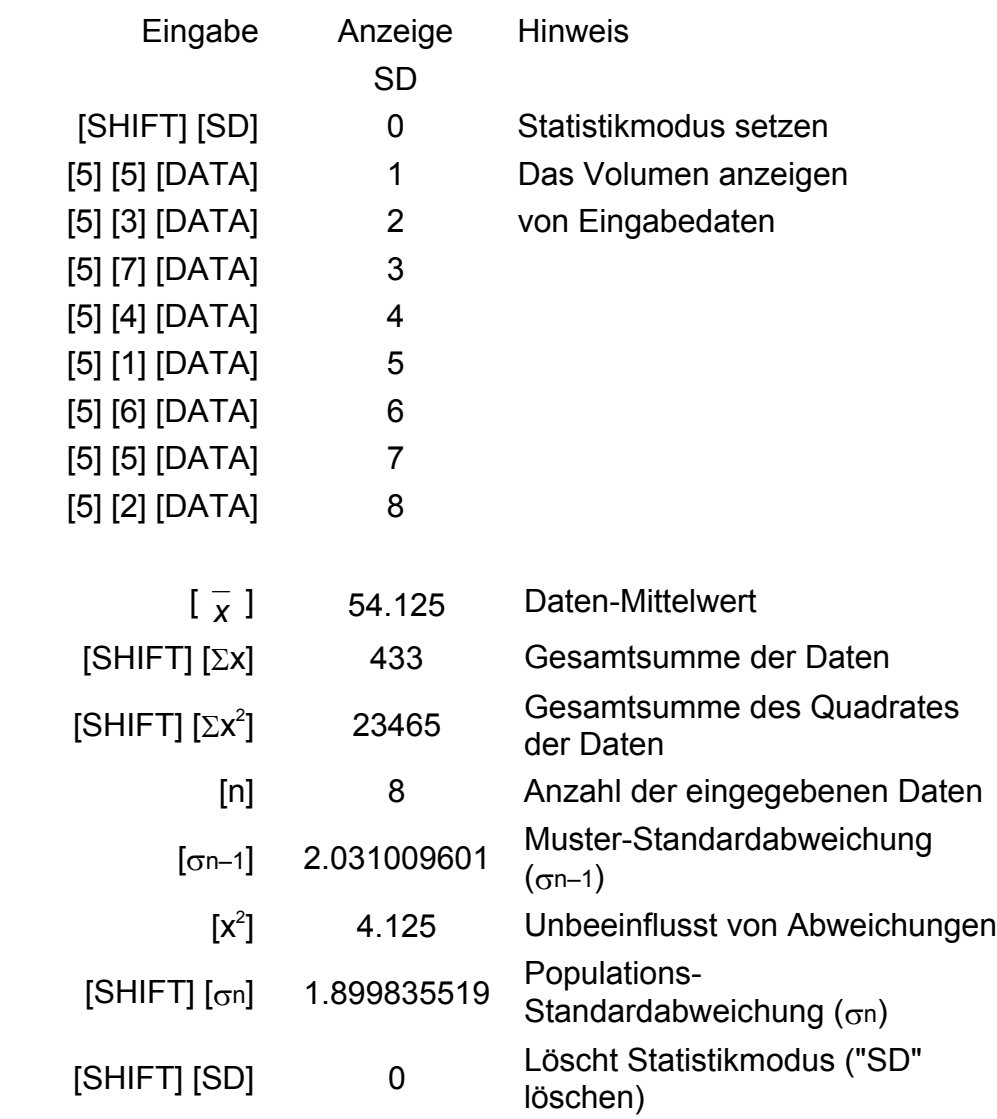

(2) Korrigieren von Daten

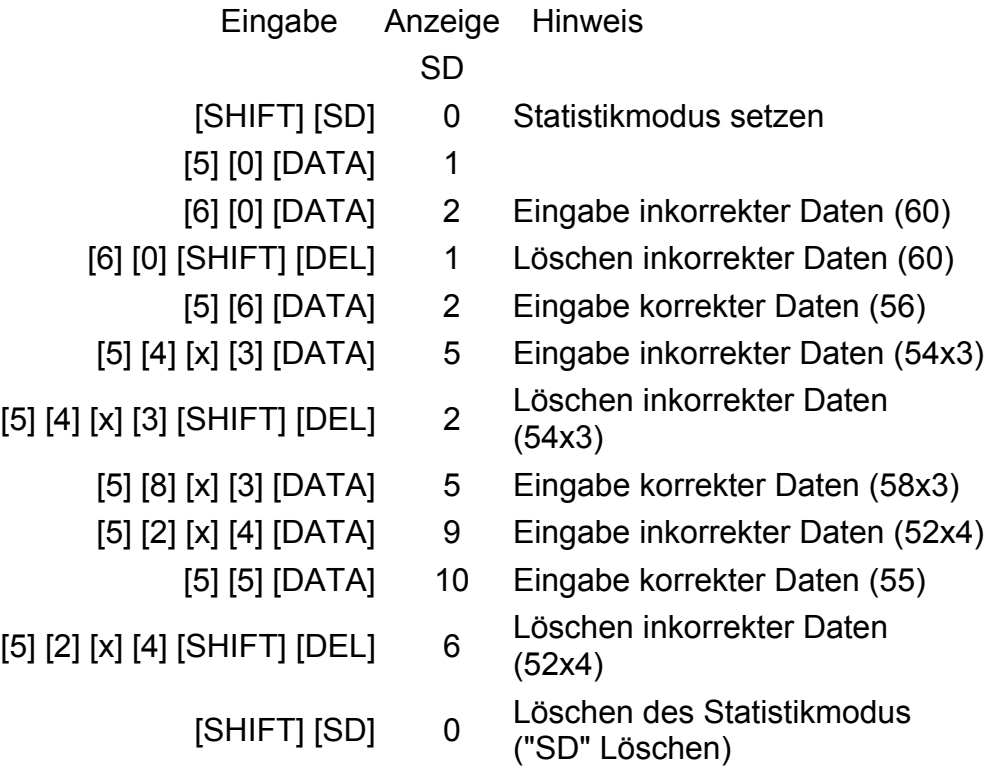

### **TECHNISCHE ANGABEN**

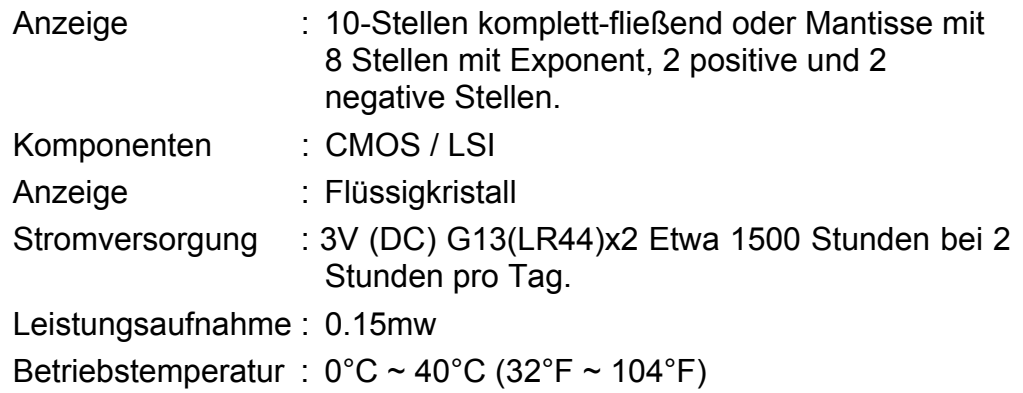

## **AUTOMATISCHE ABSCHALTFUNKTION**

Der Rechner schaltet sich nach etwa 7,5 Minuten Inaktivität automatisch aus.
SR135\_German\_090326.doc SIZE: 140x75mm SCALE 2:1 2009/3/26

## **BATTERIEWECHSEL**

Der Rechner wird mit zwei G13(LR44) Alkali-Batterien versorgt.

Falls der Bildschirm schwächer wird, wechseln Sie die Batterien aus. Seien Sie vorsichtig, damit Sie sich beim Wechseln der Batterien nicht verletzen.

- 1. Lösen Sie die Schrauben an der Rückseite des Rechners.
- 2. Führen Sie einen flachen Schraubenzieher in den Schlitz zwischen der oberen und unteren Kante, drehen Sie ihn, um die Abdeckung zu vorsichtig zu öffnen.
- 3. Entnehmen Sie beide Batterien und entsorgen Sie sie auf korrekte Weise. Achten Sie darauf, dass Kinder nicht mit den Batterien spielen.
- 4. Wischen Sie mit einem trockenen Tuch über die neuen Batterien, um die Kontaktfähigkeit zu erhöhen.
- 5. Legen Sie die zwei neuen Batterien mit der flachen Seite aufrecht (Plus Pole) ein.
- 6. Bringen Sie beide Kanten in Übereinstimmung und lassen Sie sie zusammenschnappen.
- 7. Ziehen Sie die Schrauben an.

- F1 -

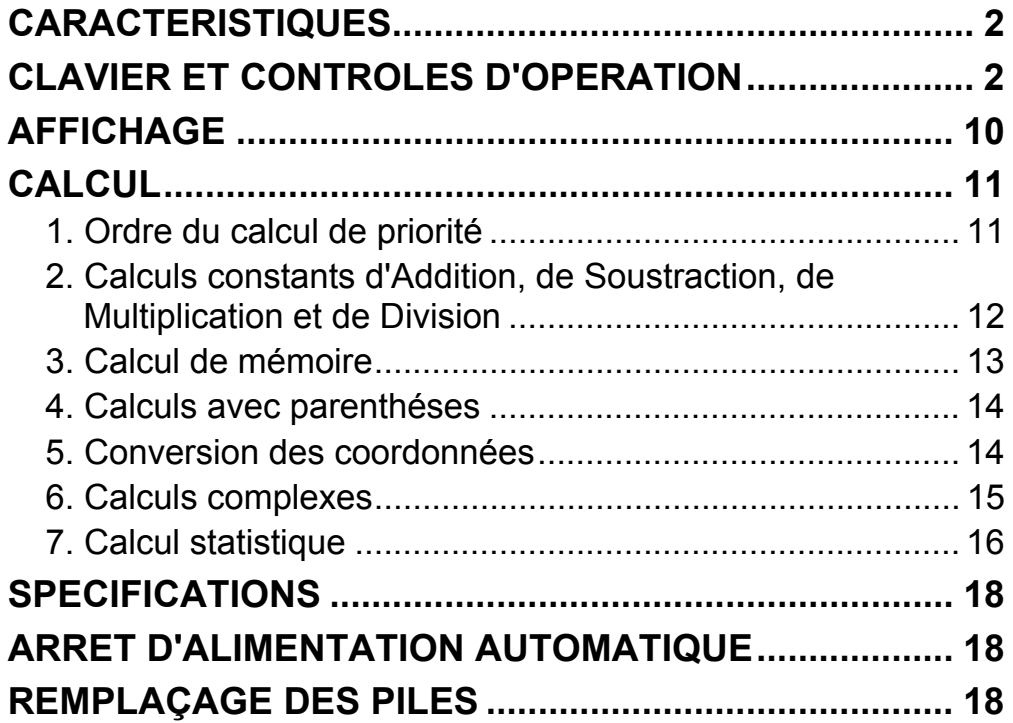

## Sommaire

- F2 -

SR135\_French\_090326.rtf SIZE : 75x140mm SCALE 2:1

## **CARACTERISTIQUES**

quatre operations  $(+, -, x, \div), x^{\gamma}, \sqrt[\gamma]{x}$ , Parenthèse autoconstante, pourcentage.

(1) Six operations

- (2) Calcul de mémoire (X→M, MR, M+).
- (3) Fonction mathématique générale:

- (4) Conversions mutuelles du calcul de nombre binaire, octal, decimal, et hexadécimal et calculs des nombres binaires, octals, décimaux, et hexadécimaux.
- (5) Protection de mémoire avec arrêt d'alimentation.
- (6) Un caractéristique de l'arrêt automatique pour conserver la vie de batterie.
- (7) Calculs statistiques
	- •Nombre d'échantillon (n)
- •Total de carré de toutes données ( $\Sigma x^2$ ).

•Moyenne  $(\bar{x})$ .

•2 sortes de déviation standard (σn-1, σn).

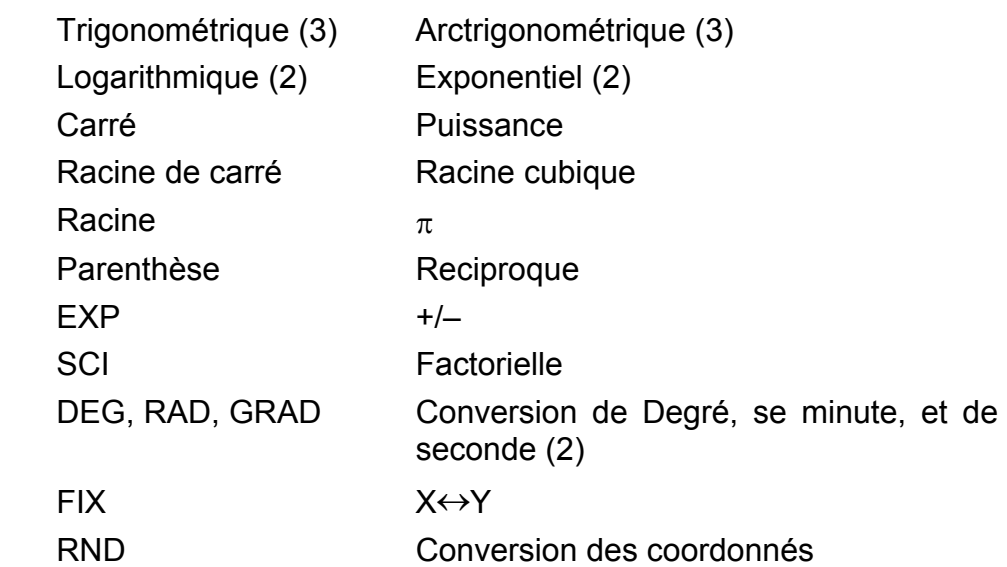

- •Total de toutes données (Σx).
- (8) Fonction de 2 variables conversion des coordonnées polaire-rectangulaires.

## **CLAVIER ET CONTROLES D'OPERATION**

(1) [ ] **ON/C SD** : 1. Marche et débarrasse une condition d'erreur.

2. Met et débarrasse le mode statique.

- (2) [ ] **CE x!** : 1. Touche d'entrêe à débarrasser
	- 2. Fonction factorielle (x!)

x! = n x (n–1) x (n–2) x (n–3) x .....x 2 x 1

- (3) **[OFF]** : Touche d'arrét d'alimentation
- (4) **[SHIFT]** : C'est la touche qui spécifie la fonction secondaire, Lorsqu'on presse cette touche, l'affichage spécial "SHIFT" s'allume. Lorsqu'on la presse deux fois continuellement, le mode de fonction secondaire est dégagé.
- **DRG→<br>(5)** [DRG]: a. Presser cette touche pour changer le mode de l'unite d'angle séquentiellemnt  $\overrightarrow{P}$  DEG  $\rightarrow$  RAD  $\rightarrow$  GRAD  $\overrightarrow{P}$  et le montre.
	- b. Presser cette touche après la touche [SHIFT] pour changer le mode d'angle et convertir les données montrées.

 $DEG \rightarrow RAD : RAD = DEG x \pi/180$  $RAD \rightarrow GRAD$ : GRAD = RAD x 200/ $\pi$ 

 $GRAD \rightarrow DEG : DEG = GRAD \times 180/200$ 

- a. Lorsque les opérations sont effectuées par certes touches suivant une expression numérique, un résultat d'opération est obtenu selon les priorités methématiques. Les priorités distinguées sont:
	- 1) Fonction de 1 variable
	- 2) Expression en "( )" ( L'expression la plus intérieure à la priodté en cas de parenthése multiple).
- 3)  $x^y$ ,  $\sqrt[y]{x}$
- (6) **[0] ~ [9]** : Presser cettes touches par ordre logique pour l'entrée dans les nombres.
- (7) **RND** : a. Met le point décimal lors de l'entrée dans les nombres.
	- b. Lorsqu'il est pressé comme le premier nombre mis, il est regardé comme les touches [0] et [ • ] sont pressées.
	- c. Au hazard comme un [SHIFT].

 Presser cette touche pour montrer le nombre au hazard. La variation du nombre au hazard est de 0,000 à 0,999.

- (8) **[+/–]** : a. Lors de mise de données dans a section de reliquat, cette touche inverse le code dans la section de reliquat comme dans la section exponentielle.
	- b. Pour le résultat d'operation, cette touche inverse le code dans la section de reliquat.

#### (9) **[+], [–], [x], [** ÷ **], [ ( ], [ ) ]**

4)  $x, \div$ 

 $5) +$ , –

2009/3/26

- F4 -

 b. N'importe quand cette touche est opérée, le calculateur distingue les priorités ci-dessus en tenant les données, et les touches sont en suspens comme demandé.

 Cette action en suspens est possible jusqu'à 6 fois, et il,sera une erreur pour 15 niveaux et plus.

- c. La touche [ ( ] est acceptée seulement immédiatement après que les touches [CE], [+], [–], [x], [÷], [xy ], [ *<sup>y</sup> x* ], [=], [ ( ] ne sont pas acceptées dans aucun cas. Lorsque cette touche est acceptée, les données montrées sont déarrassées à 0, Lorsque la touche [ ( ] est acceptée pour la première fois, l'afffichage spécial "( )" s'illumine. Lorsque une expression de parenthèse est completée des touches [ ( ] et [=] ou lorsque elle est débarrassée par la touche [ON/C], etc., ou bien lorsque les erreurs sont engendrées, l'affichage spécial "( )" disparaîtra.
- d. S'il est dans la Iimitée autorisée en suspens, [ ( ] peut entrer dans toute place en expression n'importe quels fois desirés.

 Cependant, si la touche est pressée continuellement 16 fois ou plus, il entra dans une erreur.

 e. D'un point de vue d'une expression numérique, lorsque la touche correspondante " ) " n'est pas pressée, l'opération ne sera effectuée pas même si la touche " ( " est pressée. Par ailleurs, lorsque la touche " ( " et la touche " = " sont pressées sans presser la touche correspondante " ) ", l'opération sera également completé selon la priorité.

#### (10) [X→M], [MR], [M+] Calcul de mémeoire

- a. Le registre de mémoire "M" utilisé par cettes touches est une mémoire complétement independante.
- b. Les données d'affichage sont ajoutées de "M" par la touche [M+].

 Si les données débordent, les données en traitement seront tenues.

- c. Les données d'affichage sont mémorisées en "M" par la touche  $[X \rightarrow M]$ .
- d. Les contenus de "M" est montrés par la touche [MR].
- e. Lorsque toutes données à l'exception de 0 sont mémorisées en "M", l'afffichage spécial "M" s'illumine.

(11)  $\begin{bmatrix} \pi \\ EXP \end{bmatrix}$  : 1. Touche exposante à choisir

 2. Cette touche montre une valeur circulaire : 3.141592654.

- F5 -

SR135 French 090326.rtf SIZE : 75x140mm SCALE 2:1

- (12)  $\begin{bmatrix} \% \\ = \end{bmatrix}$  : Calcul
	- a. Lorsque le mode constant des fonctions arithmétiques a été mis, le nombre montré est converti d'un pourcentage à un décimal.

Exemple: 61.5%

La touche fait entrer **Affichage** 

[6] [1] [ • ] [5] [SHIFT] [%] 0.615

 b. Lorsque la touche [=] est pressée après [%], la fonction arithmétique suivante sera effectuée.

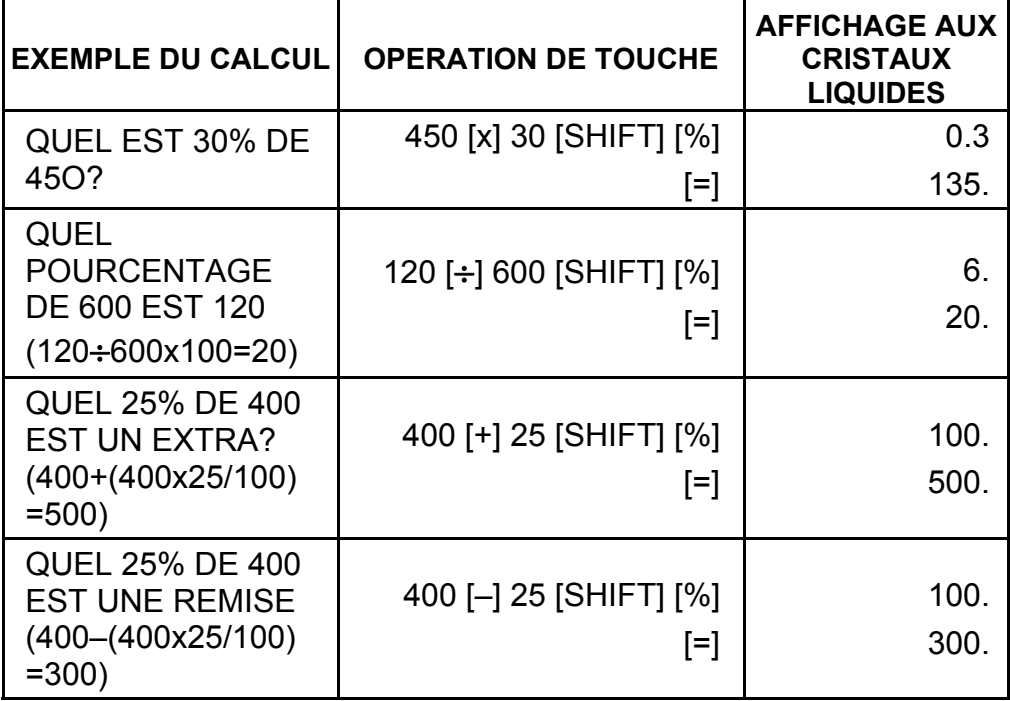

 $([1/x]$  ,  $[x^2]$ ,  $[\sqrt{]}$  ,  $[\sqrt{]}$  ,  $[\sqrt{]}$  )) les mêmes que les fonctions tdgonométriques.

- (16) [(16) a. Cettes touches convertissent les degrés, les minutes et [ $0$ " +] les secondes en degré décimal, et le degré démical en degrés, minutes et secondes.
	- b. Sur le format " " la partie d'entier de données de l'affichage est regardée comme le degré, 2 chiffres

(13) Fonctions trigonométriques et arctrigonometdques / d'Hyperbole (1 variable)

([sin], [cos], [tan], [sin–1 ], [cos–1 ], [tan–1 ]).

 Cettes fonctions sont calculées selon ies zones réspectives et définies et l'exactitude figurée dans le graphique ci-après, et tout résultat montré d'opération peut devenir les opérateurs.

- (14) Fonctions exponentielles et Iogarithmiques(1 variable) ([In], [log], [e<sup>x</sup>], [10<sup>x</sup>]) les mêmes quë les fonctions trigonométriques.
- (15) Rèciproque, Carrë, Racine de carre et Racine cubique.

- F6 -

aprés le point décimal comme minutes et le 3ème chiffre et plus comme secondes.

Exemple:

 $[\rightarrow \circ]$  < degre minute seconde>

2.1111111111 [SHIFT] [→ויניס) 2 06 3999

(39.99 secondes)

(17) Mode binaire ([SHIFT], [<sup>BIN</sup>], [0], [1]).

- a. L'entrée et la sortie de données sont les entiers binairas au maximum de 10 chiffres.
- b. Un nombre négatif est exprimé en binaire du complément de deux.

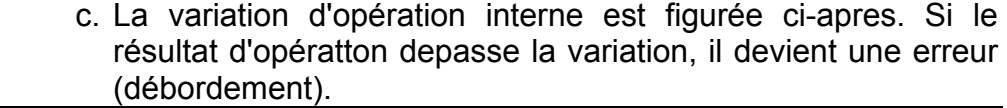

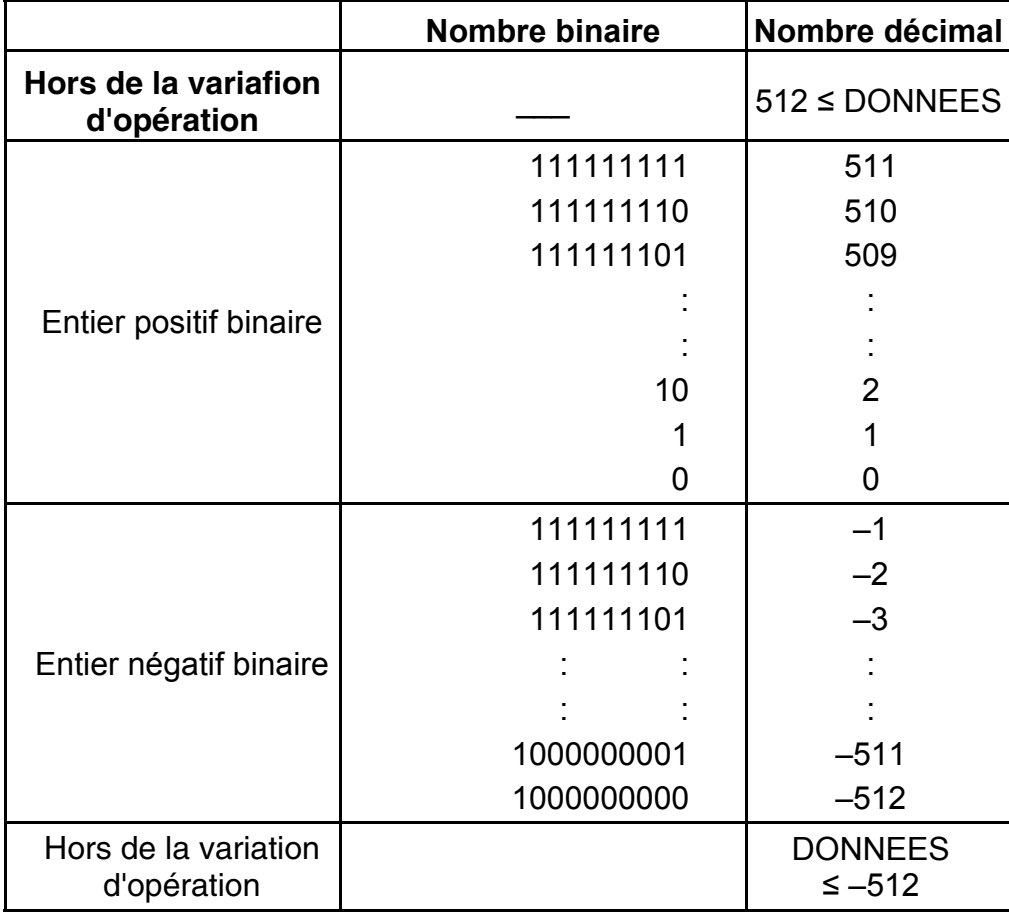

(18) Mode octal ( [SHIFT],  $\begin{bmatrix} \text{OCT} \\ \text{X} \end{bmatrix}$ , [0] ~ [7] ).

- a. L'entree et la sortie de donnees sont les entiers octaux avec un maximum de 10 chiffres.
- b. Un nombre negatif est exprime dans l'affichage du nombre octal du complement de deux.
- c. La variation d'operation interne est figuree ci-apres. Si le resultat d'operation depasse la variation, il devient une erreur (debordement).

- F7 -

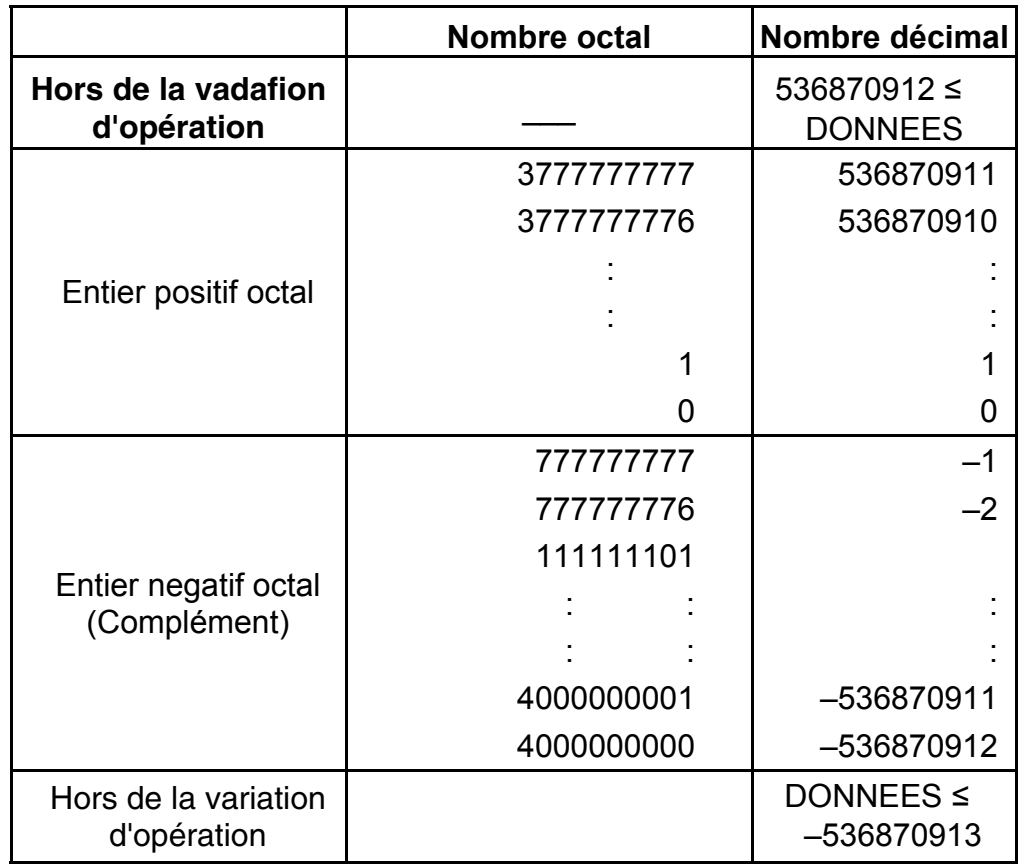

(19) Mode hexadécimal ([SHIFT], [HEX], [0] ~ [9], [A] ~ [F]).

- a. L'entrée et la sortie de données sont les entiers hexadécimaúx avec un maximum de 10 chiffres.
- b. Un nombre négatif est exprimé dans un nombre hexadécimal du complément de deux.
- c. La variation d'opération interne est figurée ci-après. Si le résulatat d'opération depasse la variation, il devient une erreur (débordement).

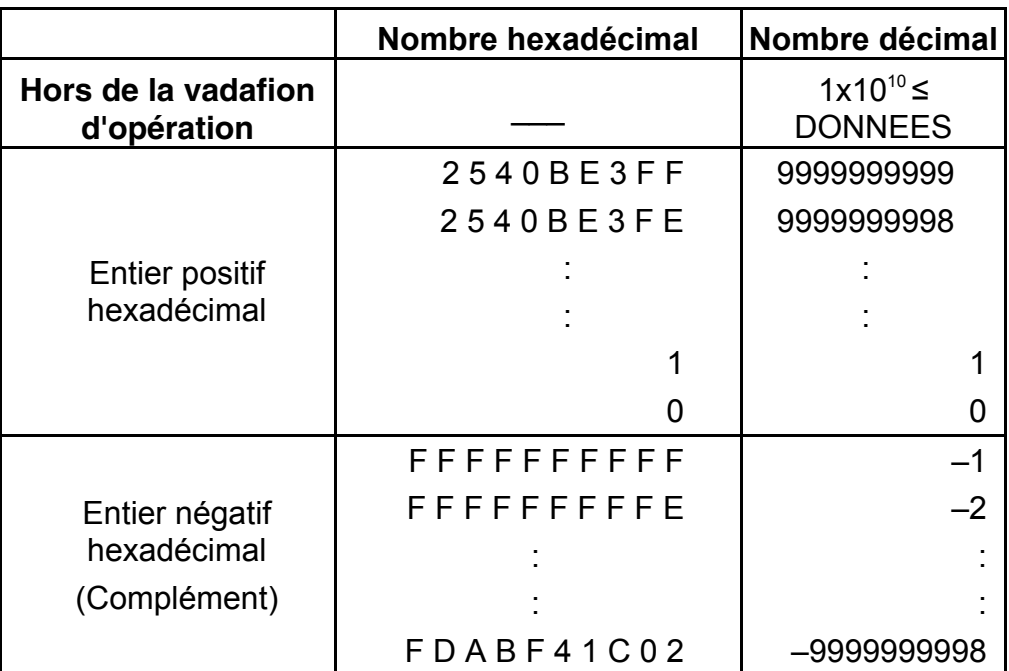

- F8 -

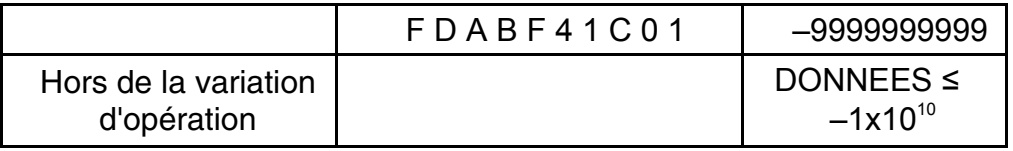

(20) [ ] **SCI FIX** 1. Utilisé pour le changement entre le mode d'affichage.

 2. Utilisé pour mettre le nombre de l'affichage des chiffres après le point décimal.

- (22) [a], [b], [R→P], [P→R] : Conversion des coordonnées
	- a. Cettes touches convertit les coordonnées rectangulaires en coordonnées polaires et les doordonnees polaires en coordonnées rectangulaires. Les unités de variation qui ont été mises par la touche [DRG] suivie.
	- b. Les zones respectives et définies et l'exactitude sont figurées dans le graphique ci-aprés cependant la varaition de  $\theta$ obtenu par R→P en degré est comme suivit :
		- 1st Quadrant  $0^{\circ} \leq \theta \leq 90^{\circ}$
		- 2nd Quadrant  $90^{\circ} \le \theta \le 180^{\circ}$
		- 3rd Quadrant –180° $\leq \theta \leq -90^{\circ}$
		- 4th Quadrant  $-90^{\circ} \le \theta \le 0^{\circ}$
	- c. L'entrée de 2 vadables est effectuée par la mise de x ou r en pressant la touche [a] et y ou  $\theta$  pressant la touche [b].
	- d. Le résultat d'opération de x ou r est obtenu dans le registre d'affichage ou par la touche [a] et y ou  $\theta$  par la touche [b].

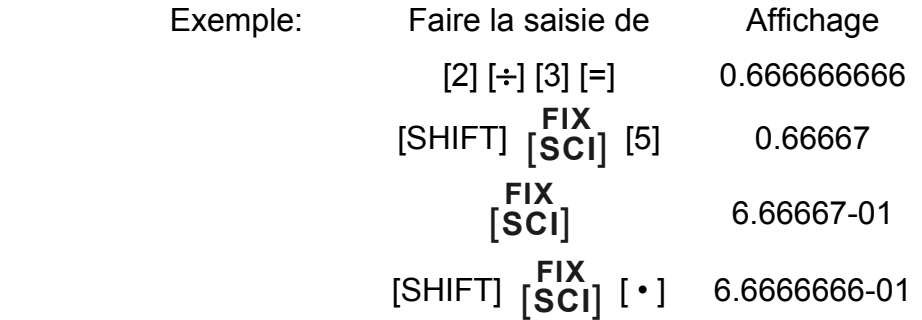

(21) [X↔Y] : Touche d'échange

 Utilisée pour I'échange du nombre montre avec contenu d'un registre interne.

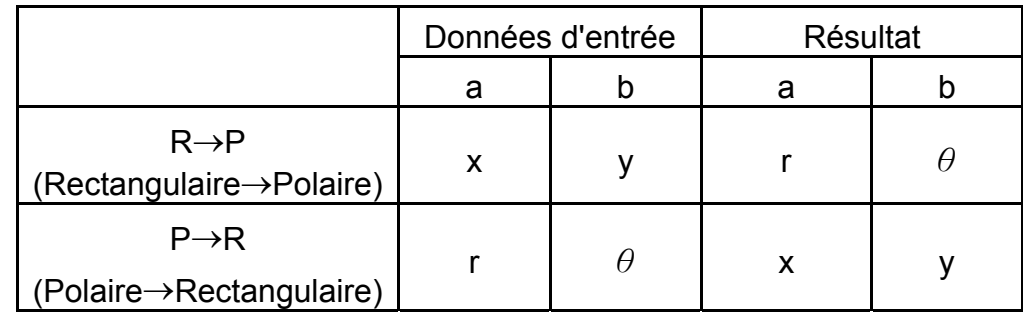

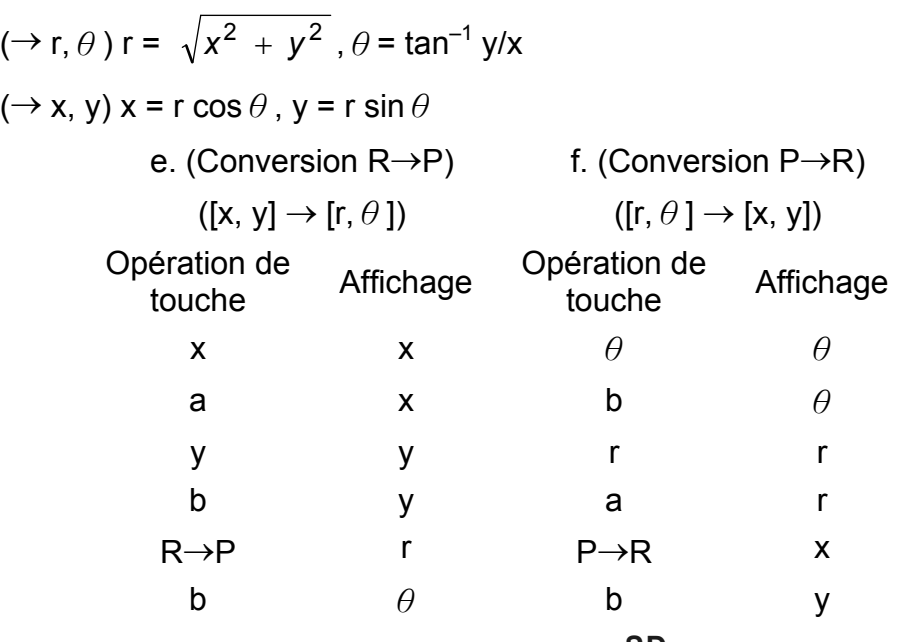

(23) Mode du calcul statstique ([SHIFT]  $\frac{SD}{[ON/C]}$ ).

- a. Lors du calcul statistique, presser les touches [SHIFT] **SD**<br>
[ON/C] keys for statistics mode ("SD" sign ). pour le mode statistique (signe "SD"). Lors de suppression du mode statistique, presser la même touche to statistics mode, press the same keys ([SHIFT]  $\begin{bmatrix} \textsf{SD} \ \textsf{ON/C} \end{bmatrix}$  ).
- b. Le calcul de mémoire, le calcul de parenthése ou la conversion des coordonnées ne peuvent pas être effectués.
- c. [DATA] [DEL] Touche d'Entrée et Suppression des Données.
- d. Le volume statistique suivant peut être calculé dans ce calculateur :
	- 1. n : Volume de données (Volume d'echantillon)
	- 2. Σx : Total de données
- 3.  $\Sigma x^2$ : Total de carré de chaque information
	- 4. *x* : Moyenne de données
	- 5.  $\sigma$ n–1,1: Calcule la variance ( $\sigma$ n–1) des données.
	- 6. σn : Calcule l'écart type (σn) des données.

$$
\overline{x} = \frac{\sum_{i=1}^{n} xi}{n} = \frac{\sum x}{n}
$$

$$
\sigma n - 1 = \sqrt{\frac{\sum_{i=1}^{n} (xi - \overline{x})^2}{n-1}} = \sqrt{\frac{\sum x^2 - (\sum x^2)/n}{n-1}}
$$

- F10 -

SR135 French 090326.rtf SIZE : 75x140mm SCALE 2:1

$$
\sigma n = \sqrt{\frac{\sum\limits_{i=1}^{n} (xi - \overline{x})^2}{n}} = \sqrt{\frac{\sum x^2 - (\sum x^2)/n}{n}}
$$

(24)  $_{[00\rightarrow0]}^{CPLY}$  :Touche d'effacement de chiffres/de sélection du mode nombres complexes.

> $[00 \rightarrow 0]$  : Si la partie exponentielle n'est pas spécifiée, an enfonçant cette touche immédiatement aprèsl'introduction du nombre, ce dernier est déplacé sur la droite et le, demier chiffre est effacé.

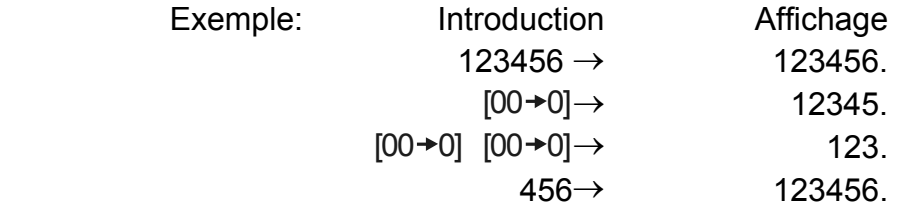

 Lorsque Is partie exponentielle est introduite: les nombres de Is partie exponentielle sont déplacés à droite et Ie dernier chiffre est effacé. De cette façon, Ie premier chiffre de la partie exponentielle est remplacé par 0.

- (25)  $\frac{\sqrt[x]{x}}{[x^y]}$ *x <sup>x</sup>* : Touche Puissance / racine
	- [x<sup>y</sup>] : Appuyez sur n'importe quel nombre [x], [x<sup>y</sup>], n'importe quel chiffre [y], et [=] pour élever X à Ia puissance y.
	- [SHIFT]  $[\sqrt[y]{x}]$  : Appuyez sur n'importe quel nombre [x] [SHIFT]
		- $\left[\sqrt[y]{x}\right]$ , n'importe quells valeur [y], et [=] pour afficher Ia racine xième de x.

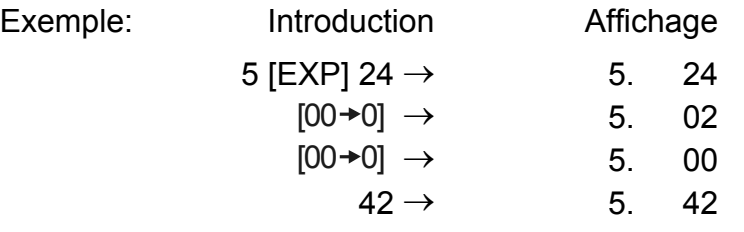

[SHIFT] [CPLX] : La définition et Ia mise à zéro des modes relatifs aux nombres complexes sont effectuées en altematif.

## **AFFICHAGE**

•Style d'affichage

## $\prod\limits_{\blacksquare}$

- F11 -

SR135\_French\_090326.rtf SIZE : 75x140mm SCALE 2:1

•Affichage spécial

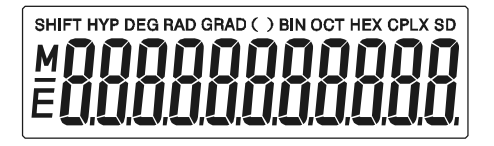

#### Exemples d'affichage

•Flottement de -6000 1/x; FIX =7

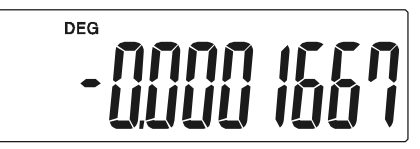

•Le même que l'affichage d'ingénierie

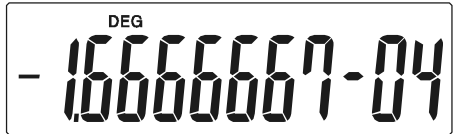

•Affichage d'erreur

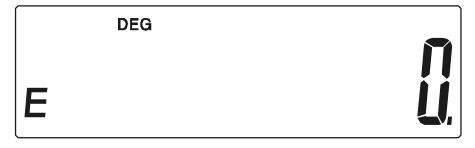

## **CALCUL**

#### **1. Ordre du calcul de priorité**

Il y a la priorité automatique de logique des opérations, les calculs peuvent donc être effectués comme exprimé dans l'équation. (Ordre du calcul de priorité).

- 1. Calculs de fonction
- 2. Calcul en ().
- 3. Calcul de Puissance et Racine
- 4. Multiplication et division
- 5. Addition et soustration.

(Lorsque la priodté de deux opérations sont les mêmes, elles sont effectuées à l'ordre qu'elles paraissent)

- F12 -

$$
5 \div 4^{2} \times 7 + 3 \times 0.5^{\text{COS60}} \\
\downarrow (1) \quad \downarrow (4) \quad (5) \quad \downarrow (4) \\
\downarrow (6) \quad \downarrow (7) \quad \downarrow (8)
$$

Faire la saisie de Affichage

- Lorsque l'execution commence avec les calculs de priorité haute, il est nécessaire d'économiser le calcul de priorité basse et à cet effet il y a 6 niveaux de mémoire intemes fournis.
- Ces niveaux de mémoire sont aussi utilisés pour les calculs impliquant le parenthèse, donc tant que les opérations de priorité impliquant parenthèse ne dépassent pas 15 niveaux, les calculs peuvent être effectués quand ils paraissent dans l'équation.

 $[5] [\div]$  $[4] [x^2]$ ] .............. (1)  $[x]$   $[2]$   $0.3125$   $\ldots$   $(2)$ [7] [+] ..............(3) [3] [x]  $\left[\bullet\right]$   $\left[5\right]$   $\left[\chi^{\vee}\right]$ [6] [0] [cos] ..............(4)  $[|=]$   $[$  4.308820344  $]$  ......(5)(6)(7) 5. 16. 0.3125 2.1875 3. 0.5 0.5 4.308820344

#### **2. Calculs constants d'Addition, de Soustraction, de Multiplication et de Division**

• L'additionne dans l'addition, Ie soustrait dans la soustraction, le multiplicande dans la muItiplication, et le diviseur dans la division et la valeur x dans la puissance  $(x^y)$  et Racine  $(\sqrt[y]{x})$ . Les calculs prendent la valeur de constante.

Exemple:

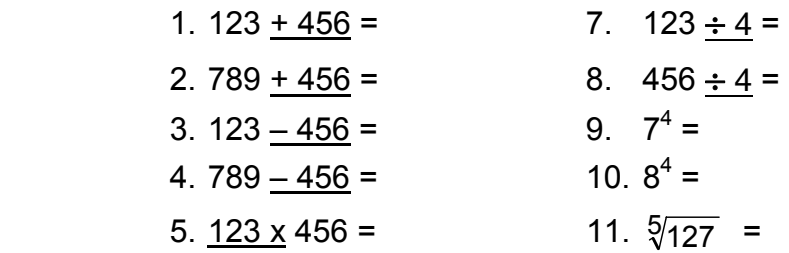

- F13 -

L'entrée et la sortie de mémoire indépendante est faite par les touches  $[X \rightarrow M]$ , [MR], [M+]

> $[ON/C]$   $[X \rightarrow M]$  [1] [2] [3] [x] [2] [M+] [4] [5] [6] [x] [3] [M+]

#### 6.  $123 \times 789 = 12. \sqrt[5]{1024} =$

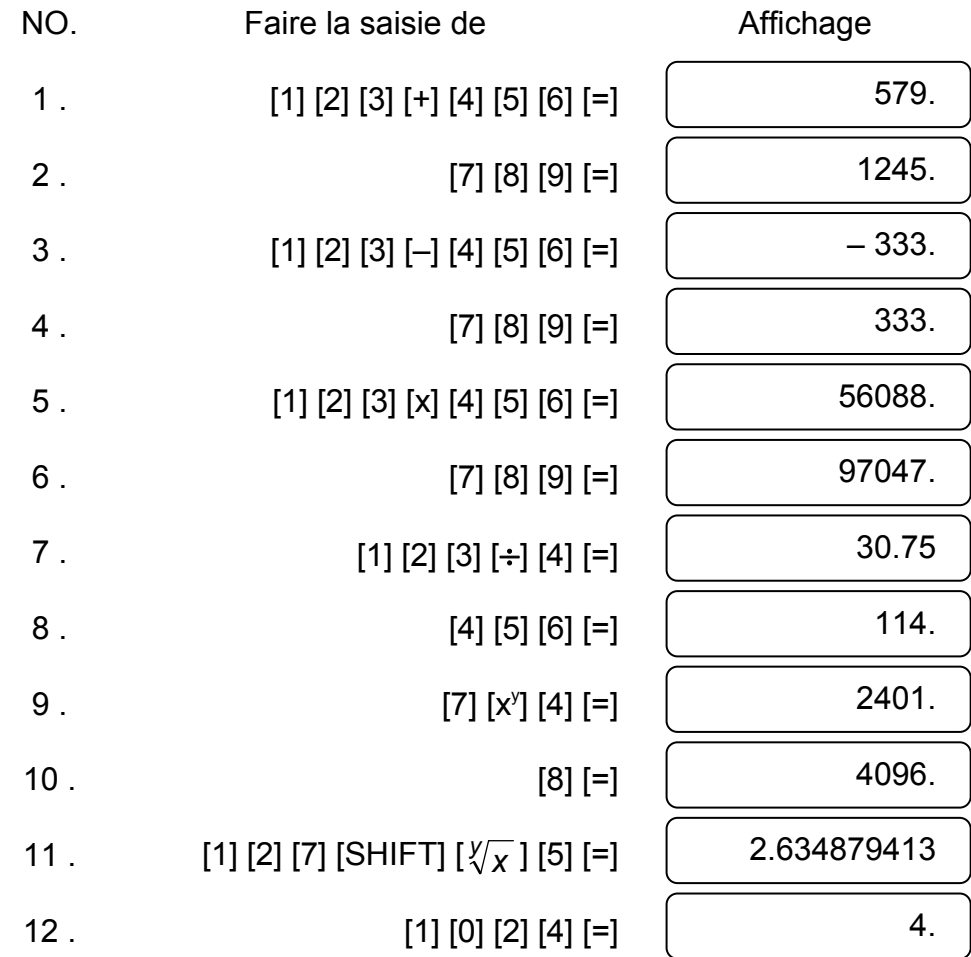

#### **3. Calcul de mémoire**

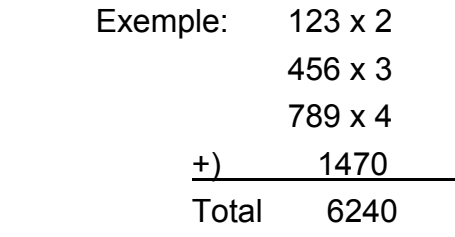

Faire la saisie de

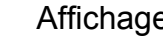

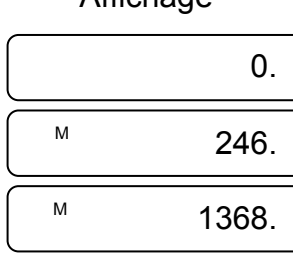

- F14 -

SR135 French 090326.rtf SIZE : 75x140mm SCALE 2:1

#### **4. Calculs avec parenthéses**

Exemple:  $6 + [(5-3.6+5)x0.8-6] x3.2 =$ 

- Les parentheses sont utilisées Iorsqu'elles sont désirées d'effectuer les calculs en premiére priorité qui suivent souvent pour les opérations +, -, x,  $\div$ ,  $x^y$ ,  $\sqrt[y]{x}$ . C'est à dire le "(" ")" oblige cettes opérations précedéntes à être en suspens jusqu'à ce que le calcul dans la parenthèse est effectué.
- La parenthèse peut être utilisée dans le calcul en chaîne tant que le total de niveaux finit à cause de Ia logique de priorité automatique et que la parenthèse ne dépasse pas 15.

Faire la saisie de **Affichage**  $[6]$   $[+]$   $[()$   $[()$  $[5]$   $[-]$   $[3]$   $[ \cdot ]$   $[6]$   $[ +]$   $[5]$   $[ )$   $]$  $[X] [\cdot] [8] [-] [6] [ ) ]$  $[X][3][ \cdot ] [2][=]$ 0. 6.4 – 0.88 3.184

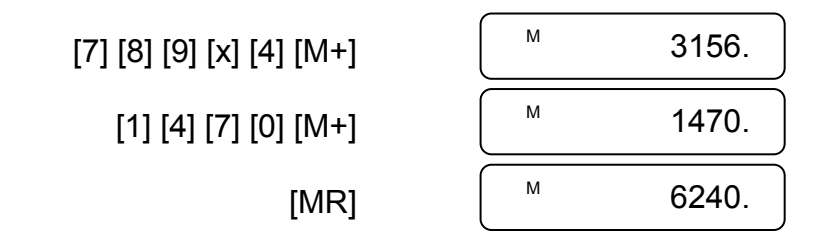

#### **5. Conversion des coordonnées**

(1) polaire  $\rightarrow$  rectangulaire

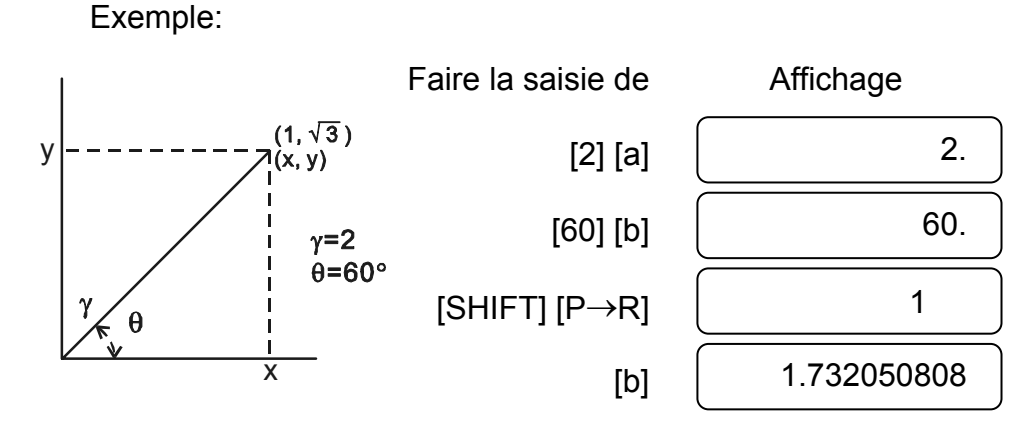

- F15 -

### **6. Calculs complexes**

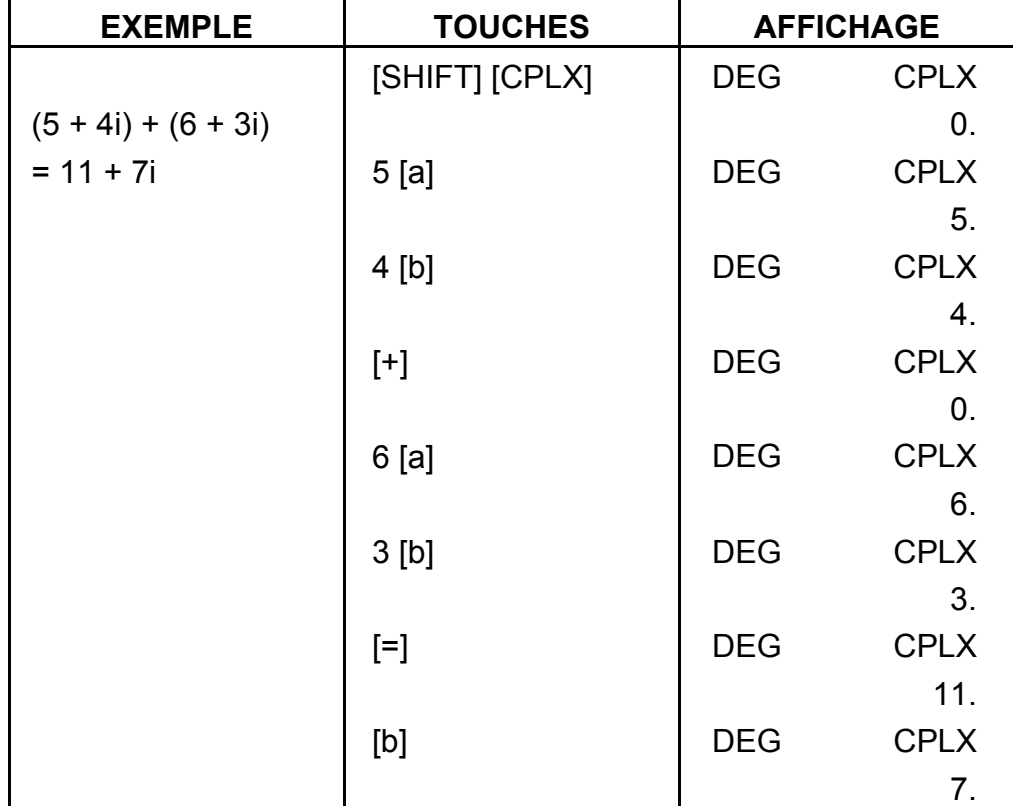

(2) rectangulaire  $\rightarrow$  polaire

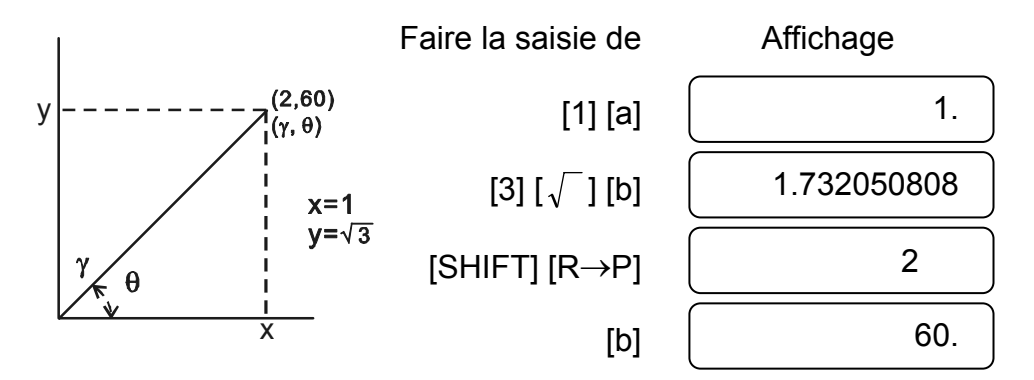

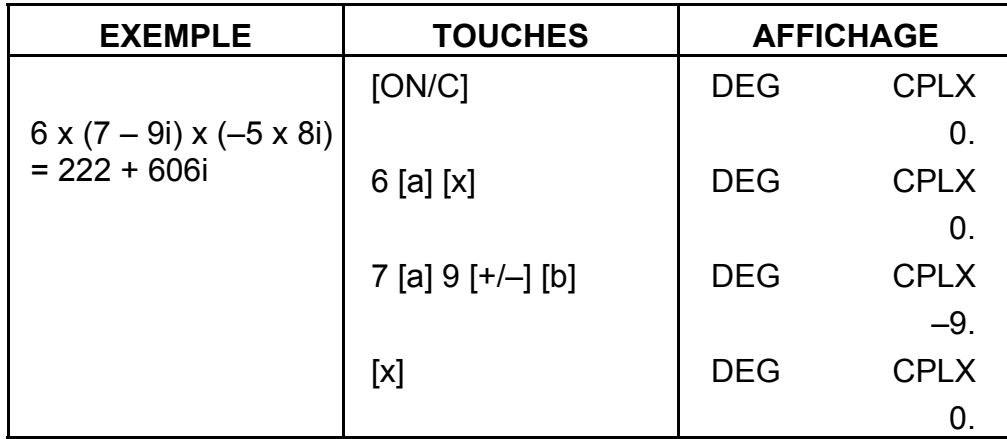

- F16 -

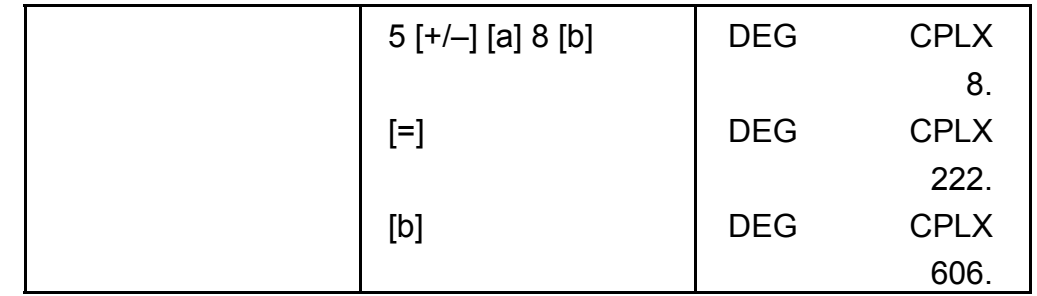

### **7. Calcul statistique**

Exemple:

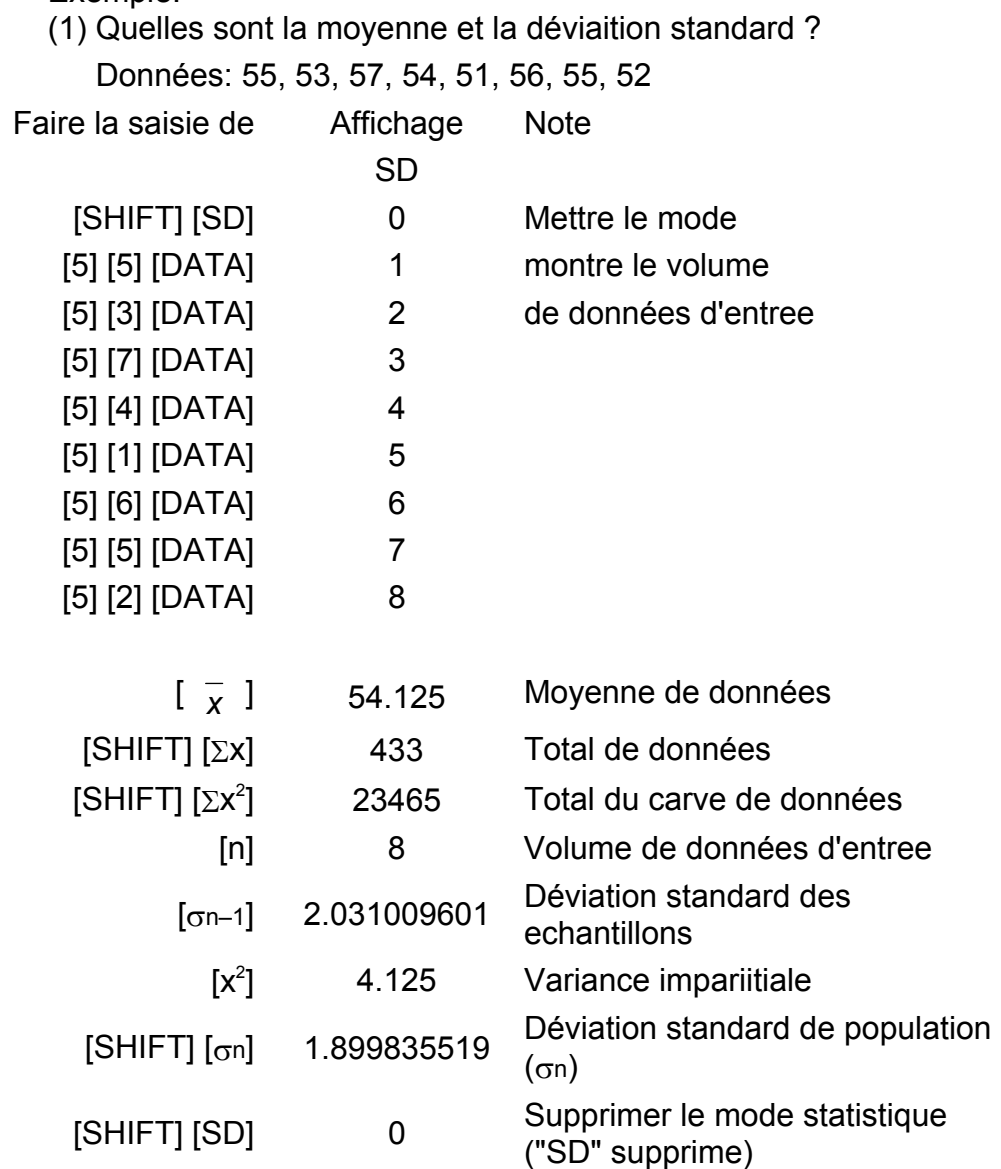

(2) Re-correction de données

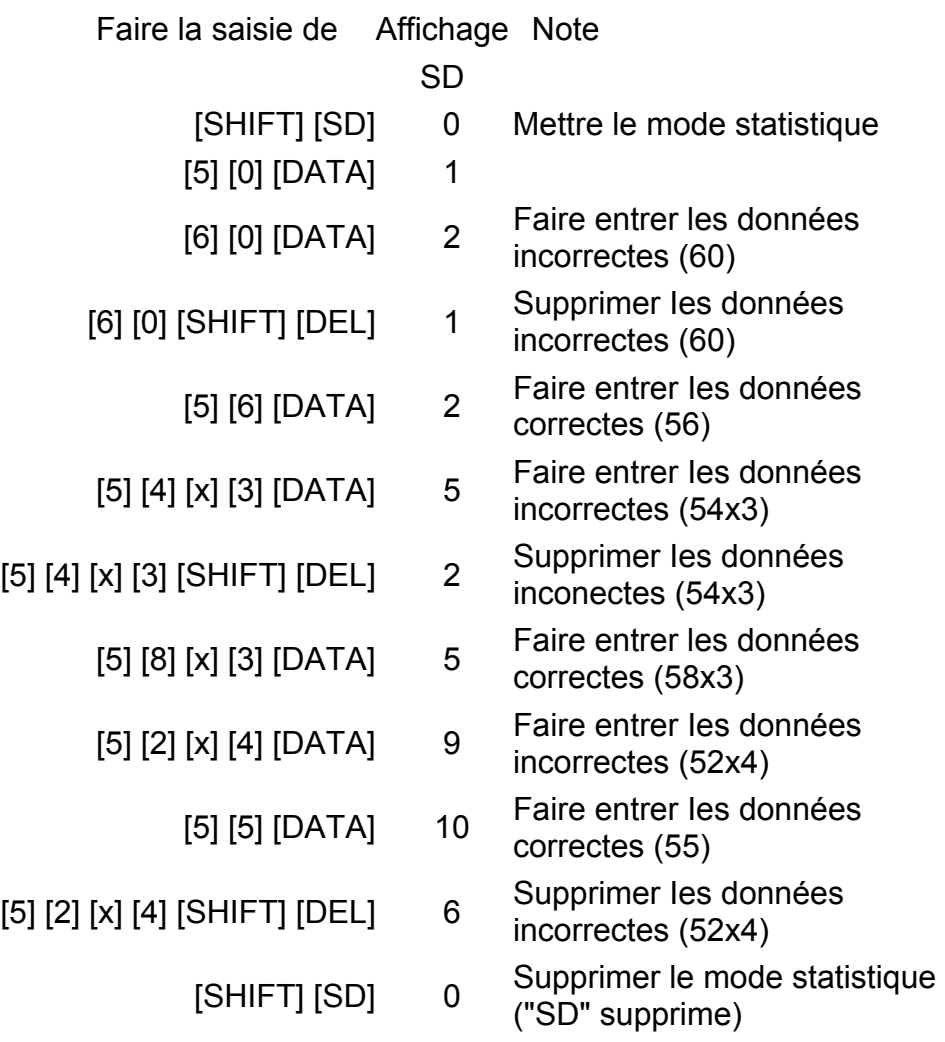

## **SPECIFICATIONS**

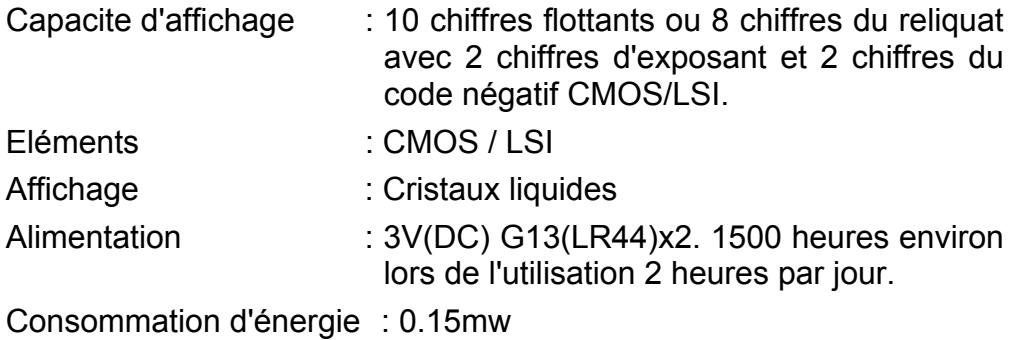

Temperature d'opération :  $0^{\circ}$ C ~ 40°C (32°F ~ 104°F)

## **ARRET D'ALIMENTATION AUTOMATIQUE**

Si aucune touche n'est pressée pour 7.5 minutes environ, l'alimentation s'arrêtera automatiquement

## **REMPLAÇAGE DES PILES**

Cette calculatrice est alimentée par 2 piles alcalines G13 (LR44).

Lorsque l'affichage perd de sa netteté, veuillez remplacer Ies plies. Faites attention de ne pas vous blesser lors du remplacement des piles.

- 1. Dévissez les vis situées au dos de la calculatrice.
- 2. Introduisez la lame plate d'un tournevis dans la fente entre le haut et le bas du boîtier puis tourner doucement dessus pour l'enlever.
- 3. Enlevez les deux plies et jetez-les aussitôt. Ne jamais laisser les enfants jouer avec.
- 4. Essuyez les nouvelles piles avec untissus sec pour obtenir un bon contact.
- 5. Insérer les deux nouvelles piles le côt é plat (pôle plus) en haut.
- 6. Alignez le haut et le bas du boîtier puis appuyez dessus pour fermer.
- 7. Resserez les vis.

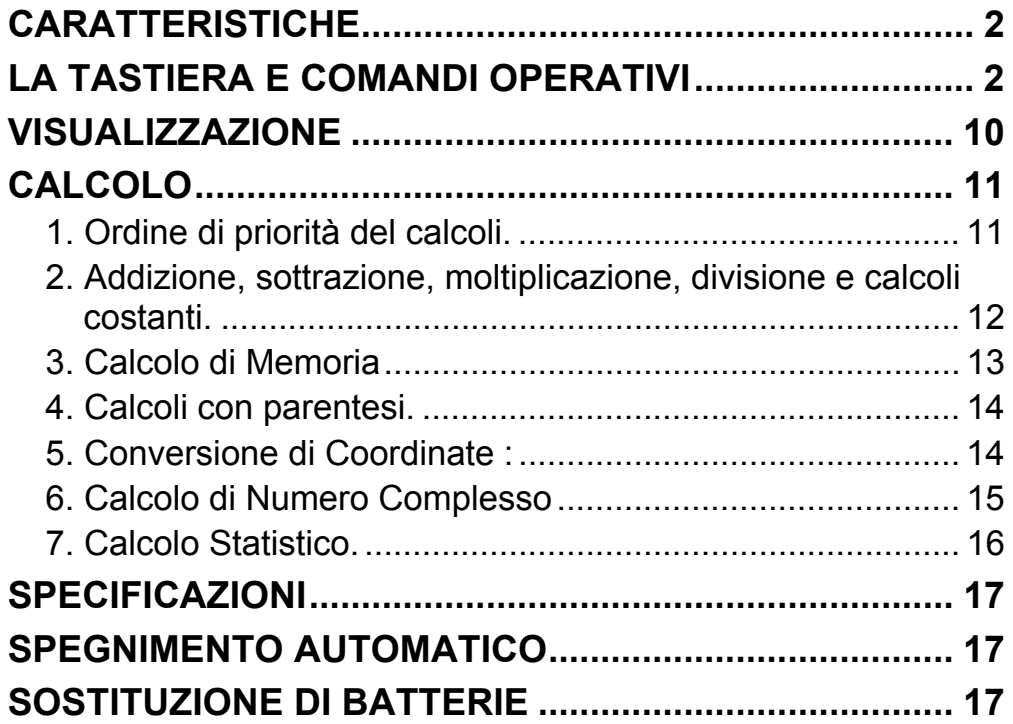

## Indice

## **CARATTERISTICHE**

(1) Operazioni normali.

Quattro operazioni (+, -, x,  $\div$ ), x<sup>y</sup>,  $\sqrt[x]{x}$ , auto-costante, parentesi, percentuale.

- (2) Calcolo di Memoria (X→M, MR, M+).
- (3) Funzione matematica generale :

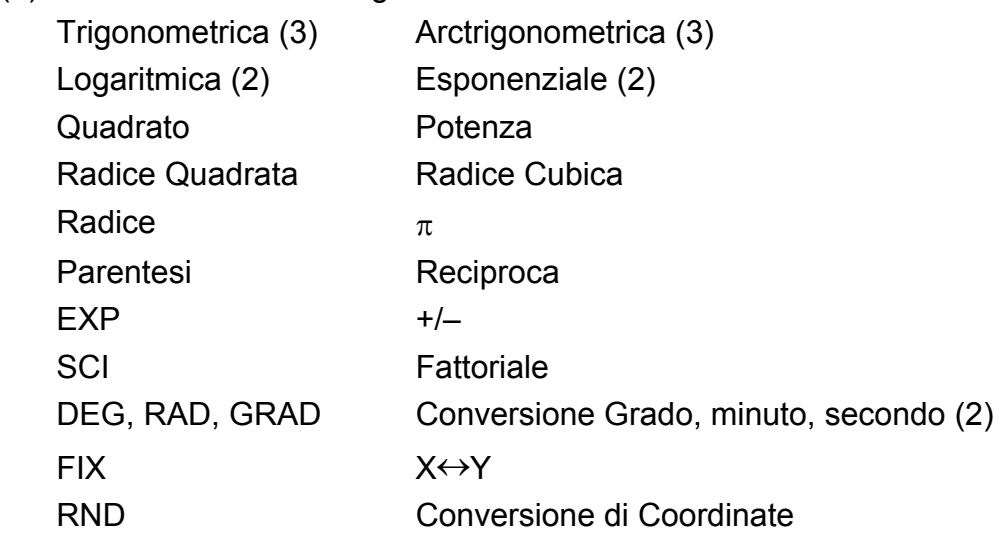

- (4) Modalità binaria, ottale, decimale e esadecimale. Conversione mutua e calcoli di numeri binari, ottali, decimali ed
	- esadecimali.
- (5) Protezione di memoria quando spento.
- (6) Caratteristica di auto spegnimento per conservare la vita della batteria.
- (7) Calcoli Statistici.
	- Numero di campione (n).
- Totale del quadrato di tutti i dati ( $\Sigma x^2$ ).
	- Media  $(\frac{\pi}{x})$ .
	- 2 tipi di deviazione standard ( $\sigma$ n-1,  $\sigma$ n).
	- Totale di tutti i dati (Σx).
- (8) Funzione per conversione di coordinate rettangolari-polari con 2-variabili.

## **LA TASTIERA E COMANDI OPERATIVI**

(1) **SD**<br>
(1) **[ON/C]**: 1. Accende e cancella una condizione di errore.

2. Imposta e libera la modalità di statistiche.

- (3) **[OFF]** : Tasto di Spegnimento.
- (4) **[SHIFT]** : Questo tasto specifica la seconda funzione. Premendo questo tasto accenderà la visualizzazione speciale "SHIFT". Premendo questo tasto due volte e continuamente, libererà la modalità di seconda funzione.
- **DRG** → **DRG** : a. Premendo questo tasto cambierà la modalità dell'unità

di angolo nell'ordine  $\rightarrow$  DEG  $\rightarrow$  RAD  $\rightarrow$  GRAD  $\rightarrow$  e

(2)  $\begin{bmatrix} x! \\ C E \end{bmatrix}$ : 1. Tasto per cancellare l'immissione.

2. Funzione fattoriale (x!).

 $x! = n x (n-1) x (n-2) x (n-3) x ... x 2 x 1$ 

mostrerà sul LCD.

 b. Premendo questo tasto dopo il tasto [SHIFT] cambierà la modalità dell'angolo e convertirà I dati visualizzati.

 $DEG \rightarrow RAD : RAD = DEG x \pi/180$  $RAD \rightarrow GRAD$ : GRAD = RAD x 200/ $\pi$  $GRAD \rightarrow DEG : DEG = GRAD \times 180/200$ 

- (6) **[0] ~ [9]** : Premere questi tasti nella sua sequenza logica per immettere numeri.
- (7)  $\begin{bmatrix} RND \\ \bullet \end{bmatrix}$ : a. Usi per impostare il punto decimale durante immissione di numeri.
	- b. Quando si preme come primo numero, è considerato come si premesse tasti [0] e [ • ].
	- c. Numero casuale come una seconda funzione.

 Premendo questo tasto si visualizzerà il numero casuale.

L'intervallo del numero casuale è 0.000~0.999.

- (8) **[+/–]** : a. Durante impostazione di dati nella sezione di mantissa, questo tasto inverte codice nella sezione di mantissa ed allo stesso modo per la sezione esponenziale, inverte codice nella sezione esponenziale.
	- b. Per ottenere il risultato della operazione, questo tasto inverte codice nella sezione di mantissa.

#### (9) **[+], [–], [x], [** ÷ **], [ ( ], [ ) ]**

- a. Quando le operazioni principali sono eseguite attraverso questi tasti secondo a una espressione numerica, un risultato di operazione è ottenuto secondo alle priorità matematiche. Le priorità discriminate sono:
	- 1) Funzione con 1 variabile.
	- 2) Espressione all'interno di "( )"; (L'espressione più interna tiene priorità nel caso di parentesi multiple)

3)  $x^y$ ,  $\sqrt[y]{x}$ 

4)  $x, \div$ 

```
5) +, –
```
SR135\_Italian\_090326.rtf SIZE:140x75mm SCALE 2:1 2009/3/26

 b. Quando si esegue una operazione con un tasto, la calcolatrice discrimina le priorità sudette e considera i dati e tasti d'operazione come richiesti.

 c. Tasto [ ( ] è accettato soltanto subito dopo di non accettare i tasti [CE], [+], [–], [x], [÷], [x<sup>y</sup>], [  $\sqrt[y]{x}$  ], [=], [ ( ] in tutti altri casi. Quando

 Questa azione in attesa è possible fino a 6 volte, e 15 livelli o più in attesa si diventa in errore.

si accetta questo tasto, il dato visualizzato viene cancellato a 0. Quando il tasto [ ( ] è accettato all'inizio, la visualizzazione speciale "( )" si illumina.

 Quando si completa una espressione in parentesi [ ) ] e con il tasto [=] o quando viene cancellato con il tasto [ON/C], etc. o quando errori sono generati, la visualizzazione speciale "( )" si spegne.

- d. Se è all'interno dell'intervallo permesso di attesa, [ ( ] può essere immesso in qualunque luogo della espressione tante volte quante desiderate. Tuttavia, se il tasto è premuto continuamente 16 volte o più, si diventa in errore.
- e. Da un punto de vista dell'espressione numerica quando non si preme il tasto corrispondente " ) ", l'operazione non è eseguita anche se premendo il tasto " ( ". D'altro canto, quando si preme il tasto " ( " ed il tasto " = " senza premere il tasto corrispondente " ) ", l'operazione è anche completata secondo alla priorità.
- (10) Calcolo di Memoria [X→M], [MR], [M+]
	- a. Il registratore di memoria "M" usato da questi tasti è una memoria singola completamente indipendente.
	- b. Dato visualizzato è aggiunto a "M" (registratore di memoria) con il tasto [M+]. Se dato fuoriesce a questo momento, il dato procedente è contenuto.
	- c. Dato visualizzato è salvato in "M" con il tasto [X→M] .
	- d. Contenuti di "M" sono visualizzati con il tasto [MR].
	- e. Quando qualunque dato eccetto 0 è salvato in "M", la visualizzazione speciale "M" si illumina.

(11)  $\begin{bmatrix} \pi \\ EXP \end{bmatrix}$ : 1. Tasto per selezione del esponente.

- 2. Questo tasto mostra un valore arrotondato : 3.141592654.
- (12)  $\begin{bmatrix} \frac{\%}{\phantom{0}} \\ \end{bmatrix}$  : Calcolo
	- a. Quando qualunque modo costante delle funzioni aritmetiche è stato imposto, il numero visualizzato è convertito da un percentuale a un decimale.

-It 5-

Esempio: 61.5%

Immissione di Tasto Visualizzazione

[6] [1] [ • ] [5] [SHIFT] [%] 0.615

 b. Quando il tasto [=] è premuto dopo di aver eseguita la seguente funzione aritmetica [%].

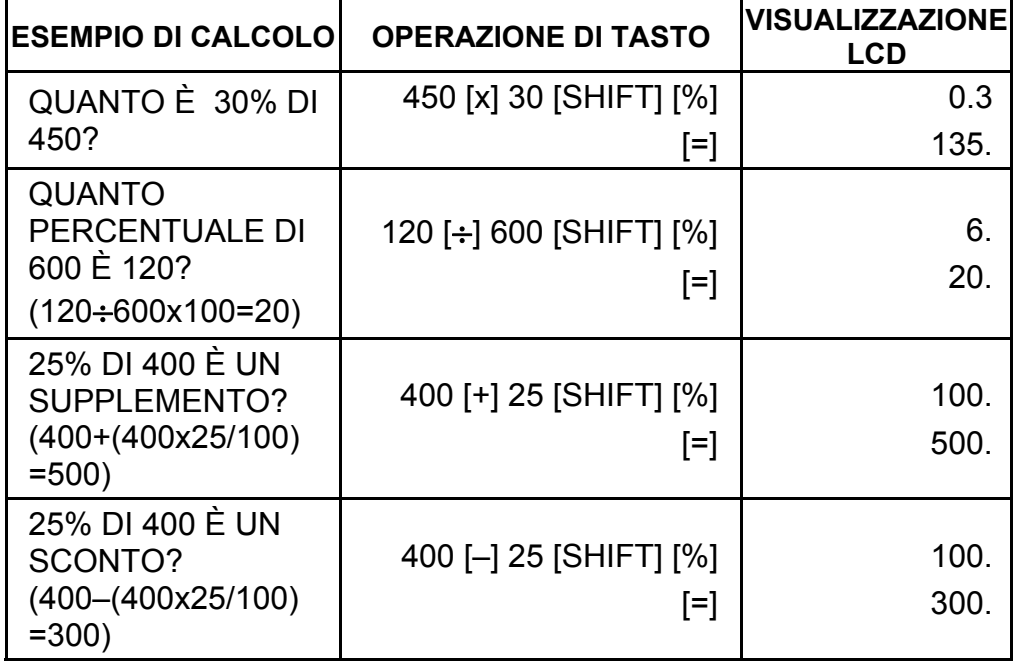

([ln], [log],  $[e^x]$ , [10<sup>x</sup>]) È uguale a quello delle funzioni trigonometriche.

([1/x], [x<sup>2</sup>], [ $\sqrt{ }$ ], [ $\sqrt[3]{ }$ ]) È uguale a quello delle funzioni trigonometriche.

(13) Funzione trigonometrica e arctrigonometrica / Funzione Iperbolica e arc iperbolica trigonometrica (1-variabile)

 $([sin], [cos], [tan], [sin^{-1}], [cos^{-1}], [tan^{-1}]).$ 

- (16)  $\begin{bmatrix} 16 \\ 0 \end{bmatrix}$  a. Questi tasti convertono gradi, minuti, secondi, in gradi decimali e gradi decimali in gradi minuti, e secondi.
	- b. Sul formati " ", la parte intera del dato visualizzato è considerato come gradi, 2 cifre sotto il punto decimale come minuti e la 3ª cifra e al di sotto come secondi. Esempio:

 $\left[ \rightarrow \infty \right]$  <grado minuto secondo> 2.111111111 [SHIFT] [→oיווס→] 2 06 3999 (39.99 secondi)

 Queste funzioni sono calcolate secondo alle aree rispettive e accuratezza mostrate nel grafico dietro, qualsiasi risultati visualizzati nell'operazione possono diventare operatori.

(14) Funzioni esponenziali e logaritmiche (1-variabile).

(15) Reciproco, Quadrato, Radice Quadrata, e Radice Cubica.

-It 6-

#### (17) Modo Binario ([SHIFT], <sub>[</sub><sup>BIN</sup>], [0], [1] ).

- a. Immissione ed output dei dati sono interi binari in un massimo di 10 cifre.
- b. Un numero negativo è espresso in binario di due complementi.
- c. L'intervallo della operazione interna è mostrato di seguito e se il risultato della operazione supera il intervallo, si diventa in errore (overflow).

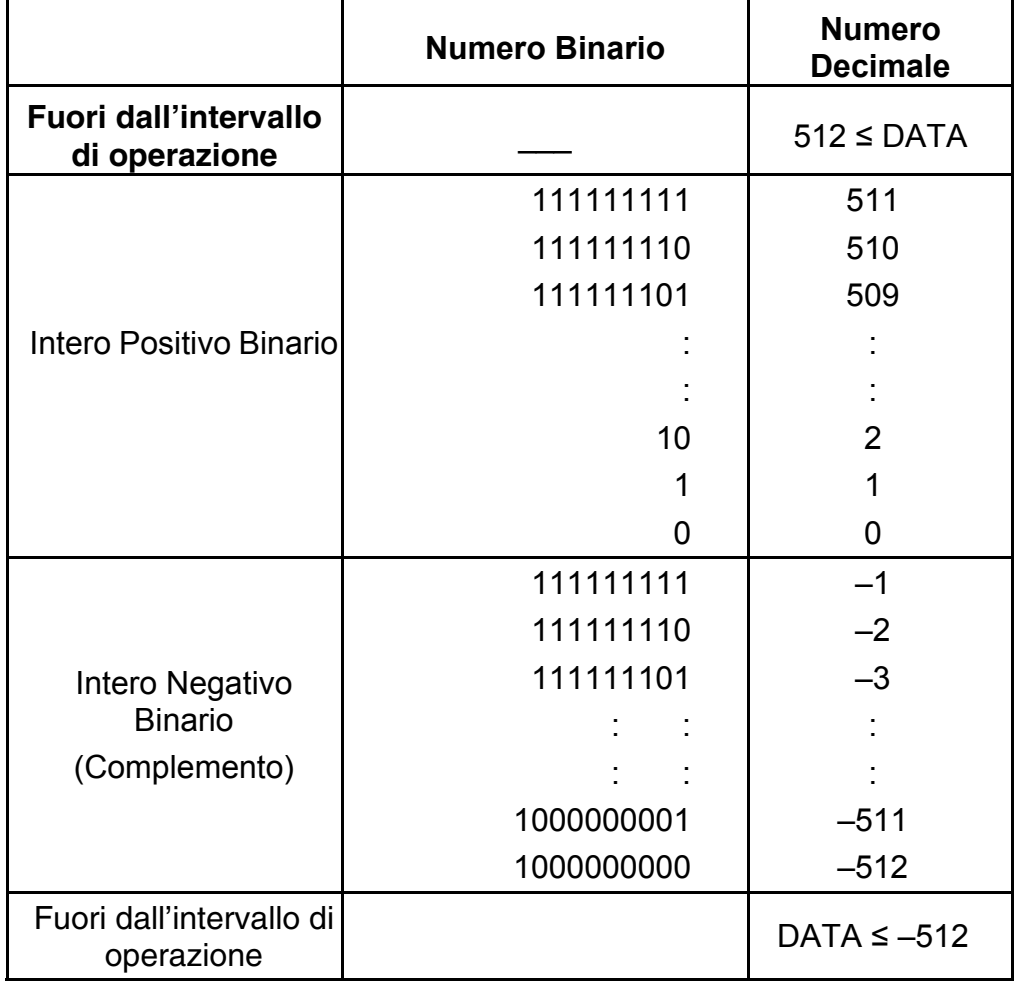

(18) Modo Ottale ( [SHIFT],  $\begin{bmatrix} \text{OCT} \\ \text{X} \end{bmatrix}$ , [0] ~ [7] ).

- a. Immissione ed output dei dati sono entrambi interi ottali con un massimo di 10 cifre.
- b. Un numero negativo è espresso nella visualizzazione di numero ottale a due complementi.
- c. L'intervallo della operazione interna è mostrato di seguito e se il risultato della operazione supera l'intervallo, si diventa in errore (overflow).

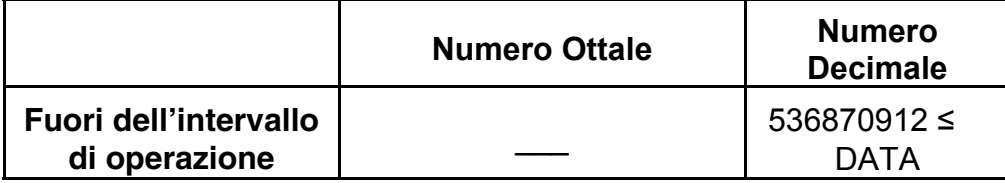

-It 7-

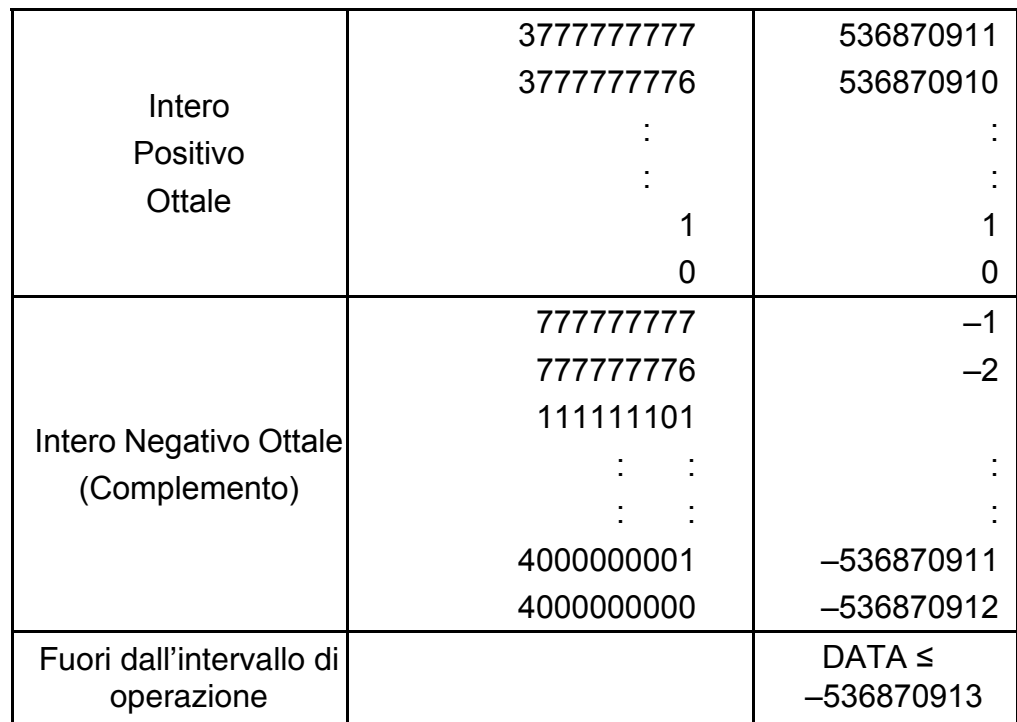

- (19) Modo Esadecimale ([SHIFT], [HEX], [0] ~ [9], [A] ~ [F]).
	- a. Immissione ed output dei dati sono ambedue interi esadecimali con un massimo di 10 cifre.
	- b. Un numero negativo è espresso in un numero esadecimale di due complementi.
	- c. L'intervallo di operazione interna è mostrato di seguito e se il risultato della operazione supera l'intervallo, si diventa in errore. (overflow).

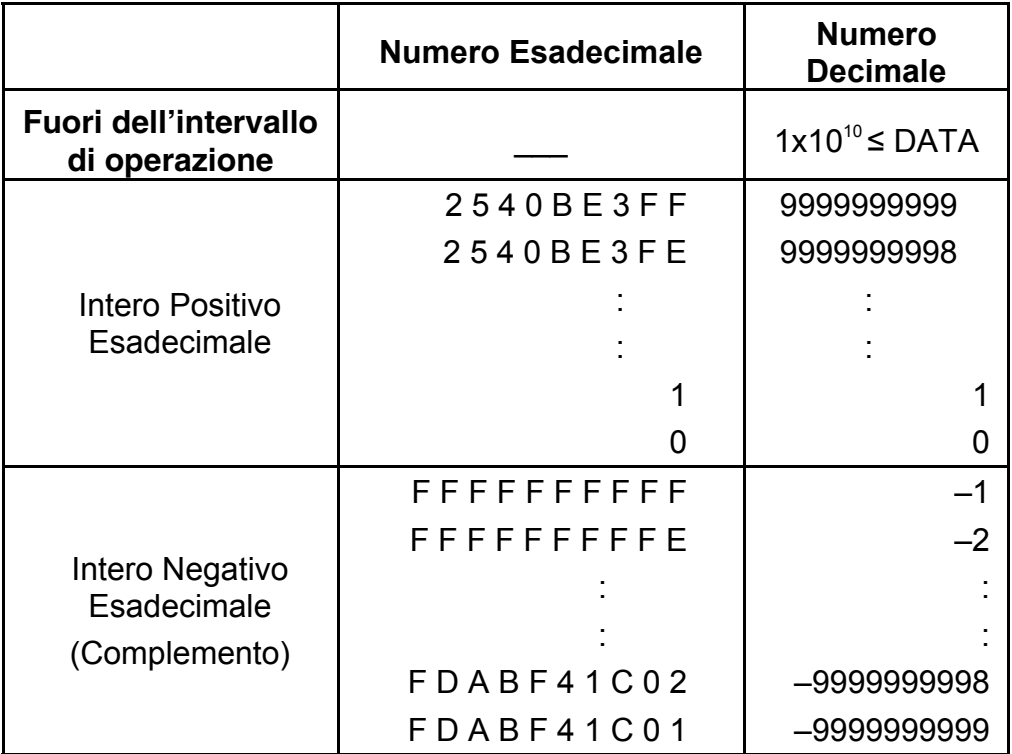

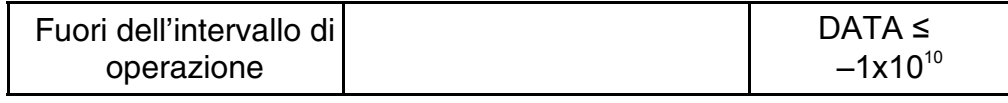

- (20) [ ] **SCI FIX** 1. Usato per cambiare tra modalità di visualizzazione.
	- 2. Usato per impostare il numero di cifre visualizzate dopo del punto decimale. Esempio: Immissione di tasto Visualizzazione

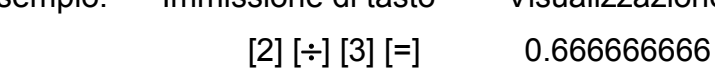

$$
\begin{array}{cc}\n[\text{SHIFT}] \begin{bmatrix} \text{FIX} \\ [\text{SCI}] \end{bmatrix} & 0.66667\\ \text{FIX} \\ [\text{SCI}] & 6.66667-01\\ [\text{SHIFT}] \begin{bmatrix} \text{FIX} \\ [\text{SCI}] \end{bmatrix} \begin{bmatrix} \cdot \end{bmatrix} & 6.6666666-01\n\end{array}
$$

(21) [X↔Y] : Tasto di Scambio

 Usato per scambiare il numero visualizzato con i contenuti di un registratore interno.

- (22) [a], [b], [R→P], [P→R] : Conversione di coordinate.
	- a. Questi tasti dono usati per convertire la coordinata rettangolare in coordinata polare e la coordinata polare in coordinata rettangolare. Le unità dell'intervallo sono stato impostate con il seguente tasto [DRG].
	- b. Aree ed accuratezza rispettive definite sono mostrate nel grafico dietro, tuttavia l'intervallo di  $\theta$  ottenuto da R→P in gradi è il seguente :
		- 1. Quadrante 0°≤θ≤ 90°
		- 2. Quadrante  $90^{\circ} \le \theta \le 180^{\circ}$
		- 3. Quadrante –180°≤ $\theta$  ≤–90°
		- 4. Quadrante  $-90^{\circ} \le \theta \le 0^{\circ}$
	- c. Immissione di 2 variabili si esegue impostando x o r premendo tasto [a] e y o  $\theta$  premendo tasto [b].
	- d. Il risultato della operazione di x o r è ottenuto nel registratore di visualizzazione o premendo il tasto [a] e y o  $\theta$  premendo tasto [b].

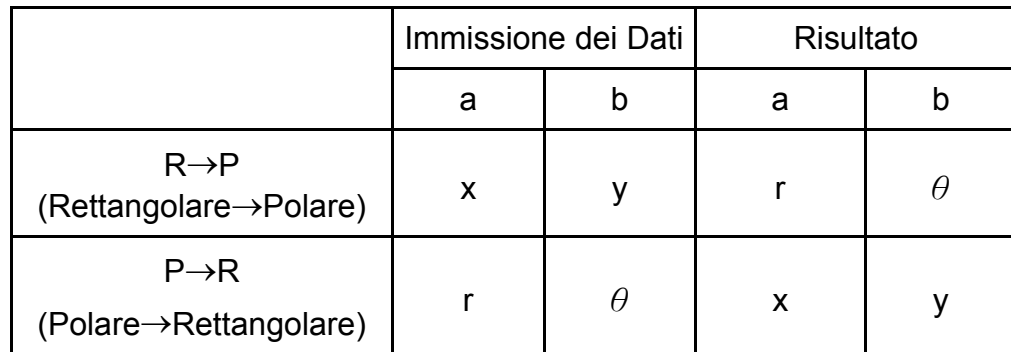

e. (R→P Conversione)  $([x, y] \rightarrow [r, \theta])$ f. (P→R Conversione)  $([r, \theta] \rightarrow [x, y])$ Operazione di Tasto Visualizzazione Operazione di Tasto Visualizzazione x  $x$   $\theta$   $\theta$ a a  $\mathsf{x}$  b  $\theta$ y y r r b y a r  $R\rightarrow P$  r  $P\rightarrow R$  x b  $\theta$  b y

(23) Modo di Calcolo Statistico ([SHIFT]  $\frac{\text{SD}}{[\text{ON/C}]}.$ 

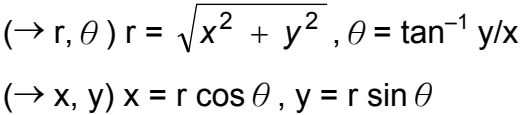

- a. Quando si calcola statistiche, premi tasti [SHIFT]  $\begin{bmatrix} \textsf{SD} \ \textsf{ON/C} \end{bmatrix}$  per il modo di statistiche (segno "SD"). Quando si cancella il modo di **statistiche, premi gli stessi tasti ([SHIFT]**  $\begin{bmatrix} \textsf{SD} \ \textsf{ON/C} \end{bmatrix}$  **).** 
	- b. Non si può eseguire calcolo di memoria, calcolo con parentesi o conversione di coordinate.
	- c. [DATA] : Tasto per immissione di dato.

[DEL] : Tasto per cancellare dato.

- d. si può calcolare il seguente volume statistico in questa calcolatrice.
	- 1. n : Numero di dato (Numero del campione).
	- 2. Σx : Totale di dato.
- 3.  $\Sigma x^2$  : Totale di quadrato di ogni dato.
	- 4.  $\bar{x}$  : Media di dato.
	- 5. σn–1: La deviazione standard campione del dato.
	- 6.  $\sigma$ n : La deviazione standard della popolazione del dato.

$$
\overline{x} = \frac{\sum_{i=1}^{n} xi}{n} = \frac{\sum x}{n}
$$

$$
\sigma n - 1 = \sqrt{\frac{\sum_{i=1}^{n} (xi - \overline{x})^2}{n-1}} = \sqrt{\frac{\sum x^2 - (\sum x^2)/n}{n-1}}
$$

-It 10-

$$
\sigma n = \sqrt{\frac{\sum\limits_{i=1}^{n}(xi - \overline{x})^2}{n}} = \sqrt{\frac{\sum x^2 - (\sum x^2)/n}{n}}
$$

- (24)  $_{[00\rightarrow0]}^{CPLX}$ : Cancellare Cifra / tasto del modo per numero complesso. Quando non si specifica parte esponenziale:
	- [00→0] : Dopo di premere questo tasto per il valore, il valore visualizzato è spostato alla destra e la ultima cifra è cancellata.

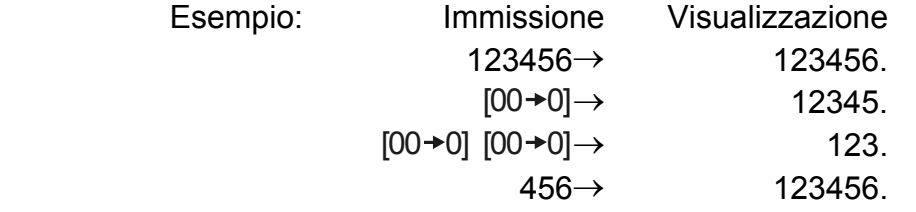

- (25)  $\frac{\sqrt[y]{x}}{[x^y]}$ *x <sup>x</sup>* : Tasto di Potenza/ Radice
	- $[x^y]$  : Premere qualunque numero  $[x]$ ,  $[x^y]$ , qualunque numero  $[y]$ , e [=] per elevare y a potenza x .
	- [SHIFT]  $\lceil y \rangle \overline{x}$  ] : Premere qualunque numero [x] [SHIFT]  $\lceil y \rangle \overline{x}$  ], qualunque numero [y], e [=] per visualizzare la radice y di x.

 Quando si immette la parte esponenziale: Numeri nella parte esponenziale sono spostati a destra e la ultima cifra è cancellata. Fino ad ora, 0 sostituisce la prima cifra nel esponenziale.

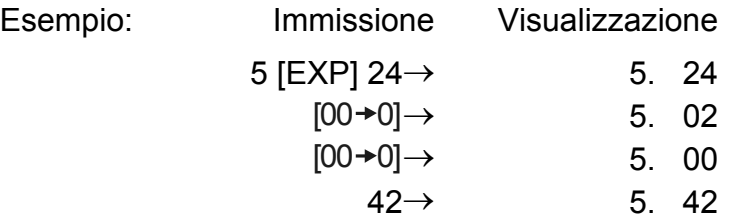

[SHIFT] [CPLX] : Impostazione e cancellazione del modo per numero complesso sono eseguiti alternadamente.

## **VISUALIZZAZIONE**

• Stile di visualizzazione

# 

• Visualizzazione Speciale

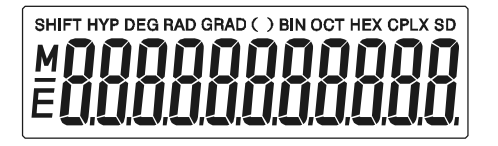

Esempi di visualizzazione

• Virgola Mobile di -6000 1/x; FIX =7

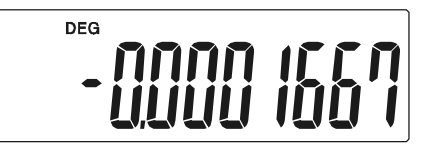

• Identico al di sopra, visualizzazione tecnica

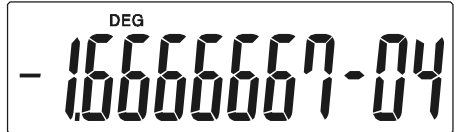

• Visualizzazione d'Errore

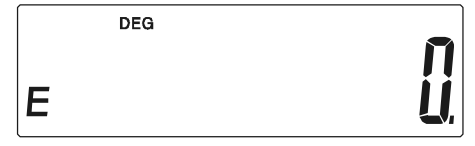

## **CALCOLO**

#### **1. Ordine di priorità del calcoli.**

Perchè esiste la priorità automatica di operazioni logiche, i calcoli possono essere eseguiti come espressi nella equazione. (Calcolo della ordine di priorità).

- 1. Calcoli di funzioni.
- 2. Calcolo in ( ).
- 3. Calcolo di Potenza e Radice.
- 4. Moltiplicazione e divisione.
- 5. Addizione e sottrazione.

(Quando la priorità di due operazioni sono la stessa, loro sono eseguiti nel ordine in cui appaiono).

-It 12-

$$
5 \div 4^{2} \times 7 + 3 \times 0.5^{\text{COS}^{60}} \\
\begin{array}{c|c|c|c|c} 5 & (1) & (4) \\
 & (2) & (3) & (6) \\
 & (7) & (8) & (9) \\
\end{array} = 4.308820344
$$

• La parte aggiunta nella addizione, sotratta nella sottrazione, moltiplicata nella moltiplicazione, il divisore nella divisione e il valore x nella potenza (x<sup>y</sup>) e Radice ( $\sqrt[y]{\chi}$ ). Calcoli prendono il valore della

- Quando si inizia l'esecuzione con calcoli di alta priorità, è necessario salvare il calcolo di bassa priorità, e per questo, ci sono 6 livelli di salvataggio interno.
- Questi livelli di salvataggio sono anche usati in calcoli con parentesi, quindi sempre che operazioni di priorità con parentesi non superono 15 livelli, calcoli possono essere eseguiti come appaiono nella equazione.

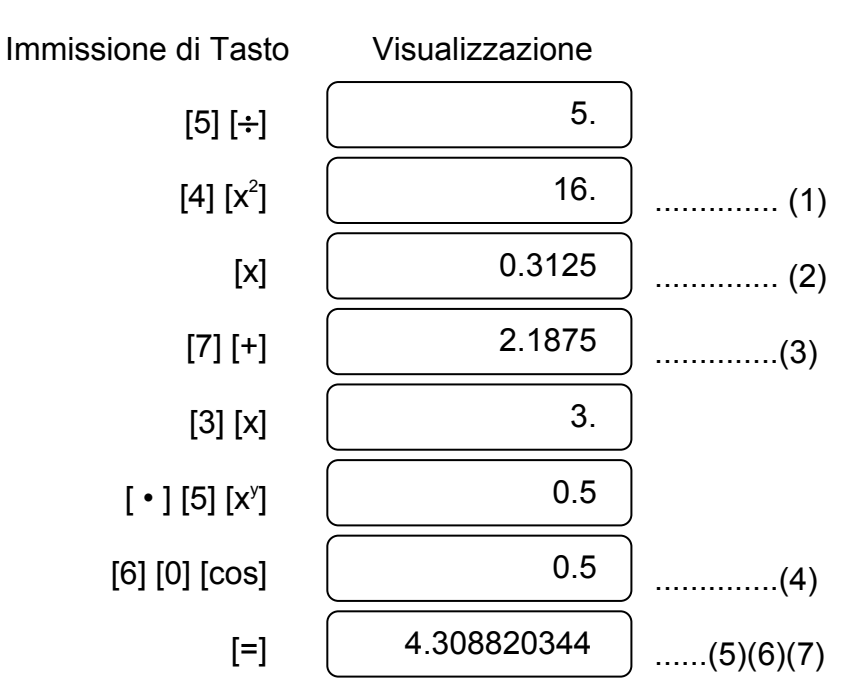

#### **2. Addizione, sottrazione, moltiplicazione, divisione e calcoli costanti.**

#### costante.

Esempio:

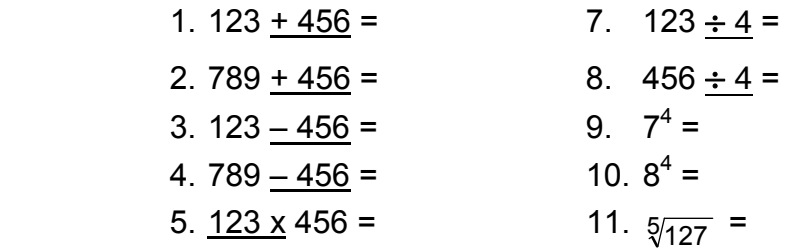

-It 13-

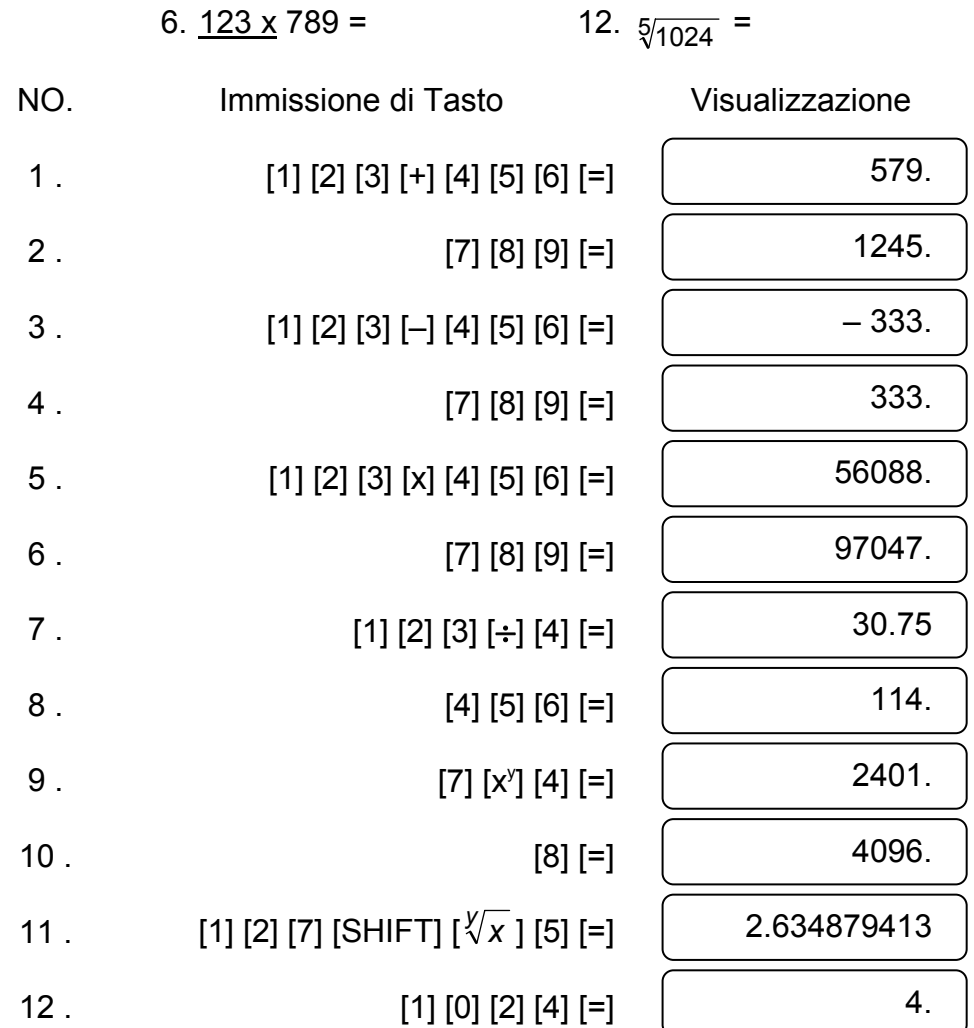

#### **3. Calcolo di Memoria**

Immissione ed output della memoria indipendente è eseguita premendo [X→M], [MR], [M+]

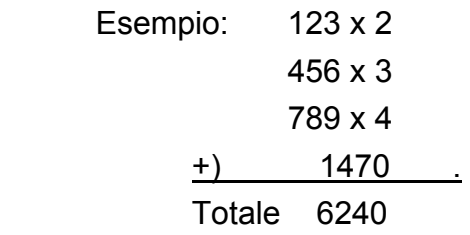

 Immissione di Tasto Visualizzazione  $\left[\mathsf{ON}/\mathsf{C}\right]\left[\mathsf{X}{\rightarrow}\mathsf{M}\right]$  [1] [2] [3] [x] [2] [M+] [4] [5] [6] [x] [3] [M+] [7] [8] [9] [x] [4] [M+]

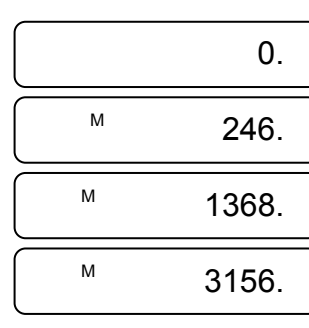

#### **4. Calcoli con parentesi.**

Esempio: 6+ [(5–3.6+5)x0.8–6] x3.2 = Immissione di Tasto Visualizzazione

- Parentesi sono usate quando si vuole eseguire calcoli nella prima priorità seguito di operazioni +, –, x, ÷, x<sup>y</sup>,  $\sqrt[y]{x}$  . In altre parole "(" ")" forzano le operazione precedenti da essere in attesa fino all' esecuzione dei calcoli dentro delle parentesi.
- Parentesi possono essere usate in calcolo concatenato sempre che il totale di livelli terminare dovuto a priorità logica automatica e parentesi no eccedono 15.

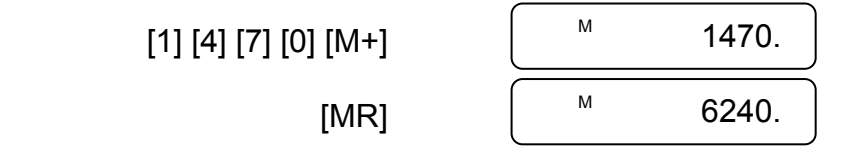

#### **5. Conversione di Coordinate :**

(1) polare  $\rightarrow$  rettangolare

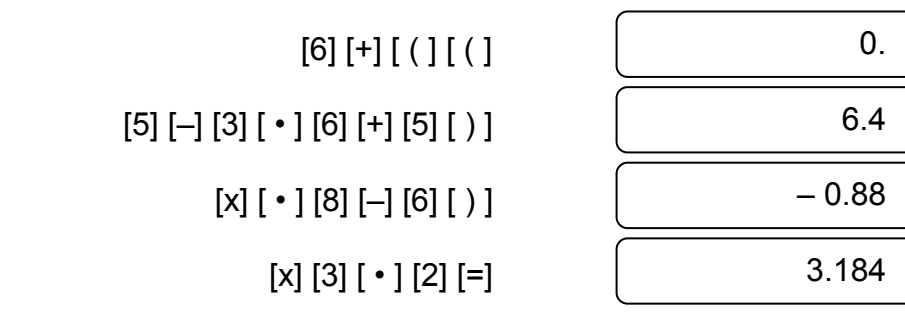

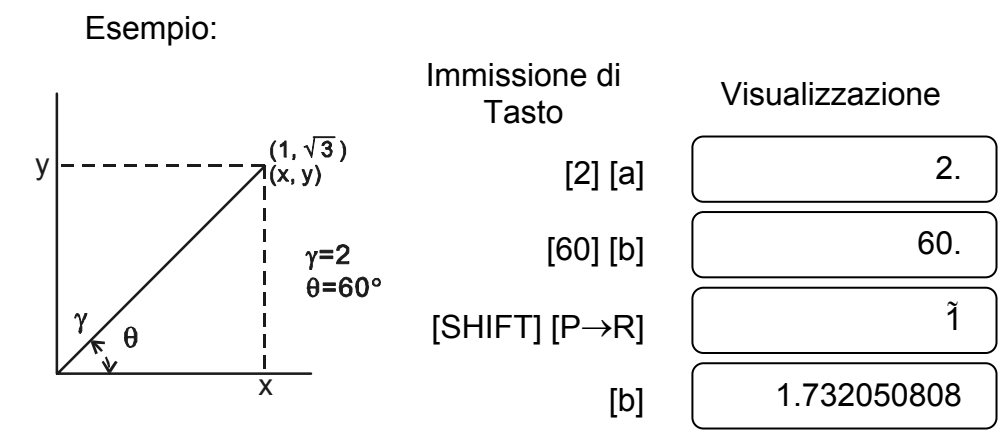

-It 15-

#### (2) rettangolare  $\rightarrow$  polare

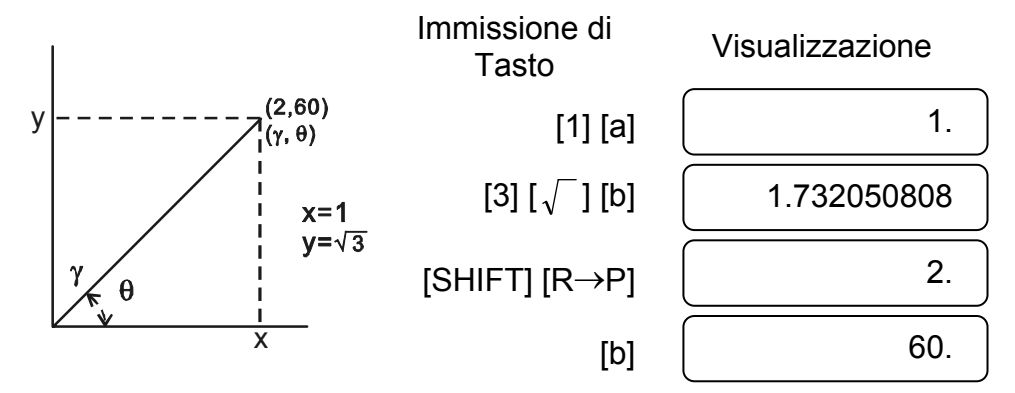

## **6. Calcolo di Numero Complesso**

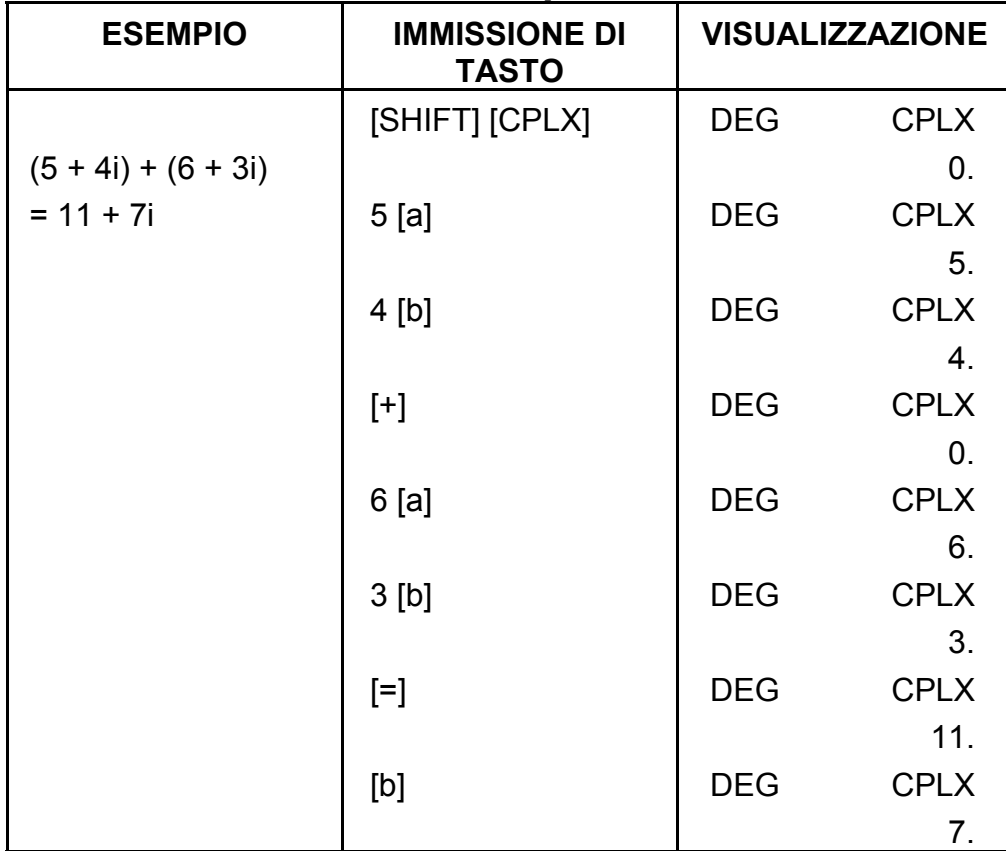

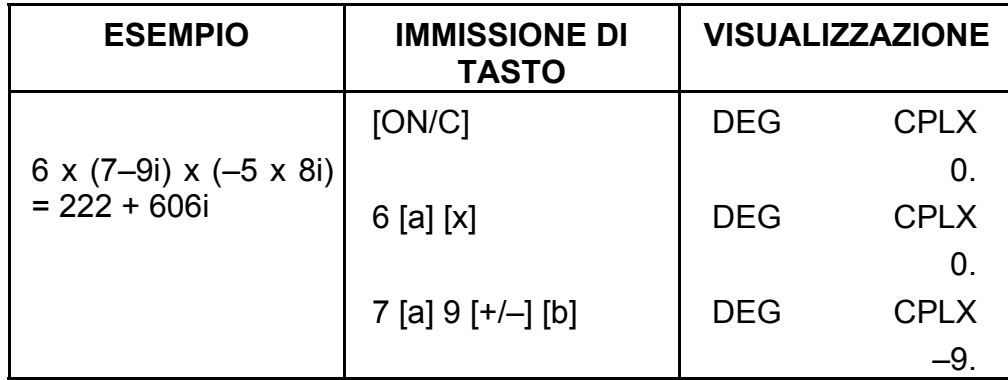

-It 16-

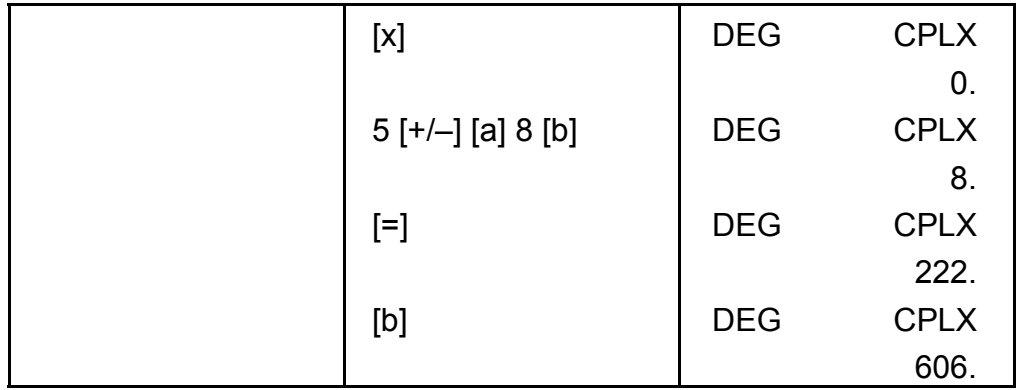

#### **7. Calcolo Statistico.**

Esempio:

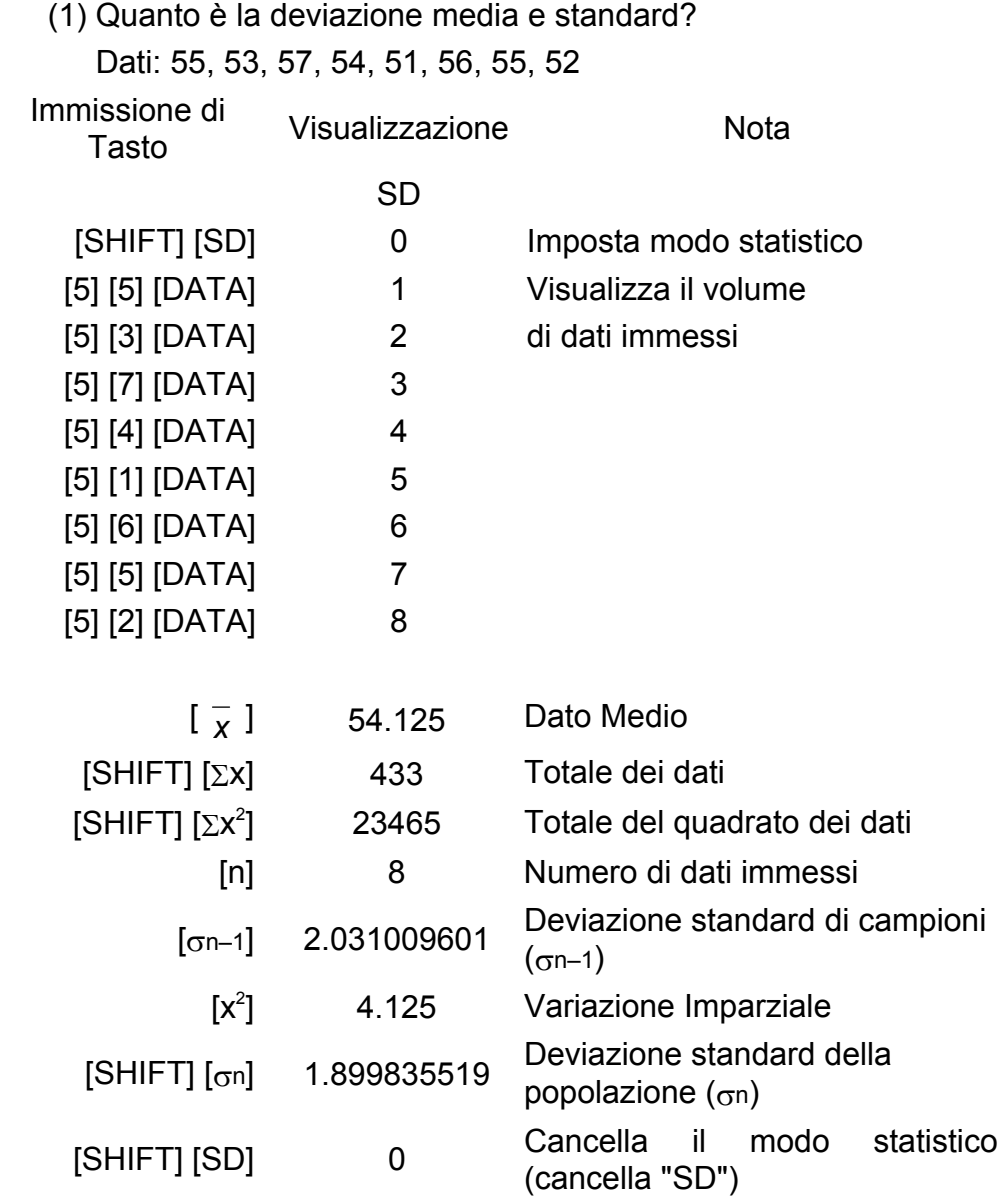

(2) Correzione di dati

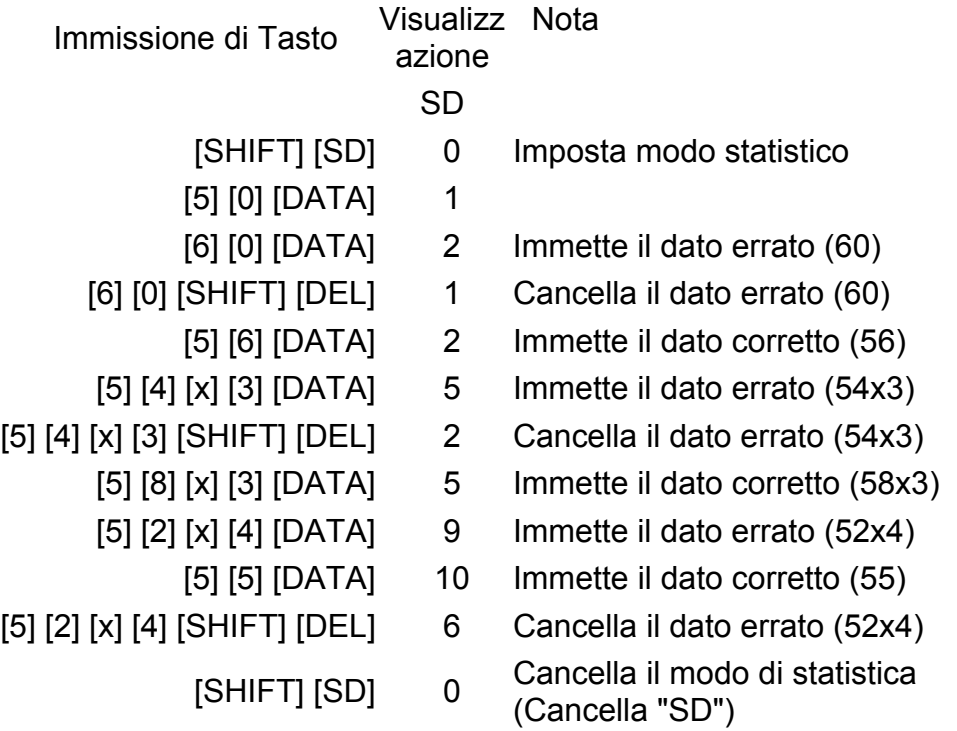

## **SPECIFICAZIONI**

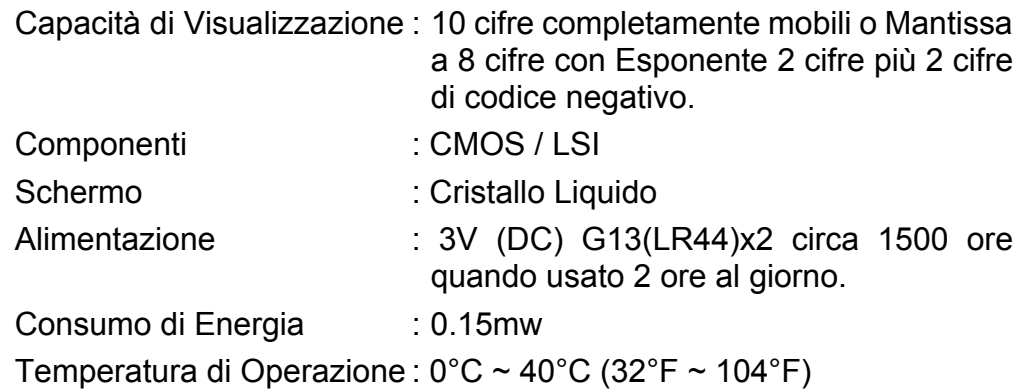

## **SPEGNIMENTO AUTOMATICO**

Se nessun tasto viene premuto per appros. 7.5 minuti, l'energia si spegnerà automaticamente.

## **SOSTITUZIONE DI BATTERIE**

La calcolatrice è alimentata da due batterie alcaline G13(LR44).
SR135\_Italian\_090326.rtf SIZE:140x75mm SCALE 2:1 2009/3/26

Quando lo schermo si diventa opaco, sostituire le batterie. Fare attenzione ad evitare di provocarsi lesioni durante la sostituzione delle batterie.

- 1. Svitare le viti nella parte posteriore della calcolatrice.
- 2. Inserire un cacciavite piatto nello slot tra la parte superiore ed inferiore poi fare leva con il cacciavite per separare le due parti.
- 3. Rimuovere le due batterie smaltirle in modo appropriato. Non lasciare che i bambini giochino con le batterie.
- 4. Pulire le batterie nuove con un panno sciutto per avere un contatto buono.
- 5. Inserire le due nuove batterie con lati piatti (terminali positivi) verso l'alto.
- 6. Allineare la parte superiore ed inferiore e chiuderle fino a che non scattano.
- 7. Stringere le viti.

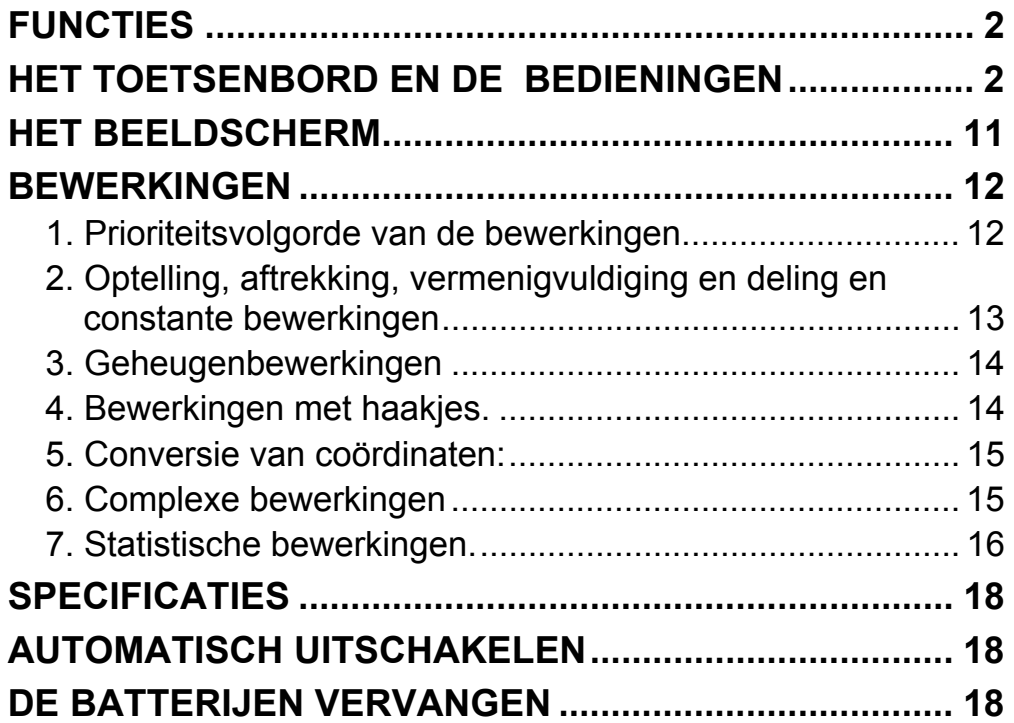

# Inhoud

-D2-

# **FUNCTIES**

(1) Normale bewerkingen.

Vier bewerkingen (+, -, x,  $\div$ ), x<sup>y</sup>,  $\sqrt[y]{x}$ , auto-constante, bewerkingen met haakjes, procentberekening.

- (2) Geheugenbewerkingen (X→M, MR, M+).
- (3) Algemene mathematische functies:

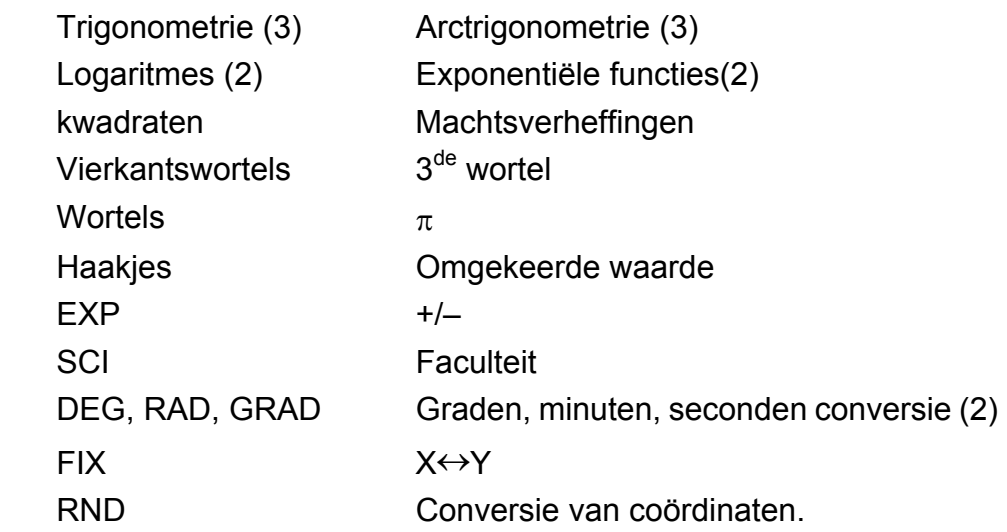

(4) Binaire, octale, decimale en hexadecimale modus.

 Wederzijdse conversies en bewerkingen met binaire, octale, decimale en hexadecimale getallen.

- (5) Geheugenbeveiliging wanneer de rekenmachine uitgeschakeld is.
- (6) Automatisch uitschakelen van de rekenmachine om energie te besparen.
- (7) Statistische bewerkingen.
	- Aantal gegevensparen (n).
- Som van de kwadraten van alle gegevens ( $\Sigma x^2$ ).
	- Gemiddelde  $(\frac{-}{x})$ .
	- 2 soorten standaardafwijkingen (σn-1, σn).
	- Som van alle gegevens (Σx).
- (8) Functies met 2 variabelen, conversie van polaire en rechthoekige coördinaten.

# **HET TOETSENBORD EN DE BEDIENINGEN**

(1) [ ] **ON/C SD** : 1. De rekenmachine aanzetten en een foutmelding

wissen. 2. Toets voor het aanzetten en wissen van de statistische modus.

- (2)  $\begin{bmatrix} x! \\ C E \end{bmatrix}$ : 1. Toets voor het wissen van de invoer.
	- 2. Faculteitsfunctie (x!).

 $x! = n x (n-1) x (n-2) x (n-3) x ... x 2 x 1$ 

- (3) **[OFF]** : Toets voor het uitschakelen van de rekenmachine.
- (4) **[SHIFT]** : De toets voor het bepalen van de tweede functie. Wanneer deze toets ingedrukt wordt, zal "SHIFT" op het beeldscherm weergegeven worden. Wanneer u tweemaal na elkaar op deze toets drukt, zal de tweede functie geannuleerd worden.
- **DRG→**<br>(5) **[DRG**]: a. Druk op deze toets om de hoekmodus te veranderen in

de volgende volgorde P DEG > RAD → GRAD <sub>1</sub> De geselecteerde hoekmodus wordt op het LCD-scherm weergegeven.

 b. Druk eerst op [SHIFT] en vervolgens op deze knop om de hoekmodus te veranderen en de weergegeven waarde te converteren.

 $DEG \rightarrow RAD : RAD = DEG x \pi/180$ 

 $RAD \rightarrow GRAD$ : GRAD = RAD x 200/ $\pi$ 

 $GRAD \rightarrow DEG : DEG = GRAD \times 180/200$ 

- (6) **[0] ~ [9]** : Druk de toetsen in hun logische volgorde in om getallen in te voeren.
- (7) **RND** : a. Stelt het decimaal punt in tijdens het invoeren van getallen.
	- b. Wanneer u voor het invoeren van een cijfer op deze toets drukt dan wordt dit geïnterpreteerd als het indrukken van de toetsen [0] en [ • ].
	- c. Willekeurig getal als een tweede functie.

 Druk op deze knop om het willekeurig getal weer te geven.

Het bereik van het willekeurig getal is: 0.000~0.999.

- (8) **[+/–]** : a. Wanneer u gegevens invoert in de mantisse (het gedeelte van het getal zonder exponent) zal een druk op deze toets het teken van de mantisse veranderen. Wanneer u gegevens invoert in de exponent zal een druk op deze toets het teken van de exponent veranderen.
	- b. Wanneer het resultaat weergegeven wordt zal een druk op deze knop het teken van de mantisse van het resultaat veranderen.

#### (9) **[+], [–], [x], [** ÷ **], [ ( ], [ ) ]**

 a. Wanneer de bewerkingen van de toetsen uitgevoerd worden volgens een numerieke uitdrukking dan zal het resultaat van de bewerking bekomen worden overeenkomstig met de

mathematische prioriteit. De gediscrimineerde prioriteiten zijn de volgende:

- 1) Functies met 1 variabele.
- 2) Uitdrukkingen tussen "( )"; (De binnenste haakjes hebben de hoogste prioriteit in het geval er meerder haakjes in de bewerking aanwezig zijn)

3)  $x^y$ ,  $\sqrt[y]{x}$ 

4)  $x, \div$ 

 $(5) +$ ,  $-$ 

 b. Wanneer de toets uitgevoerd wordt, dan zal de rekenmachine de bovenstaande prioriteiten discrimineren en worden de gegevens en de bewerkingstoetsen voor de vereiste periode in behandeling gehouden.

[CE], [+], [–], [x], [÷], [x<sup>y</sup>], [  $\sqrt[1]{x}$  ], [=] en [ ( ]. De haakjes worden niet aanvaard in alle andere gevallen. Wanneer de haakjestoets aanvaard wordt dan zal de weergegeven waarde gewist worden door de waarde 0. Wanneer de [ ( ] toets in rekening wordt genomen, zal de "( )" indicator op het beeldscherm verschijnen.

 Het in behandeling houden kan maximaal 6 maal gebeuren en indien er 15 niveaus of meer in behandeling gehouden worden, zal er een foutmelding op het beeldscherm verschijnen.

c. De [ ( ] toets wordt enkel in rekening genomen onmiddellijk na

- a. Het geheugenregister "M" dat door deze toetsen gebruikt wordt is een volledig zelfstandig geheugen.
- b. Weergegeven gegevens worden aan "M" (geheugenregister) toegevoegd door op de [M+] toets te drukken. Indien er zich een overflow foutmelding voordoet, zullen de verdere gegevens bewaard worden.
- c. Weergegeven gegevens worden opgeslagen in "M" door op de  $[X\rightarrow M]$  toets te drukken.

 Wanneer een uitdrukking tussen haakjes beëindigd wordt door de [ ) ] en [=] toets of wanneer de uitdrukking gewist wordt door de [ON/C] toets, enz…, of wanneer er fouten gemeld worden, zal de "( )" indicator van het beeldscherm verdwijnen.

- d. Indien het bereik van het in behandeling houden niet overschreden wordt, dan kan u [ ( ] zoveel keer in een uitdrukking invoeren als u maar wilt. Indien u echter meer dan 16 maal op de toets drukt zal er een foutmelding op het beeldscherm verschijnen.
- e. Wanneer u in een numerieke uitdrukking wel op de " ( " toets gedrukt heeft, maar niet op de " ) " toets, zal de bewerking niet uitgevoerd worden. In tegenstelling, wanneer u op de " ( " en " = " toets gedrukt heeft, zonder op de " ) " te drukken, wordt de bewerking uitgevoerd volgens de prioriteitsvolgorde.

(10) [X→M], [MR], [M+] Geheugenbewerking

-D5-

- d. De inhoud van "M" wordt weergegeven door op de [MR] toets te drukken.
- e. Wanneer er gegevens (uitgezonderd 0) in "M" opgeslagen zijn dan zal het beeldscherm de indicator "M" weergeven.
- (11)  $\begin{bmatrix} \pi \\ \mathsf{EXP} \end{bmatrix}$ : 1. Exponent selectietoets.
	- 2. De toets toont de afgeronde waarde van  $\pi$ : 3.141592654.

- $[6] [1] [ \cdot ] [5] [SHIFT] [%]$  0.615
- b. Wanneer u na [%] op de [=] toets drukt, zal de volgende wiskundige functie uitgevoerd worden.

(12) [ ] **= %** : Berekening

 a. Wanneer voor een wiskundige functie de constante modus ingesteld werd, zal het weergegeven getal van een procent naar een decimaal getal geconverteerd worden.

Voorbeeld: 61.5%

Ingedrukte toetsen Weergave

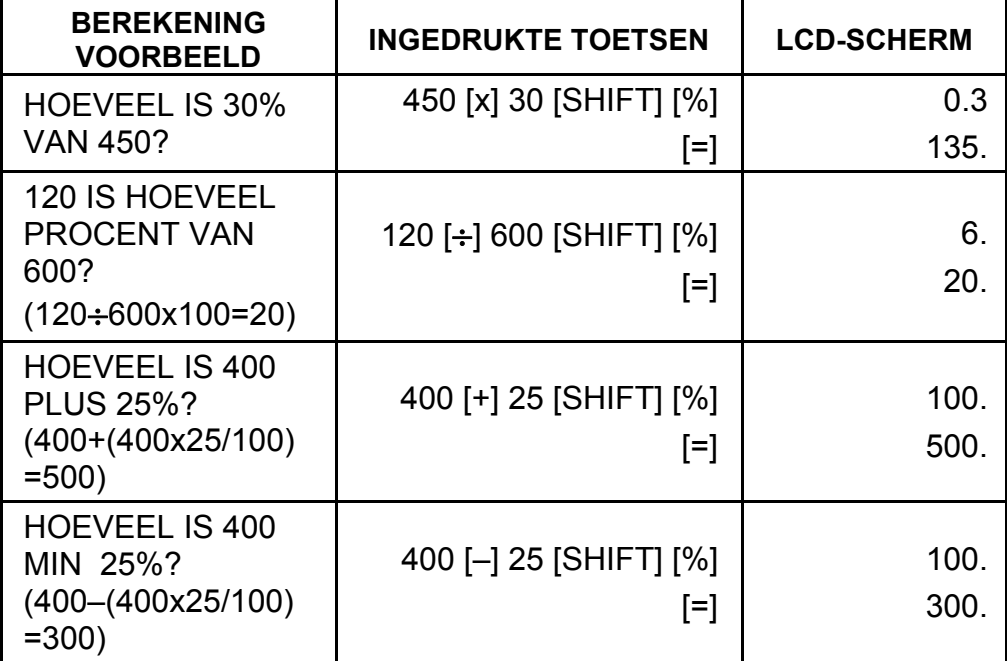

(13) Trigonometrische en arc-trigonometrische functies / hyperbolische en arc-hyperbolische functies (1-variabele)

 $([sin], [cos], [tan], [sin^{-1}], [cos^{-1}], [tan^{-1}]).$ 

 Deze functies worden berekend volgens hun respectievelijke gedefinieerde gebieden en de nauwkeurigheid zoals aangeduid op de tabel aan de achterkant. Elk weergegeven resultaat kan een operator worden.

(14) Exponentiële en logaritmische functies (1 variabele).

([In], [log],  $[e^x]$ , [10<sup>x</sup>]) identiek aan de trigonometrisch functies.

-D6-

(15) Omgekeerde waarde, kwadraat, vierkantswortel, en 3<sup>de</sup> machtswortel.

([1/x], [ $x^2$ ], [ $\sqrt{\phantom{a}}$ ], [ $\sqrt[3]{\phantom{a}}$ ]) identiek aan de trigonometrisch functies.

- (16)  $\begin{bmatrix} \downarrow & 0 & 1 \\ 0 & \downarrow & \downarrow & \downarrow \end{bmatrix}$  a. Deze toetsen converteren graden, minuten en seconden naar decimale graden, en omgekeerd.
	- b. In het " " formaat, stelt het geheel getal dat op het beeldscherm weergegeven wordt het aantal graden voor. De 2 cijfers na het decimale punt stellen het aantal minuten voor en de laatste twee cijfers stellen het aantal seconden voor.

2.111111111 [SHIFT] [→الاده —] 2 06 3999 (39.99 seconden)

- (17) Binaire modus ([SHIFT], [<sup>BIN</sup>], [0], [1] ).
	- a. Gegevensinvoer en –uitvoer zijn beide binaire gehele getallen met maximaal 10 cijfers.
	- b. Een negatief getal wordt uitgedrukt aan de hand van het two's complement van het positieve binaire getal.
	- c. Het bereik van de interne bewerking wordt in de onderstaande tabel aangeduid en indien het resultaat van de bewerking het bereik overschrijdt zal de rekenmachine een overflow foutmelding weergeven.

Voorbeeld:

[→ו*יו*ס→] <graden, minuten, seconden>

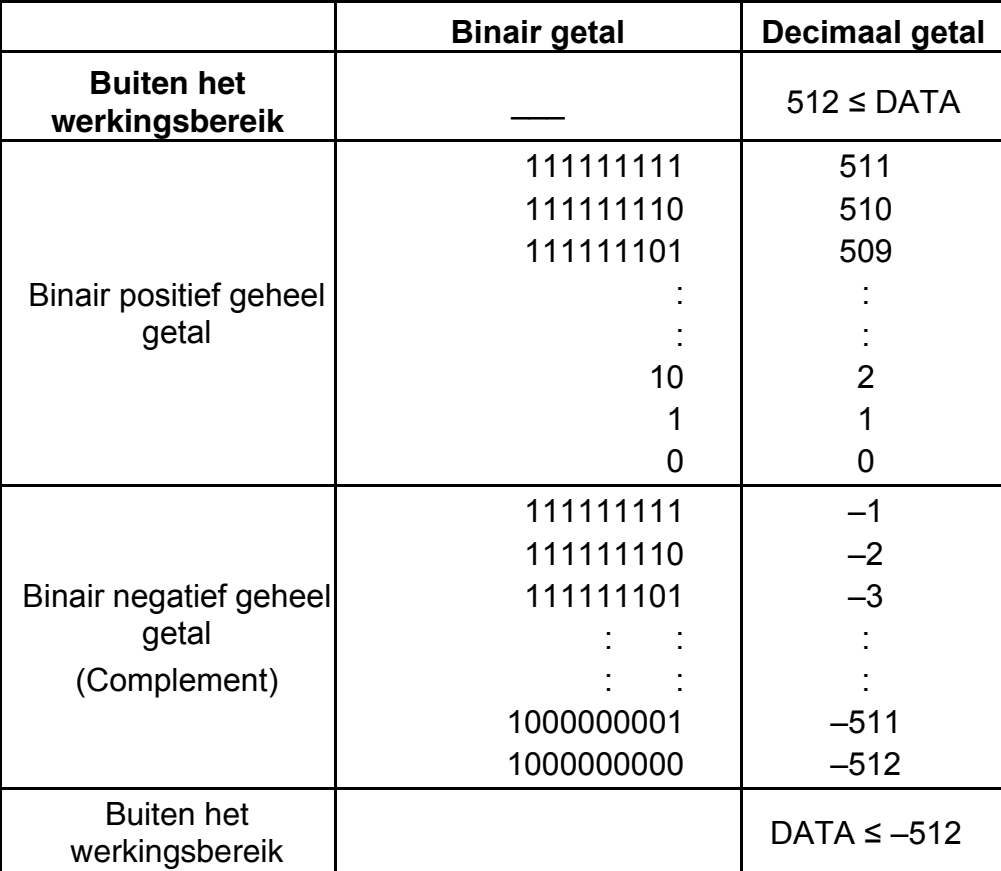

### (18) Octale modus ( [SHIFT],  $\begin{bmatrix} \text{OCT} \\ \text{X} \end{bmatrix}$ , [0] ~ [7] ).

- a. Gegevensinvoer en –uitvoer zijn beide octale gehele getallen met maximaal 10 cijfers.
- b. Een negatief getal is de octale weergave van het two's complement van het positieve binaire getal .
- c. Het bereik van de interne bewerking wordt in de onderstaande tabel aangeduid en indien het resultaat van de bewerking het bereik overschrijdt zal de rekenmachine een overflow foutmelding weergeven.

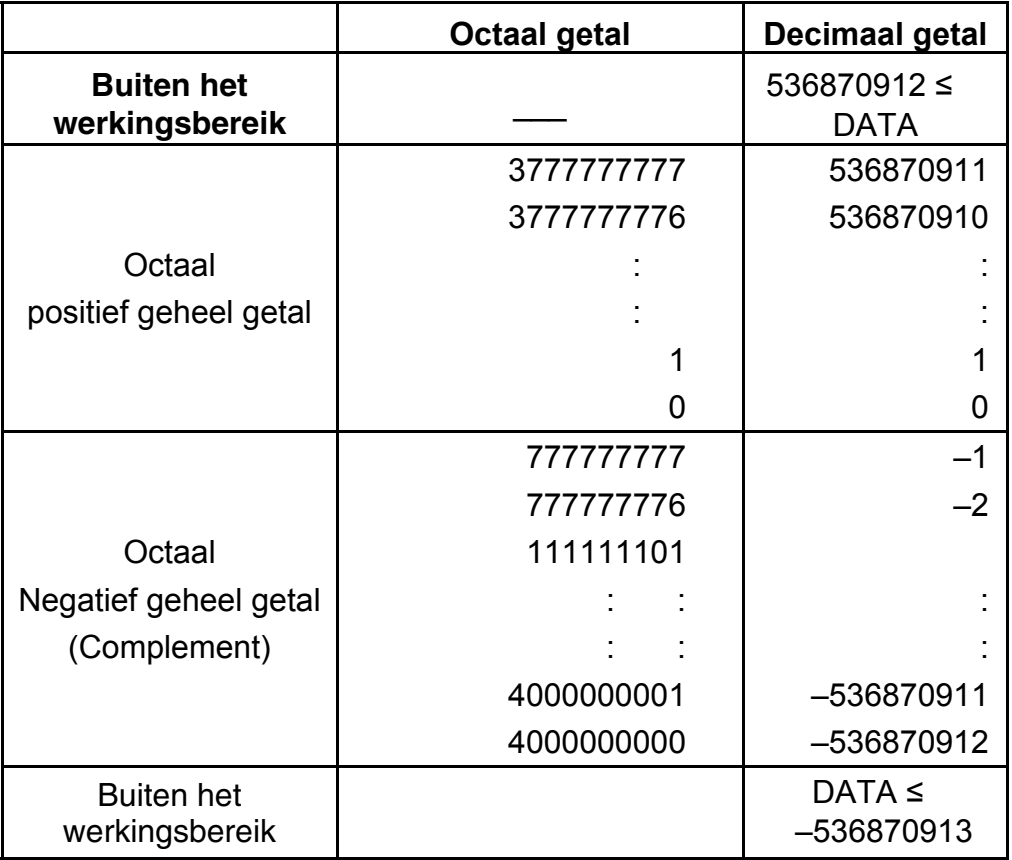

(19) Hexadecimale modus ([SHIFT], [HEX], [0]  $\sim$  [9], [A]  $\sim$  [F]).

- a. Gegevensinvoer en –uitvoer zijn beide hexadecimale gehele getallen met maximaal 10 cijfers.
- b. Een negatief getal is de hexadecimale weergave van het two's complement van het positieve binaire getal t.
- c. Het bereik van de interne bewerking wordt in de onderstaande tabel aangeduid en indien het resultaat van de bewerking het bereik overschrijdt zal de rekenmachine een overflow foutmelding weergeven.

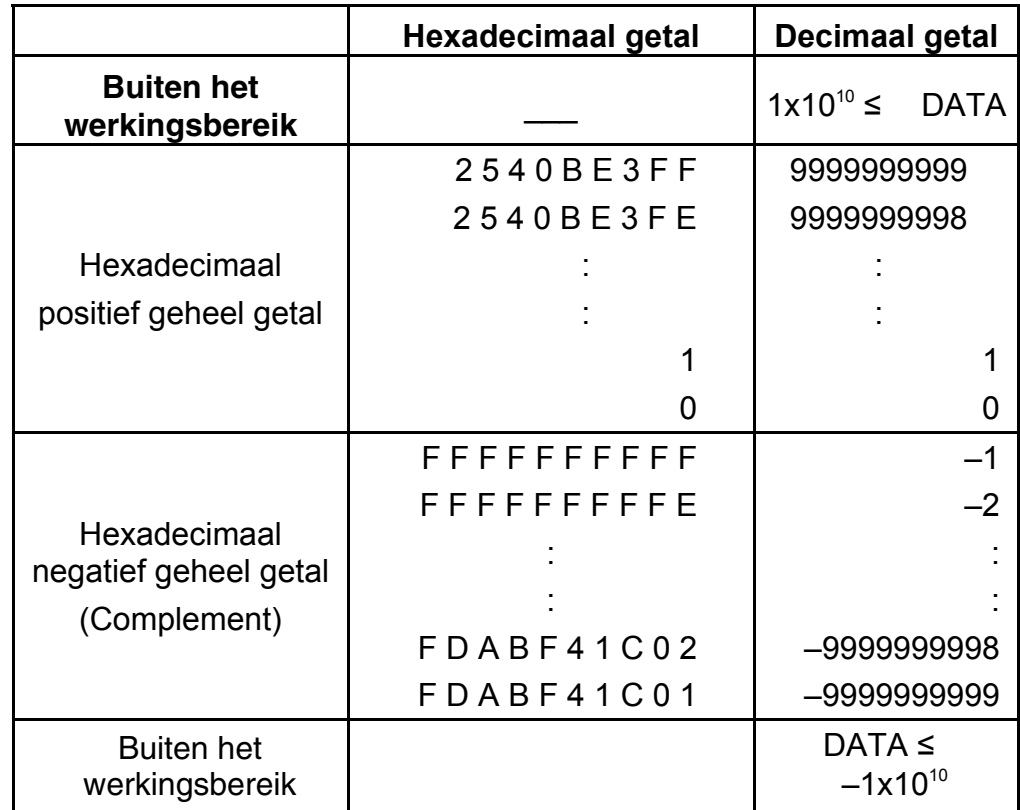

- (22) [a], [b], [R→P], [P→R] : Conversie van coördinaten.
	- a. Deze toetsen converteren de rechthoekige coördinaten in polaire coördinaten, en omgekeerd. Het bereik van de eenheid dat ingesteld werd met de [DRG] toets wordt hierna weergegeven.
	- b. De respectievelijke gedefinieerde gebieden en de nauwkeurigheid zijn zoals aangeduid op de tabel aan de achterkant. Het bereik van  $\theta$  dat bekomen wordt door R $\rightarrow$ P in

(20) [ ] **SCI FIX** 1. Gebruikt om over te schakelen tussen de weergavemode.

> 2. Gebruikt om het aantal cijfers na het decimaal punt in te stellen.

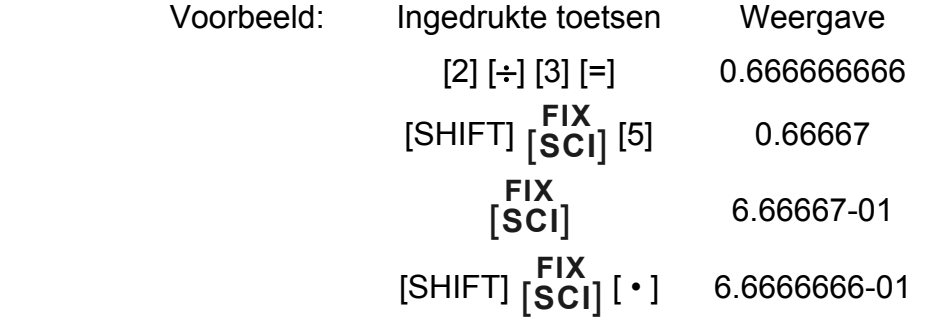

 $(21)$  [X $\leftrightarrow$ Y] : Wisseltoets.

 Gebruikt om het weergegeven getal en de inhoud van een intern register te verwisselen.

graden, is als volgt:

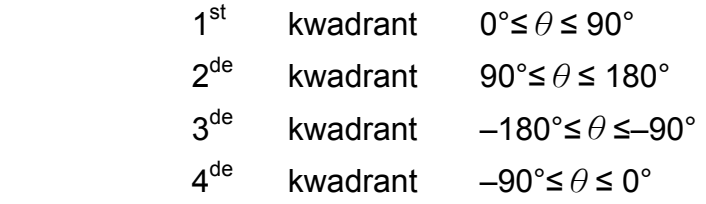

- c. De invoer van de 2 variabelen wordt uitgevoerd door x of r in te stellen aan de hand van de [a] toets en door y of  $\theta$  in te stellen aan de hand van de [b] toets.
- d. Het resultaat van x of r wordt bekomen in het weergaveregister of door op de [a] toets te drukken. Het resultaat van y of  $\theta$ wordt bekomen door op de [b] toets te drukken.

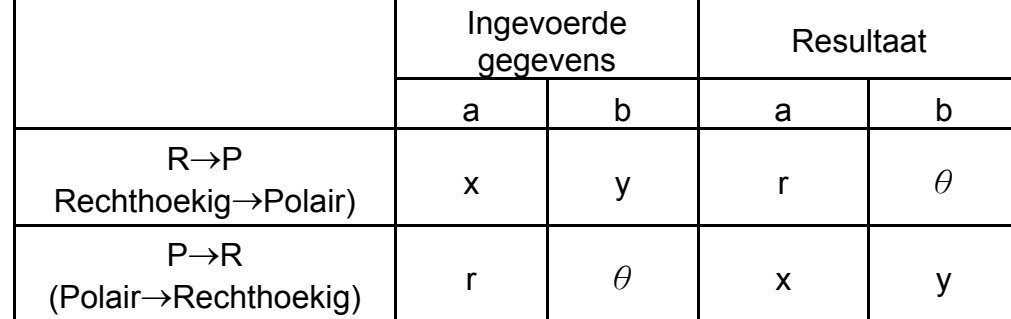

- (23) Statistische bewerkingsmodus ([SHIFT]  $[ON/C]$ <sup>).</sup>
	- a. Wanneer u een bewerking in de statistische modus wilt uitvoeren, drukt u op de [SHIFT] [ON/C] toetsen om de rekenmachine in de statistische modus te zetten (de "SD" indicator wordt weergegeven). Wanneer u de statistische modus wilt wissen, drukt u nogmaals op dezelfde toetsen ([SHIFT] [ ] **ON/C SD** ).

$$
(\rightarrow r, \theta)
$$
 r =  $\sqrt{x^2 + y^2}$ ,  $\theta$  = tan<sup>-1</sup> y/x

 $(\rightarrow x, y)$  x = r cos  $\theta$ , y = r sin  $\theta$ 

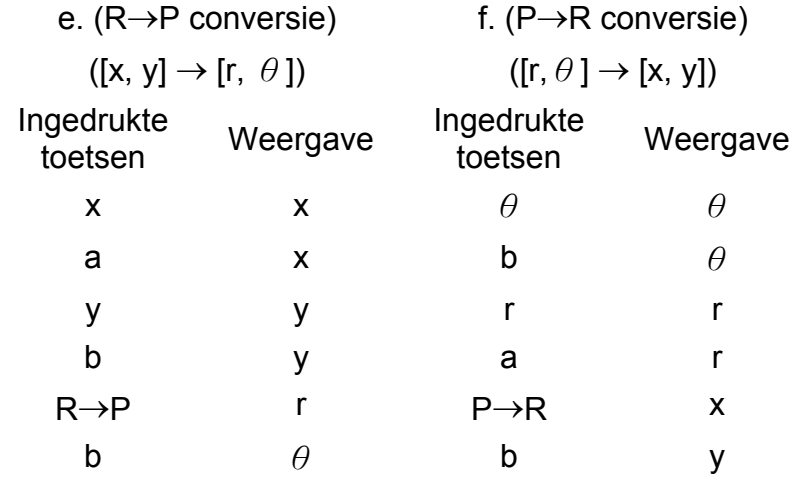

- b. U kunt geen geheugenbewerkingen, bewerkingen met haakjes of conversie van coördinaten uitvoeren.
- c. [DATA] : Toets voor de invoer van gegevens. [DEL] : Toets voor het wissen van gegevens.
- d. U kunt de volgende statistische functies berekenen met deze rekenmachine
	- 1. n : Het aantal gegevens (aantal van de steekproef).
	- 2. Σx : De som van de gegevens.
- 3.  $\Sigma x^2$  : De som van de kwadraten van de gegevens.
	- 4. *x* : Het gemiddelde van de gegevens.
	- 5. σn–1: De standaardafwijking van de steekproef .
	- 6. σn : De standaardafwijking van de populatie.

(24)  $_{[00\rightarrow0]}^{CPLX}$ : Verwijderen van cijfers / complexe getalmodus toets. Wanneer er geen exponentiële gedeelte opgegeven is:

> $[00+0]$  :Indien u onmiddellijk na het invoeren van de waarde op deze toets drukt, zal de weergegeven waarde naar rechts opschuiven en zal het laatste cijfer verwijderd worden.

$$
\overline{x} = \frac{\sum_{i=1}^{n} xi}{n} = \frac{\sum x}{n}
$$

$$
\sigma n - 1 = \sqrt{\frac{\sum_{i=1}^{n} (xi - \overline{x})^2}{n-1}} = \sqrt{\frac{\sum x^2 - (\sum x^2)/n}{n-1}}
$$

$$
\sigma n = \sqrt{\frac{\sum_{i=1}^{n} (xi - \overline{x})^2}{n}} = \sqrt{\frac{\sum x^2 - (\sum x^2)/n}{n}}
$$

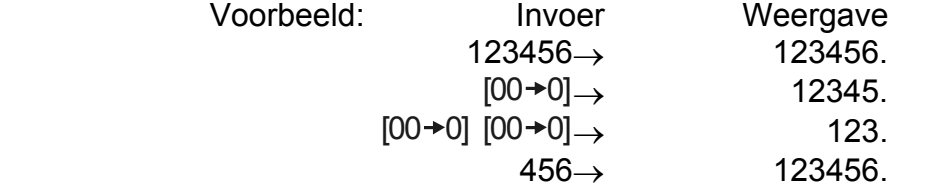

 Indien u onmiddellijk na het invoeren van het exponentiële gedeelte op deze toets drukt, zullen de cijfers in het exponentiële gedeelte naar rechts schuiven. Het eerste cijfer in het exponentiële gedeelte zal vervangen worden door een 0.

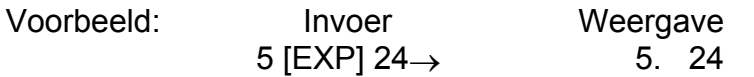

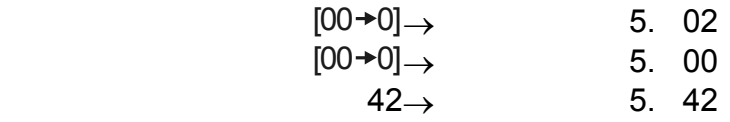

[SHIFT] [CPLX] : Met deze toets kunt u de complexe getalmodus in- en uitschakelen.

- (25)  $\frac{\sqrt[y]{x}}{[x^y]}$ *x <sup>x</sup>* : Toets voor het berekenen van de machtsverheffing / wortel
	- $[x^y]$ : Voer een getal voor [x] in, druk op  $[x^y]$ , voer een getal voor [y] in, en druk op  $[=]$  om x tot de y<sup>de</sup> macht te berekenen.
	- [SHIFT]  $[\sqrt[x]{x}]$ : Voer een getal voor [x] in, druk op [SHIFT]
		- $\left[\right. \sqrt[x]{x} \right]$ , voer een getal voor [y] in, en druk op [=]

om de y<sup>de</sup> machtswortel van x te berekenen.

# **HET BEELDSCHERM**

• Weergave van de verschillende getallen op het beeldscherm

# 

• Speciale weergave op het beeldscherm

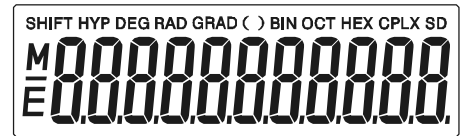

Voorbeelden van weergave op het beeldscherm • -6000 met drijvende komma; 1/x; FIX =7

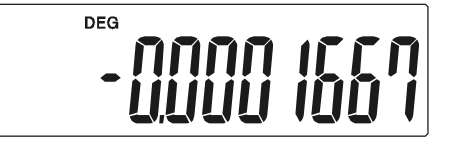

• Zelfde als hierboven, weergave in de technische (engineering) notatie

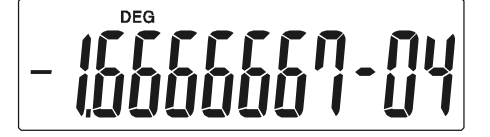

-D12-

• Foutmelding op het beeldscherm

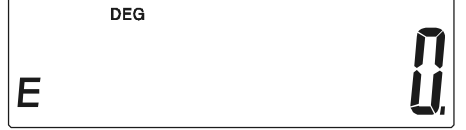

### **BEWERKINGEN**

#### **1. Prioriteitsvolgorde van de bewerkingen**

Omdat er een automatische prioriteitslogica van de bewerkingen is, zullen de berekeningen uitgevoerd worden zoals uitgedrukt in de vergelijking. (Prioriteitsvolgorde van de bewerkingen).

- 1. Bewerkingen met functies.
- 2. Bewerkingen tussen ( ).
- 3. Bewerkingen met machtsverheffingen en wortels.
- 4. Vermenigvuldigen en delingen.
- 5. Optellingen en aftrekkingen.

(Twee bewerkingen met dezelfde prioriteit worden uitgevoerd in de volgorde waarin ze verschijnen).

$$
5 \div 4^{2} \times 7 + 3 \times 0.5^{\text{COS60}} \n\downarrow (1) \qquad \qquad \downarrow (4) \n\downarrow (5) \qquad \qquad (4) \n\downarrow (6) \qquad \qquad (5) \qquad \qquad (4.308820344)
$$

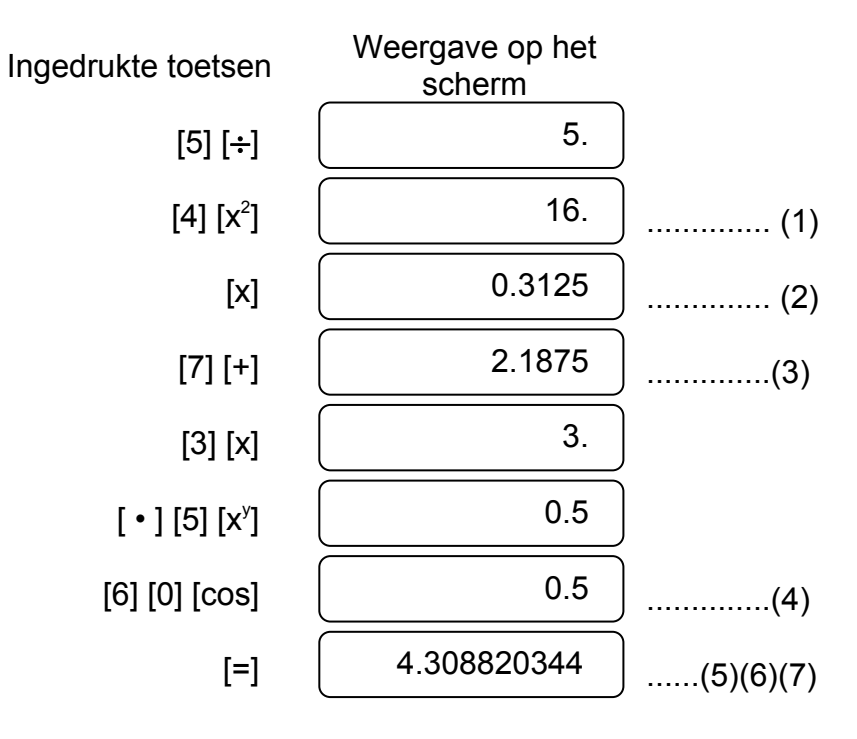

-D13-

- Wanneer de uitvoering van de bewerkingen met de hoogste prioriteit begint, moeten de bewerkingen met een lagere prioriteit opgeslagen worden. Voor die reden is de rekenmachine voorzien van 6 interne opslagniveaus.
- Deze opslagniveaus worden ook gebruikt in bewerkingen met haakjes. Om de bewerkingen uit te voeren zoals ze in de vergelijking verschijnen, mogen de prioriteitsbewerkingen met haakjes niet meer dan 15 niveaus in beslag nemen.

de x-waarde in de machtsverheffing (x<sup>y</sup>) en de wortel ( $\sqrt[1]{x}$ ). Bewerkingen nemen de waarde van de constante aan.

#### **2. Optelling, aftrekking, vermenigvuldiging en deling en constante bewerkingen**

• De opteller in de optelling, de aftrekker in de aftrekking, de vermenigvuldiger in de vermenigvuldiging, de deler in de deling en

#### Voorbeeld:

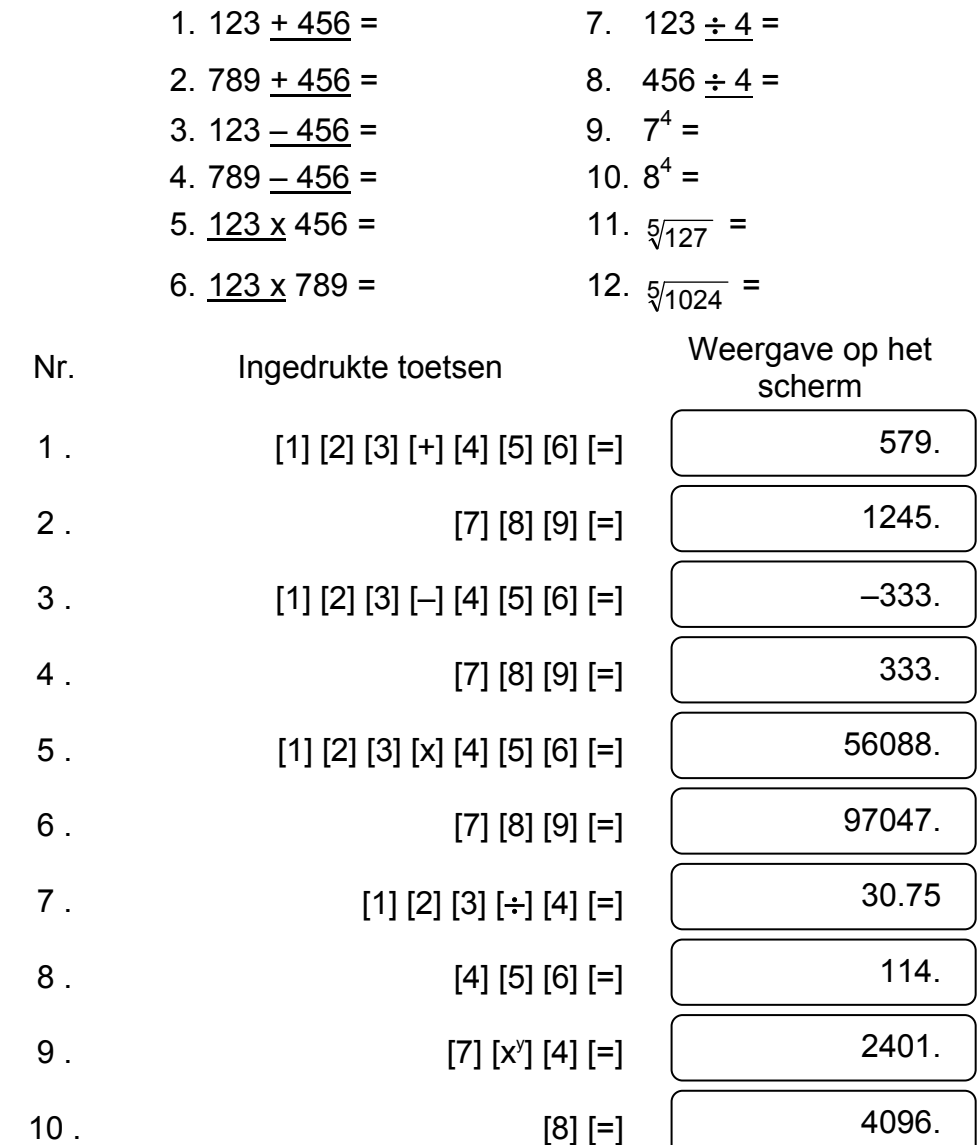

#### **3. Geheugenbewerkingen**

Aan de hand van de [X→M], [MR] en [M+] toetsen kunt u gegevens in het zelfstandig geheugen invoeren of gegevens uit het zelfstandig geheugen opvragen.

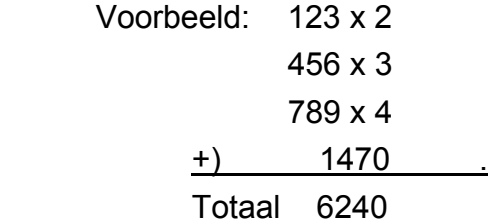

#### **4. Bewerkingen met haakjes.**

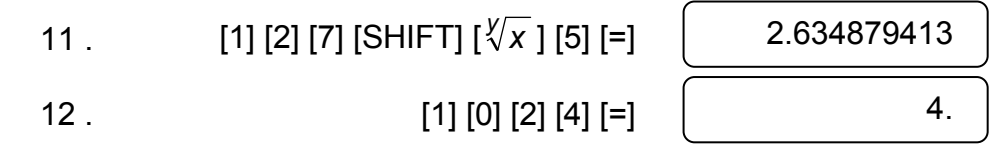

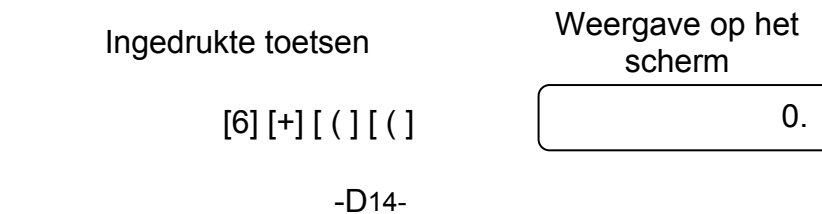

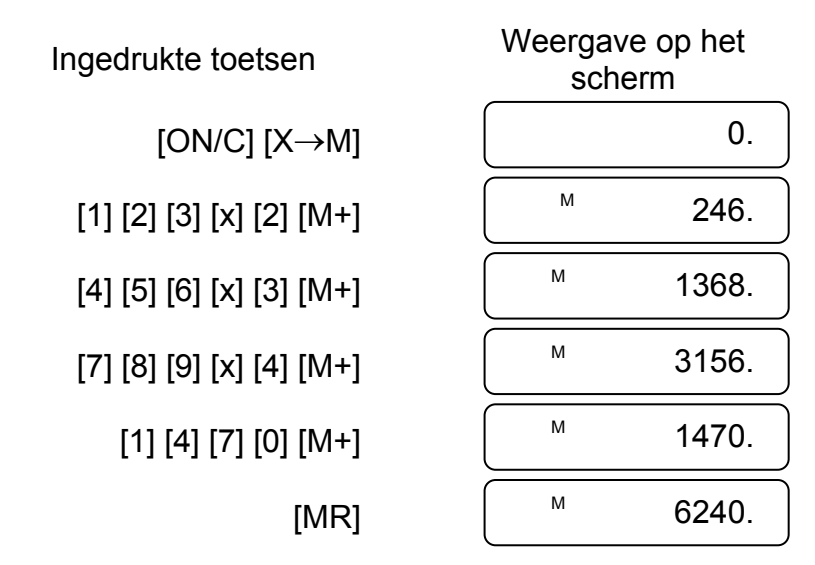

- Haakjes worden gebruikt voor de bewerkingen met een lagere prioriteit zoals,  $+$ ,  $-$ ,  $x$ ,  $\div$ ,  $x^y$  en  $y\overline{x}$ , de hoogste prioriteit te geven. Met andere woorden de "(" ")" zullen de bewerkingen met een hogere prioriteit op een wachtlijst plaatsen en eerst de bewerkingen tussen haakjes uitvoeren.
- Haakjes kunnen gebruikt worden in kettingberekeningen zolang dat het aantal opslagniveaus, dat door de automatische prioriteitslogica en de haakjes gebruikt wordt, niet meer dan 15 is.

Voorbeeld: 6+ [(5–3.6+5)x0.8–6] x3.2 =

-D15-

(1) polair  $\rightarrow$  rechthoekig Voorbeeld:

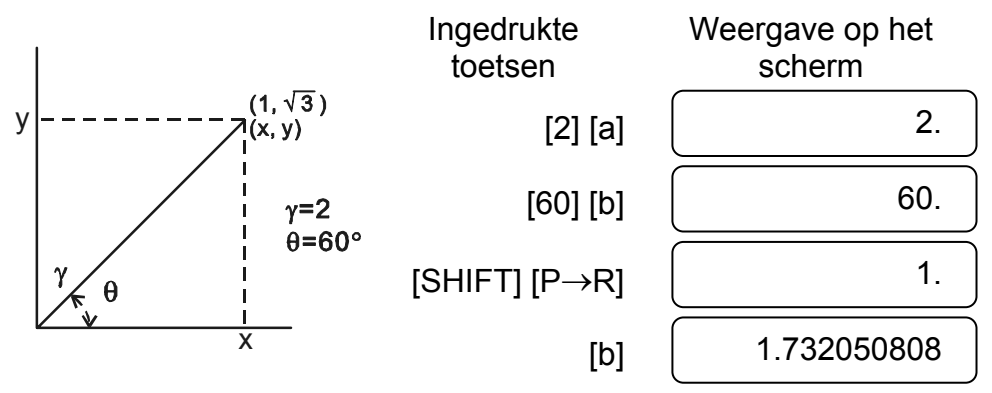

(2) rechthoekig  $\rightarrow$  polair

#### **5. Conversie van coördinaten:**

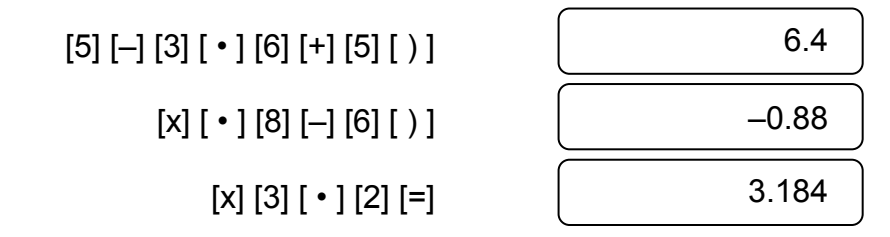

#### **6. Complexe bewerkingen**

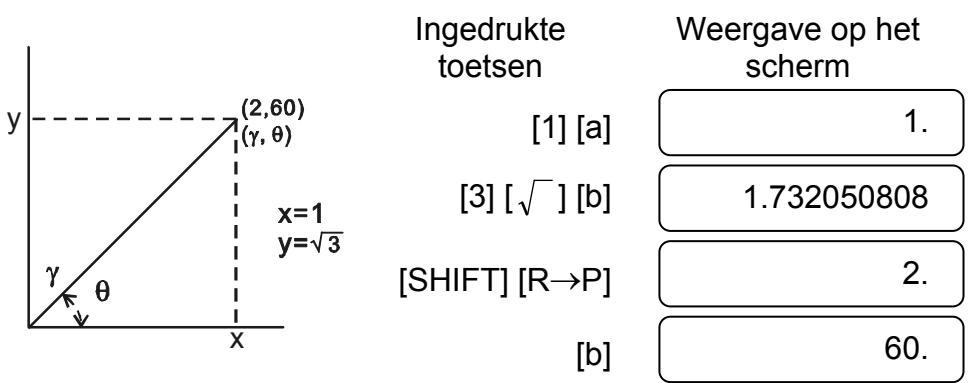

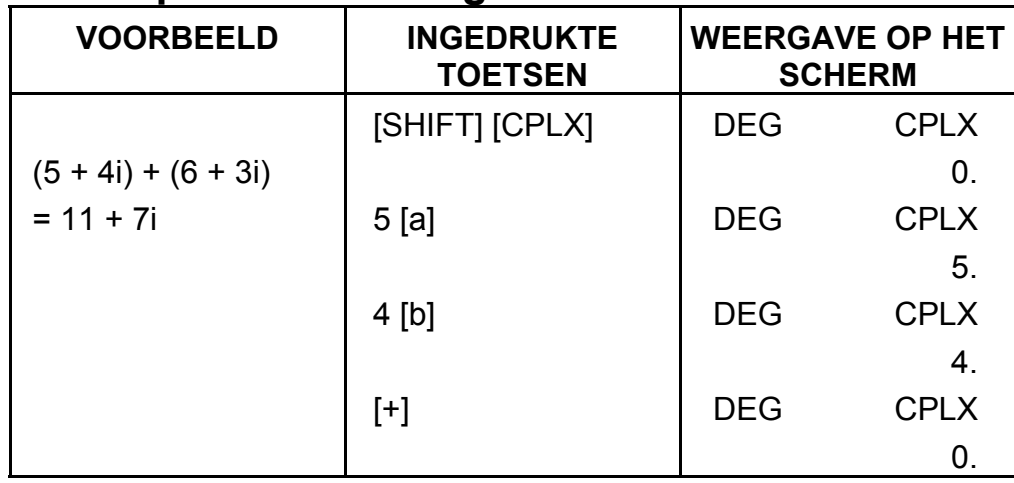

-D16-

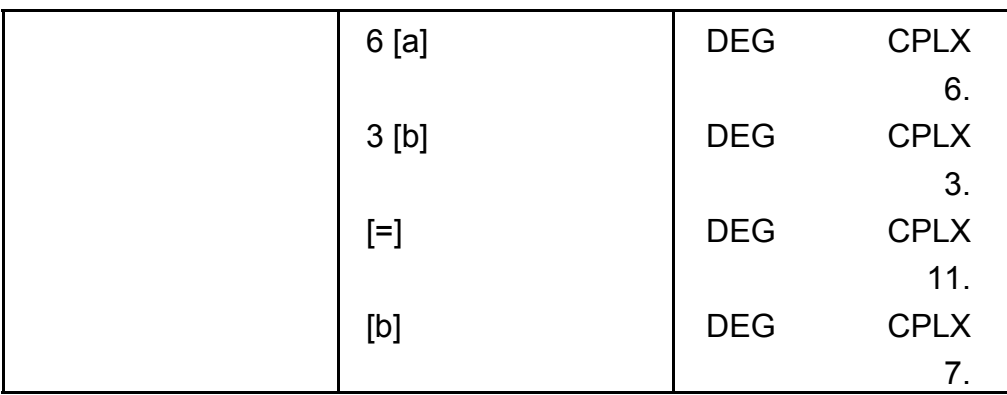

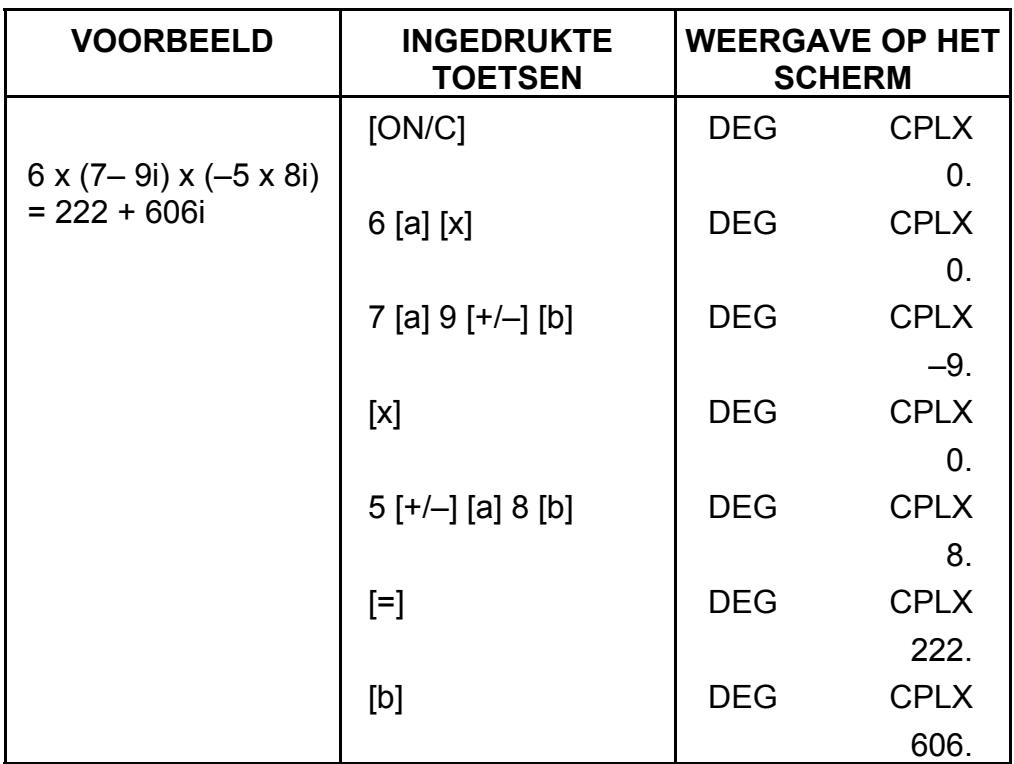

#### **7. Statistische bewerkingen.**

#### Voorbeeld:

(1) Hoeveel is het gemiddelde en de standaardafwijking?

Gegevens: 55, 53, 57, 54, 51, 56, 55, 52

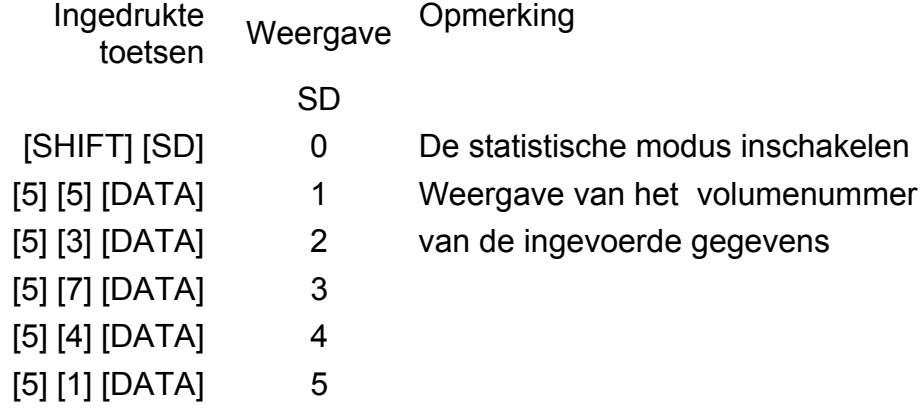

-D17-

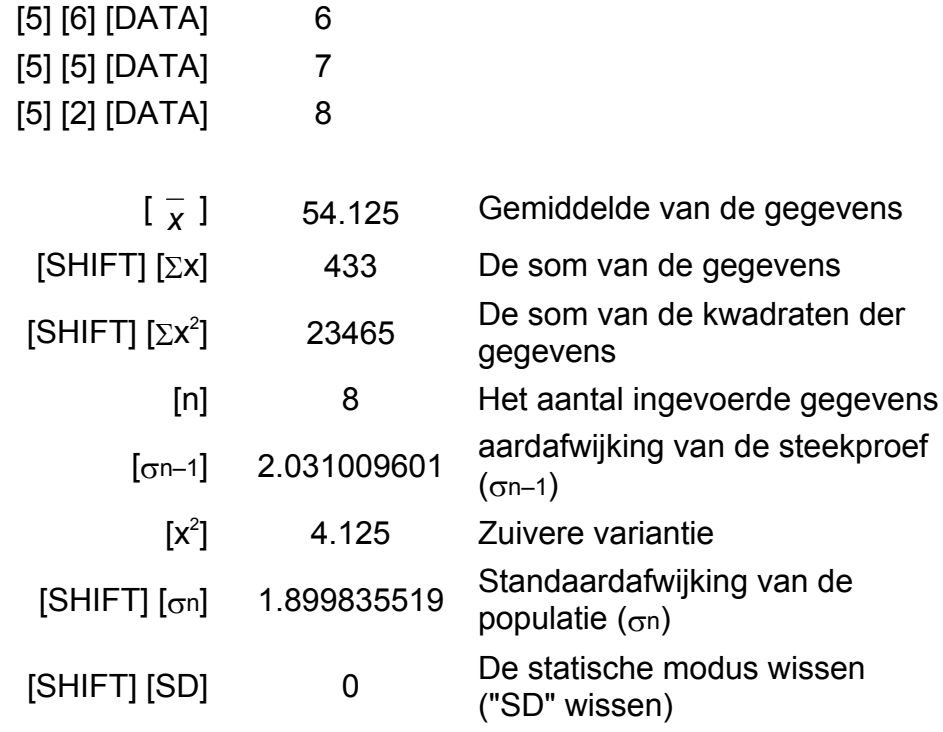

(2) Corrigeren van de gegevens

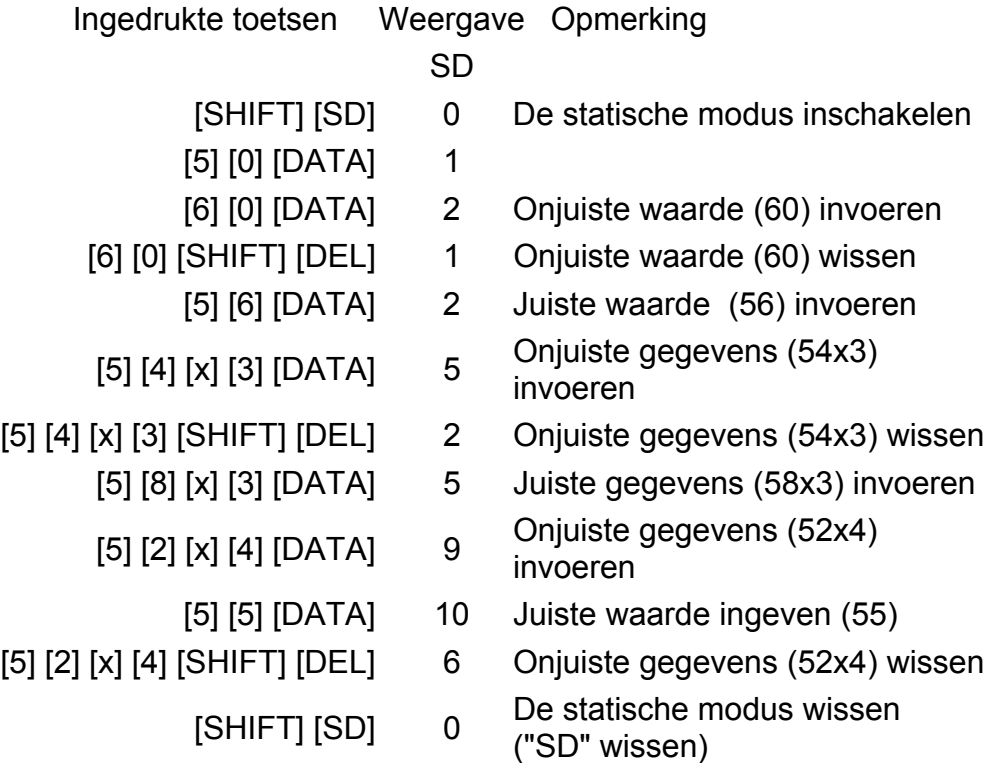

# **SPECIFICATIES**

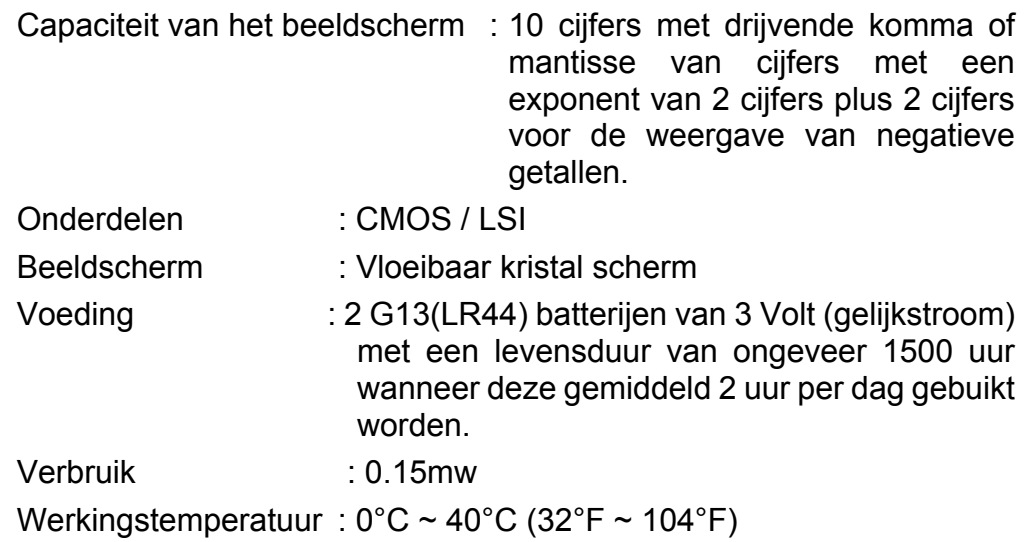

# **AUTOMATISCH UITSCHAKELEN**

Indien er gedurende 7.5 minuten op geen enkele toets gedrukt wordt, zal de rekenmachine automatisch uitschakelen.

# **DE BATTERIJEN VERVANGEN**

De rekenmachine gebruikt twee G13 (LR44) alkalische- batterijen. Als het beeldscherm zwakker wordt en de gegevens moeilijk leesbaar worden, moet u de batterijen vervangen. Let op dat u zichzelf niet verwondt tijdens het vervangen van de batterij.

- 1. Draai de schroeven aan de achterkant van de rekenmachine los.
- 2. Plaats een platte schroevendraaier in de sleuf tussen de bovenste en onderste behuizing en draai hem voorzichtig om de behuizing te verwijderen.
- 3. Verwijder de oude batterijen en werp ze onmiddellijk weg. Hou de batterijen buiten bereik van kinderen.
- 4. Veeg de nieuwe batterijen af met een droge en propere vod om een goed contact te garanderen.
- 5. Plaats de nieuwe batterijen in het compartiment met de platte kant (positieve kant) naar boven.
- 6. Plaats de bovenste en onderste behuizing terug.
- 7. Draai de schroeven vast.

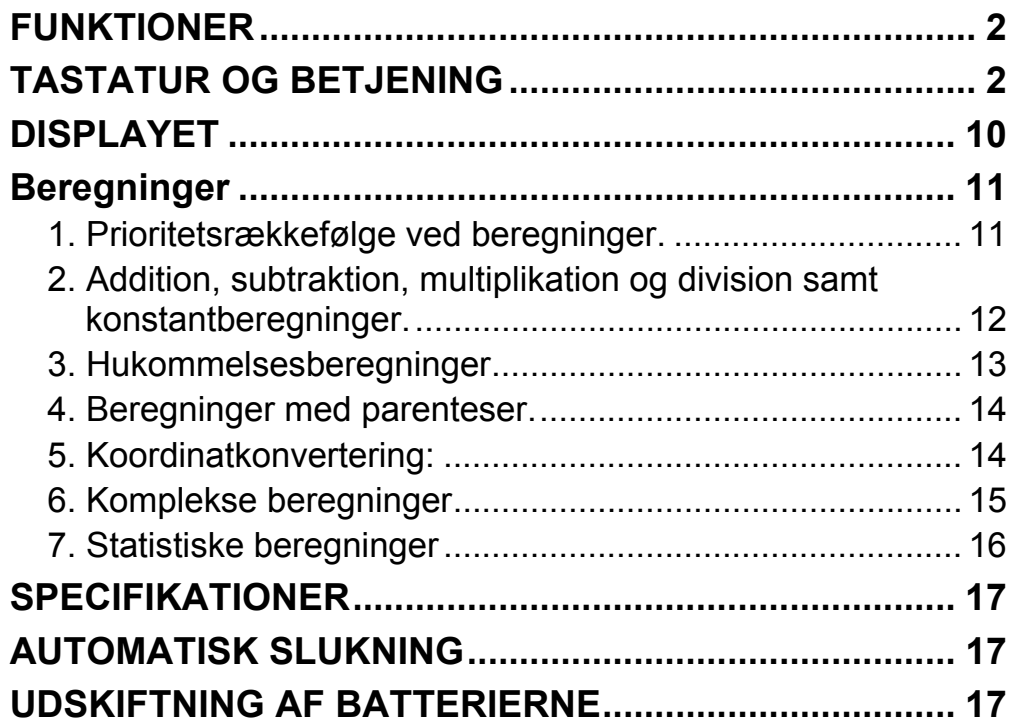

# indhold

-Da2-

# **FUNKTIONER**

(1) Normale operationer.

Fire operationer (+, -, x,  $\div$ ), x<sup>y</sup>,  $\sqrt[x]{x}$ , autokonstant, parenteser, procent.

- (2) Hukommelsesberegning (X→M, MR, M+).
- (3) Generelle matematiske funktioner:

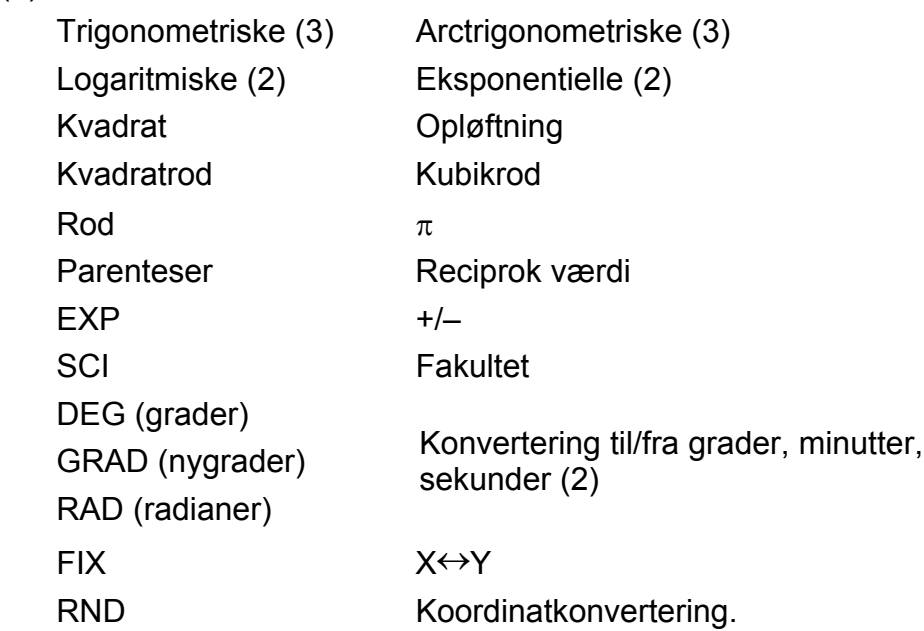

- (4) Binær, oktal, decimal og hexadecimal mode. Konvertering mellem binære, oktale, decimale og hexadecimale tal.
- (5) Hukommelsesbeskyttelse, når strømmen er slukket.
- (6) Funktion til automatisk slukning sparer på batteriet.
- (7) Statistiske beregninger.
	- Antal stikprøver (n).
	- Sum af alle værdiers kvadrater  $(\Sigma x^2)$ .
	- Gennemsnit ( *x* ).
	- 2 typer standardafvigelse ( $\sigma_{n-1}$ ,  $\sigma_n$ ).
	- Sum af alle dataværdier (Σx).
- (8) Funktion til konvertering mellem polære og rektangulære koordinater (2 variabler).

### **TASTATUR OG BETJENING**

**SD**

(1) [ ] **ON/C** : 1. Tænd for strømmen, og afslut fejltilstand. 2. Vælg og ryd statistik-mode.

**x!**

 $(2)$   $[CE]$  : 1. Slet indtastning.

2. Fakultet (x!).

```
x != n x (n-1) x (n-2) x (n-3) x ... x 2 x 1
```
- (3) **[OFF]** : Sluktast.
- (4) **[SHIFT]** : Denne tast bruges til at vælge den sekundære funktion. Når du trykker på denne tast, lyser det særlige display "SHIFT". Hvis du trykker på denne tast to gange efter hinanden, ophæves den sekundære funktions-mode.
	- $DRG +$
- (5) [ ] **DRG** : a. Når du trykker på denne tast, ændres vinkelenheden i rækkefølgen ÆÆÆ DEG RAD GRAD , og vinkelenheden vises på displayet.
	- b. Hvis du trykker på denne tast efter [SHIFT], skiftes der vinkel-mode, og de viste data konverteres.

 $DEG \rightarrow RAD : RAD = DEG x \pi/180$ 

 $RAD \rightarrow GRAD$ : GRAD = RAD x 200/ $\pi$ 

 $GRAD \rightarrow DEG : DEG = GRAD x 180/200$ 

- (7)  $\left[\begin{array}{c} \bullet \end{array}\right]$ : a. Bruges til at indsætte decimaltegnet, når du indtaster tal.
	- b. Hvis denne tast er det første "tal", du trykker på, svarer det til, at du havde trykket på tasterne [0] og  $[\cdot]$ .
	- c. Tilfældigt tal som sekundær funktion.

- a. Når disse taster anvendes som en del af en operation med et numerisk udtryk, findes operationens resultat i henhold til den matematiske prioritetsrækkefølge. Prioriteterne er som følger:
	- 1) 1-variabel funktion.
	- 2) Udtryk i "( )"; (det inderste udtryk har prioritet ved flere indlejrede parenteser)
- 3)  $x^y$ ,  $\sqrt[y]{x}$ 
	- 4)  $x, \div$

(6) **[0] ~ [9]** : Tryk på disse taster i deres logiske rækkefølge for at indtaste tal.

**RND**

Når du trykker på denne tast, vises et tilfældigt tal.

Intervallet for tilfældige tal er 0.000~0.999.

- (8) **[+/–]** : a. Ved indtastning af data i mantissedelen skifter denne tast fortegn for mantissedelen. På samme måde skifter den fortegn for eksponentdelen.
	- b. For beregningsresultatet skifter denne tast fortegn for mantissedelen.

#### (9) **[+], [–], [x], [** ÷ **], [ ( ], [ ) ]**

-Da4-

 $SK135_D$ Danish\_090326.doc SIZE140x75mm SCALE 2:1

 $5) + -$ 

 b. Når tasten anvendes, anvender lommeregnerne prioritetsrækkefølgen ovenfor og holder efter behov dataene og operationstasterne i venteposition.

 Denne ventehandling er mulig op til 6 gange, og hvis der er 15 eller flere ventende niveauer, opstår der en fejl.

c. [ ( ]-tasten accepteres kun umiddelbart efter [CE], [+], [–], [x],

[÷], [x<sup>y</sup>], [ $\sqrt[x]{x}$ ], [=]. [ ( ]-tasten accepteres ikke i nogen andre situationer. Når denne tast accepteres, ryddes de viste data, og 0 vises. Når tasten [ ( ] er accepteret, lyser det særlige display " $( )$ ".

 Når et parentetisk udtryk afsluttes med tasterne [ ) ] og [=], eller når det slettes med tasten [ON/C] osv., slukkes det særlige display "( )".

- a. Hukommelsesregisteret "M", som anvendes af disse taster, er en fuldstændig uafhængig individuel hukommelse.
- b. Displaydata lægges til "M" (hukommelsesregistret) med tasten [M+]. Hvis der opstår dataoverløb på dette tidspunkt, opbevares de efterfølgende data.
- c. Displaydata gemmes i "M" med tasten [X→M].
- d. Indholdet i "M" vises med tasten [MR].
- e. Når der opbevares data bortset fra 0 i "M", lyser det særlige display "M".
- (11)  $[EXP]$  : 1. Eksponentvalgtast.

- $(12)$   $\left[\stackrel{\sim}{=} \right]$  : Beregning
	- a. Når en aritmetisk funktions konstant-mode er indstillet, konverteres det viste tal fra et procentudtryk til et decimaltal.

 Eksempel: 61.5% Indtastning Display  $[6] [1] [ \cdot ] [5] [SHIFT] [%]$  0.615

- d. Hvis det er inden for den tilladte område mængde ventende operationer, kan [ ( ] indtastes på ethvert sted i et udtryk og et vilkårligt antal gange. Hvis der trykkes 16 gange eller mere på tasten, opstår der dog en fejl.
- e. Hvis der i forbindelse med et numerisk udtryk ikke trykkes på den tilsvarende tast " ) ", udføres operationen ikke, heller ikke selvom der trykkes på tasten " ( ". Hvis der trykkes på tasten " ( " key og derefter på " = ", uden at der trykkes på den tilsvarende tast " ) " key, udføres operationen i overensstemmelse med prioritetsrækkefølgen.

(10) [X→M], [MR], [M+] Hukommelsesberegning

2. Denne tast viser en afrundet værdi: 3.141592654.

**%**

 $\pi$ 

b. Når der trykkes på tasten [=] efter [%] vil den efterfølgende aritmetiske funktion blive afviklet.

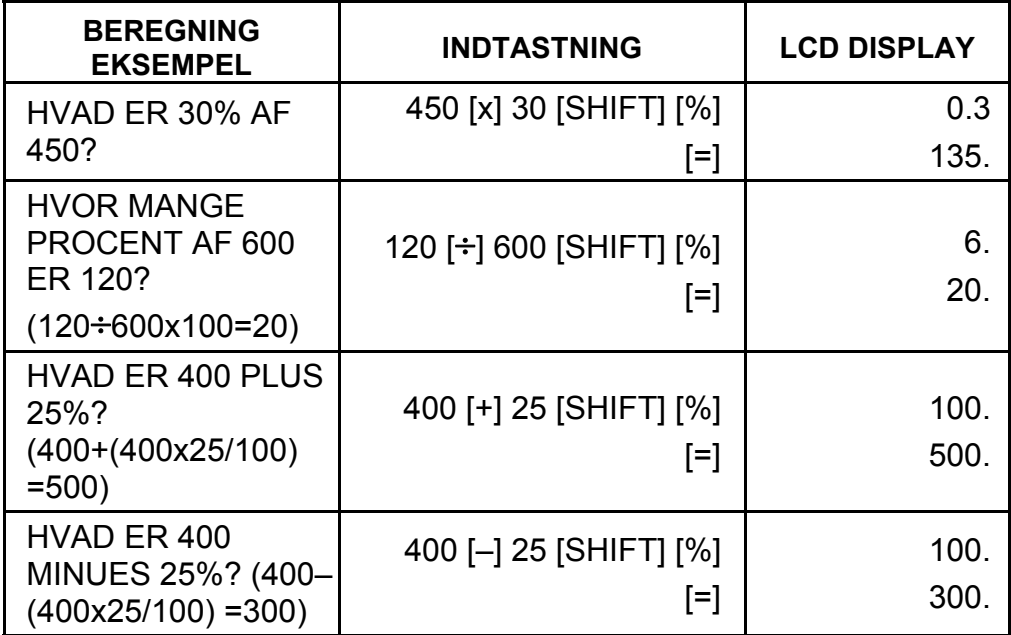

([1/x], [x<sup>2</sup>], [ $\sqrt{ }$ ], [ $\sqrt[3]{ }$ ]) samme som de trigonometriske funktioner.

(13) Trigonometrisk og arctrigonometrisk funktion / Hyperbolsk og archyperbolsk trigonometrisk funktion (1-variabel)

 $([sin], [cos], [tan], [sin^{-1}], [cos^{-1}], [tan^{-1}]).$ 

- (16)  $\left[\begin{matrix}16\end{matrix}\right]$  a. Disse taster konverterer grader, minutter, sekunder til decimalt udtrykte grader og decimalt udtrykte grader til grader, minutter, sekunder.
	- b. Ved formatet "יויס" betragtes heltalsdelen af displaydataene som grader, 2 cifre efter decimaltegnet som minutter og det tredje ciffer og derefter som sekunder.

2.111111111 [SHIFT] [→oיוס→] 2 06 3999 (39.99 sekunder)

 Disse funktioner beregnes i henhold til de respektive definerede områder og nøjagtigheder, der er angivet på skemaet på bagsiden. Alle viste operationsresultater kan bruges som operatorer.

(14) Eksponentialfunktioner og logaritmiske funktioner (1-variabel).

([In], [log],  $[e^x]$ , [10<sup>x</sup>]) samme som de trigonometriske funktioner.

(15) Reciprok værdi, kvadrat, kvadratrod og kubikrod.

Eksempel:

[→וּניס <grader minutter sekunder>

-Da6-

- 
- (17) Binær mode ([SHIFT], [ ] **BIN** , [0], [1] ).
	- a. Både datainput og dataoutput er binære heltal på maksimalt 10 cifre.
	- b. Et negativt tal udtrykkes binært som komplement af to.
	- c. Intervallet for interne operationer er som vist nedenfor, og hvis resultatet af operationen overskrider intervallet, opstår der en fejl (overløb).

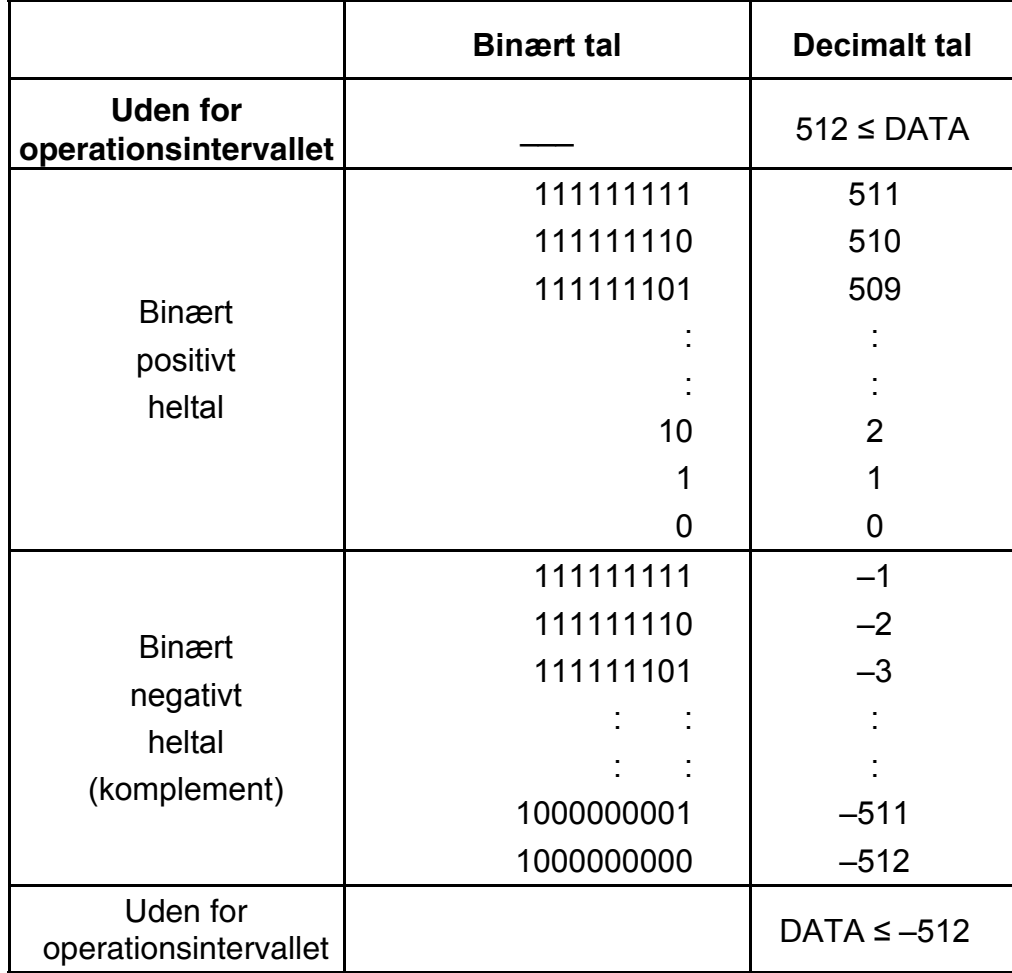

(18) Oktal mode ( [SHIFT],  $\begin{bmatrix} \text{OCT} \\ \text{X} \end{bmatrix}$ , [0] ~ [7] ).

- a. Både datainput og dataoutput er oktale heltal på maksimalt 10 cifre.
- b. Et negativt tal udtrykkes oktalt som komplement af to.
- d. Intervallet for interne operationer er som vist nedenfor, og hvis resultatet af operationen overskrider intervallet, opstår der en fejl (overløb).

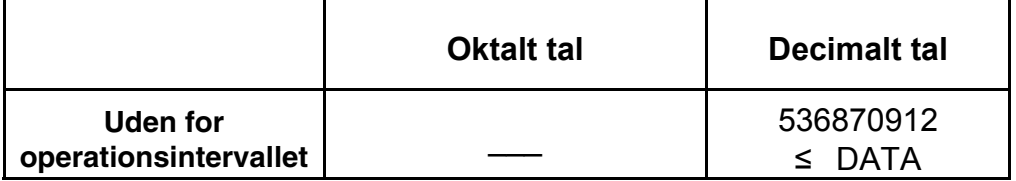

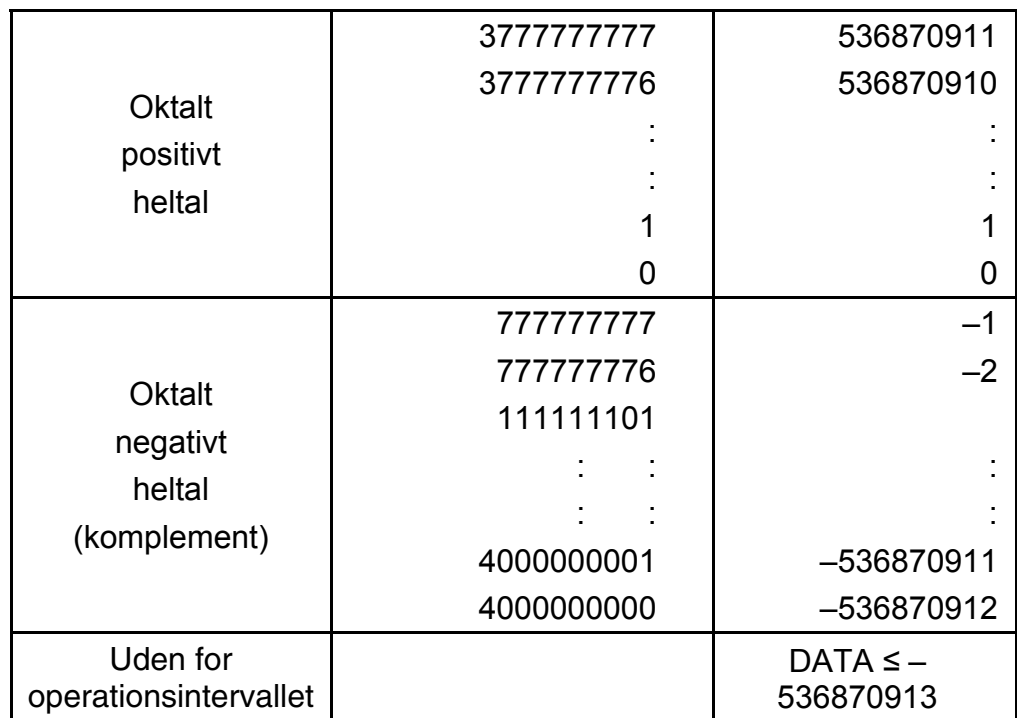

- (19) Hexadecimal mode ([SHIFT], [HEX], [0]  $\sim$  [9], [A]  $\sim$  [F]).
- a. Både datainput og dataoutput er hexadecimale heltal på maksimalt 10 cifre.
	- b. Et negativt tal udtrykkes hexadecimalt som komplement af to.
	- c. Intervallet for interne operationer er som vist nedenfor, og hvis resultatet af operationen overskrider intervallet, opstår der en fejl (overløb).

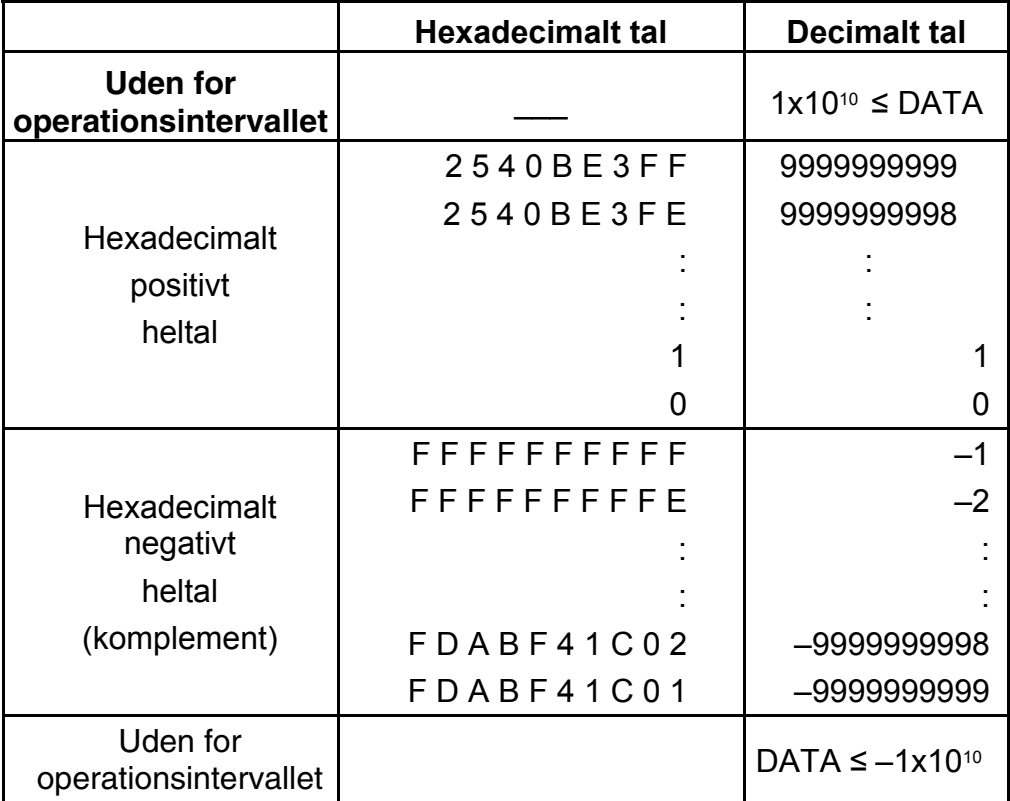

**FIX**

- $(20)$   $[SCI]$  1. Bruges til at skifte displaymode.
	- 2. Bruges til at indstille det antal cifre, der vises efter decimaltegnet. Eksempel:

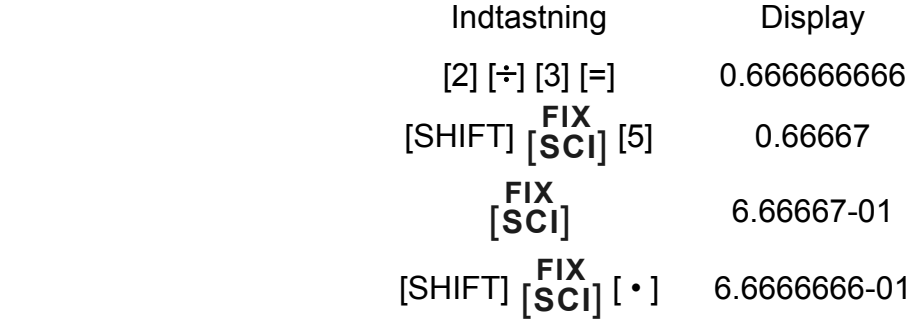

(21) [X↔Y] : Udskiftningstast.

 Bruges til at udskifte det viste tal med indholdet i et internt register.

- (22) [a], [b], [R→P], [P→R] : Koordinatkonvertering.
	- a. Disse taster konverterer rektangulære koordinater til polære koordinater og polære koordinater til rektangulære koordinater. De intervalenheder, der er indstillet med tasten [DRG], følger.
	- b. De respektive definerede områder og nøjagtigheder er angivet på skemaet på bagsiden, men intervallet for  $\theta$  i grader findes ved by R→P på følgende måde:
		- 1. kvadrant  $0^{\circ} \le \theta \le 90^{\circ}$
		- 2. kvadrant  $90^{\circ} \le \theta \le 180^{\circ}$
		- 3. kvadrant –180°≤ $\theta$  ≤–90°
		- 4. kvadrant  $-90^{\circ} \le \theta \le 0^{\circ}$
	- c. Indtastning af 2 variabler udføres ved at indstille x eller r ved at trykke på tasten [a] og y eller  $\theta$  ved at trykke på tasten [b].
	- d. Operationsresultatet for x eller r findes i displayregisteret eller ved at trykke på tasten [a] og y eller  $\theta$  ved at trykke på tasten [b].

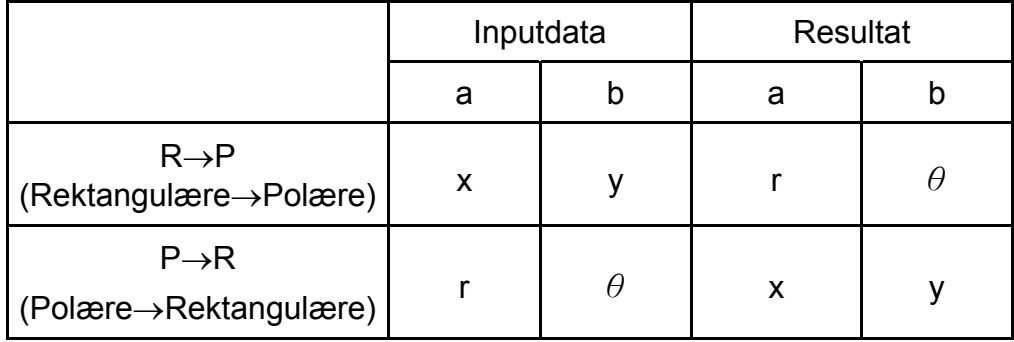

$$
(\rightarrow r, \theta)
$$
 r =  $\sqrt{x^2 + y^2}$ ,  $\theta$  = tan<sup>-1</sup> y/x

 $(\rightarrow x, y)$  x = r cos  $\theta$ , y = r sin  $\theta$ 

-Da9-

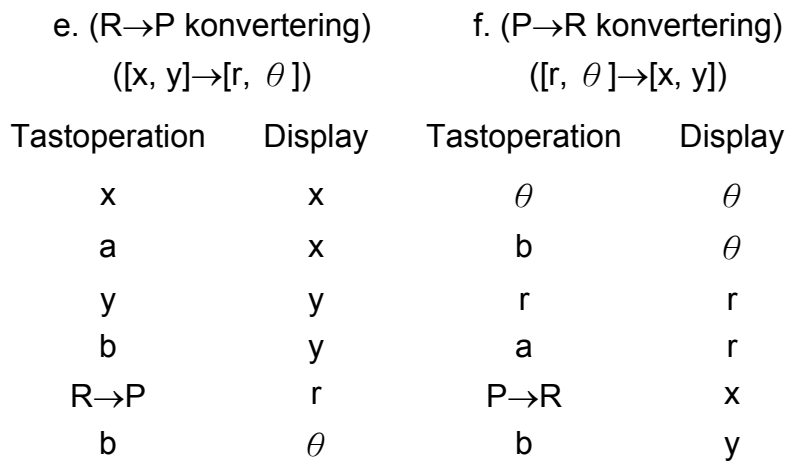

- (23) Statistikberegnings-mode ([SHIFT]  $[ON/C]$ <sup>).</sup>
	- a. Når du udfører statistiske beregninger, skal du trykke på tasterne [SHIFT] [ON/C] for at skifte til statistik-mode ("SD"indikatoren). Hvis du vil forlade statistik-mode, skal du trykke på de samme taster ([SHIFT] <sub>[</sub>ON/C] <sup>).</sup>
	- b. Du kan ikke udføre hukommelsesberegninger, parentesberegninger eller konvertering af koordinater.
	- c. [DATA] : Dataindtastningstast.
		- [DEL] : Datasletningstast.
	- d. du kan beregne de følgende statistiske størrelser med denne lommeregner.
		- 1. n : Antal data (antal stikprøver).
		- 2. Σx : Summen af dataværdierne.
		- 3. Σx2 : Summen af alle værdiers kvadrater.
		- 4. *x* : Gennemsnittet af dataværdierne.
		- 5.  $\sigma_{n-1}$ : Standardafvigelsen for dataene.
		- 6.  $\sigma_n$  : Populationsstandardafvigelsen for dataene.

$$
\overline{x} = \frac{\sum_{i=1}^{n} xi}{n} = \frac{\sum x}{n}
$$

$$
\sigma n - 1 = \sqrt{\frac{\sum_{i=1}^{n} (xi - \overline{x})^2}{n-1}} = \sqrt{\frac{\sum x^2 - (\sum x^2)/n}{n-1}}
$$

-Da10-

$$
\sigma n = \sqrt{\frac{\sum_{i=1}^{n} (xi - \overline{x})^2}{n}} = \sqrt{\frac{\sum x^2 - (\sum x^2)/n}{n}}
$$

 $(24)$   $[00+0]$  : Slet ciffer / skift til komplekse tal-mode. Når der ikke angives en eksponentdel:

CPLX

[00 + 0] : Hvis der trykkes på denne tast, umiddelbart efter, at værdien er indtastet, rykkes den viste værdi mod højre, og det sidste ciffer slettes.

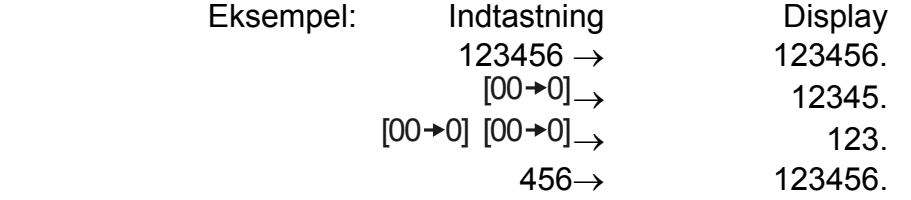

- $(25) \frac{\sqrt[y]{x}}{[x^y]}$ *x <sup>x</sup>* : Opløftnings / roduddragningstast
	- [x<sup>y</sup>] : Tryk på et vilkårligt tal [x], [x<sup>y</sup>], et vilkårligt tal [y] og [=] for at opløfte y til den x'te potens.
	- [SHIFT] [ *<sup>y</sup> x* ] : Tryk på et vilkårligt tal [x] [SHIFT] [ *<sup>y</sup> x* ], et vilkårligt tal [y] og [=] for at vise den y'te rod af x.

 Når der indtastes en eksponentiel del: Tal i eksponentdelen rykkes til højre, og det sidste ciffer slettes. 0 erstatter det første ciffer i eksponenten.

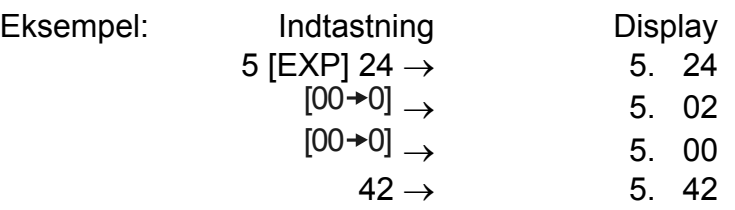

[SHIFT] [CPLX] : Skifter mellem indstilling og ophævelse af komplekse tal-mode.

# **DISPLAYET**

• Displaylayout

# 

-Da11-

• Særligt display

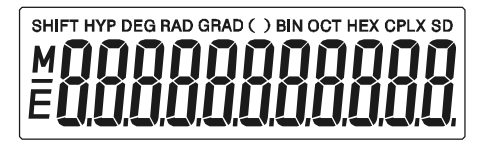

Eksempler på displayvisning

• Flydende decimaltal -6000 1/x; FIX =7

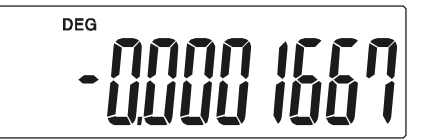

• Samme som ovenfor, teknisk displayvisning

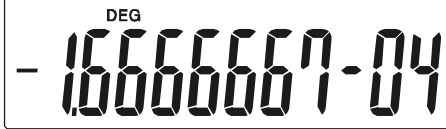

• Fejldisplay

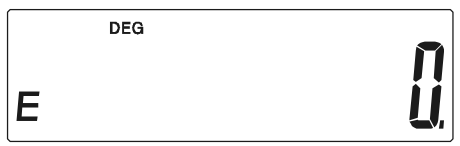

# **Beregninger**

#### **1. Prioritetsrækkefølge ved beregninger.**

Operationerne prioriteres automatisk, og beregningerne kan derfor udføres som udtrykt i ligningen. (Prioritetsrækkefølge ved beregninger).

- 1. Funktionsberegninger.
- 2. Beregninger i ( ).
- 3. Opløftninger og roduddragninger.
- 4. Multiplikation og division.
- 5. Addition og subtraktion.

Hvis to operationer har samme prioritet, udføres de i den rækkefølge, de optræder i.

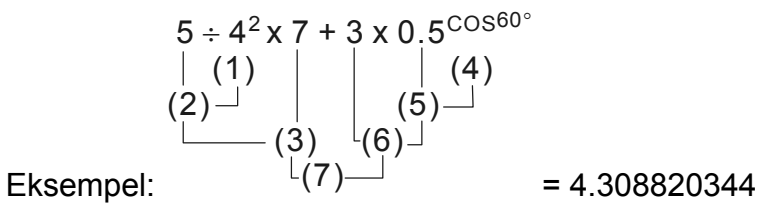

-Da12-

- Hvis afviklingen starter med højt prioriterede beregninger, er det nødvendigt at gemme beregninger med lav prioritet, og der er derfor 6 interne lagringsniveauer til rådighed.
- Disse lagringsniveauer anvendes også i beregninger, der anvender parenteser. Så længe prioritetsoperationer, der anvender parenteser, ikke overstiger 15 niveauer, kan beregningerne udføres, sådan som de optræder i ligningen.

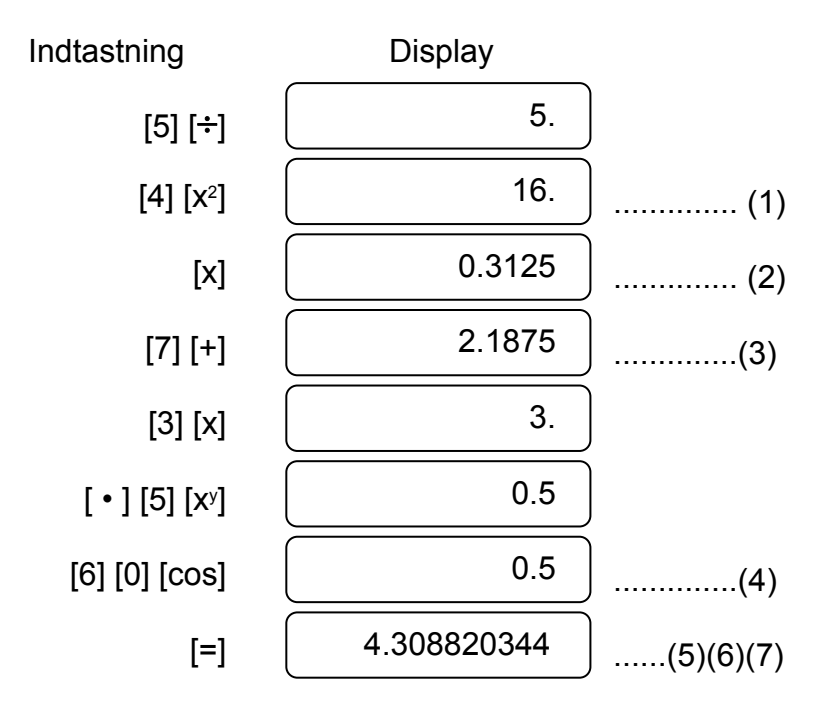

#### **2. Addition, subtraktion, multiplikation og division samt konstantberegninger.**

• Addenden i additioner, subtrahenden i subtraktioner, multiplikanden i multiplikationer og divisoren i divisioner samt x-værdien ved

opløftninger (xy ) og roduddragninger ( *<sup>y</sup> x* ) fungerer som konstantværdier.

Eksempel:

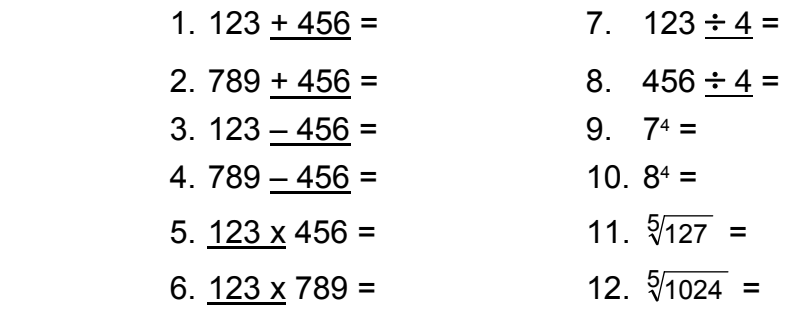

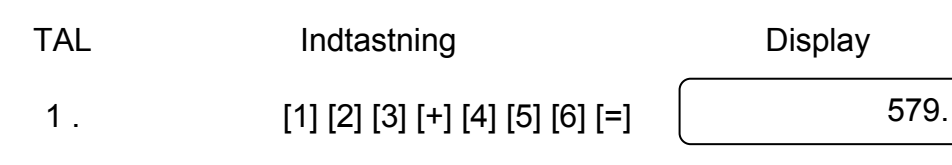

-Da13-

#### **3. Hukommelsesberegninger**

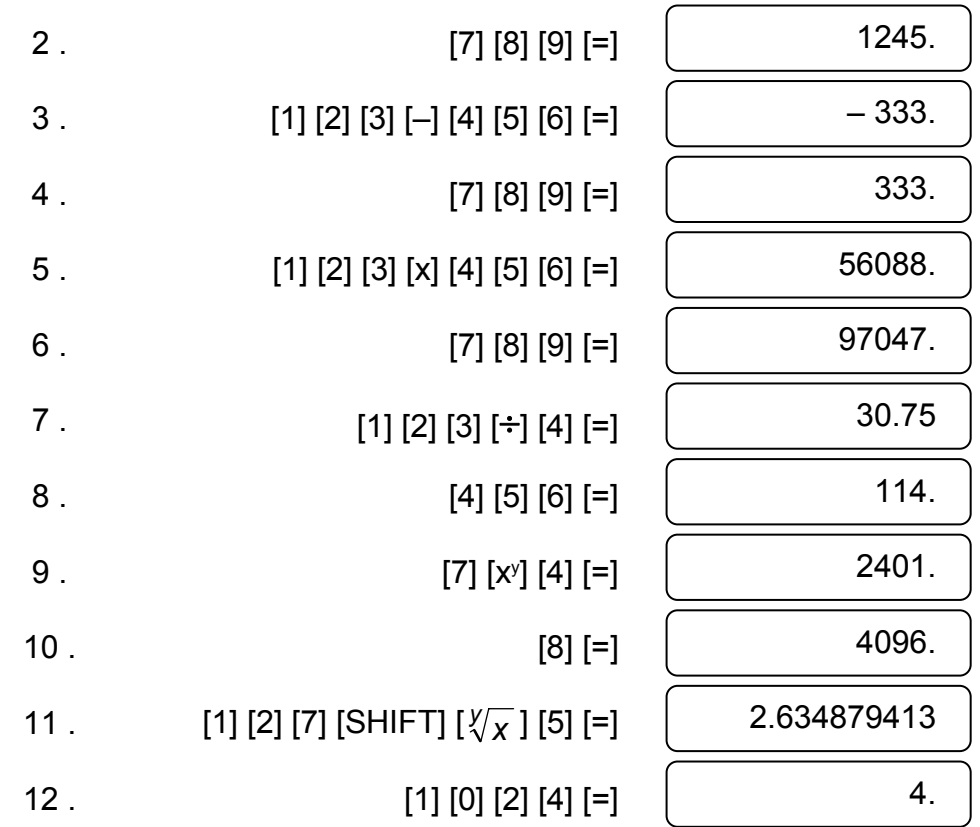

Input til og output fra den uafhængige hukommelse udføres ved at trykke på [X→M], [MR], [M+]

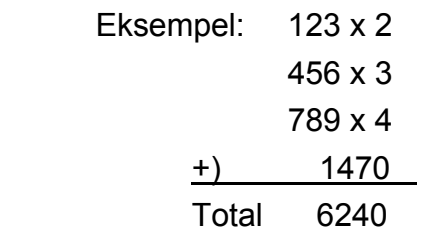

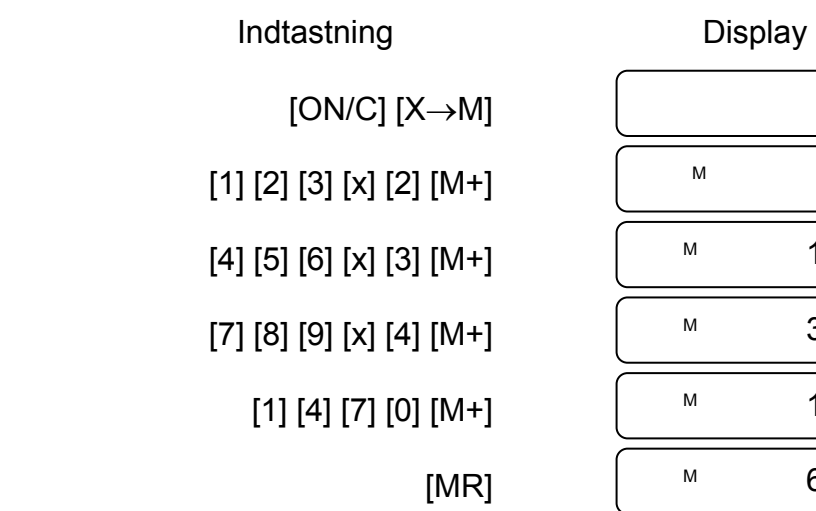

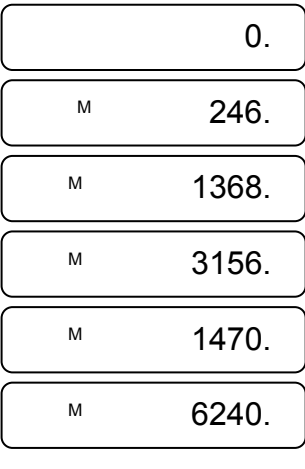

-Da14-

#### **4. Beregninger med parenteser.**

- Parenteser anvendes, når man ønsker at udføre beregninger i en anden prioritetsrækkefølge, end den der normalt anvendes ved y operationerne +, -, x,  $\div$ , x<sup>y</sup>,  $\sqrt[y]{x}$  . "(" ")" tvinger med andre ord de operationer, der går forud for parenteserne, til at vente, indtil beregningerne i parenteserne er udført.
- Parenteser kan anvendes i en sammenkædet beregning, så længde det samlede antal niveauer, den automatiske prioritetslogik og parenteserne giver anledning til, ikke overstiger 15.

(1) polære  $\rightarrow$  rektangulære Eksempel:

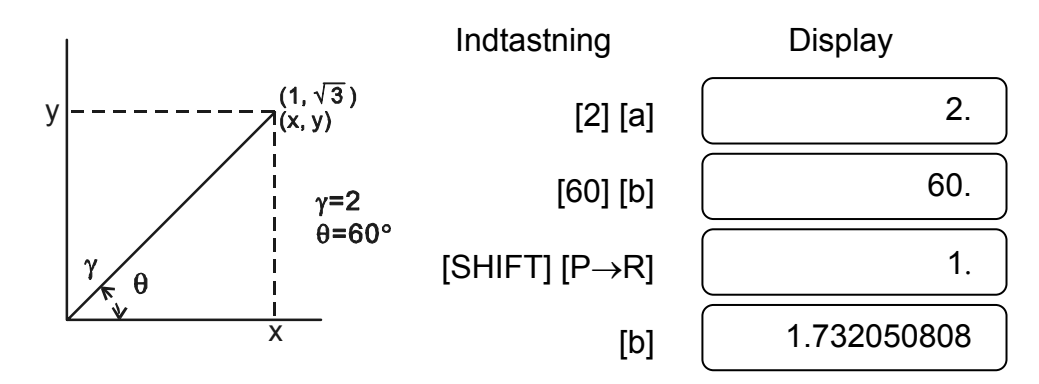

(2) rektangulære  $\rightarrow$  polære

#### Eksempel: 6+ [(5–3.6+5)x0.8–6] x 3.2 =

#### **5. Koordinatkonvertering:**

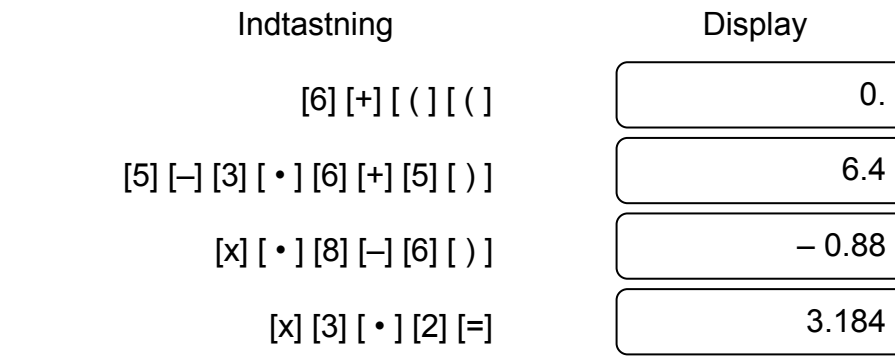

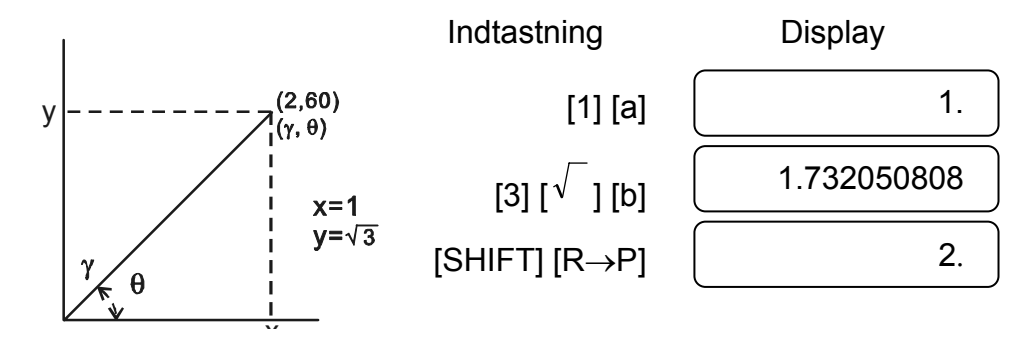

-Da15-

# **6. Komplekse beregninger**

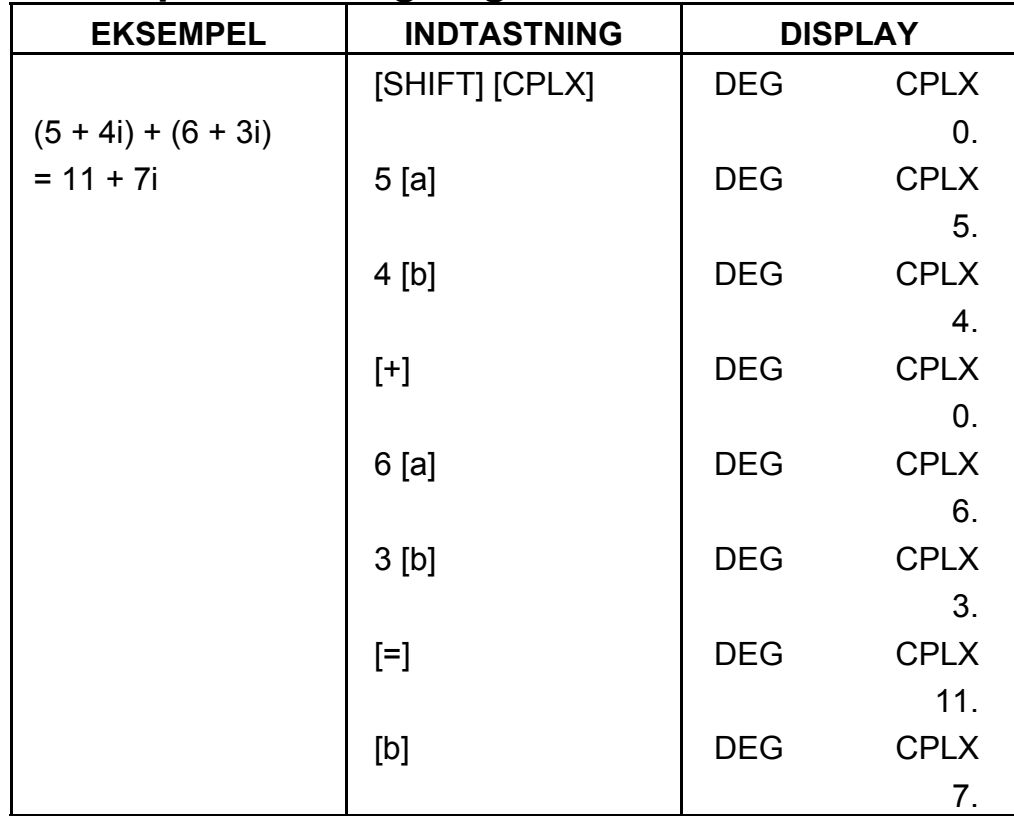

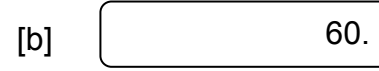

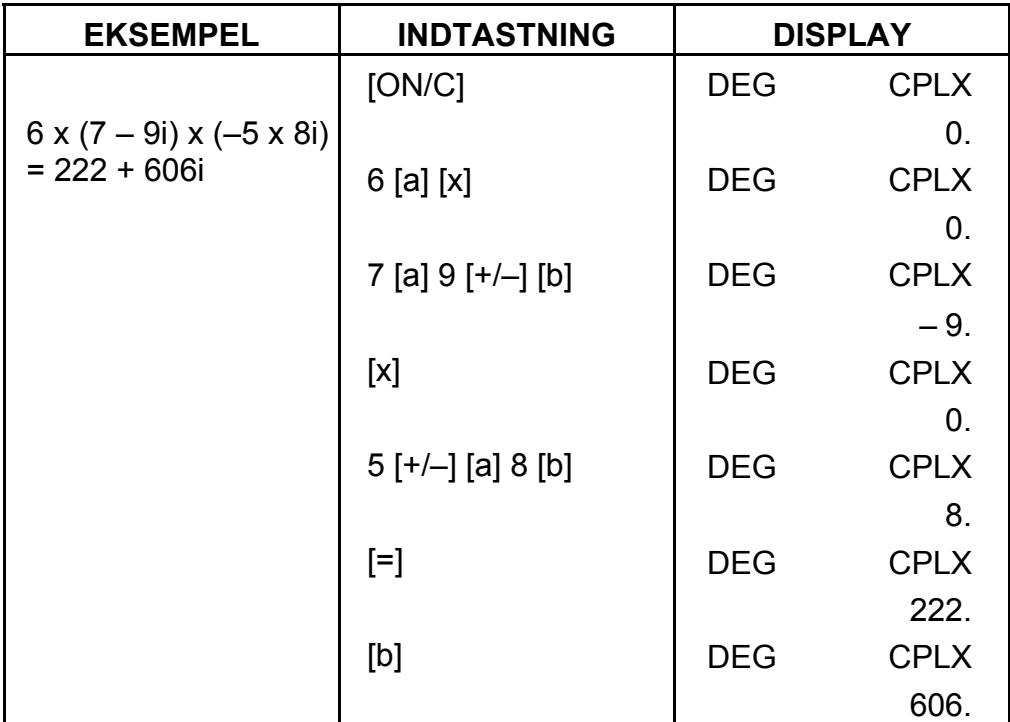

#### **7. Statistiske beregninger**

Eksempel:

(1) Hvad er gennemsnittet og standardafvigelsen?

Data: 55, 53, 57, 54, 51, 56, 55, 52

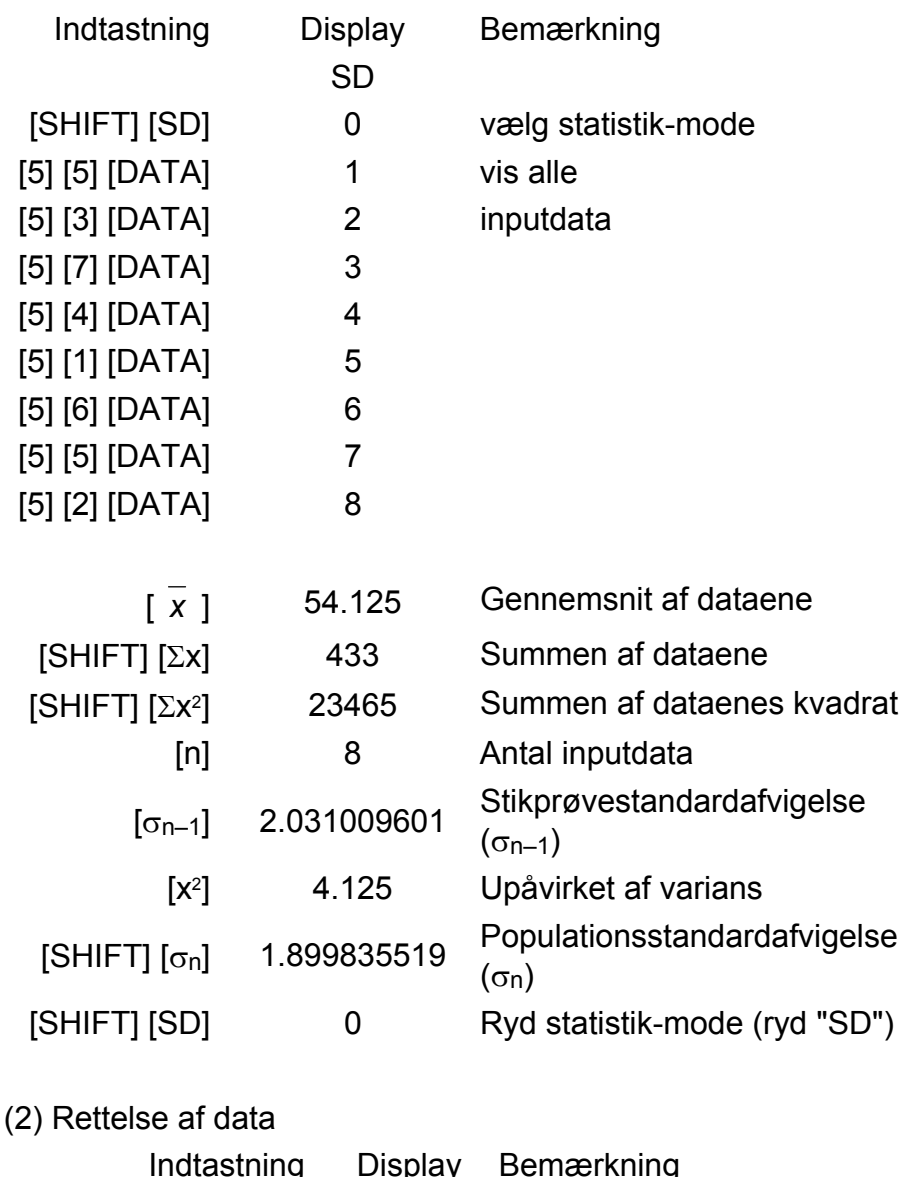

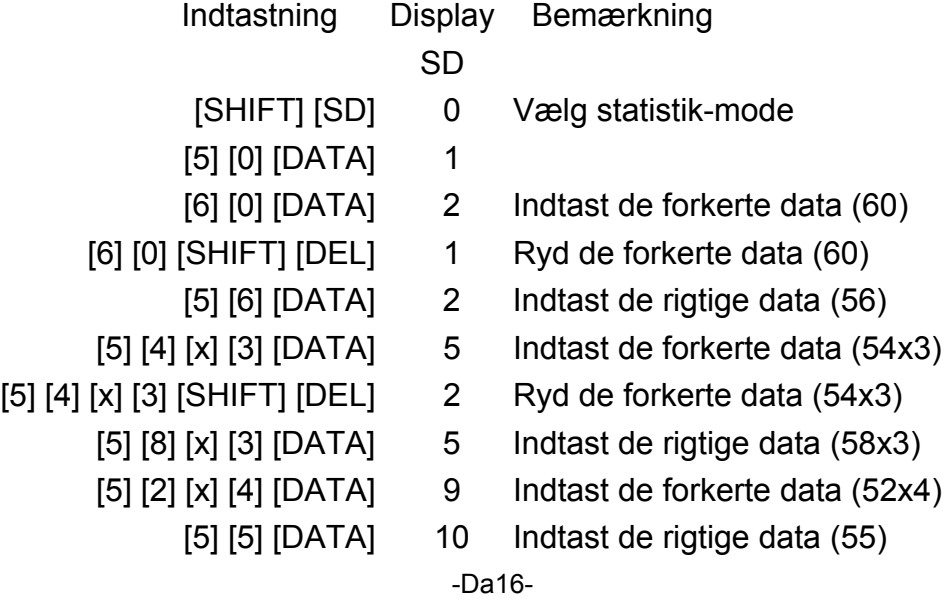

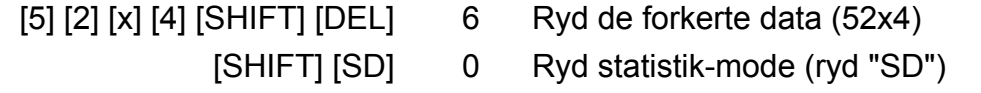

# **SPECIFIKATIONER**

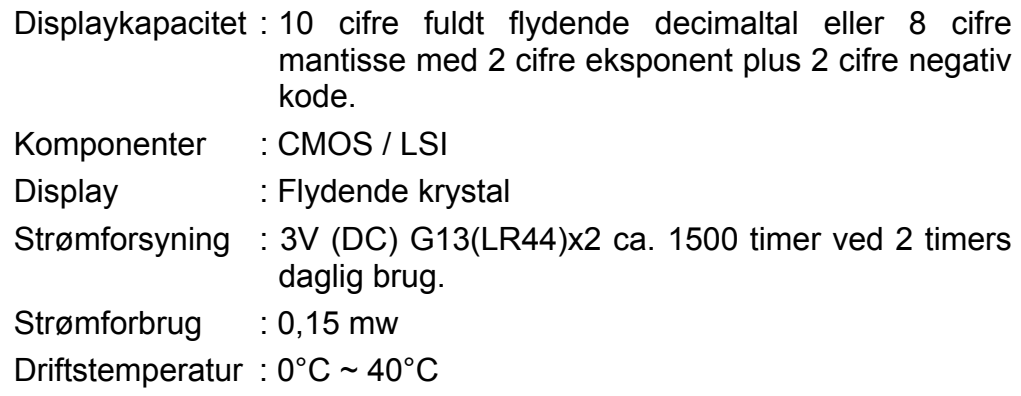

# **AUTOMATISK SLUKNING**

Hvis der ikke trykkes på en tast i ca. 7,5 minutter, slukkes der automatisk for strømmen.

# **UDSKIFTNING AF BATTERIERNE**

Lommeregneren får strøm fra to G13(LR44) alkaline batterier. Hvis displayet bliver utydeligt, skal du udskifte batterierne. Pas på ikke at komme til skade når du udskifter batteriet.

- 1. Fjern skruerne på bagsiden af lommeregneren.
- 2. Sæt en flad skruetrækker ind i åbningen mellem den øverste og nederste del af kabinettet, og skub den så forsigtigt frem og tilbage for at åbne kabinettet.
- 3. Fjern begge batterier, og skil dig af med dem på passende vis. Lad aldrig børn lege med batterier.
- 4. Tør de nye batterier af med en tør klud for at sikre, at kontakten er god.
- 5. Sæt de to nye batterier i med deres flade side (plus) opad.
- 6. Placer den øverste og nederste kabinetdel rigtigt ud for hinanden, og klik dem på plads.
- 7. Stram skruerne.
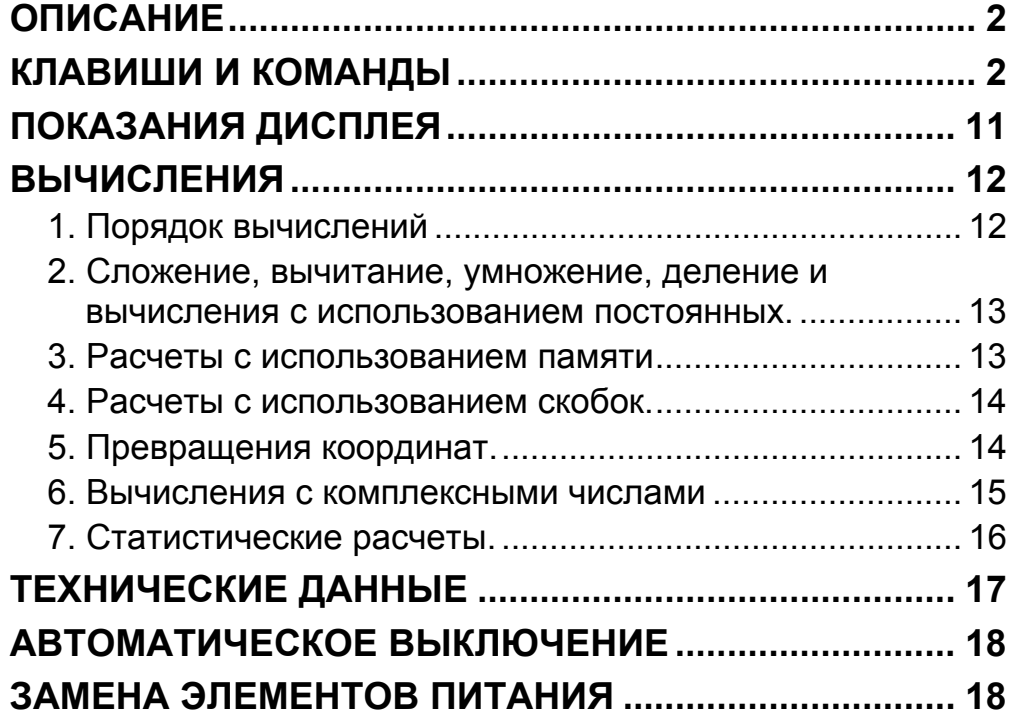

# Содержание

### **ОПИСАНИЕ**

(1) Обычные вычисления

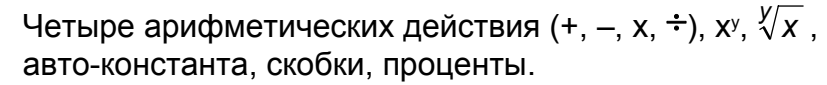

- (2) Расчеты с использованием памяти (X→M, MR, M+).
- (3) Общие математические функции:

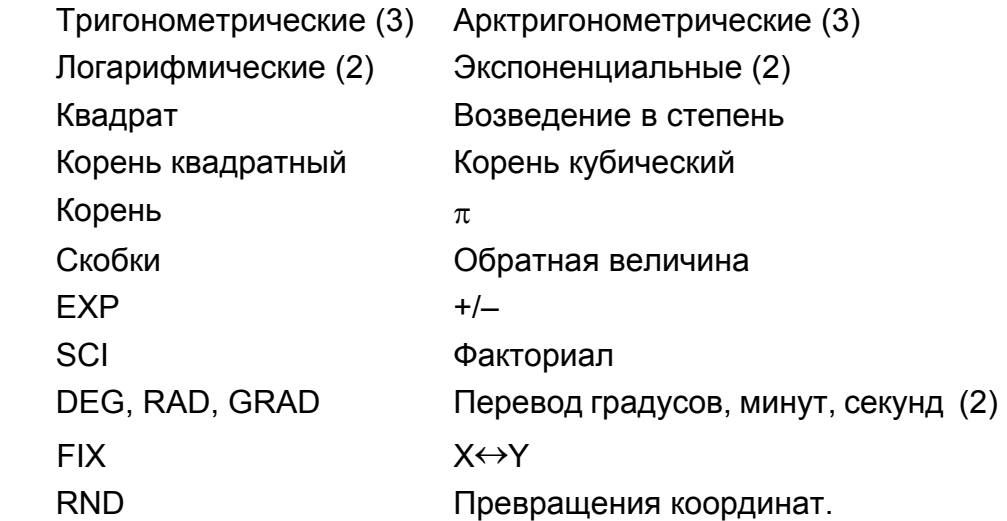

(4) Двоичные, восьмиричные, десятичные и шестнадцатиричные числа.

Взаимные превращения и операции на двоичных, восьмиричных, десятичных и шестнадцатиричных числах.

- (5) Защита памяти при выключении питания.
- (6) Автоматические выключение для продления срока службы элементов питания.
- (7) Статистические расчеты.
	- Число выборок (n).
- Сумма квадратов всех данных  $(\Sigma x^2)$ .
	- Среднее (  $\bar{x}$  ).
	- 2 вида стандартных отклонений  $(\sigma n-1, \sigma n)$ .
	- Сумма всех данных  $(\Sigma x)$ .
- (8) Превращение полярных координат в прямоугольные в режиме 2-х переменных.

### **КЛАВИШИ И КОМАНДЫ**

- (1) [ ] **ON/C SD** : 1. Включение <sup>и</sup> удаление высвеченной ошибки.
	- 2. Установление режима статистических расчетов и выход из него.

(2) [ ] **CE x!** : 1. Удаление введенного значения.

- (3) **[OFF]** : Выключение калькулятора.
- (4) **[SHIFT]** : Клавиш, с помощью которого можно выбрать вторую функцию. При нажатии этого клавиша высвечивается специальный дисплей "SHIFT". Нажатие этого клавиша последовательно два раза то означает выход из режима второй функции.
- (5) **DRG→**<br>(5) [DRG]: а. Нажатие этого клавиша последовательно изменяет

2. Факториал (x!).

 $x! = n x (n-1) x (n-2) x (n-3) x ... x 2 x 1$ 

меру единицы угла  $\overrightarrow{P}$  DEG  $\rightarrow$  RAD  $\rightarrow$  GRAD  $\overrightarrow{p}$  и высвечивает ее на экране LCD.

 b. Нажатие этого клавиша после клавиша [SHIFT] вызывает конвертирование единиц мер угла для числа, высвеченного на экране.

 $DEG \rightarrow RAD : RAD = DEG x \pi/180$ 

 $RAD \rightarrow GRAD$ : GRAD = RAD x 200/ $\pi$  $GRAD \rightarrow DEG : DEG = GRAD \times 180/200$ 

- (6) **[0] ~ [9]** : Для ввода цифр нажимайте эти клавиши в нужной последовательности.
- (7) [ ] <sup>y</sup> **RND** : a. Используется для установки места десятичной

запятой при вводе чисел.

- b. Если нажать этот клавиш первым при вводе числа, он заменяет собой нажатие клавишей [0] и [ • ] .
- c. Изредка используется как вторая функция.

 Нажатие этого клавиша служит для генерации случайного числа.

 Случайное число генерируется в пределах 0.000~0.999.

- (8) **[+/–]** : a. При наборе мантиссы или экспоненты этот клавиш соответственно обращает мантиссу или экспоненту.
	- b. При высвечивании результата этот клавиш обращает мантиссу.

#### (9) **[+], [–], [x], [** ÷ **], [ ( ], [ ) ]**

- а. При арифметических вычислениях с использованием этих клавишей действия выполняются в соответствии с математическими приоритетами. Математические приоритеты таковы:
	- 1) Функции с 1 переменной.
	- 2) Выражения в "( )"; (В случае множественных скобок выражение, заключенное в центральные скобки, обладает наивысшим приоритетом.)

SR135\_Russian\_090326.doc SIZE:140x75mm SCALE 2:1

- 3)  $x^y$ ,  $\sqrt[y]{x}$ 
	- 4)  $x, \div$
	- $5) +$ , –
	- b. Использование этого клавиша позволяет обойти приоритеты и изменить порядок вычислений.

 Изменение порядка вычислений можно осуществить 6 раз; 15-й и выше уровень вычислений вызывают ошибку.

c. Клавиш [ ( ] можно нажать только непосредственно после

[CE], [+], [–], [x], [÷], [xy ], [ *<sup>y</sup> x* ], [=], во всех остальных случаях нажатие клавиша [ ( ] не принимается. Если эта клавиша активна, то высвеченное на экране число заменяется нулем. Если вначале нажать [ ( ], то высветится индикатор "( )".

 Указатель "( )" пропадает после закрытия всех скобок или завершения операций со скобками [=], [)], или после нажатия клавиши [ОN/С], а также при указаниях на ошибки.

- d. Клавишу [ ( ] можно нажимать любое число раз (в допустимых пределах). Однако при нажатии 16 и более раз подряд на экране высветится указание об ошибке.
- Е. В соответствии с правилами записи математических выражений, уравнение не выполняется при отсутствии нажатия " ) ", даже если ранее был нажат клавиш " ( ". Однако после нажатия клавиши [=] операция завершается в порядке обычного математического приоритета, если ранее был нажат клавиш " ( ", а клавиш " ) " – нет.
- (10) [X→ M], [MR], [M+] Вычисления с использованием памяти
	- a. Регистр "M" представляет собой независимую память.
	- b. При нажатии [М+] число на экране суммируется с содержимым ячейки памяти "M". При появлении ошибки переполнения сохраняется последнее значение ячейки памяти.
	- c. Число вводится в память "M" нажатием клавиши [X→ M].
	- d. Содержимое памяти выводится на экран с помощью клавиши [MR].
	- e. При работе с памятью на экране появляется индикатор "М" (кроме случая введения в память 0).
- (11) [ ] **EXP** : 1. Клавиш экспоненты.
	- 2. Эта клавиша вызывает округленное значение числа : 3.141592654.
- (12) [ ] **= %** : Вычисление:
	- а. При использовании арифметических действий с константами высвеченное число в процентах конвертируется в соответствующую десятичную дробь.

**Пример:** 61.5%

Нажатые клавиши Показания дисплея

[6] [1] [ • ] [5] [SHIFT] [%] 0.615

 b. Операции с процентами производятся с любыми арифметическими функциями после нажатия клавиши [=] после [%].

(13) Тригонометрические и обратные тригонометрические функции / Гиперболические и обратные гиперболические функции с одной переменной ([sin], [cos], [tan], [sin<sup>-1</sup>], [cos<sup>-1</sup>], [tan<sup>-1</sup>]).

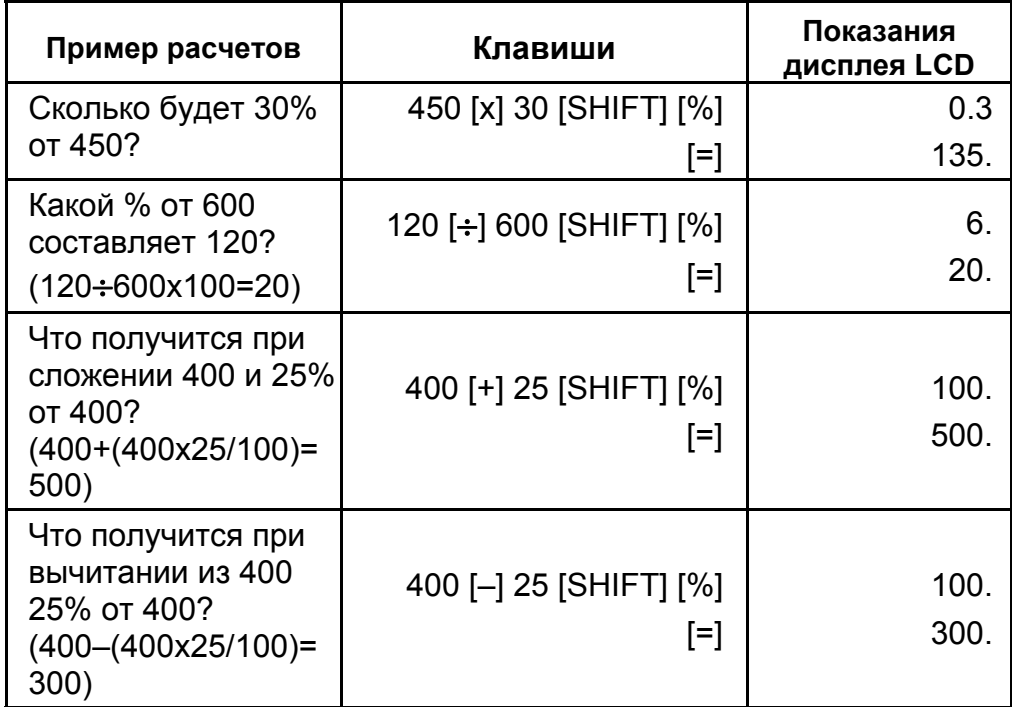

([In], [log], [e<sup>x</sup>], [10<sup>x</sup>]) То же, что и для тригонометрических функций.

 $([1/x]$ ,  $[x^2]$ ,  $[\sqrt{-}]\,$ ,  $[\sqrt[3]{-}$  ]) То же, что и для тригонометрических функций.

- (16) [<sup>→ 201</sup>7] а. Эти клавиши служат для перевода градусов, минут и секунд в десятичные градусы и наоборот.
	- b. В формате " " градусы располагаются на месте целого числа, минуты занимают два разряда после десятичной точки, а третья группа цифр является секундами.

Вычисление функций производится в соответствии с интервалами их определенности, приведенным в таблице; полученный результат может служить оператором.

(14) Экспоненциальные и логарифмические функции с 1 переменной

(15) Обратная величина, квадрат, корень квадратный, корень кубический

**Пример:**

[ + сградусов минут секунд> 2.111111111 [SHIFT] [→oיוס→] 2 06 3999 (39.99 секунд)

(17) Двоичное представление чисел ([SHIFT], [<sup>BIN</sup>], [0], [1] ).

- а. Для двоичного числа отводится 10 разрядов.
- b. Отрицательное двоичное число представляется своим дополнением.
- с. Число при работе с двоичной арифметикой должно лежать в диапазоне, который показан ниже, в противном случае появится сообщение об ошибке.

![](_page_149_Picture_385.jpeg)

(18) Восьмеричное представление чисел ( [SHIFT], [ ] **x OCT** , [0] ~ [7] ).

- а. Для восьмеричного числа отводится 10 разрядов.
- b. Отрицательное восьмеричное число представляется своим дополнением.
- с. Число при работе с восьмиричной арифметикой должно лежать в диапазоне, который показан ниже, в противном случае появится сообщение об ошибке.

-R7-

![](_page_150_Picture_345.jpeg)

- (19) Шестнадцатиричное представление чисел ([SHIFT], [HEX], [0]  $\sim$  [9], [A]  $\sim$  [F]).
	- а. Для шестнадцатиричного числа отводится 10 разрядов.
	- b. Отрицательное число в шестнадцатиричном выражении представляется двумя дополнениями.
	- с. Число при работе с шестнадцатиричной арифметикой должно лежать в диапазоне, который показан ниже, в противном случае появится сообщение об ошибке.

![](_page_150_Picture_346.jpeg)

-R8-

![](_page_151_Picture_389.jpeg)

- (20) [ ] **SCI FIX** 1. Используется как переключатель режима представления числа на экране.
	- 2. Используется для установки количества знаков после десятичной точки.

![](_page_151_Picture_390.jpeg)

- с. Ввод двух переменных осуществляется заданием x или r нажатием клавиша [a] и у или  $\theta$  нажатием клавиша [b].
- d. Результат вычисления x или r будет высвечен на дисплее нажатием клавиша [a], а у или  $\theta$  - нажатием клавиша [b].

(21) [X↔Y] : Клавиш обмена

Клавиш обмена данных между текущими и внутренними регистрами.

- (22) [a], [b], [R→P], [P→R] : Преобразования координат.
	- a. С помощью данных клавиш прямоугольные координаты преобразуются в полярные и наоборот. Диапазон единиц устанавливается клавишей [DRG].
	- b. Области определенности и точность показаны в приложении, однако диапазон угла  $\theta$  при преобразовании R→P следующий:

![](_page_151_Picture_391.jpeg)

![](_page_151_Picture_392.jpeg)

![](_page_152_Picture_365.jpeg)

$$
(\rightarrow r, \theta) r = \sqrt{x^2 + y^2}, \theta = \tan^{-1} y/x
$$
  
 $(\rightarrow x, y) x = r \cos \theta, y = r \sin \theta$ 

е. (Преобразование  $R \rightarrow P$ ) f. (Преобразование  $P \rightarrow R$ )

![](_page_152_Picture_366.jpeg)

(23) Режим статистических расчетов ([SHIFT]  $[ON/C]$ <sup>).</sup>

- a. Для входа в режим статистических расчетов нажмите клавиши [SHIFT] [ ] **ON/C SD** (на экране появится индикатор "SD"). Для выхода из режима статистических расчетов нажмите клавиши ([SHIFT] [ ] **ON/C SD** ) повторно.
- b. В этом режиме нельзя использовать операции с памятью, скобками, преобразования координат.
- с. [DATA] : Клавиш ввода данных.
	- [DEL] : Клавиш вычищения данных.
- d. Калькулятор позволяет вычислить:
	- 1. n : Число данных (выборка).
	- 2. Σx : Сумму всех данных.
- 3.  $\Sigma x^2$  : Сумму квадратов всех данных.
	- 4. *x* : Среднее всех данных.
	- 5. σn–1: Стандартное отлонение выборки.
	- 6. σn : Стандартное отклонение популяции.

-R10-  $[SHIFT]$  [ $\sqrt[x]{x}$ ] : Введите число [x], нажмите [SHIFT] [ $\sqrt[x]{x}$ ],

$$
\overline{x} = \frac{\sum_{i=1}^{n} xi}{n} = \frac{\sum x}{n}
$$
\n
$$
\sigma n - 1 = \sqrt{\frac{\sum_{i=1}^{n} (xi - \overline{x})^2}{n - 1}} = \sqrt{\frac{\sum x^2 - (\sum x^2)/n}{n - 1}}
$$
\n
$$
\sigma n = \sqrt{\frac{\sum_{i=1}^{n} (xi - \overline{x})^2}{n}} = \sqrt{\frac{\sum x^2 - (\sum x^2)/n}{n}}
$$

$$
(24) \, {}^{\text{CPL}}_{\text{I00-}}\,
$$

(24) <sup>CPLX</sup> : Удаление последней введенной цифры/ Режим

комплексных чисел. При стандартной форме числа:

[00 0] : При нажатии на эту клавишу во время ввода число сдвигается вправо и последняя цифра исчезает.

 $(25) \frac{\sqrt[x]{x}}{[x^y]}$ *x <sup>x</sup>* : Возведение <sup>в</sup> степень / Извлечение корня

![](_page_153_Picture_491.jpeg)

 $[x^y]$ : Введите число [x], нажмите [x<sup>y</sup>], введите число [y], нажмите [=], чтобы возвести число х в степень у.

Если используется экспоненциальная форма числа: при нажатии на клавишу цифры в показателе степени число сдвигается вправо и последняя цифра исчезает. Первая цифра экспоненциальной части заменяется нулем.

![](_page_153_Picture_492.jpeg)

[SHIFT] [CPLX] : Установка и сброс режима комплексных чисел.

введите число [y], нажмите [=] для извлечения корня степени y из числа x.

• Представление числа в форме с плавающей запятой -6000 1/x;  $FIX = 7$ 

![](_page_154_Picture_8.jpeg)

# **ПОКАЗАНИЯ ДИСПЛЕЯ**

• Обычный вид дисплея

# 

• Специальные символы

![](_page_154_Picture_111.jpeg)

Примеры

• То же, в инженерном режиме

![](_page_154_Picture_10.jpeg)

• Ошибка

![](_page_154_Picture_112.jpeg)

### **ВЫЧИСЛЕНИЯ**

#### **1. Порядок вычислений**

Вычисления производятся логическим порядком, так приоритет операций определяется автоматически : (Порядок расчетов таков).

- 1. Функции
- 2. Выражения в скобках ( ).
- 3. Степень и корни.
- 4. Умножение и деление
- 5. Сложение и вычитание

(Если приоритет операций одинаков, то они выполняются в порядке следования)

$$
5 \div 4^{2} \times 7 + 3 \times 0.5^{\text{COS}^{60}} \\
\downarrow (1) \quad \downarrow (4) \\
(2) \quad \downarrow (5) \quad \downarrow (4) \\
(3) \quad (6) \quad \downarrow (6) \quad \downarrow (7) \quad \downarrow (8)
$$

Нажатые клавиши

Показания дисплея

![](_page_155_Figure_12.jpeg)

- Если вычисления начинаются с выражения, обладающего высшим приоритетом, то низкоприоритетные выражения заключаются в скобки (всего 6 уровней).
- Эти же уровни используются при вычислениях со скобками, поэтому, если число уровней не превышает 15, расчеты могут выполняться в порядке их следования в уравнении.

-R13-

### **2. Сложение, вычитание, умножение, деление и вычисления с использованием постоянных.**

• Слагаемое, вычитаемое, множитель и делитель, а также показатель степени в (xº) и ( $\sqrt[V]{x}$  ) воспринимаются калькулятором как константы.

#### **Пример:**

![](_page_156_Picture_257.jpeg)

Ввод и вызов независимой памяти осуществляется нажатием клавишей  $[X \rightarrow M]$ , [MR], [M+]

![](_page_156_Picture_258.jpeg)

### **3. Расчеты с использованием памяти**

-R14-

![](_page_157_Picture_263.jpeg)

![](_page_157_Picture_264.jpeg)

### **4. Расчеты с использованием скобок.**

 $(1)$  полярные  $\rightarrow$  прямоугольные **Пример:**

- Скобки используются для изменения приоритета таких операций, как +, –, x, ÷, x<sup>y</sup>, ∜*x* . Иными словами, скобки "(" ")" придают высший приоритет заключенным в них выражениям.
- Скобки могут использоваться в цепи вычислений, основанных на автоматическом определении приоритета, если общее число вложенных уровней не превосходит 15.

![](_page_157_Figure_2.jpeg)

**Пример:** 6+ [(5–3.6+5)x0.8–6] x3.2 =

![](_page_157_Picture_265.jpeg)

### **5. Превращения координат.**

0.

6.4

– 0.88

3.184

-R15-

(2) прямоугольные → полярные

### **6. Вычисления с комплексными числами**

![](_page_158_Figure_0.jpeg)

![](_page_158_Figure_2.jpeg)

![](_page_158_Picture_225.jpeg)

![](_page_159_Picture_253.jpeg)

### **7. Статистические расчеты.**

#### Пример:

(1) Вычислить среднее и стандартное отклонение.

Данные: 55, 53, 57, 54, 51, 56, 55, 52

![](_page_159_Picture_254.jpeg)

![](_page_160_Picture_299.jpeg)

### (2) Поправки данных

![](_page_160_Picture_300.jpeg)

# **ТЕХНИЧЕСКИЕ ДАННЫЕ**

![](_page_160_Picture_301.jpeg)

# **АВТОМАТИЧЕСКОЕ ВЫКЛЮЧЕНИЕ**

Если на клавишах не производить никаких операций в течение примерно 7,5 минут, то калькулятор автоматически выключится.

# **ЗАМЕНА ЭЛЕМЕНТОВ ПИТАНИЯ**

Питание калькулятора осуществляется от двух щелочных батарей G13(LR44). Если дисплей тусклый, следует заменить батареи. Во избежание травм будьте аккуратны при замене батарейки.

- 1. Открутите винты на задней крышке калькулятора.
- 2. Вставьте плоскую отвертку в щель между верхней и нижней частями корпуса и осторожно раздвиньте корпус.
- 3. Выньте и выбросьте старые батарейки. Никогда не разрешайте детям играть с батарейками.
- 4. Протрите новые батарейки сухой ветошью для обеспечения лучшего контакта.
- 5. Вставьте две новые батарейки плоской стороной (плюс) кверху.
- 6. Сдвиньте верхнюю и нижнюю половинки корпуса и защелкните их.
- 7. Завинтите винты.

![](_page_162_Picture_83.jpeg)

# Zawartość

# **OPIS OGÓLNY**

(1) Operacje zwykłe

Cztery operacje arytmetyczne (+, -, x,  $\div$ ), x<sup>y</sup>,  $\sqrt[y]{x}$ , auto-stała, nawiasy, procenty.

- (2) Obliczenia z wykorzystaniem pamięci (X→M, MR, M+).
- (3) Ogólne funkcje matematyczne:

![](_page_163_Picture_242.jpeg)

- (4) Zapis dwójkowy, ósemkowy, dziesiętny, szestnastkowy Przekształcenia i obliczenia liczb dwójkowych, ósemkowych, dziesiętnych, szestnastkowych
- (5) Zabezpieczenie pamięci przy wyłączeniu zasilania
- (6) Funkcja automatycznego wyłączania w celu przedłużenia czasu życia baterii.
- (7) Obliczenia statystyczne.
	- Wielkość próbki (n).
- Suma kwadratów wszystkich danych ( $\Sigma x^2$ ).
	- Średnia arytmetyczna ( *x* ).
	- 2 rodzaje odchylenia standardowego (σn–1, σn).
	- Suma wszystkich danych (Σx).
- (8) Przekształcenie współrzędnych polarno-prostokątnych z dwiema zmiennymi.

### **KLAWIATURA I OPERACJE**

(1) [ ] **ON/C SD** : 1. Włączenie i usuwanie warunków, powodujących błąd.

 2. Ustawienie trybu obliczeń statystycznych i wyjście z niego.

- (3) **[OFF]** : Wyłączenie kalkulatora
- (4) **[SHIFT]** : Klawisz drugiej funkcji. Przy naciskaniu tego klawisza pojawia się wskaźnik "SHIFT". Powtórne naciskanie klawisza powoduje wyjście z trybu drugiej funkcji.
- **DRG→**<br>(5) **[DRG**] a. Ten klawisz służy do wyboru jednostek miar kątów  $\rightarrow$  DEG  $\rightarrow$  RAD  $\rightarrow$  GRAD  $\rightarrow$  i wyświetlania ich na ekranie

(2)  $\begin{bmatrix} x! \\ C E \end{bmatrix}$ : 1. Kasowanie liczby

2. Funcja silni (x!).

 $x! = n x (n-1) x (n-2) x (n-3) x ... x 2 x 1$ 

LCD.

 b. Naciskanie kolejno klawisza [SHIFT] a potem tego klawisza zmienia miary kąta i wyświetlania na ekranie wartości w nowych jednostkach.

 $DEG \rightarrow RAD : RAD = DEG x \pi/180$ 

 $RAD \rightarrow GRAD$ : GRAD = RAD x 200/ $\pi$ 

 $GRAD \rightarrow DEG : DEG = GRAD \times 180/200$ 

- a. Nacisnięcie tych klawiszy podczas obliczeń służy do wykonywania operacji arytmetycznych zgodnie z priorytetem matematycznym. Kolejność wykonywania operacji (priorytet) jest następująca:
	- 1) Funkcja z 1 zmienną.
	- 2) Wyrażenia w "( )"; W przypadku włożonych nawiasów najwyższy priorytet posiada wyrażenie zawarte w środkowych nawiasach.
- 3)  $x^y$ ,  $\sqrt[y]{x}$ 
	- 4)  $x, \div$
- (6) **[0] ~ [9]** : Aby wprowadzić żądaną liczbę, należy naskać te klawisze w odpowiedniej kolejności.
- (7)  $\begin{bmatrix} RND \\ P \end{bmatrix}$ : a. Służy do ustawienia przecinka dziesiętnego przy wprowadzeniu danych.
	- b. Nacisnięcie tego klawisza jest równowarte nacisnięciu  $[0]$  i  $[\cdot]$ .
	- c. Czasami może być używany jako klawisz drugiej funkcji. Nacisnięcie tego klawisza powoduje wyświetlenie liczby przypadkowej.

 Liczba przypadkowa generowana jest pomiędzy 0.000 i 0.999.

- (8) **[+/–]** : a. Podczas wprowadzenia mantysy zmienia znak mantysy (podobno jak wykładnika).
	- b. Podczas wyświetlania wyniku zmienia znak mantysy.

#### (9) **[+], [–], [x], [** ÷ **], [ ( ], [ ) ]**

-Po 4-

SR135\_Polish\_081111.doc SIZE:140x75mm SCALE 2:1

 $(5) +$ , –

 b. Naciśnięcie tego klawisza pozwala wykonywać operacje nie zgodnie z priorytetem, lecz w kolejności wprowadzenia.

 Tę operację można powtórzyć maksimum 6-krotnie; zmiana priorytetu 15 lub więcej raz powoduje wyświetlenie błędu.

[CE], [+], [–], [x], [÷], [x<sup>y</sup>], [ ∜*x* ], [=], w innych przypadkach znaku [ ( ] naciskać nie wolno. Jeśli naciśnięcie tego klawisza jest akceptowane, dane zostaną wyzerowane. Pierwsze naciśnięcie [ ( ] powoduję wiświetlenie "( )" .

c. Klawisz [ ( ] można nacisnąć tylko bezpośrednio po naciśnięciu

 Po zakończeniu wprowadzenia wyrażenia zawartego w nawiasach należy nacisnąć klawisze [ ) ] i [=]; wskaźnik "( )" znika po nacisnięciu klawisza [ON/C] lub powstaniu błędu.

- d. Podczas wprowadzenie wyrażenia w dozwolonym zakresie klawisz [ ( ] można naciskać dowolną liczbę razy. Jednakże naciśnięcie tego klawisza 16 lub więcej razy powoduje wyświetlenie blędu.
- e. Operacja matematyczna na wyrazie numerycznym nie będzie wykonywana przy naciśnięciu klawisza " ( " jeśli przed tem nie zostal naciśnięty klawisz " ) ". Wówczas przy naciśnięciu klawiszy " ( " i " = " bez poprzedniego naciśnięcia klawisza " ) " operacja zostanie wykonana zgodnie z zasadami priorytetów.

Klawisze Wyświetlacz [6] [1] [ • ] [5] [SHIFT] [%] 0.615

(10) [X→M], [MR], [M+] Obliczenia z wykorzystaniem pamięci

- a. Rejestr "M" jest pamięcią zupełnie niezależną.
- b. Naciśnięcie klawisza [M+] powoduję zapisanie wyświetlonej na ekranie wartości do rejestru pamięci "M". Jeśli spowoduje to przepełnienie pamięci, operacja nie zostanie wykonana.
- c. Wyświetlona wartość będzie zapisana do rejestru "M" naciśnięciem klawisza [X→M].
- d. Naciśnięcie klawisza [MR] wywołuje wartość zapisaną w rejestrze "M".
- e. Jeśli zapisana w rejestrze wartość nie jest zerem, na wyświetlaczu ukazuje się wskaźnik "M".

(11) [ ] **EXP** : 1. Wykładnik

 2. Naciśnięciem tego klawisza można wyświetlić zaokrągloną wartość : 3.141592654.

(12) [ ] **= %** : Obliczenie

 a. W trybie obliczenia stałych arytmetycznych wyświetlona wartość w procentach będzie konwertowana do liczby dziesiętnej.

**Przykład:** 61.5%

-Po 5-

| PRZYKŁAD OBLICZEŃ                                                                          | Naciskane klawisze                      | <b>WYŚWIETLACZ</b><br>LCD |
|--------------------------------------------------------------------------------------------|-----------------------------------------|---------------------------|
| Ile stanowi 30% od<br>450?                                                                 | 450 [x] 30 [SHIFT] [%]                  | 0.3                       |
|                                                                                            | [=]                                     | 135.                      |
| Ile procent od 600<br>stanowi 120?<br>$(120 \div 600 \times 100 = 20)$                     | 120 [÷] 600 [SHIFT] [%]<br>$\mathsf{F}$ | 6.<br>20.                 |
| Ile wyniesie 400 plus<br>dochód 25%?<br>$(400+(400x25/100))$<br>$=500$                     | 400 [+] 25 [SHIFT] [%]<br>$\mathsf{F}$  | 100.<br>500.              |
| lle trzeba zapłacić<br>przy cenie 400 z<br>rabatem 25%?<br>$(400-(400x25/100))$<br>$= 300$ | 400 [-] 25 [SHIFT] [%]<br>[=]           | 100.<br>300.              |

 b. Naciśnięcie kolejno klawiszy [%] i [=] powoduje wykonywanie odpowiednich operacji arytmetycznych:

([1/x], [x<sup>2</sup>], [ $\sqrt{ }$ ], [ $\sqrt[3]{ }$ ]) Analogicznie funkcjom trygonometrycznym.

(13) Funkcje trygonometryczne i zwrotne trygonometryczne / Hiperboliczne i zwrotne hiperboliczne (1 zmienna)

 $([sin], [cos], [tan], [sin^{-1}], [cos^{-1}], [tan^{-1}]).$ 

- (16)  $\begin{bmatrix} 1 & 0 & 0 \\ 0 & 0 & 1 \end{bmatrix}$  a. Te klawisze służą do przeliczenia stopni, minut i sekund na odpowiednie jednostki dziesiętne.
	- b. W formacie " " część całkowita liczby traktowana jest jako stopnie, 2 znaki po przecinku jako minuty, a tzreci znak jako sekundy.

 Te funkcje obliczane są zgodnie z przedziałami określoności i dokładnością, opisanymi w aneksie; wyświetlany wynik może służyć operatorem.

(14) Wykładnik i funkcja logarytmiczna (1 zmienna).

([In], [log],  $[e^x]$ , [10<sup>x</sup>]) Analogicznie funkcjom trygonometrycznym.

(15) Zwrotność, kwadrat, pierwiastek, pierwiastek trzeciego stopnia.

#### **Przykład:**

![](_page_166_Picture_322.jpeg)

(17) Układ dwójkowy ([SHIFT], <sub>[</sub><sup>BIN</sup>], [0], [1] ).

- a. Wprowadzane dane i wyniki są liczbami dwójkowymi składającymi się maksymalnie z 10 cyfr.
- b. W układzie dwójkowym liczba ujemna zapisywana jest jako dwa komplementy.

-Po 6-

 c. Poniżej pokazano przedział operacji wewnętrznych; jeśli operacja wychodzi po za granice tych przedziałów, wyświetla się błąd (przepełnienie pamięci).

![](_page_167_Picture_319.jpeg)

(18) Tryb ósemkowy ( [SHIFT], [ ] **x OCT** , [0] ~ [7] ).

- a. Wprowadzane dane i wyniki są liczbami ósemkowymi składającymi się maksymalnie z 10 cyfr.
- b. Liczba ósemkowa ujemna zapisywana jest jako dwa komplementy.
- c. Poniżej pokazano przedział operacji wewnętrznych; jeśli operacja wychodzi po za granice tych przedziałów, wyświetla się błąd (przepełnienie pamięci).

![](_page_167_Picture_320.jpeg)

![](_page_168_Picture_264.jpeg)

- (19) Tryb liczb szestnastkowych ([SHIFT], [HEX], [0]  $\sim$  [9], [A]  $\sim$  [F]).
	- a. Wprowadzane dane i wyniki są liczbami szestnastkowymi składającymi się maksymalnie z 10 cyfr.
	- b. Liczba szestnastkowa ujemna zapisywana jest jako dwa komplementy.

![](_page_168_Picture_265.jpeg)

(20) [ ] **SCI FIX** 1. Przełączenie różnych trybów wyświetlania liczb.

 2. Służy do ustalenia liczby cyfr po przecinku dziesiętnym. Przykład: Wprowadzamy Wyświetla się

- (22) [a], [b], [R→P], [P→R] : Przekształcenie wspołrzędnych.
	- a. Te klawisze służą do przekształcenia współrzędnych prostokątnych w polarne i na odwrót. Przedziały ustala się za pomocą klawisza [DRG].
	- b. Te funkcje obliczane są zgodnie z przedziałami określoności i dokładnością, opisanymi w załączeniu; przedział  $\theta$  w stopniach ustała się za pomocą klawisza R→P.
		- 1-y kwadrans  $0^{\circ} \le \theta \le 90^{\circ}$
		- 2-i kwadrans 90°≤ $\theta$  ≤ 180°
		- 3-i kwadrans –180°≤ $\theta$  ≤–90°
		- 4-ty kwadrans  $-90^{\circ} \le \theta \le 0^{\circ}$
	- c. 2 zmienne wprowadzamy za pomocą zadania wartości x lub r, naciskając odpowiednio klawisze [a] i y lub  $\theta$  naciskając klawisz [b].
	- d. Wynik operacji, x lub r, wyświetli się na ekranie po naciśnięciu klawisza [a] oraz y lub  $\theta$  klawisza [b].

![](_page_169_Picture_353.jpeg)

(21)  $[X \leftrightarrow Y]$  : Klawisz zamiany.

 Służy do zamiany wyświetlonej liczby na tę zapisaną w rejestrze pamięci.

![](_page_169_Picture_354.jpeg)

$$
(\rightarrow r, \theta)
$$
 r =  $\sqrt{x^2 + y^2}$ ,  $\theta$  = tan<sup>-1</sup> y/x  
 $(\rightarrow x, y)$  x = r cos  $\theta$ , y = r sin  $\theta$ 

-Po 9-

![](_page_170_Picture_374.jpeg)

(23) Tryb obliczeń statystycznych ([SHIFT]  $\frac{SD}{[ON/C]}$ ).

- a. Aby przejść do trybu obliczeń statystycznych, należy nacisnąć klawisze [SHIFT] [ ] **ON/C SD** (na ekranie ukaże się wskaźnik "SD"). Aby wyjść z trybu obliczeń statystycznych, należy **ponownie nacisnąć klawisze ([SHIFT] [ON/C]** ).
- b. W trybie obliczeń statystycznych nie można przeprowadzić przekształcenia współrzędnych i obliczeń z wykorzystaniem pamięci.
- c. [DATA] : Klawisz wprowadzenia danych. [DEL] : Klawisz wyczyszczenia danych.
- d. Kalkulator pozwala obliczać następujące dane statystyczne.
	- 1. n : Liczba wprowadzonych wartości (numer próbki).
	- 2. Σx : Suma wszystkich wartości.
- 3.  $\Sigma x^2$  : Suma kwadratów wszystkich wartości.
	- 4. *x* : Średnia arytmetyczna wszystkich wartości.
	- 5. σn–1: Odchylenie standardowe próbki.
	- 6. σn : Odchylenie standardowe w populacji wartości.

$$
\overline{x} = \frac{\sum_{i=1}^{n} xi}{n} = \frac{\sum x}{n}
$$

$$
\sigma n - 1 = \sqrt{\frac{\sum_{i=1}^{n} (xi - \overline{x})^2}{n-1}} = \sqrt{\frac{\sum x^2 - (\sum x^2)/n}{n-1}}
$$

-Po 10-

$$
\sigma n = \sqrt{\frac{\sum_{i=1}^{n} (xi - \overline{x})^2}{n}} = \sqrt{\frac{\sum x^2 - (\sum x^2)/n}{n}}
$$

(24)  $_{[00\rightarrow0]}^{CPLX}$ : Wyczyszczenie cyfry / Klawisz operacji na liczbach złożonych. Jeśli nie zadano wykładnika:

> [00→0] :Po naciśnięciu tego klawisza ostatnia wprowadzona cyfra wprowadzonej liczby zostanie wyczyszczona.

![](_page_171_Picture_324.jpeg)

 Jeśli wykładnik zadano: Ostatnia wprowadzona cyfra wprowadzonej liczby zostanie wyczyszczona, przecinek przesuwa się w prawo. Pierwsza cyfra wykładnika zostanie zastąpiona zerem.

- (25)  $\frac{\sqrt[y]{x}}{[x^y]}$ *x <sup>x</sup>* : Klawisz obliczania potęgi i pierwiastka
	- [x<sup>y</sup>] : Aby obliczyć potęgę y liczby x, należy wprowadzić liczbę [x], nacisnąć klawisz [x<sup>y</sup>], wprowadzić wykładnik potęgi y i nacisnąć klawisz [ = ]
	- [SHIFT] [  $\sqrt[x]{x}$  ] : Aby obliczyć pierwiastek stopnia y liczby x, należy wprowadzić liczbę x, naciskająć klawisze [x] [SHIFT]  $\lfloor \sqrt[y]{x} \rfloor$ , wprowadzić stopień pierwiastka [y] i nacisnąć klawisz [=].

![](_page_171_Picture_325.jpeg)

![](_page_171_Picture_326.jpeg)

[SHIFT] [CPLX] : Wpisywanie i wyczyszczenie liczby złożonej odbywa się alternatywnie.

## **Wyświetlacz**

# • Wygłąd wyświetlacza

• Wskaźniki specialne

![](_page_172_Picture_3.jpeg)

Przykłady

• Wyświetlenie -6000 1/x w trybie zmiennoprzecinkowym; FIX =7

![](_page_172_Picture_71.jpeg)

• Patrz powyżej, ekran obliczeń inżynierskich.

![](_page_172_Picture_72.jpeg)

• Błędy

![](_page_172_Picture_10.jpeg)

### **OBLICZENIA**

#### **1. Obliczenia zgodnie z priorytetami.**

W trakcie obliczeń operacje są wykonywane w kolejności zgodnie w posiadanym priorytetem. (Kolejność obliczeń jest następująca).

- 1. Obliczenia funkcji.
- 2. Wyrażenia w ( ).
- 3. Obliczenia potęgi i pierwiastka
- 4. Mnożenie i dzielenie
- 5. Dodawanie i odejmowanie

(Jeśli funkcje posiadają ten sam priorytet, to są wykonywane w porządku od prawa do lewa).

![](_page_173_Figure_9.jpeg)

![](_page_173_Figure_10.jpeg)

- Gdy obliczenie zaczyna się od operacji posiadających wysoki priorytet, inne operacji, operacje z niskim priorytetem trzeba zachować; w tym celu używa się 6 poziomów pamięci wewnętrznej.
- Poziomy te używane są również w obliczeniach z nawiasami, których liczba nie powinna przewyższać 15; obliczenia z nawiasami wykonywane są w porządku od prawa do lewa.

-Po 13-

### **2. Dodawanie, odejmowanie, mnożenie, dzielenie z wykorzystaniem stałych**

• Wartość dodawana, odejmowana, mnożnik lub dzielnik, wartość x w (xy ) lub pierwiastek ( *<sup>y</sup> x* ) można wprowadzić do pamięci jak liczbę stałą.

#### **Przykład:**

![](_page_174_Picture_192.jpeg)

-Po 14-

### **3. Obliczenia z wykorzystaniem pamięci**

Do zapisu do niezależnej pamięci i przywoływania zapisanych w pamięci wartości służą klawisze [X→M], [MR], [M+]

![](_page_175_Picture_203.jpeg)

### **4. Obliczenia z wykorzystaniem nawiasów.**

- Nawiasów używa się jeśli trzeba zmienić kolejność obliczeń dla takich operacji jak +, –, x, ÷, x<sup>y</sup>,  $\sqrt[y]{x}$  , operations. Innymi slowy, "(" ")" zmuszają kalkulator obliczyć przede wszystkim to, co zawarte jest w nawiasach.
- Ogólna liczba użytych w jednym obliczeniu nawiasów nie powinna przewyższać 15.

![](_page_175_Picture_204.jpeg)

**Przykład:** 6+ [(5–3.6+5)x0.8–6] x3.2 =

![](_page_175_Picture_205.jpeg)

-Po 15-

![](_page_176_Figure_3.jpeg)

(2) prostokątne  $\rightarrow$  polarne

### **5. Przekształcenie wspołrzędnych.**

### (1) polarne  $\rightarrow$  prostokątne

**Przykład:**

### **6. Obliczenia na liczbach złożonych**

![](_page_176_Figure_5.jpeg)

![](_page_176_Picture_231.jpeg)

-Po 16-

![](_page_177_Picture_196.jpeg)

### **7. Obliczenia statystyczne.**

Przykład:

(1) Jaka jest średnia i odchylenie standardowe?

Data: 55, 53, 57, 54, 51, 56, 55, 52

Klawisze Wyświetlacz Uwaga:

![](_page_177_Picture_197.jpeg)

-Po 17-

![](_page_178_Picture_209.jpeg)

(2) Korekcje danych

![](_page_178_Picture_210.jpeg)

# **DANE TECHNICZNE**

![](_page_178_Picture_211.jpeg)

## **Funkcja automatycznego wyłączania**

Jesli w ciągu 7,5 minut nie przeprowadzać żadnych operacji na klawiszach, kalkulator automatycznie wyłączy się.

### **WYMIANA BATERII**

Kalkulator zasilany jest dwiema bateriami alkalicznymi typu G13 (LR44). Jeśli tekst na wyświetlaczu jest słabo widoczny, to należy bezzwłocznie wymienić baterie. Uważaj, by podczas wymiany baterii nie zrobić sobie krzywdy.

- 1. Wykręcić śrubki z tyłu kalkulatora.
- 2. Wstawić płaski śrubokręt w szparę pomiędzy dolną a górną częścią pokrywy i delikatnie przekręcić go, aby zdjąć pokrywę.
- 3. Wyjąć i wyrzucić obie baterii. Nigdy nie należy pozwalać dzieciom bawić się bateriami.
- 4. Przetrzeć nowe baterie suchą szmatą aby zapewnić dobry kontakt.
- 5. Włożyć nowe baterie płaską stroną (plus) do góry.
- 6. Wyrównać górną i doną cześci pokrywy i zamknąć ją.
- 7. Zakręcić śrubki.
## **WEEE MARK** En If you want to dispose this product, do not mix with general household<br>in accordance with legislation oversms for used electronics products<br>in accordance with legislation under the WEEE Directive (Directive<br>2002/96/EC) Ge Wenn Sie dieses Produkt entsorgen wollen, dann tun Sie dies bitte nicht zusammen mit dem Haushattsmüll. Es gibt im Rahmen der WEEE-<br>Direktive innerhalb der Europäischen Union (Direktive 2002/96/EC)<br>gesetzliche Bestimmun Si vous souhaitez vous débarrasser de cet appareil, ne le mettez pas à la<br>proble avec vos ordures ménagéres. Il existe un système de<br>récupération distinct pour les vieux appareils électroniques conformé-<br>ment à la législat Sp Si desea deshacerse de este producto, no lo mezcle con residuos<br>domésticos de carácter general. Existe un sistema de recogida selectiva<br>de aparatos electrónicos usados, según establece la legislación prevista por la Directiva 2002/96/CE sobre residuos de aparatos eléctricos y electrónicos (RAEE), vigente únicamente en la Unión Europea. The Se desiderate gettare via questo prodotto, non mescolatelo ai rifiutide eletrici di casa. Esiste un sistema di raccolta separato per i prodotti elettronici usati in conformità alla legislazione RAEE (Direttiva 2002/96/ Du Deponeer dit product niet bij het gewone huishoudelijk afval wanneer u het verwijderen. Erbestaat ingevolge de WEEE-richtlijn (Richtlijn)<br>2002/96/EG) een speciaal wettelijk voorgeschreven verzamelsysteer<br>voor gebruikte Europese Unie. The durvil skille dig af med dette produkt, må du ikke smide det ud sammer<br>med dit almindelige husholdningsaffald. Der findes et separat indsamlingssystem for udtjente elektroniske produkter i overensstemmelse med loygivni **Por** Se quiser deitar fora este produto, não o misture com o lixo comum. De acordo com a legislação que decorre da Directiva REEE – Resíduos de Equipamen-tos Eléctricos e Electrónicos (2002/96/CE), existe um sistema de recolha separado para os equipamentos electrónicos fora de uso, em vigor apenas na União Europeia. Jeżeli zamierzasz pozbyć się tego produktu, nie wyrzucaj go<br>razem ze zwykłymi domowymi odpadkami. Według<br>dyrektywy WEEE (Dyrektywa 2002/96/EC) obowią<br>zującej w Unii Europejskiej dla używanych produktów<br>elektronicznych nale **Pol** Ӎ utvlizacii. JM74932-00F

## Information for Users on Collection and Disposal of used Batteries.

The symbol in this information sheet means that used batteries should not be mixed with general household waste. For proper treatment, recovery and recycling of used batteries, please take them to applicable collection points. For more information about collection and recycling of batteries, please contact your local municipality, your waste disposal service or the point of sale where you purchased the items.

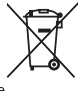

## Information on Disposal in other Countries outside the European Union.

This symbol is only valid in the European Union. If you wish to discard used batteries, please contact your local authorities or dealer and ask for the correct method of disposal.

vision: 2008/10/21 SIZE140X74 mm

Free Manuals Download Website [http://myh66.com](http://myh66.com/) [http://usermanuals.us](http://usermanuals.us/) [http://www.somanuals.com](http://www.somanuals.com/) [http://www.4manuals.cc](http://www.4manuals.cc/) [http://www.manual-lib.com](http://www.manual-lib.com/) [http://www.404manual.com](http://www.404manual.com/) [http://www.luxmanual.com](http://www.luxmanual.com/) [http://aubethermostatmanual.com](http://aubethermostatmanual.com/) Golf course search by state [http://golfingnear.com](http://www.golfingnear.com/)

Email search by domain

[http://emailbydomain.com](http://emailbydomain.com/) Auto manuals search

[http://auto.somanuals.com](http://auto.somanuals.com/) TV manuals search

[http://tv.somanuals.com](http://tv.somanuals.com/)